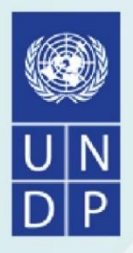

# **Outline and Platform Design on Establishment of Digital Risk Information Platform (DRIP) Interface**

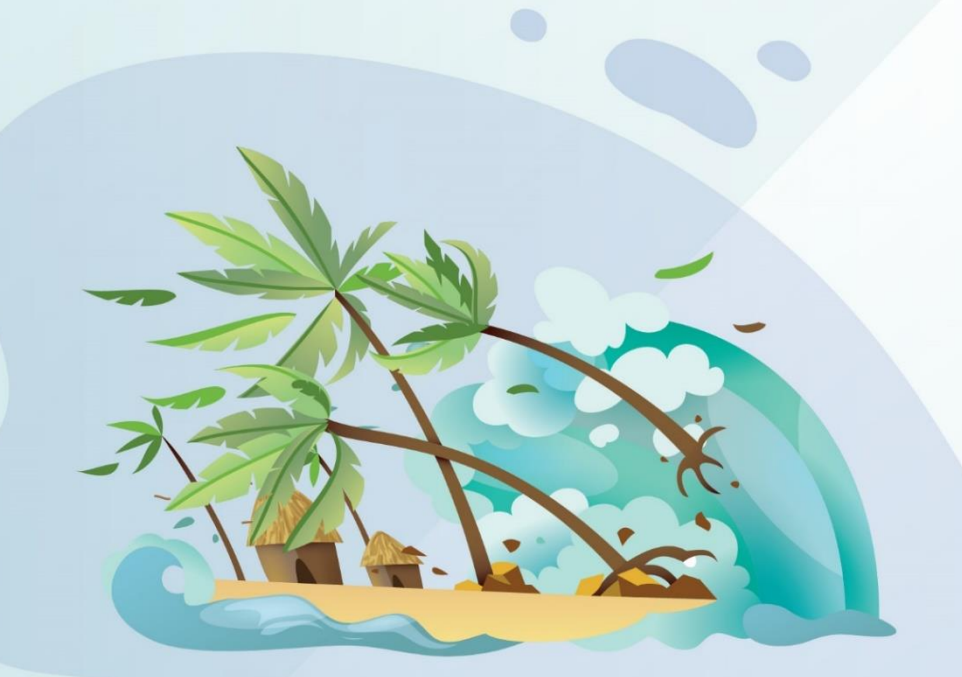

**November 2020**

 $\bigcap$ Center for Environmental and Geographic Information Services

## **Outline and Platform Design**

**on**

**Establishment of Digital Risk Information Platform (DRIP) Interface**

## **Table of Contents**

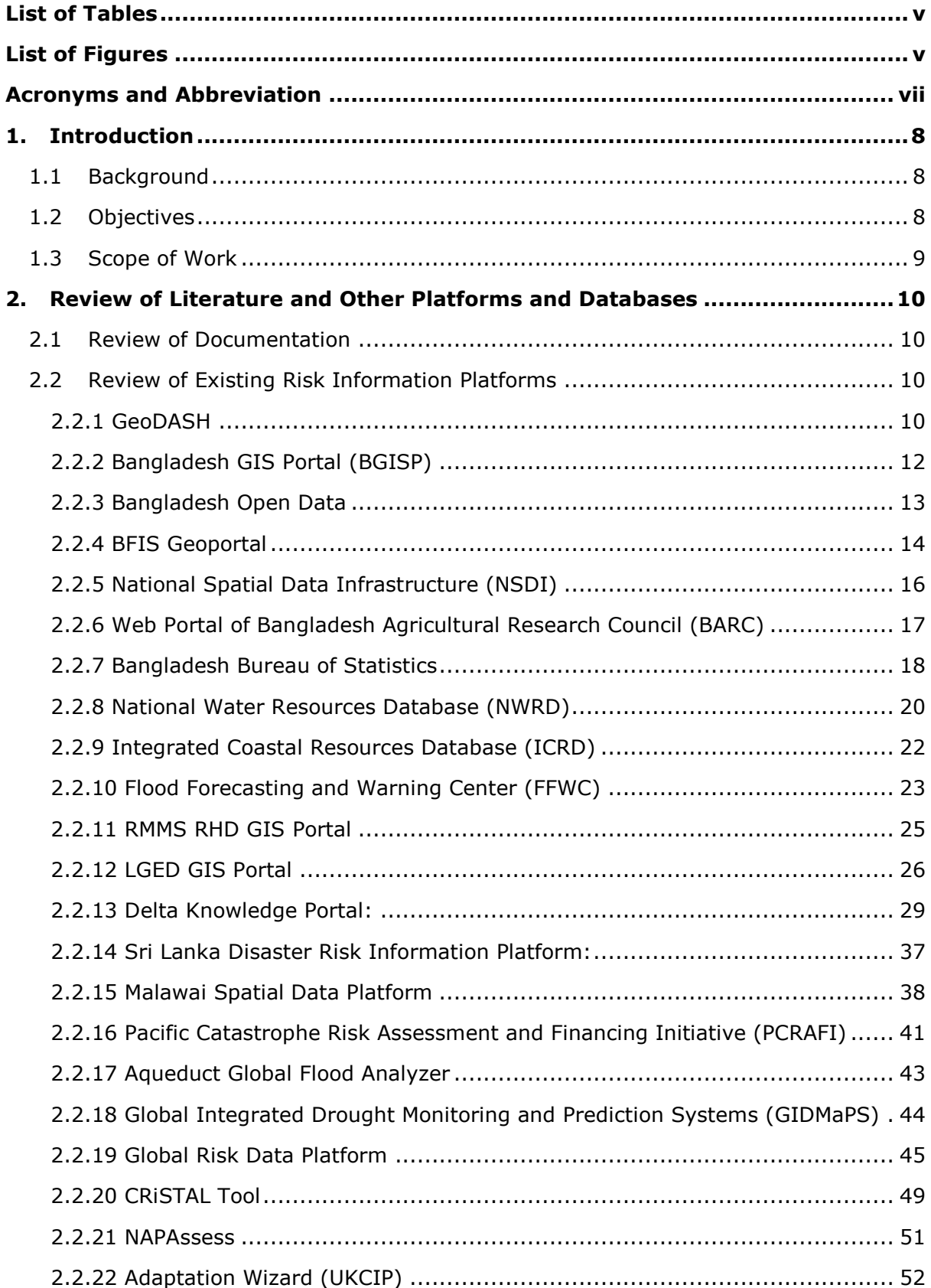

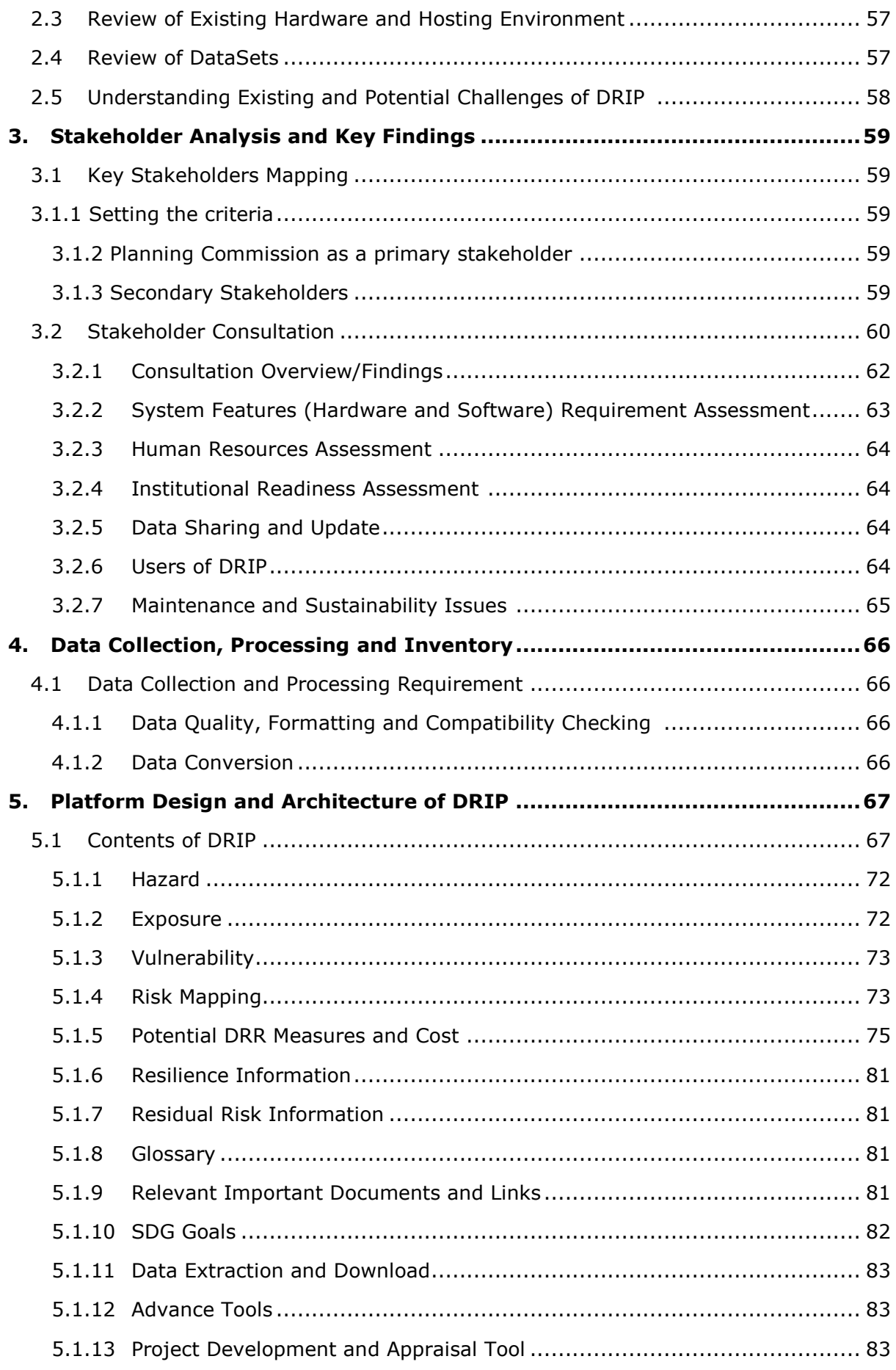

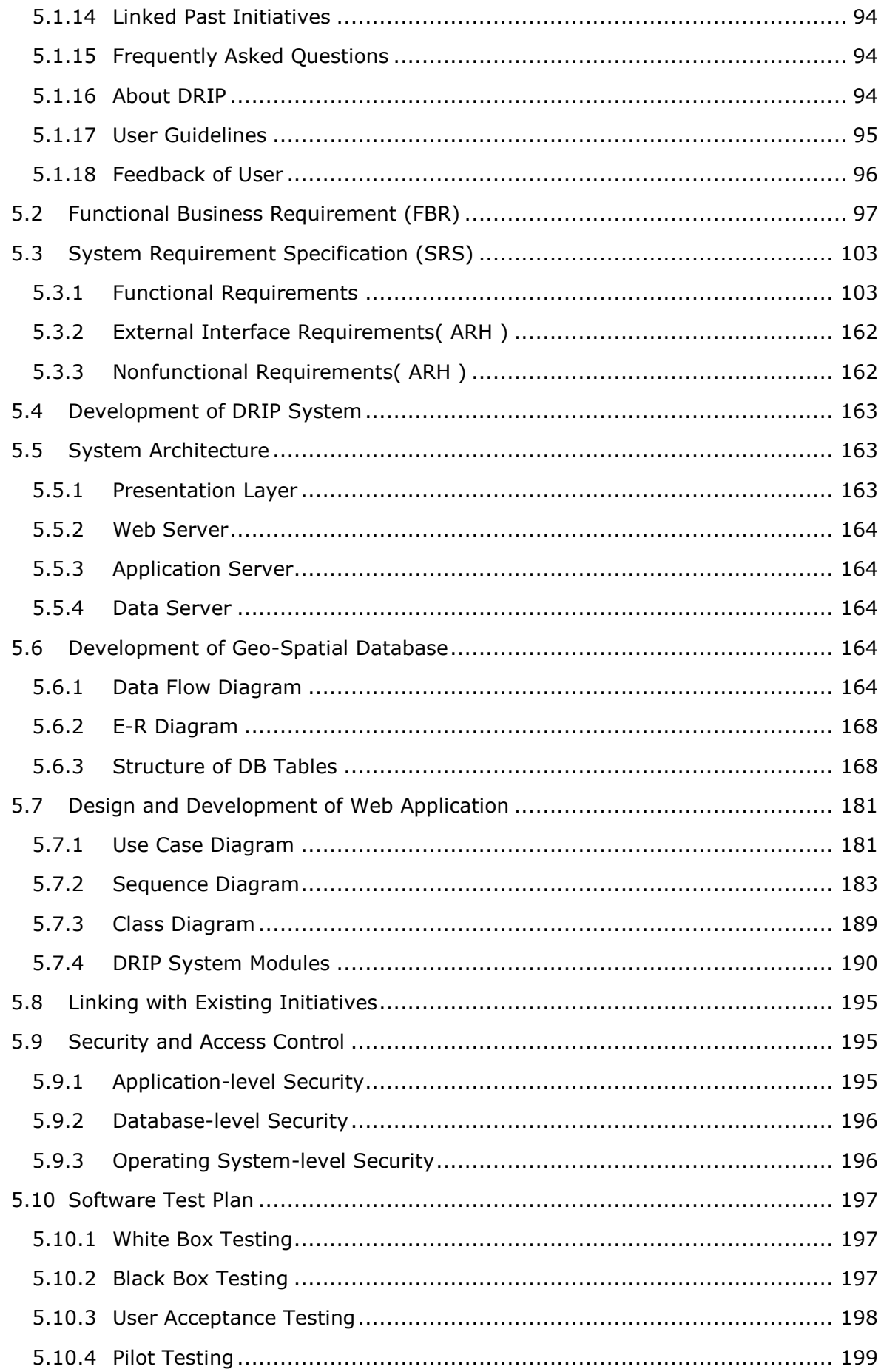

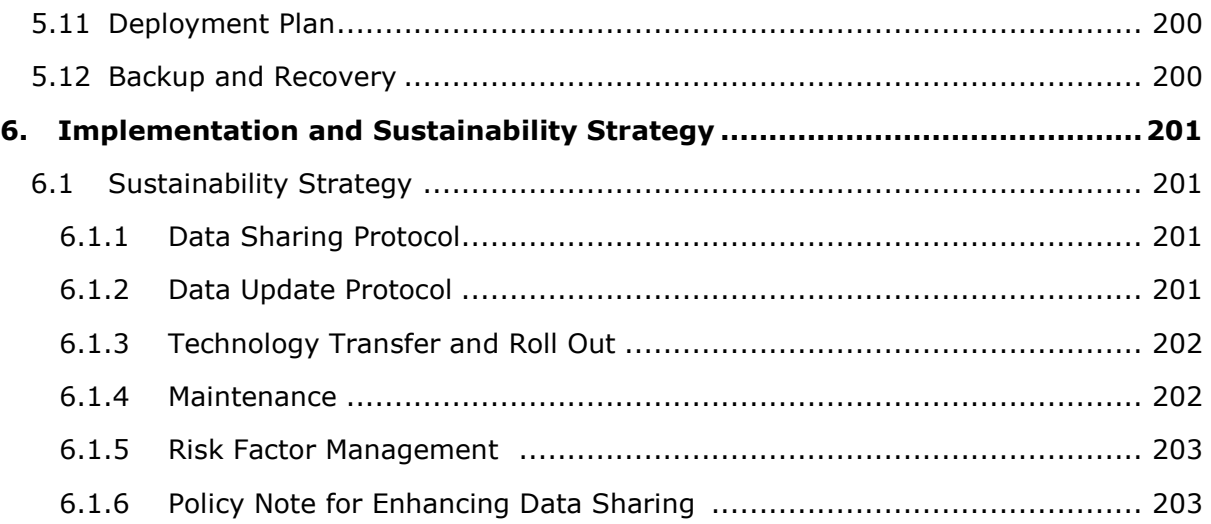

## **List of Tables**

<span id="page-6-0"></span>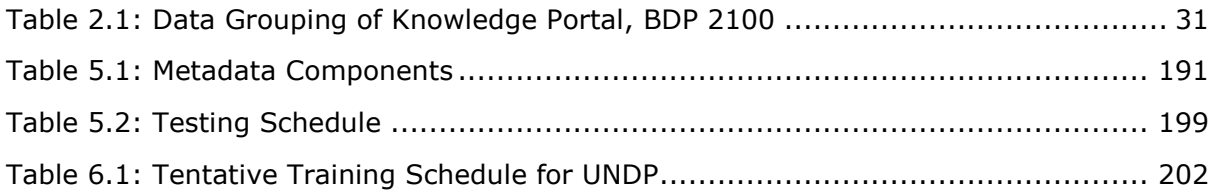

## **List of Figures**

<span id="page-6-1"></span>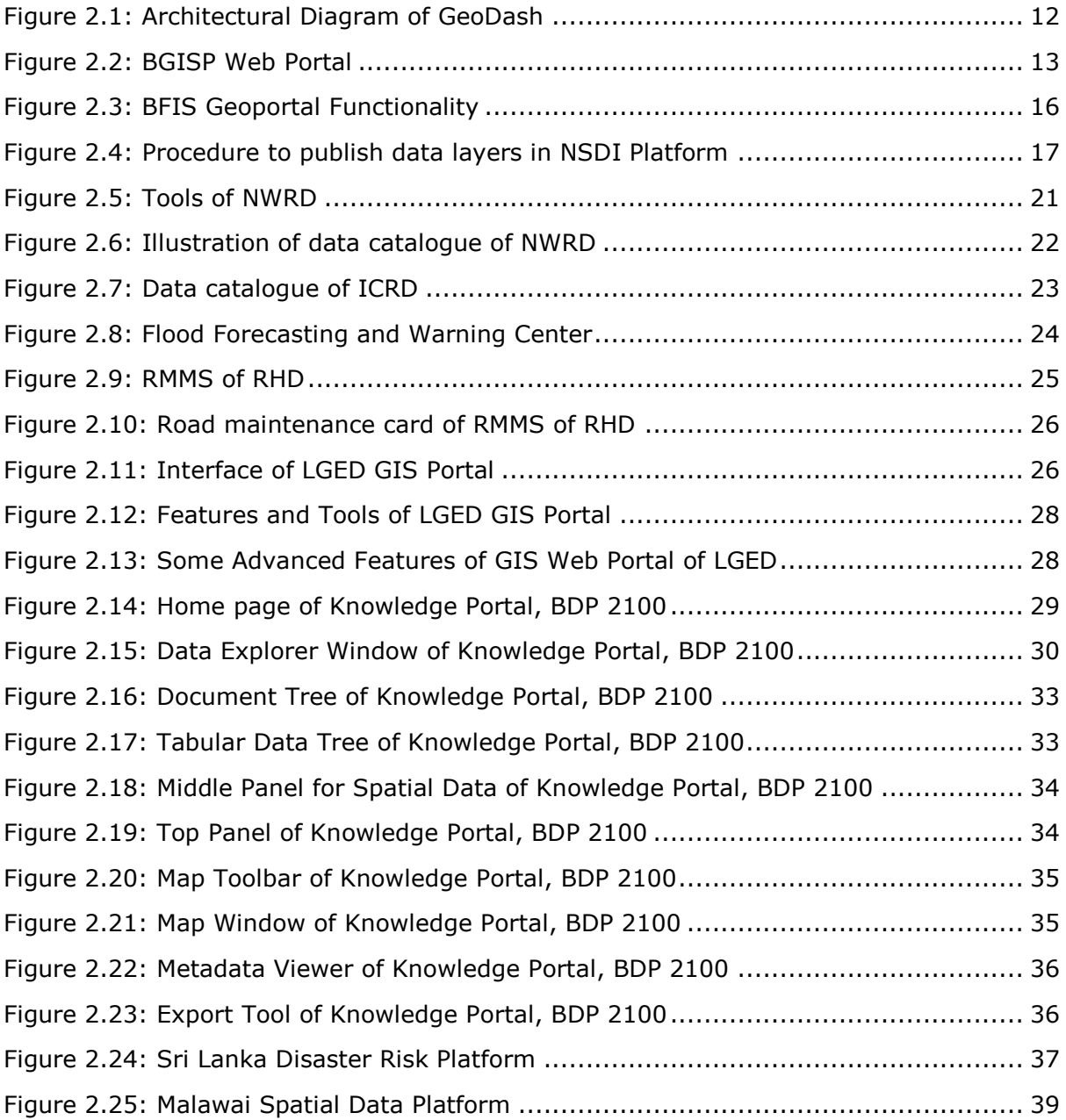

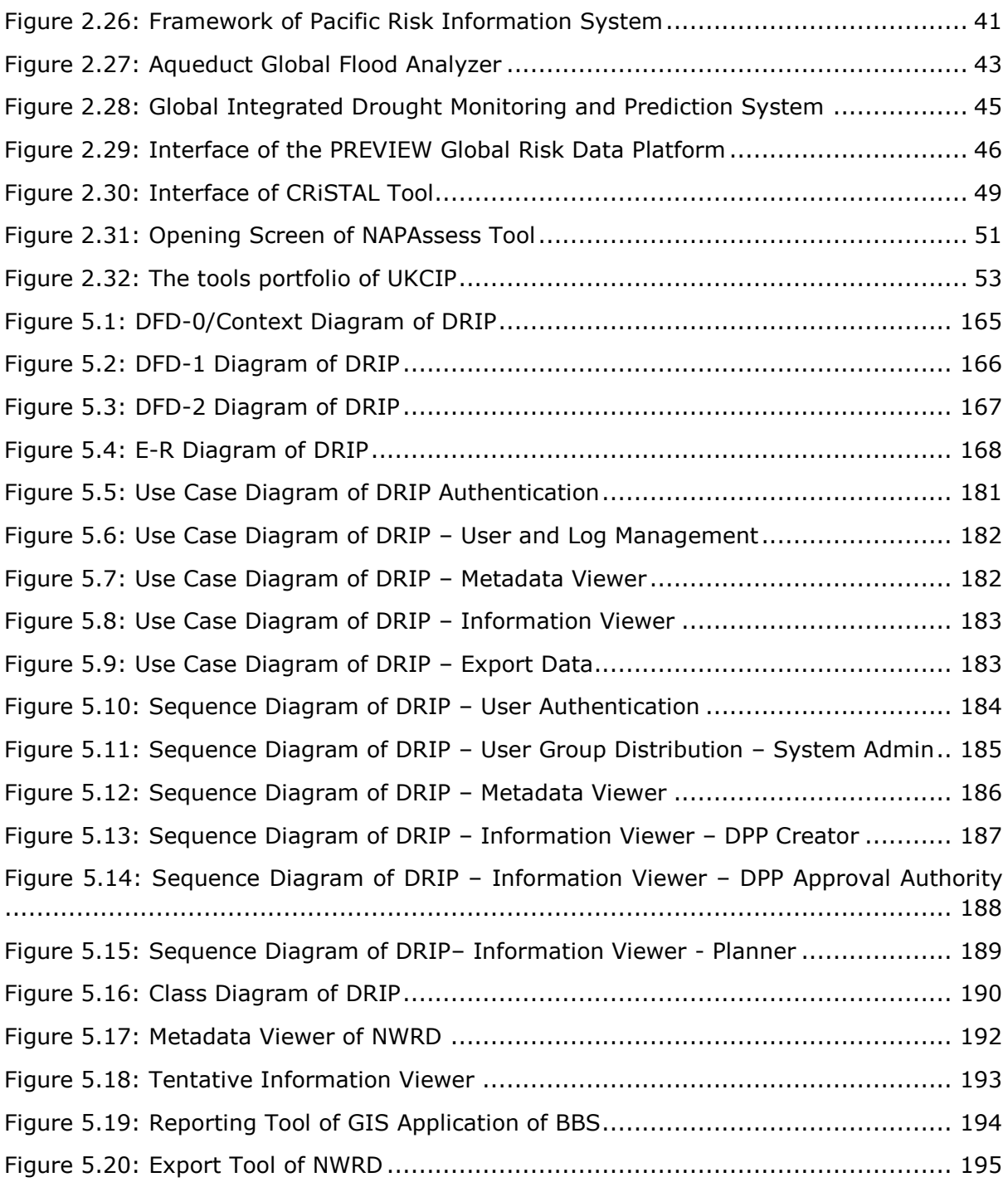

## **Acronyms and Abbreviation**

<span id="page-8-0"></span>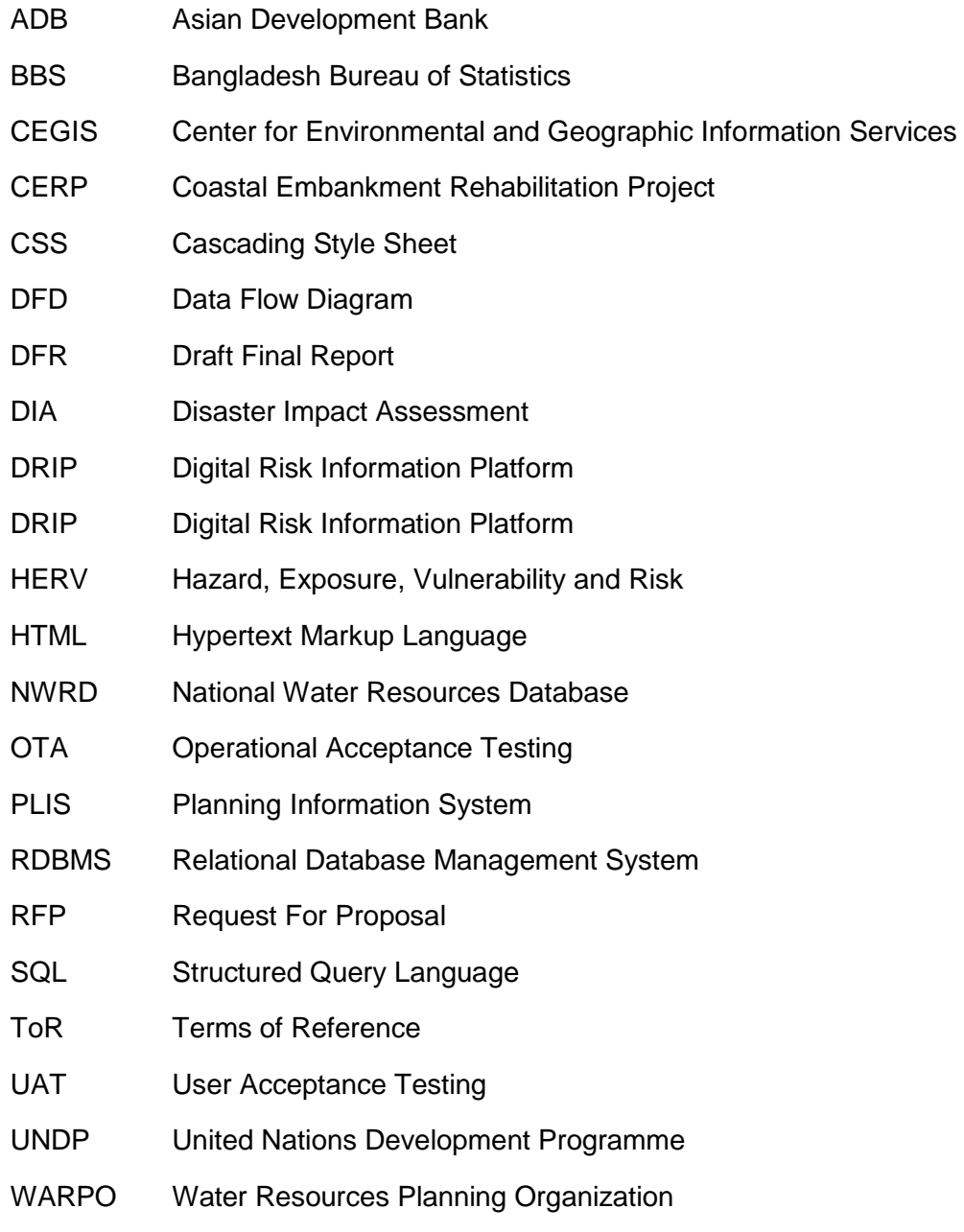

## **1. Introduction**

## <span id="page-9-1"></span><span id="page-9-0"></span>**1.1 Background**

Bangladesh has made significant progress in disaster risk management, the country is still at risk of growing loss and damage due to disaster and climate stresses. The evidence shows that the current and likely future impact of disaster and climatic stresses on the economy, livelihoods and assets of the country has been pointedly increased in the past decades. Limitations are found in incorporating disaster and climate change risks in all stages of development planning. This extensive linkage between disaster and development generates an urgency to establish a risk information platform/interface to access disaster and climate risk information and tools for risk-informed planning and investment. At present the available databases for managing development project life cycles, and climate risk screening tools are quite fragmented and lacks contextual data and information on disaster and climate change risks. Databases related to development planning and management located within the Government of Bangladesh do not supply necessary data and information for DPP preparation addressing disaster and climate change risks, rather mainly focusing on DPP submission to implementation, budget management and monitoring. In Contrast, most of the risk screening tools are about physical hazards and risks, and do not follow any integrated approach for risk and vulnerability assessment. For Bangladesh, to assist in the budgeting process of development projects, a climate risk screening tool has been developed under the project titled "Establishing a Climate Risk Screening System for Mainstreaming Climate Change Adaptation into National Development Budgeting Activities", funded by Asian Development Bank (ADB) which can help Planning Commission officials to ascertain the impact of climate change in a development project, its economic losses and adaptation need.

This platform/interface will be designed to provide necessary disaster and climate risk data and information to carry out Disaster Impact Assessment (DIA), a tool proposed by the National Disaster Management Council of Bangladesh headed by the Prime Minister, to ensure disaster resilient development. However, as such, there is no comprehensive database comprising tools and knowledge product to assist the planners to integrate disaster and climate risk data and information into development projects, plans and programmes for decision making and planning for risk-informed public investment. This platform will provide data and information for disaster and climate risk and vulnerability assessment, and potential climate change adaptation options as well as disaster risk mitigation measures to address identified risks and vulnerabilities caused by the project and also in project implementing areas.

## <span id="page-9-2"></span>**1.2 Objectives**

The Digital Risk Information Platform (DRIP), a specialized software application, aims to strengthen the institutional capacity of the Government of Bangladesh for assessing, understanding and communicating disaster and climate related risks, with the goal of integrating disaster risk information into development planning & budgeting, policies and programs. The specific objectives of the project are listed below.

 Integrate disaster and climate risk information into development projects, plans, programs and policies to ensure risk-informed public investment;

• Facilitate access to risk information from a common platform;

Assist the Planning Officials in different ministries with available risk information in different sectors

### <span id="page-10-0"></span>**1.3 Scope of Work**

This DRIP is intended to provide planners with guidance on how to consider climate and natural hazards in the project development and appraisal, particularly for agriculture and industry sector, as well as access to the necessary climate and disaster information for them to utilize. The platform will be developed following a data ecosystem approach, linking up with other digitalization initiatives, such as the Planning Information System (PLIS) of Bangladesh Planning Commission, Aspire to Innovate project (a2i), the Digital ECNEC project, the Disaster Management and Information Centre of Department of Disaster Management, and the Ministry of Environment and Forests' online climate database, Bangladesh Delta Plan 2100 Project's knowledge portal, as well as Programming Division's Climate Risk Screening Tool & database.

The works as understood from the ToR are as follows:

- Consult with Programming Division of Bangladesh Planning Commission and United Nations Development Programme (UNDP) to determine platform/interface needs and functionality;
- Review challenges and opportunities to link up with risk information platform/interface, existing disaster and climate databases and digitized information;
- Develop digital platform/interface for planners to access disaster and climate risk information and tools for risk-informed planning;
- Present and facilitate beta testing of the platform/interface with end users and super users; Deliver training to relevant government officials for operation and maintenance of platform/interface;
- Produce manual on operation and maintenance of platform/interface:
- Finalize platform/interface following beta testing.

## <span id="page-11-0"></span>**2. Review of Literature and Other Platforms and Databases**

### <span id="page-11-1"></span>**2.1 Review of Documentation**

Collection and review of relevant reports, documents and information is a continuous process throughout the project period. Extensive literature review has been made at this stage to accumulate the necessary information to finalize the approach and methodology and also for a clear understanding. Existing risk related national datasets, study reports, national and global best practices of risk information platform, risk screening tools has been reviewed to understand the existing and potential challenges to establish DRIP..

### <span id="page-11-2"></span>**2.2 Review of Existing Risk Information Platforms**

A rigorous review of existing Disaster Risk Information Platforms at home and abroad have been performed to understand the possible contents of a disaster risk information platform, tools, features and functionality, data sets, technologies, software and hardware issues. Following sections describe the outcome of the review:

#### **National Portals**

### <span id="page-11-3"></span>*2.2.1 GeoDASH*

### *About the Portal*

The Bangladesh Geospatial Data Sharing Platform (GeoDASH) is a web-based spatial data infrastructure and GIS that empowers government, academia, private enterprise and the public to securely host, manage, share, visualize and analyze geospatial data in a collaborative manner.

Government of Bangladesh established GeoDASH dataset in 2015 and made it accessible to all keeping provision of accessing and downloading layer taking permission from data uploader end. The data with open access permission given can be downloaded in more than 20 formats including the shapefile format itself. The GeoDash can be accessed through this web link: <https://geodash.gov.bd/>

### *Data Availability and Format*

Presently it is active and the datatype of the dataset is GIS. Various Government and private sector upload different type of layer to enrich the portal like RAJUK, Dhaka WASA, the World Bank, UNICEF, Bangladesh Bureau of Statistics (BBS), BIWTA,BMD, PWD, CEGIS, Streamtech etc. The type of the layers available in the portal are-

- Administrative
- Disaster
- Development and Facilities
- Infrastructure
- Education
- Demography

The infrastructure, demography and education are helpful in considering the element exposed to a disaster while performing risk analysis. Information gathered from administrative, development and facilities is helpful is determining the sensitivity of the infrastructure, educational institution and population of a community to a disaster. The portal has 27 maps, 740 layers and a total 54 organization upload various layers to this portal.

#### *Functionality Available*

The features and functionality that GeoDASH provides are listed below:

- **Interoperability** between programs across the enterprise for managing, sharing, and analyzing geospatial and non-geospatial content.
- **Share maps** via e-mail, LinkedIn, Twitter, Facebook etc. to maximize data sharing and promote your work. Map can also be published and embedded.

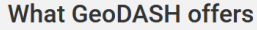

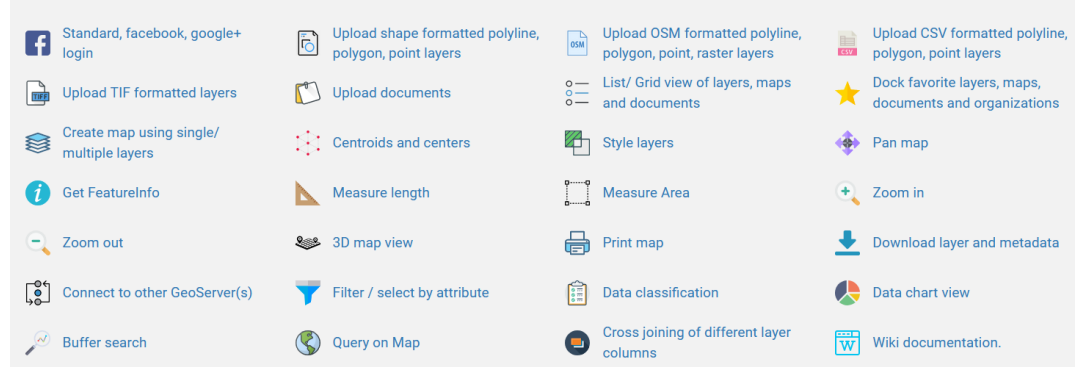

- **Import layers** of the various data format for Vector (Example: .shp, .shx, .dbf, .prj) or Raster (.tiff, .img) either in WGS 84 or BTM projection system. In order to upload layers or map in GeoDash user need to open an account in GeoDash web portal with the credentials of his/her organization, and need to specify who can view the uploaded layers, download it, edit or manage the layers like delete, update, change permission, publish or unpublished it etc.
- **Make pretty maps** with GeodDash with the contributed or existing layers

#### *Technologies Used for the Portal*

Development Technologies of GeoDash are-

- System Dependencies
- Python Packages
- Frontend

 $\bullet$ 

The technologies used in frontend are-

- $\bullet$  CSS3
- Bootstrap
- JavaScript
- Jquery
- Ajax

Architectural diagram of GeoDash based on technologies is following-

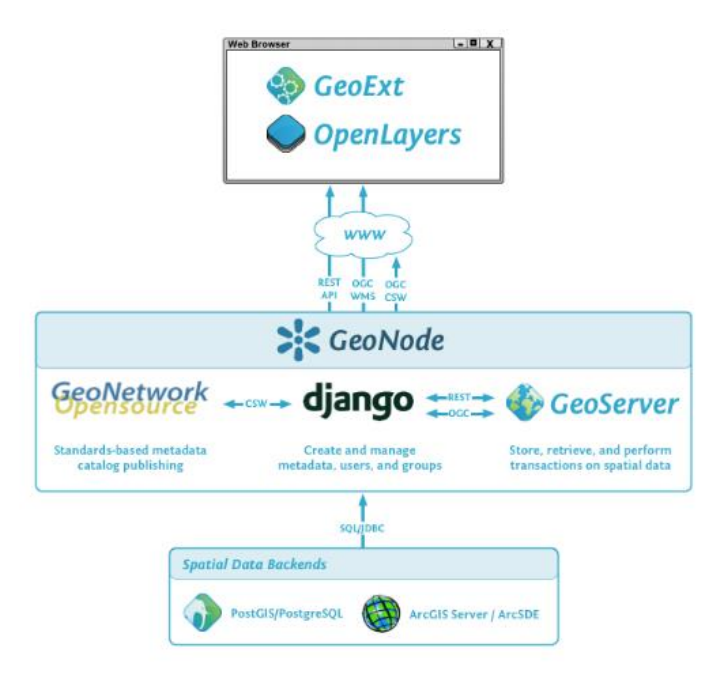

**Figure 2.1: Architectural Diagram of GeoDash** 

## <span id="page-13-1"></span><span id="page-13-0"></span>*2.2.2 Bangladesh GIS Portal (BGISP)*

## *About the Portal*

Bangladesh GIS Portal was established in 2019 to establish coordination among the institution of the country preparing GIS data and to make this portal a common platform where all the GIS data will be stored. It is the central GIS repository which accumulates all the GIS data from all GIS agencies of Bangladesh in a single platform as per the provision of Section No. 6 of Statistical Act, 2013. Bangladesh Bureau of Statistics (BBS) provides supports to upgrade the portal. The mission of establishing this portal are-

- Coordination among all the GIS management department and institution
- To exchange GIS related work to BGISP for national interest
- To help different organization in preparing metadata
- To establish communication among Asia Pacific Spatial Data Structure, International Steering Committee for Global Mapping like national and international organization
- Provide technical assistance among member organization
- Preparing guideline and infrastructure for data archiving and sharing

The Bangladesh GIS Portal can be accessed through this web link:<https://gis.gov.bd/>

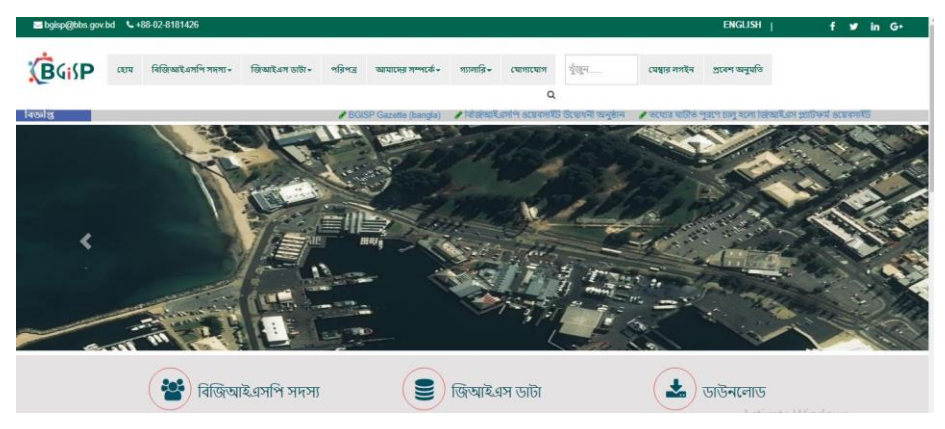

**Figure 2.2: BGISP Web Portal**

## *Data Availability and Format*

<span id="page-14-1"></span>The GIS data and metadata available in the portal are by organization wise and data type wise. All the government and non-government organization deal with GIS data share their data in this portal. Type wise GIS meta data is categorized as-

- Administrative Boundary
- Forest Map
- Mouza Map
- Road Networks
- Settlement Map

Type wise GIS data is categorized as

- **Document**
- Layer
- Map

The GIS Portal is still in development stage in a sense that only a few datasets are now uploaded and available, and the uploaded datasets are mostly either document or pdf.

## *Functionality Available*

The BGISP allows use to view and download the data maintaining all security and confidentiality issues. The presently uploaded GIS data can be viewed but it cannot be easily downloaded. In some cases, the link is given from where the data or layer can be downloaded, but those links are of data sources only like website link of ADB or BWDB etc. To download the data layer even to some data, user need to open an account in BGISP and also the user must be from the allowed selected organization of BGISP.

## <span id="page-14-0"></span>*2.2.3 Bangladesh Open Data*

## *About the Portal*

Bangladesh Open Data Initiative is a supportive initiative to achieve Sustainable Development Goal, particularly Goal 16. In order to achieve SDG's and their targets, access to more and better data is one of the pre-conditions. Thus, considering the importance of data openness, Government of Bangladesh has taken initiative with the technical support of a2i programme to establish a portal for opening the government data to the citizen. This Portal is an initiative by the Prime Minister's Office, Cabinet Division, Bangladesh Computer Council, Bangladesh Bureau of Statistics, and Statistics and Informatics Division. The portal was launched in 2016. This portal provides datasets from more than 35 Ministries and related agencies.

By making the government data open to all, the government aims to: encourage the development of innovative solutions for better public service delivery; enhance scope of research to identify and develop innovative solutions; create opportunities for new jobs and more investment; and make government more transparent and accountable.

The aim of this portal is to

- Provide one-stop access to the government's publicly available data
- Communicate government data and analysis through visualizations
- Create value by catalyzing application development
- Facilitate analysis and research

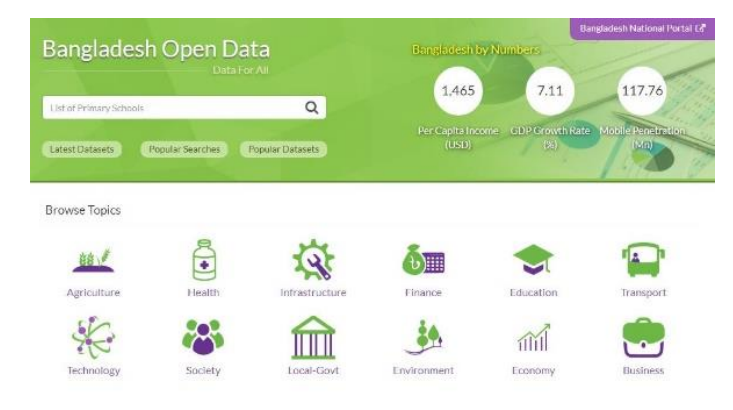

The Bangladesh GIS Portal can be accessed through this web link: <https://data.gov.bd/>

#### *Data Availability and Format*

The data are accessible to all and are in tabular or CSV form. Topic wise data are available as

- Economy
- Finance
- Business
- Society
- Agriculture
- **Environment**
- **•** Health
- Infrastructure
- Education
- Technology
- Transport
- Local-Govt

These data can be downloaded easily by user in excel or CSV format.

#### <span id="page-15-0"></span>*2.2.4 BFIS Geoportal*

#### *About the Portal*

BFIS Geoportal is the national platform to integrate and access geospatial information for forestry in Bangladesh developed under the Bangladesh Forest Department. This portal has been developed with the technical support by Food and Agriculture Organization of the United Nations (FAO) and financial support of United Nations Programme on Reducing Emissions from Deforestation and Forest Degradation (UN‐ REDD) and United States Agency for International Development (USAID).

Bangladesh Forest Information System (BFIS) is managed by Resources Information Management System (RIMS) unit of Bangladesh Forest Department (BFD).

This web portal can be accessed through this web link: <http://geoportal.bforest.gov.bd/>

### *Data Availability and Format*

This portal has 39 layers, 8 maps, 65 users. This portal provides geospatial information related to forest and land cover, which can be printed only, download option is not available for public user.

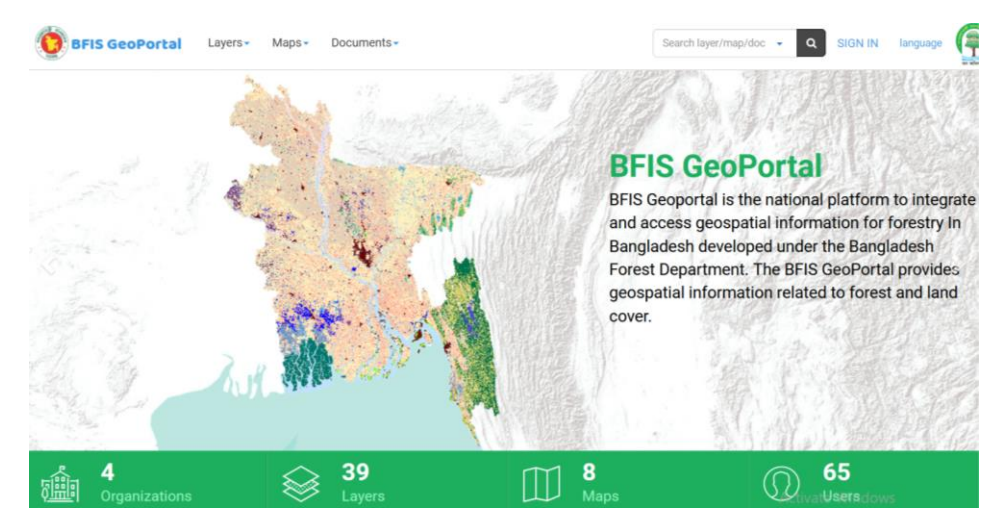

*Functionality Available* 

The available features of BFIS Geoportal are following-

- **Documentation-** all geospatial layers are documented and metadata is provided.
- **Online mapping tools-** Users can query on available geospatial information, prepare maps and access other maps.
- **Interoperability-** users can access information from others open source GeoNode platforms.
- **Sematic Query-** Similarity between Land Cover Classification System (LCCS) based map legend classes and user-defined classes can be accessed

The uploading and data sharing process of a layer is following-

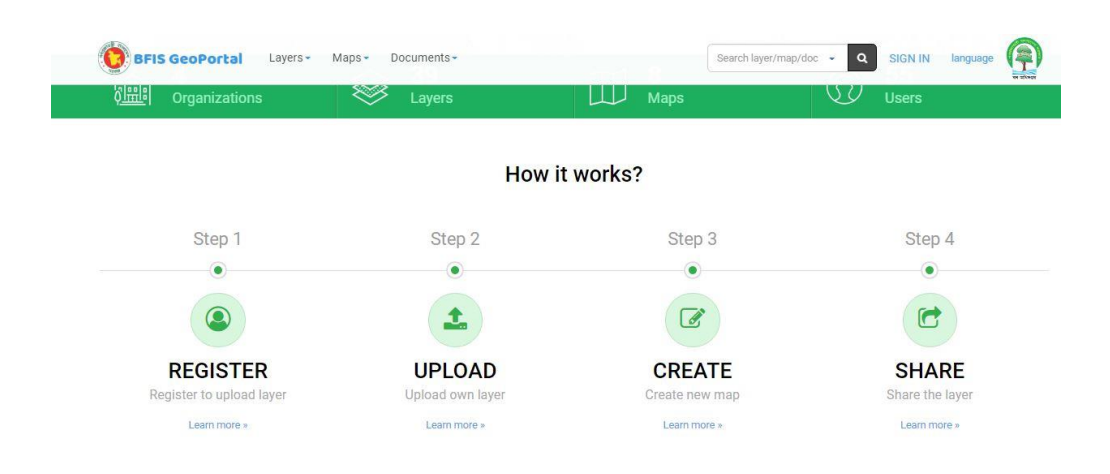

**Figure 2.3: BFIS Geoportal Functionality**

### <span id="page-17-1"></span><span id="page-17-0"></span>*2.2.5 National Spatial Data Infrastructure (NSDI)*

### *About the Portal*

National Spatial Data Infrastructure (NSDI) was established in 01 June 2016 which was inaugurated by Honorable Prime Minister Sheikh Hasina to generate geo-data and digital mapping. Survey of Bangladesh (SoB) is the main organization behind establishment of BARC. NSDI enables to connect the research organization well as teachers and students of various public and private educational with geo-spatial information flow without any interruption. About 22 organization are connected and provide data in this portal.

The NSDI portal is on beta stage now and still under development. The beta version of this web portal can be accessed through this web link:<https://nsdi.gov.bd/>

#### *Data Availability and Format*

This portal consists of 6 Maps and 159 layers. The data type of this portal is mainly GIS type and open access to all but need to send request to download the data layers. The layers and maps are available in several categories which are helpful in defining vulnerable communities of the country like –

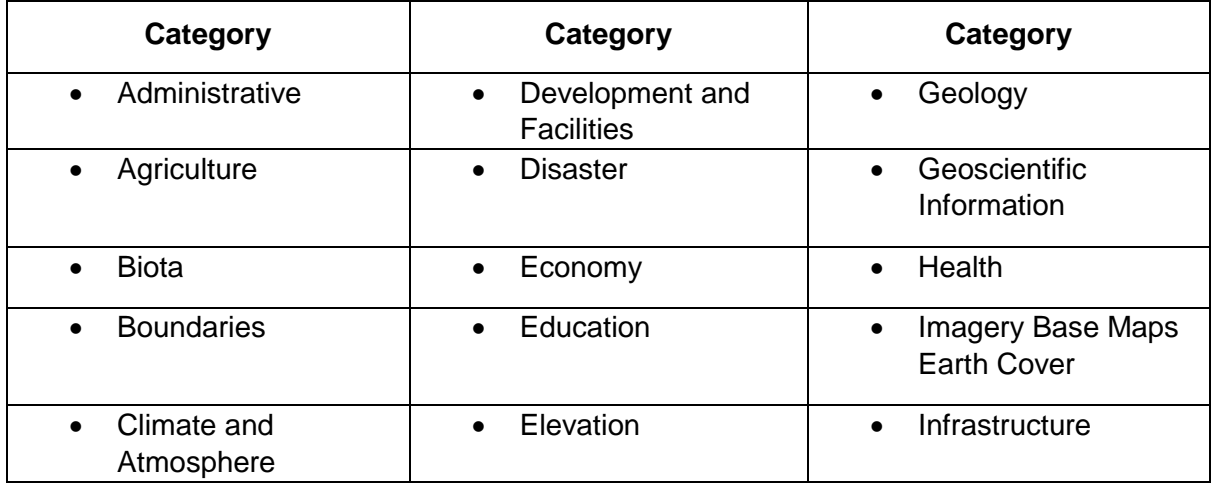

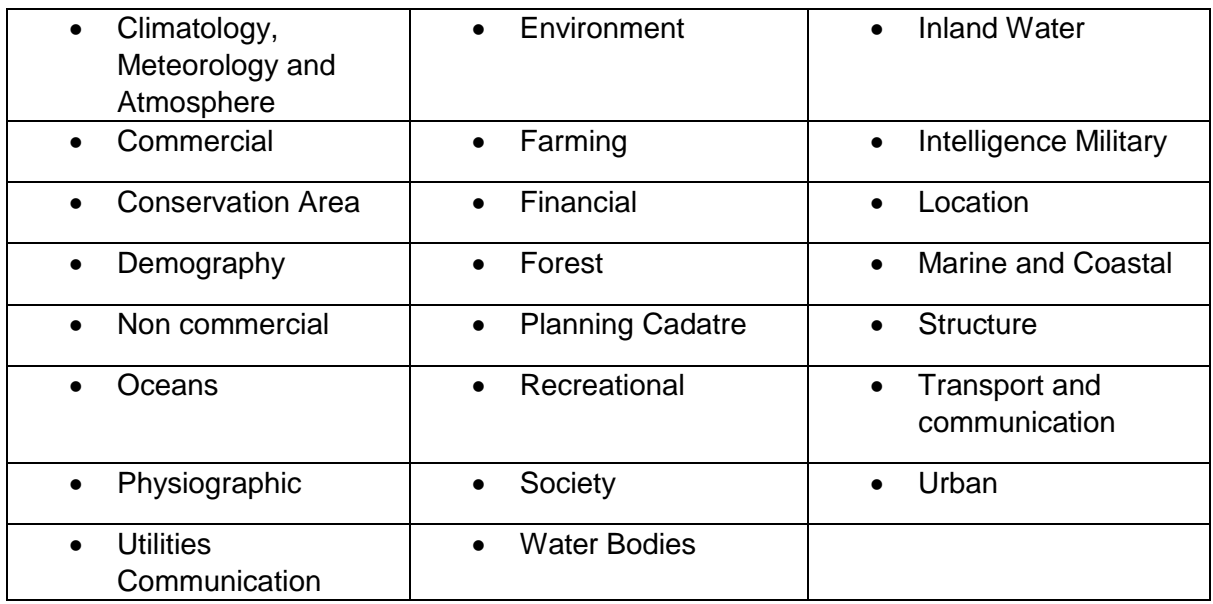

If any user wants to upload any layer he/she has to open an account and the procedure for opening an account is given below-

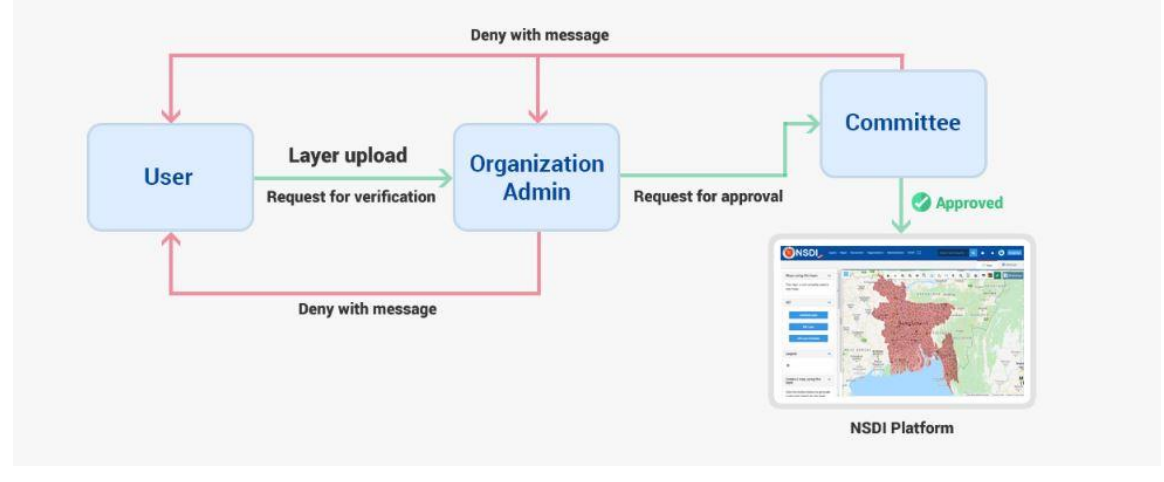

## **Figure 2.4: Procedure to publish data layers in NSDI Platform**

<span id="page-18-1"></span>Although, presently user account registration system is not functioning.

## <span id="page-18-0"></span>*2.2.6 Web Portal of Bangladesh Agricultural Research Council (BARC)*

### *About the Portal*

Bangladesh Agricultural Research Council established developed and maintained a GIS web portal by it's Computer and GIS unit. This portal enables registered users to view and download maps and shapefiles upon required permission, whose commercial use is strictly prohibited.

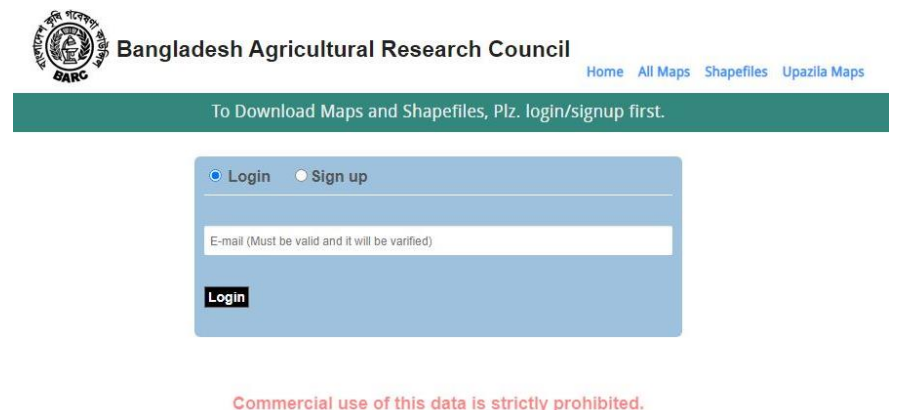

This web portal can be accessed through this web link: http://maps.barcapps.gov.bd/index.php

## *Data Availability and Format*

The available data of BARC are in GIS format and permission is required to access these data. BARC provides Maps, Shapefiles and Upazila Maps data which are further categorized like-

All Maps

- Crop Suitability
- Crop Zoning
- Administrative
- Agriculture
- Ecological
- Edaphic
- Adverse Eco-system
- Climate
- Agricultural Region
- Base and Soil

**Shapefiles** 

- Administrative Map
- Hydrographic Map
- Natural Resource Map
- Soil Characteristics Map
- Ecological Map
- Edaphic Map

#### <span id="page-19-0"></span>*2.2.7 Bangladesh Bureau of Statistics*

#### *About the Portal*

Bangladesh Bureau of Statistics (BBS) is the centralized official bureau in Bangladesh for collecting statistics on demographics, the economy, and the other facts about the country and disseminating the information. BBS initially launched a static website [\(http://www.bangla.net/ndb\)](http://www.bangla.net/ndb) in 1998 with a view to illustrate the socio-economic outlook of Bangladesh to the global people through the National Data Bank project. Later the web addressed and domain name changed to http://www.bbs.gov.bd/ in 2006 as per Government Order. In, 2010 it turned into a dynamic website through the Optical Data Archive and Networking project. The portal development become complete in 2016 and currently it is being hosted by the a2i programme and Bangladesh Computer Council (BCC).

This national web portal is one of the biggest hubs of large number of datasets in the world which is enriched by different Government organizations. Around 25000 Govt. organizations are connected with this portal.

BBS upload and publish different statistics and disseminate in large scale in regular basis through this web portal. The portal can be easily accessed through this web link: <http://www.bbs.gov.bd/>

#### *Data Availability and Format*

The data accessibility is open which means the data can be downloaded easily and data are stored as document type (PDF). The data that BBS regularly published as document type are-

- Zilla Statistics
- Small Area Atlas Bangladesh
- Disaster Prone Area Atlas Bangladesh
- Statistics Bulletin
- Statistics Pocket Book
- Statistics Year Book
- Bangladesh Statistics
- Agriculture Statistics Year Book
- Annual Report

Above all this BBS also documented data as subject wise like-

- Agriculture
- Demography and Health
- E-Book
- Economic Census
- Environment, Climate Change and Disaster
- Foreign Trade Statistics
- $\bullet$  GDP
- Slum Census 2014
- ICT Statistics
- Education and Literacy
- Geo-code
- Income, Expense and Poverty
- Industrial Statistics
- Labor and Employment
- Population and Housing Census
- Price and Wages ( CPI and QIIP)
- Vital Statistics
- Open and Child
- Other Publications

#### <span id="page-21-0"></span>*2.2.8 National Water Resources Database (NWRD)*

#### *About the Portal*

Natural Water Resources Database has been developed by Water Resources Planning Organization (WARPO) to meet the demand of consistent and corrected data and information from the planners, researchers, and managers working in water sector. The data contained in NWRD have been collected from a wide range of sources and agencies; data are also captured from satellite images, aerial photographs and hardcopy maps. WARPO collated data from different primary data collecting agencies, do needful conversion, processing and quality checks of the data layers. Data is being scrutinized through proper temporal and spatial quality guidelines.

NWRD data is being disseminated to large no. of users in universities, government & nongovernment agencies, national and international institutions and others. It can be considered as the only authentic water related database in Bangladesh from where users can get relatively good quality data in a nicely organized and compact form and in their favored formats.

Overall objectives of this national database are to:

- Support water resources planning including the National Water Management Plan (NWMP),
- Organize the data collected from different agencies, organizations or projects,
- Check the quality of existing data, and establish a data quality checking procedure and guidelines,
- Develop GIS based tools and other application tools and a meta database,
- Identify the need for additional data layers for planning purposes,
- Construct additional data layers to enhance and enrich the database,
- Develop a future data management strategy for WARPO and
- Make data available to all users.

WARPO updates and upgrades the database of all the existing NWRD data layers and gather new information in regular basis.

#### *Data Availability and Format*

NWRD holds more than 400 data layers, out of which 125 layers are spatial data in GIS format. Data in the NWRD are organized in several main groups which are:

- Base data
- Surface water
- **Groundwater**
- Soil and Agriculture
- Fisheries
- Forest
- Socio-economic
- **Meteorological**
- Environment and
- Images

A web enabled meta-database has been created to browse through Internet/Intranet. NWRD is a geo-spatial database stored in Oracle database system in the backend and front end is designed in ASP and ArcView GIS.

#### *Functionality Available*

Besides above groups the NWRD has following tools and functionality–

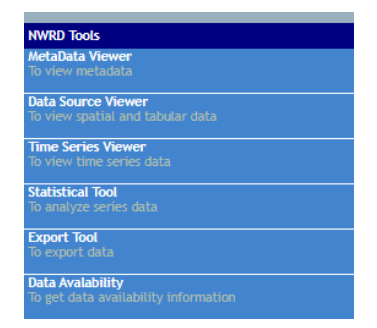

**Figure 2.5: Tools of NWRD** 

#### *Data Dissemination and Update Protocol*

<span id="page-22-0"></span>WARPO has developed a data dissemination protocol through a guideline. As per the guideline, any individual or student or any organization or agencies or institutes from public or private sector can request to the Director General, WARPO in the prescribed format and get the data upon approval of DG, WARPO and doing necessary payment through pay order or bank draft. There are certain clauses and disclaimers inside the guideline to use the purchased data.

Further, WARPO has prepared a data catalogue as well to facilitate the review and understanding of the datasets for the stakeholders and beneficiaries in advance of purchasing the data.

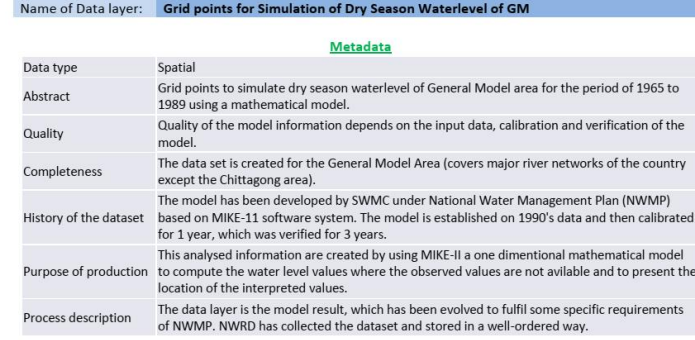

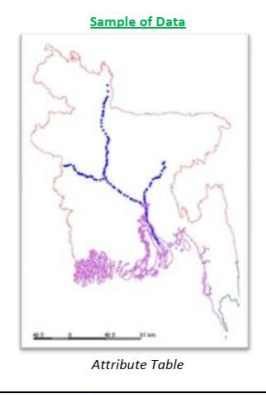

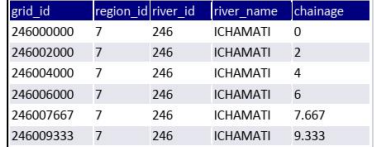

### **Figure 2.6: Illustration of data catalogue of NWRD**

<span id="page-23-1"></span>Moreover, WARPO has developed inter-agency data networking mechanism where recommendations are made to have a special arrangement with data provider organizations so that each organization can update their inventory and send it back to WARPO for future publication of reports with updated information. The web-based application can help agencies to update the inventory easily and on a regular basis.

### <span id="page-23-0"></span>*2.2.9 Integrated Coastal Resources Database (ICRD)*

#### *About the Portal*

WARPO received a mandate through the 'Coastal Zone Policy 2005' to set up Integrated Coastal Resources Database (ICRD), which is linked to NWRD as a sub-set. Data of different sectors of coastal zone of Bangladesh (19 coastal districts) are kept in ICRD. ICRD provides means to prepare an up-datable rich picture of vulnerabilities and opportunities in the coast and usable for decision & policy makers.

WARPO has completed the development of the Integrated Coastal Resources Database in December 2005. Data from primary and secondary sources have been collected, collated and complied.

#### *Data Availability and Format*

Presently 421 data layers have been collected and generated for ICRD. Both GIS shapefile and documents or table-based data are available. The summary of data can be presented based on 6 indicators as follows:

- **Administration and Institutions (ADM):** Administrative Area, Participation, FMOs/CBOs, GoB Organizations, Informal Organizations, NGOs, Laws, Regulations, Policies etc.
- **Economics and Finance (ECO):** Credit, Employment, Foreign Currency Earning, GDP, Savings, Wages, Agriculture, Fishery, Industry, Services, etc.
- **Funds and Interventions (FUN):** Water, Health, Food Assisted Program etc.
- **Human beings and Social Conditions (HUM):** Demography, Financial Assets, Gender Related Data, Education and Skills, Health, Income, Natural Assets, Physical Assets, Social etc.
- **Assets, Infrastructure and Services (INF):** Agriculture Sector, Communication Sector, Education Sector, Health Sector, Power Sector, Protection, Transport Sector etc.
- **Natural Resources and Environment (NRE):** Chars and Inter-tidal Areas, Estuarine Dynamics, Fish and other Aquatic Resources, Plain Land Forest, Shallow Aquifer, Homestead Gardens, Mangroves, Agricultural Land, Ponds and Ghers, Settlement Area/Industrial, Area/Infrastructure: Air, Humidity, Rainfall, Sunshine, Wind, Gas and Oil, Sand and Minerals, Deep Sea, Estuary Branches and Coastal Waters, Floodplains (Wetland), Perennial Water Body, River etc.

### *Functionality*

The tools and functionality are similar to the NWRD as ICRD is linked with the NWRD.

### *Data Dissemination and Update Protocol*

WARPO uses the same protocol of NWRD to disseminate and update the datasets for ICRD.

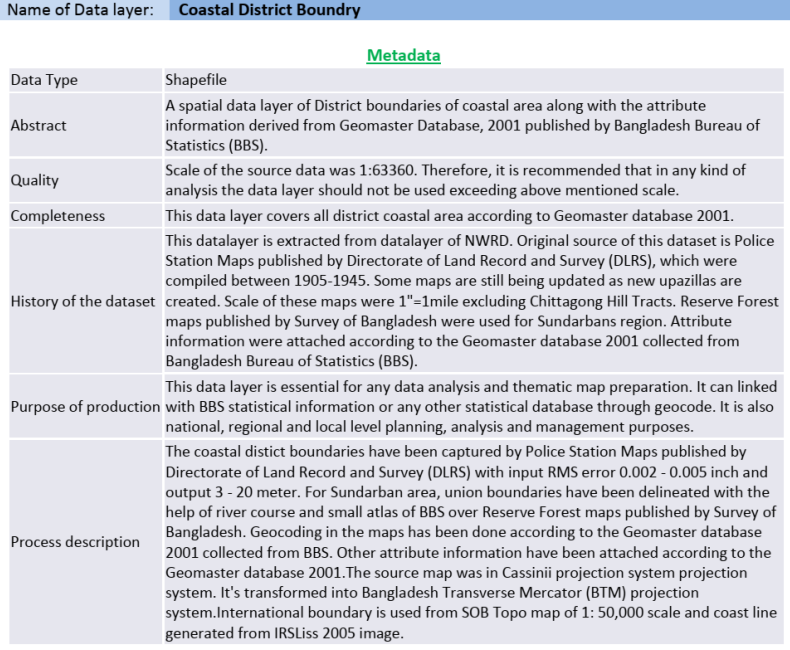

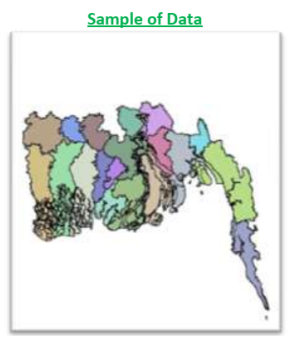

**Figure 2.7: Data catalogue of ICRD**

## <span id="page-24-1"></span><span id="page-24-0"></span>*2.2.10 Flood Forecasting and Warning Center (FFWC)*

### *About the Portal*

Flood Forecasting and Warning Center (FFWC) aims to recognize as a center of emergency response through Flood Forecasting and Warning Services (FFWS) to minimize or mitigate loss of life and damage of properties in more effective manner through enhanced capacity of agency and community for disaster management and to meet national needs of disaster risk reduction.

FFWC generates and provides flood forecast and warning information to enhance the disaster management capacity of national agencies and communities using the best scientific principles, real time data, weather forecast information and mathematical models. This center works with partners for continuous updating and improvement of FFWS and capacity of professionals for better services.

The portal can be accessed through this link: http://www.ffwc.gov.bd/

### *Data Availability and Format*

The data of FFWC is accessible to all, mostly is in viewer format through map, charts, reports or documents and table which can be downloaded or printed. FFWC provides two type of maps-

- Rainfall Distribution Map
- Inundation Map due to Floods

Rainfall distribution map provides daily rainfall distribution throughout the country and inundation map is provided hour wise forecast like 24hr forecast, 48hr forecast, 72hr forecast, 96hr forecast and 120hr forecast. Besides hydrographs are also available as following-

- Monsoon,
- 5-Days Deterministic Flood Forecast,
- Medium Range (1-10 Days) Flood Forecast
- Satellite Altimetry Based Forecast
- Real Time Data (RTD)

In addition, station wise two type of data are also available which are rainfall data and water level. Water level data throughout the country is provided according to danger level, observed water level, forecasted water level. Water level status is provided according to following level-

- Normal Level- more than 50 cm below Danger Level
- Warning Level- below Danger Level within 50cm
- Flood- At and above Danger Level up to 1m
- Severe Flood- More than 1m above Danger Level

Rainfall data and water table data are also provided in the portal. Daily Rainfall data is uploaded and updated at 9:00 am and 3:00pm. On the other hand, daily water level data is also uploaded at 6:00 am. However, long term historical data are not available in this website.

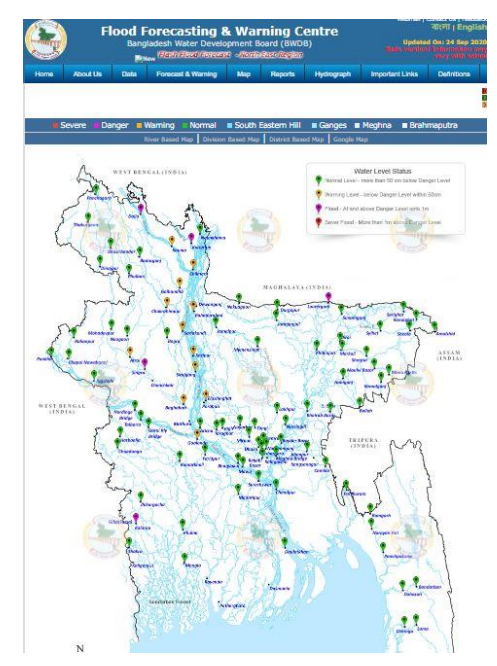

**Figure 2.8: Flood Forecasting and Warning Center**

<span id="page-25-0"></span>Besides the maps and data FFWC also uploads flood summary, morning and afternoon flood bulletin, 5-Days Deterministic, maximum range ( 1-10 Days) Forecast which can be downloaded easily, maximum range, extended range ( 1-15 Days) experimental forecast which is also known as Flood Watch. This system runs daily around 4:00pm Bangladesh time ( UTC +6:00) and generate output like water level, forecasted discharge at the stations, danger level expedience probability at stations for –

- Brahmaputra River at Bahadurabad
- Ganges River at Hardinge Bridge Station
- Meghna River at Bhairab bazar Station

FFWC has another wing of portal which is very recently developed on flash floods forecasting system for the north east region of Bangladesh based on WRF forecast of rainfall on Meghna basin.

#### <span id="page-26-0"></span>*2.2.11 RMMS RHD GIS Portal*

#### *About the Portal*

RHD has several databases regarding different issues and among them particular RMMS is web based database. The Road Maintenance Management System (RMMS) is processed through Highway Development Management-4 (HDM-4) to produce maintenance plans and GIS (geographic information system) map. The datasets available in this system are useful to view ongoing work classified by development, revenue, and deposit work with historical reports. Presently, this gives a view-only version of the road database that is maintained by HDM circle in RHD headquarter. Information is generally collected once a year and the process is overseen by HDM circle.

The RMMS can be accessed through this link: http://www.rhd.gov.bd/RoadDatabase/

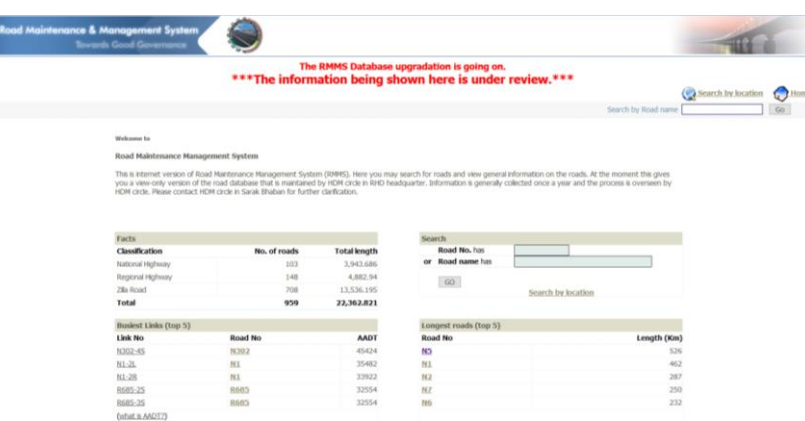

#### **Figure 2.9: RMMS of RHD**

### *Data Availability and Format*

<span id="page-26-1"></span>RMMS holds following data of different classes of RHD roads:

- Basic info like road code number, road name, road length, road class, road starting and ending location
- Traffic info like AADT, average width, number and location of bridges or culverts, no and location of ferry ghats, location of other referencing points
- Road segment lengths and location
- Road maintenance work related info like funding source, maintenance road length, historical maintenance works, road maintenance card etc.

#### **Road Maintenance Card**

List Eun Rev Rey  $D_{\text{ext}}$ 

| List of ongoing works on the road (N1) |                                      |             |                      |                          |                  |                       |                                      |             |                     |                      |                                            |  |
|----------------------------------------|--------------------------------------|-------------|----------------------|--------------------------|------------------|-----------------------|--------------------------------------|-------------|---------------------|----------------------|--------------------------------------------|--|
| Fund Source                            | Contract no. A                       | St. Date .  | Duration $\triangle$ | Type of work $\triangle$ |                  | <b>Start location</b> |                                      |             | <b>End location</b> |                      | <b>Res.Division</b>                        |  |
|                                        |                                      |             |                      |                          | LRP <sub>2</sub> | Offset $\triangle$    | Chainage $\triangle$ LRP $\triangle$ |             | Offset $\triangle$  | Chainage $\triangle$ |                                            |  |
| Revenue                                | 07/EE Year 2008-2009                 | 6-Jan-2009  | 30 Days              | Carpeting                | LRPS             | $\mathbf{0}$          |                                      | 0 LRPS      | 1300                | 1.3 <sub>z</sub>     | Cumila.<br><i>(Division</i> )<br>Office)   |  |
| Revenue                                | 78/NRD/2008-2009                     | 25-Feb-2009 | 3 Days               | Pavement                 | LRPS             | $\mathbf{0}$          |                                      | 0 LRPS      | 56                  | 0.056                | Narayanganj,<br>(Division<br>Office)       |  |
| Revenue                                | 195/NRD/2010-2011                    | 21-Apr-2011 | 45 Days              | Pavement                 | LRPS             | $\mathbf{0}$          |                                      | 0 LRPS      | 450                 |                      | Narayanganj,<br>0.45 (Division<br>Office)  |  |
| Revenue                                | 98/NRD/2006-2007                     | 14-Jan-2007 | 60 Days              | Pavement                 | LRPS             | $\mathbf{0}$          |                                      | 0 LRPS      | 1000                |                      | Narayanganj,<br>(Division<br>Office)       |  |
| Revenue                                | PMP 2006-2007/06<br>(DBST & Overlay) | 7-1un-2007  | 150 Days             | Pavement                 | <b>IRPS</b>      | $\Omega$              |                                      | 0 LRPS      | 9000                | 9                    | Narayanganj,<br>(Division<br>Office)       |  |
| Revenue                                | 247/NRD/2009-2010                    | 8-Feb-2010  | 15 Days              | <b>Road Embankment</b>   | LRPS             | $\mathbf{0}$          |                                      | 0 LRPS      | 320                 |                      | Narayanganj,<br>0.32 (Division<br>Office)  |  |
| Revenue                                | 78/NRD/2008-2009                     | 25-Feb-2009 | 3 Days               | Pavement                 | LRPS             | 23                    | 0.023                                | LRPS        | 3645                | 3.645                | Narayanganj,<br>(Division)<br>Office)      |  |
| Revenue                                | 101/RSD-N-1/2009-2010 5-May-2010     |             | 7 Days               | Pavement                 | LRPS             | 50                    | 0.05                                 | LRPS        | 106                 |                      | Narayanganj,<br>0.106 (Division<br>Office) |  |
| <b>Deposit Works</b>                   | 84/NRD/2005-06                       | 6-Dec-2005  | 10 Days              | Road Embankment          | LRPS             | 100                   | 0.1                                  | <b>LRPS</b> | 3000                | з.                   | Narayanganj,<br>(Division<br>Office)       |  |

**Figure 2.10: Road maintenance card of RMMS of RHD**

<span id="page-27-1"></span>Most of the datasets available in this portal are tabular or maps and can be accessed in viewer mode only.

### <span id="page-27-0"></span>*2.2.12 LGED GIS Portal*

LGED GIS Portal was first developed under the project- Development of GIS Based Web Application for Project Planning of LGED, by Streams Tech Ltd. in June, 2016. The project was initiated by the ICT unit of LGED, after allocation of funds from the GOB, in order to bring advantage of GIS technology in mapping on web platform and decision support in different project planning and monitoring activities. GIS Portal has been, so far, a solid foundation for an integrated GIS asset management system for LGED.

This web application is intended primarily for LGED's engineers and GIS staffs who frequently use GIS maps in different project planning and monitoring activities, and in reporting. Besides, it is being used by the central GIS and MIS units of LGED in order to systematically maintain their asset information in a spatial and digital database. Other than LGED officials, the application is being frequently used by engineers, planners, research organizations, universities, NGOs, and other government and non-government development authorities who often need LGED's maps. However, anyone can access to the application without any prerequisites or log-in requirements through this web link: <http://www.gis.lged.gov.bd/>.

<span id="page-27-2"></span>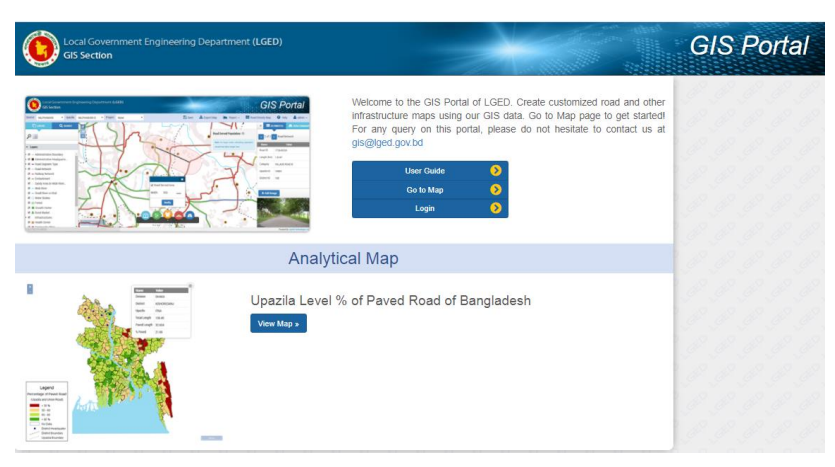

**Figure 2.11: Interface of LGED GIS Portal**

 $\overline{\phantom{a}}$  Go

Search by Road name

### *Data Availability and Format*

The web portal contains following GIS data layers all over Bangladesh:

## **SL. No. LGED Data Layers**

- 1 Administrative Boundary
- 2 Administrative Headquarters
- 3 Road Network (LGED, National)
- 4 Rail Network
- 5 Embankments
- 6 Sandy Area(in Wide Rivers)
- 7 Water Bodies
- 8 Growth Centre
- 9 Health Centers
- 10 Community Clinic
- 11 Asrayan
- 12 Abasan
- 13 Rural Market
- 14 Cyclone Shelters
- 15 Small River or Khal
- 16 Forest
- 17 Wide River
- 18 Institutions
- 19 Settlements

All layers in the application are projected in Lambert Conformal Conic (LCC) which is currently used by LGED in their GIS mapping system.

#### **Functionality Available**

This GIS portal enable user to:

- Create LGED's road network maps with, and customize the number and type of object layers for viewing on the map
- Create special maps to support decision making in different project planning and monitoring activities
- **If Identify or check duplicate roads while planning for new project schemes**
- View project-wise maps and generate project road inventories
- **Generate road inventory and map summary reports.**
- **Measure the length along a path or area of a polygon on the map**
- **Prepare road density maps**

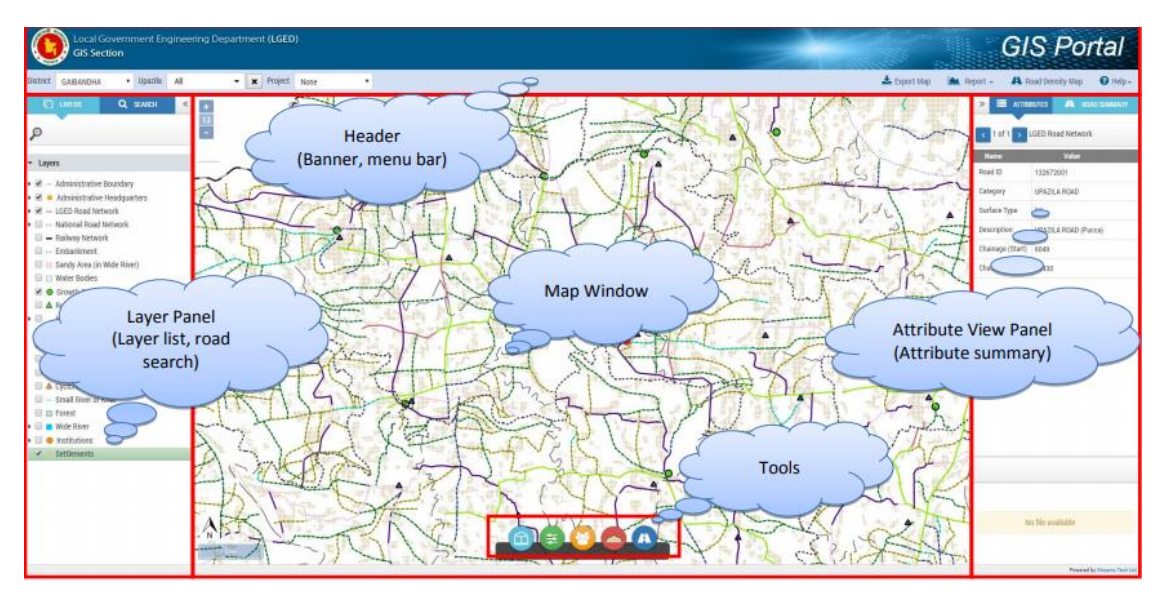

**Figure 2.12: Features and Tools of LGED GIS Portal**

<span id="page-29-0"></span>Moreover, LGED has some advanced analysis feature to facilitate the project planning, monitoring and budgeting.

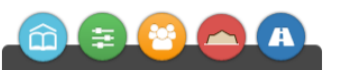

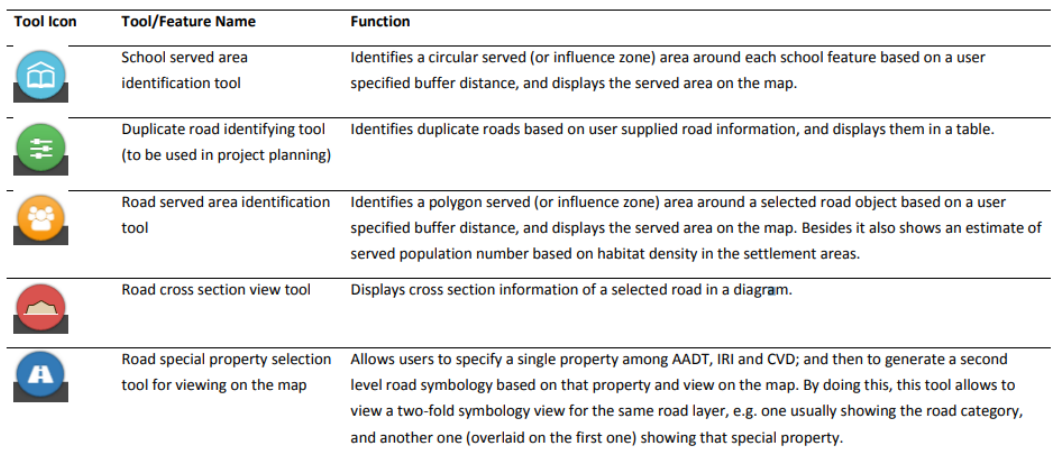

## **Figure 2.13: Some Advanced Features of GIS Web Portal of LGED**

<span id="page-29-1"></span>Users can generate following types of reports for the mapped network in the application.

- **District Road Summary Report**
- **Upazilla Road Summary Report**
- **Project Road Summary Report**
- **Project Road Inventory**
- **Single Road Inventory**
- **EXECT** Attribute List of a Selected Road or Any Other Object
- **Road's Cross Section Diagram**

#### *Data Dissemination and Update Protocol*

As a general user, one can only view them on the map but can switch on/off a particular layer to control its visibility on the map. However, users can download only the map layout as a pdf file. To get the shapefiles of the maps, user need to make an application to the GIS Unit of LGED and pay required amount upon approval from the Chief Engineer, LGED.

With any update in the central GIS database, mapping attributes used in the application automatically become updated.

### <span id="page-30-0"></span>*2.2.13 Delta Knowledge Portal:*

The Bangladesh Delta Plan 2100 Formulation Project is led by the General Economics Division of the Bangladesh Planning Commission and was launched in August 2014 supported by the Government of the Netherlands. Delta Plan 2100 is a long-term, holistic and integrated plan for the Bangladesh delta. The formulation of the Bangladesh Delta Plan 2100 draws on experience from the Delta Plan formulation process in the Netherlands. The Delta Plan formulates Strategies both on the national level and on the level of Hotspots. A comprehensive database system and a knowledge portal was required to support the planners in participatory and interactive planning process for ensuring adaptive management of Bangladesh Delta. The overall objective of the knowledge portal was to develop a common and inclusive database on water, land and related natural resources as well as collected and generated knowledgebase information in support of the preparation, implementation and dissemination of the Bangladesh Delta Plan.

The knowledge portal consists of four major components. They are as follows:

- 1. Home Page
- 2. Data Explorer
- 3. Metadata Viewer
- 4. Export Tool

#### *Home Page*

This page contains an overview of the Knowledge Portal. The user can also navigate to other components from this page.

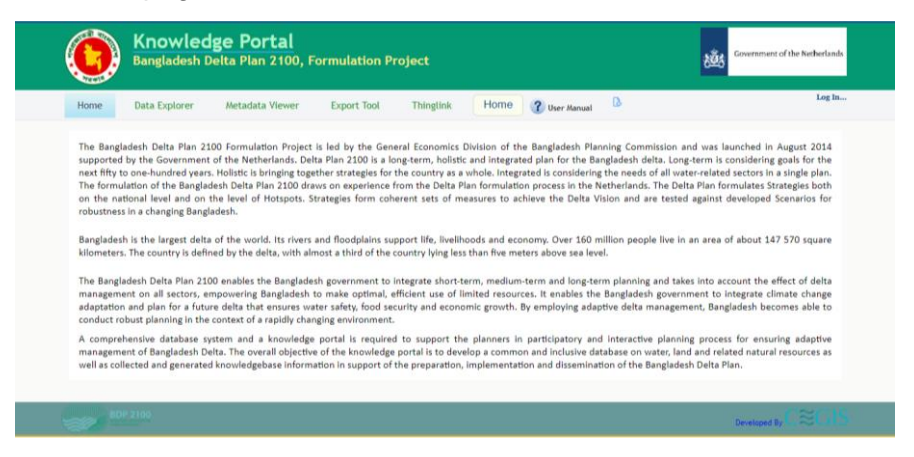

**Figure 2.14: Home page of Knowledge Portal, BDP 2100**

#### *Data Explorer*

<span id="page-30-1"></span>This is the main component of the portal. This tool has been designed to display spatial and attributes data. Zoom in, zoom out, pan, super imposed and other standard facilities of spatial data viewer has been incorporated into the tool. The Map Explorer also provides facilities to view identity and attribute information of the spatial data layers. The Map Explorer interface contains three separate panels: Left Panel, Middle Panel and Right Pane.

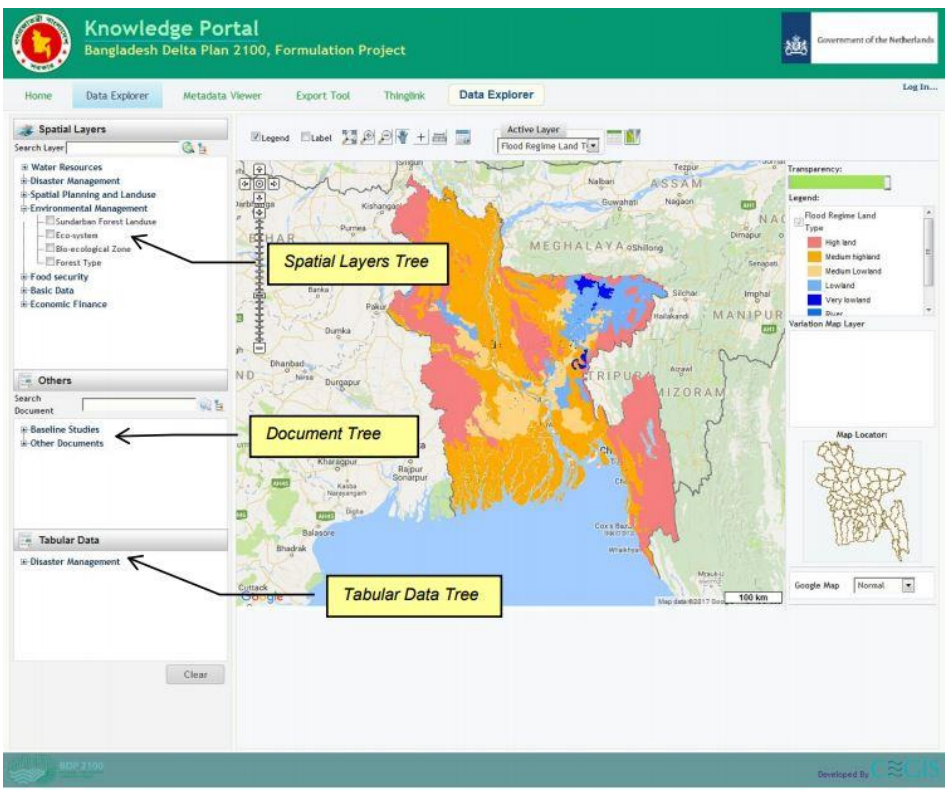

**Figure 2.15: Data Explorer Window of Knowledge Portal, BDP 2100**

## **Spatial Layers Tree**

<span id="page-31-0"></span>The data available in the database are categorized into different data groups for better management. Each data group contains several data layers.

![](_page_31_Picture_5.jpeg)

Figure: Spatial Layers Tree of Knowledge Portal, BDP 2100

The Spatial Layers Tree contains different data groups as parent nodes and corresponding data layers as child nodes. Table 2.1 shows data groups and corresponding data layers used in the system.

<span id="page-32-0"></span>

| Sector           | Data Layers                                   |                                             |  |  |  |  |
|------------------|-----------------------------------------------|---------------------------------------------|--|--|--|--|
|                  | Detail River                                  | Haor Boundary Type                          |  |  |  |  |
|                  | <b>Transboundary River</b>                    | River Flood Return Period                   |  |  |  |  |
|                  | Waterbodies 2010                              | Proposed Structure                          |  |  |  |  |
| Water            | Soil Salinity 2009                            | Embankment                                  |  |  |  |  |
| <b>Resources</b> | Arsenic                                       | Rennels River System                        |  |  |  |  |
|                  | Bankline 2014                                 | Haor Boundary                               |  |  |  |  |
|                  | <b>BWDB</b> Project                           | <b>Irrigation Demand</b>                    |  |  |  |  |
|                  | Catchment                                     | <b>LGED</b> Project                         |  |  |  |  |
|                  | <b>Transboundary Catchment</b>                | <b>GBM</b> Basin                            |  |  |  |  |
|                  | Channel Jamuna                                | Ground Water Zone                           |  |  |  |  |
|                  | Char Land                                     | Hydrological Region                         |  |  |  |  |
|                  | Drainage Map                                  | Flood Regime Land Type                      |  |  |  |  |
|                  | Coastline 1973 - 2010                         | Polder Boundary                             |  |  |  |  |
|                  | Seismic Zone                                  | Average minimum temperature                 |  |  |  |  |
|                  | Rabi Drought                                  | Average length largest period of dry days   |  |  |  |  |
|                  | Average precipitation                         | Average maximum temperature                 |  |  |  |  |
|                  | Length of dry spells (Avg consecutive<br>dry) | Flood Zone                                  |  |  |  |  |
|                  | Average rainy days above 10 mm                | Hazard Area                                 |  |  |  |  |
| <b>Disaster</b>  | Average rainy days above 20 mm                | Length of wet spells (Avg. consecutive wet) |  |  |  |  |
| Management       | Average number of wet days                    | Hazard Indices Map                          |  |  |  |  |
|                  | Average highest 1 day precipitation           | Average length largest period of wet days   |  |  |  |  |
|                  | Average highest 5 days precipitation          | Flood Prone Area                            |  |  |  |  |
|                  | Average rain intensity                        | Difference between Max Temp and Min Temp    |  |  |  |  |

**Table 2.1: Data Grouping of Knowledge Portal, BDP 2100**

![](_page_33_Picture_137.jpeg)

## **Document Tree:**

Various reports produced under the project are made available in the portal. These reports are categorized into different groups based on the type of reports. The Document Tree contains type of reports as parent nodes and corresponding report as child nodes.

![](_page_34_Picture_0.jpeg)

**Figure 2.16: Document Tree of Knowledge Portal, BDP 2100**

## <span id="page-34-0"></span>**Tabular Data Tree:**

Tabular information collected and generated are also made available in the portal. These data are categorized into different groups. The Tabular Data Tee figure contains different groups as parent nodes and corresponding data as child nodes.

![](_page_34_Picture_50.jpeg)

**Figure 2.17: Tabular Data Tree of Knowledge Portal, BDP 2100**

## <span id="page-34-1"></span>**Middle Panel**

For spatial data, this panel contains two sub-panels: Top Panel and Map Window.

![](_page_35_Figure_0.jpeg)

**Figure 2.18: Middle Panel for Spatial Data of Knowledge Portal, BDP 2100**

## <span id="page-35-0"></span>**Top Panel**

This panel contains Legend and Label checkboxes, Map Toolbar Active Layer combo box, and Attribute & Map Filter buttons.

![](_page_35_Figure_4.jpeg)

**Figure 2.19: Top Panel of Knowledge Portal, BDP 2100**

<span id="page-35-1"></span>Legend: This Checkbox is positioned at the left most position of the Top Panel. It is used to activate/inactive the Map Legend by checking/un-checking it.

Label: This Check Box is used to make the Map Label visible/invisible.

### **Map Toolbar:**

This contains several standard map tool buttons used for applying different functions on the maps available in the Map Window

![](_page_35_Figure_10.jpeg)
## **Figure 2.20: Map Toolbar of Knowledge Portal, BDP 2100**

Active Layer: This dynamic dropdown list is used to make a particular layer active.

Attribute Table Viewer: This button is used to view attribute table in a new popup window.

Map Filter: This option can be used to filter data based on different values of map attributes.

Map Window: This window is available at the bottom of this panel and is used to display the selected layers.

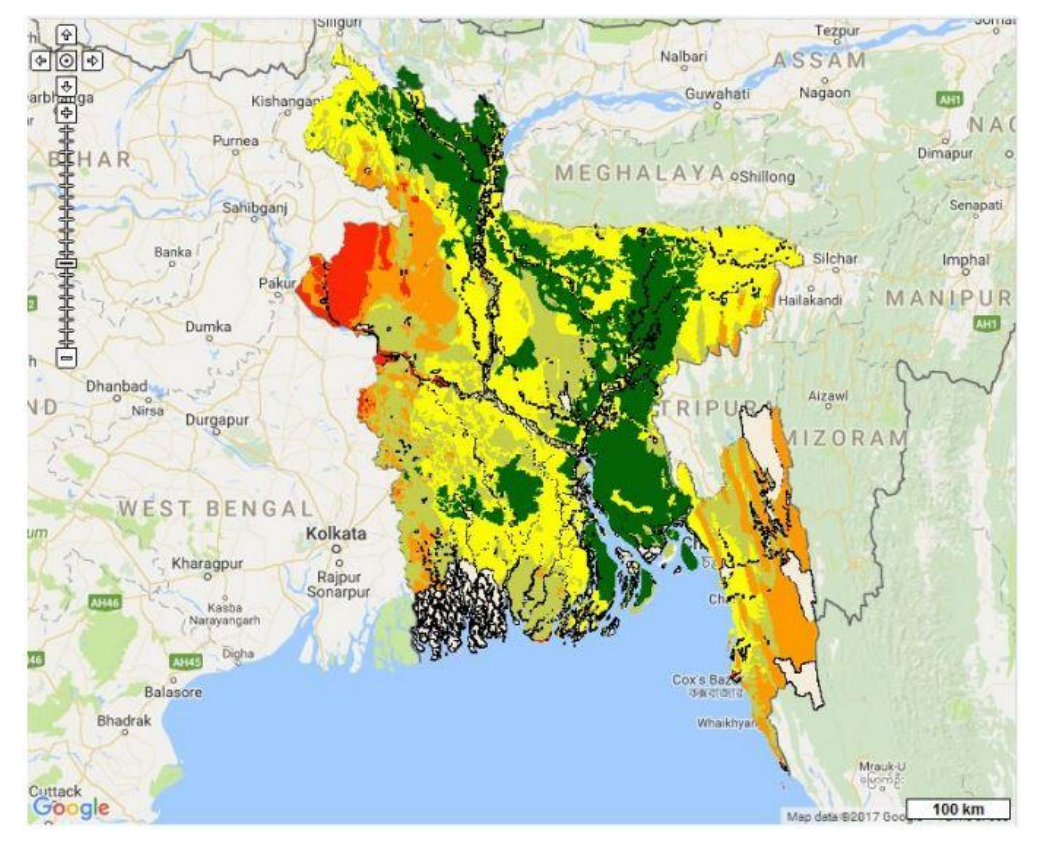

**Figure 2.21: Map Window of Knowledge Portal, BDP 2100**

#### **Metadata Viewer**

Metadata is information about data which describes the content, quality, condition, and other appropriate characteristics of data. Metadata Viewer helps to display metadata of each data layer.

| <b>Knowledge Portal</b><br>Government of the Netherland<br>Bangladesh Delta Plan 2100, Formulation Project                                                                                                    |                                                         |                                                                                                    |
|----------------------------------------------------------------------------------------------------|---------------------------------------------------------|----------------------------------------------------------------------------------------------------|
| <b>Data Explorer</b><br>Metadata Viewer<br>Home                                                                                                    | <b>Export Tool</b><br><b>Thinglink</b>                  | Log In<br>ß<br>Metadata Viewer<br>? User Manual                                                                                                    |
| Meta Data<br>$\odot$ is<br>Search Laver<br><b>E. Water Resources</b><br>B-Disaster Management<br>-Cyclone Risk Area<br>-Flood Prone Area<br>-Hazard Area<br>--Hazard Indices Map<br>-Flood Zone<br>-Drought Map kharif I<br>--Drought Map kharif II<br>-Rabi Drought<br>-Average length largest period of dry days<br>-SRDI Drought<br>-Average length largest period of wet days<br>-Average rainy days above 10 mm<br>-Average heat wave duration<br>--- Average rainy days above 20 mm<br>--Number of days where Tmax > 25C<br>-Average minimum temperature<br>-Average number of wet days<br>-Number of days where Tmax > 30C | OverView:                                               |                                                                                                    |
|                                                                                                    | <b>Title</b>                                            | Flood Prone Areas of Bangladesh                                                                                                    |
|                                                                                                    | Abstract                                                | A spatial data layer representing area of flood prone in Bangladesh.                                                                                                    |
|                                                                                                    | General:                                                |                                                                                                    |
|                                                                                                    | <b>Title</b>                                            | <b>Flood Prone Areas of Bangladesh</b>                                                                                                    |
|                                                                                                    | <b>Purpose of Production</b>                            | The data layer of flood prone areas of Bangladesh is essential for planning flood control measures, hazard assessment analysis,<br>preparedness planning, proper decision support, relief distribution etc. It also important data for climate change, agricultural, |
|                                                                                                    | Completeness                                            | This data layer covers all districts of Bangladesh.                                                                                                    |
|                                                                                                    | Quality                                                 | Ouality of this data layer depends on the data collection and analysis process of the source organization.                                                                                                    |
|                                                                                                    | <b>History of the Dataset</b>                           | The data layer and related information has been collected from the BARC/UNDP/FAO GIS Project BGD/95/006, 2000 of the Bangladesh<br>Agricultural Research Council (BARC).                                                                                             |
|                                                                                                    | <b>Process Description</b>                              | This data layer has been collected from BARC into hard copy format and converts it into shape file format. International boundary has<br>been used in 1:50,000 scale created by Survey of Bangladesh (SoB) and coastline generated from IRSLiss 2005 image.          |
|                                                                                                    | <b>Type of Dataset</b>                                  | Shapefile                                                                                                    |
|                                                                                                    | <b>Dataset Language</b>                                 | English                                                                                                    |
|                                                                                                    | Additional Information Source for the<br><b>Dataset</b> |                                                                                                    |
|                                                                                                    | Access:                                                 |                                                                                                    |
|                                                                                                    | Data Source Name                                        | forone, sho                                                                                                    |
|                                                                                                    | Data Source Location                                    |                                                                                                    |
|                                                                                                    |                                                         |                                                                                                    |

**Figure 2.22: Metadata Viewer of Knowledge Portal, BDP 2100**

## **Export Tool**

This Menu helps to export data into selected format. Before exporting data, user will have to login to the system using his/her user ID and password. After successfully logged in, user can export the data and download it into their local computer.

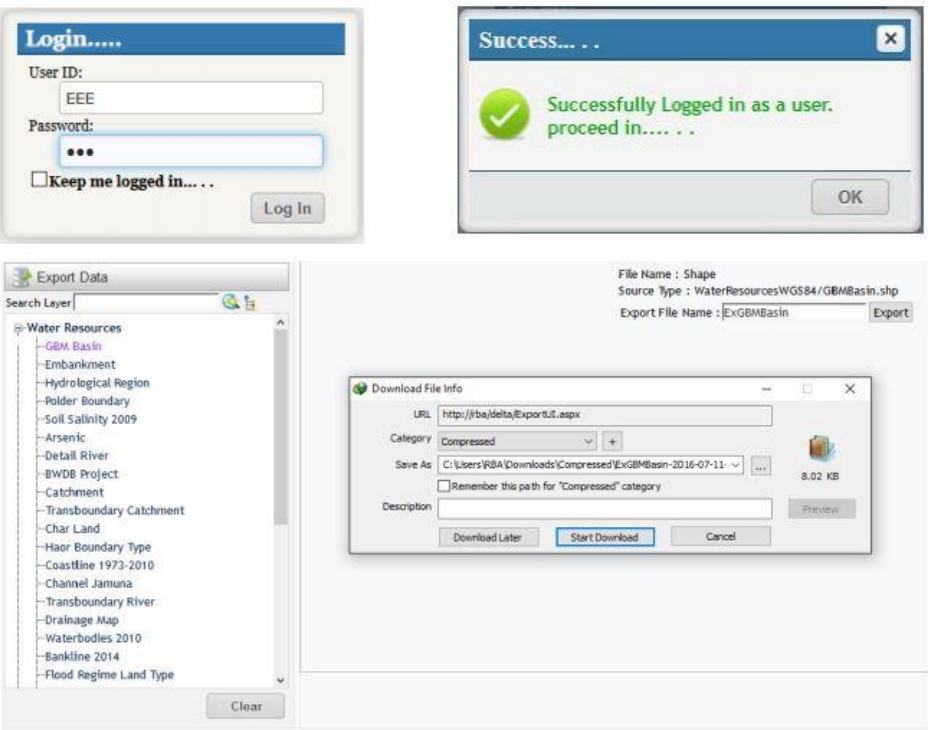

**Figure 2.23: Export Tool of Knowledge Portal, BDP 2100**

#### **International Portals**

#### *2.2.14 Sri Lanka Disaster Risk Information Platform:*

#### *About the Portal*

Sri Lanka risk information platform was established in 2011 to provide an overview of climate risk issues in Sri Lanka. It is a public platform for GIS Data to support development in Sri Lanka. The implementing partner of this portal are Disaster Management Center for Sri Lanka (DMC) of Ministry of Disaster Management, Global Facility for Disaster Reduction and Recovery (GFDRR) and World Bank Group. The DMC took the lead setting up and maintaining the online spatial data management, based on the GeoNode technology developed by GFDRR. Unlocking data from PDFs and creating a uniform format to store hazard, risk, exposure and base data is involved in this process. The main purpose of this platform is to allow the sharing of geo-spatial datasets in a collaborative multi-agency (or multi user) environment. The Sri Lanka Disaster Risk Information Platform can be accessed through this web link :(<http://www.riskinfo.lk/> )

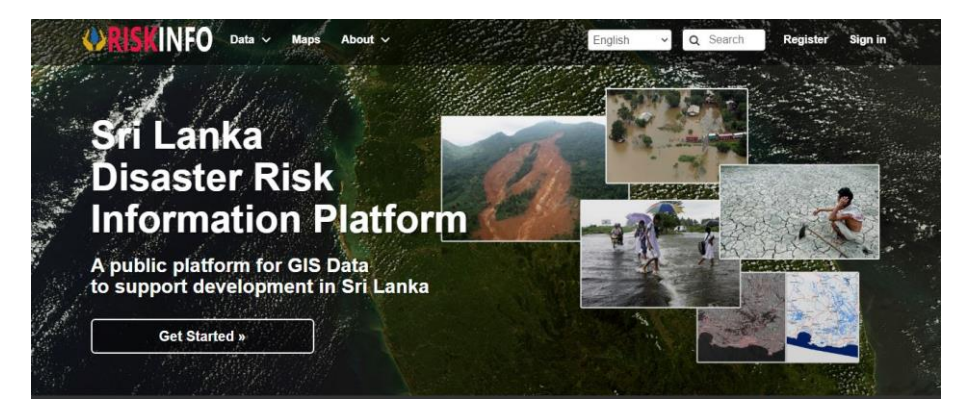

**Figure 2.24: Sri Lanka Disaster Risk Platform** 

### *Data Availability and Format*

The data available in this platform are-

- Layers
- Open street Map
- Documents

The categories of the data layers are-

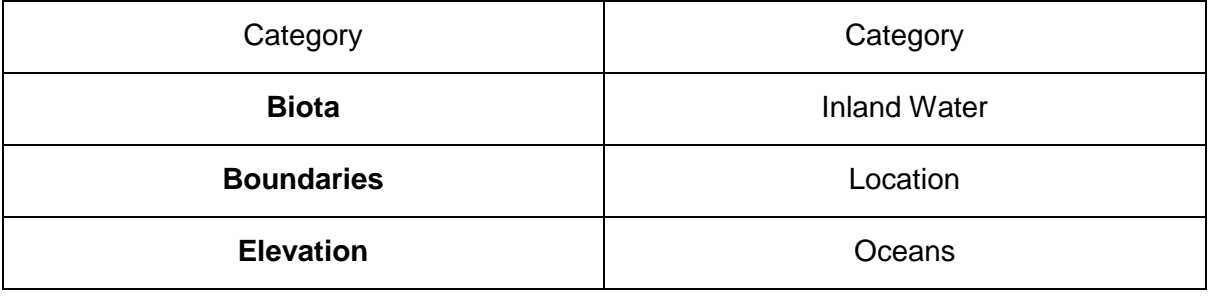

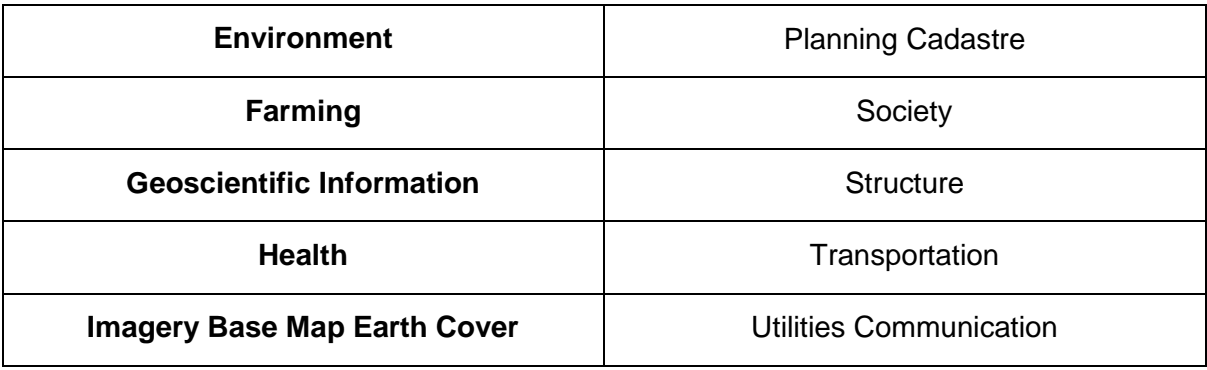

Hazard data such as Flood, Tsunami, Landslide, Sea Level Rice and exposure data such as population, roads, schools, hospital and land use are some of these. Data archive and map display are easily accessible. In addition to that, administration boundaries, elevation data, tsunami tower locations, Heli pads and police stations among the data sets available in the system. Survey Department, National Building Research Organization, Cost Conservation and Coastal Resource Management Department are the other main contributors in providing the spatial data. Moreover, past flood events derived from satellite data for the period of 2003 to 2018 were also available among the data sets.

The DMC provides daily Open Street Map extracts that can be used online. The layers are available both as raster layer and vector layer. There are 10 raster layer and 376 vector layer available in this portal. The documents are available as presentation, archive and others.

## *Functionality Available*

The data are easily accessible to all. Users can view maps and layers and the documents can be downloaded. Besides user can create map and add desirable layers. Some layers are already uploaded in the platform like:

- My Geo-Server WMS
- Open Street Map Layers
- Bing Layers

To upload layer user need to have an existing account or register an account in the portal. The layers of health, transportation, population, utilities, emergency response, structure, agriculture are exposure type layers. The layers of flood, tsunami, elephant attack, landslide, cyclone, epidemic, man-made, drought, NDVI are hazard type layer.

## *2.2.15 Malawai Spatial Data Platform*

## *About the Portal*

Malawai Spatial data platform is a web based data sharing tool which was launched in 2012, managed by the National Spatial Center in the Department of Surveys, in collaboration National Statistics Office and other technical ministries. Government of Malawi is the source of data of this platform and covers environment, water resources, climate and ICT sectors. The Malawai Spatial data platform can be accessed through this web link: ( <http://www.masdap.mw/> )

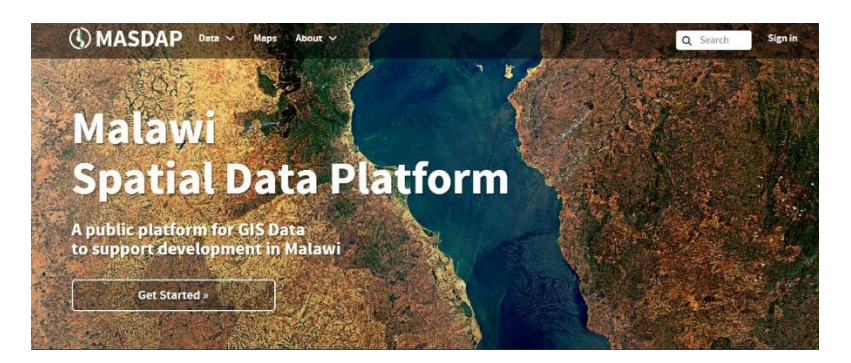

**Figure 2.25: Malawai Spatial Data Platform** 

## *Data Availability and Format*

There are mainly three type of data this portal provide and they are-

- 1. Layers
- 2. Documents
- 3. Remote Services

There are about 68 maps in this portal and user can explore these maps without any permission. The maps of this portal are categorized according to the following category-

- **Elevation**
- **•** Environment
- Geoscientific Information
- Imagery Base Maps Earth Cover
- Location
- Structure

However, despite of all the above mentioned data and layer, this layer also provides datasets according to boundaries, buildings, climate, elevation, geology, health, land cover, nature, places, population, transportation, water. The included information of the datasets are given below-

- Boundaries dataset includes data layers of political and administrative boundaries, land use maps, zoning maps, cadastral surveys, and land ownership.
- Building datasets comprises data of buildings, museums, churches, factories, housings, monuments, shops, towers, energy, water and waste systems and communications, infrastructures and services, military bases, structures and services.
- Climate datasets include cloud cover, weather, climate, atmospheric condition, climate change, precipitation.
- Elevation datasets include layers of altitude, bathymetry, digital elevation models, slope, and derived products.
- Geology dataset includes data of geophysical features and processes, geology, minerals, sciences dealing with the composition, structure and origin of earth rocks, risk of earthquakes, volcanic activity, landslides, gravity information, permafrost, hydrogeology, and erosion.
- Health dataset include health services, human ecology and safety.
- Land cover dataset consists of imagery, topographic maps, unclassified images, annotations.
- Nature dataset comprise of wildlife, vegetation, biological sciences, ecology, wilderness, sea life, wetlands, habitat, environmental resources, protection and

conservation, agriculture, irrigation, aquaculture, plantations, herding, pest and diseases affecting crops and livestock.

- Places datasets include addresses, geodetic networks, control points, postal zones and services, place names.
- Population datasets comprise of settlement, anthropology, education, traditional beliefs, economic activities, conditions and employments etc.
- Transportation dataset includes roads, airports/airstrips, shipping routes, tunnels, nautical charts, vehicle or vessel location, aeronautical charts, railways.
- Water datasets include rivers and glaciers, salt lakes, water utilization plans, dams, currents, floods, water quality, hydrographic charts, tides, tidal waves, coastal information, reefs.

The layers are available in raster and vector format. There are 90 raster layers and 238 vector layers in this portal.

## *Functionality Available*

Data of MASDAP are easily accessible to public and public can download the data without any permission but to upload data like layers or map user need a registered account of this portal.

If a user want to download the data as image format then the user can download the layers in 3 ways-

- PDF
- $\bullet$  PNG
- JPEG

Otherwise the data can also be downloaded as-

- Original Dataset
- GZIP
- Geo-TIFF

The document type of data available in this portal can be easily downloaded. The documents are available in the type of text, images and presentations. There are 4 texts, 55 images and 18 presentations available in this portal. The categories of the documents are –

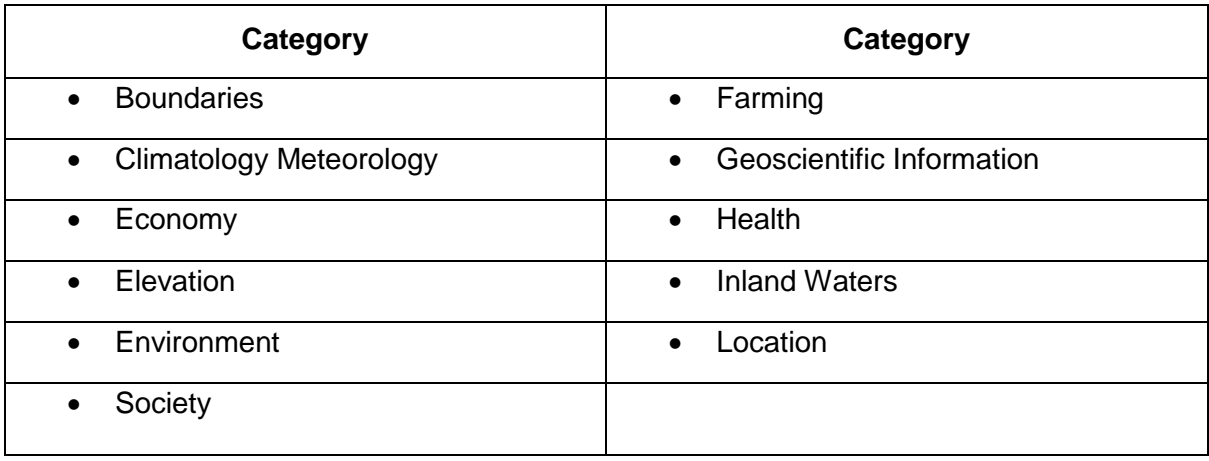

There exist a function in this portal that a user can create a map using an existing layer as per his/her desire. The metadata of layers can be downloaded as full metadata and standard metadata- XML format.

## *2.2.16 Pacific Catastrophe Risk Assessment and Financing Initiative (PCRAFI)*

### *About the Portal*

The Pacific Catastrophe Risk Assessment and Financing Initiative (PCRAFI) established in 2017 is a joint initiative of SOPAC/SPC, World Bank and the Asia Development Bank with the financial support of the Government of Japan and the Global Facility for Disaster Reduction and Recovery (GFDRR) and technical support from AIR Worldwide, NZ GNS Science, Geoscience Australia, Pacific Disaster Center (PDC), OpenGeo and GFDRR Labs. The Pacific Catastrophe Risk Assessment and Financing Initiative can be accessed through this web link: (<http://pcrafi.spc.int/>).

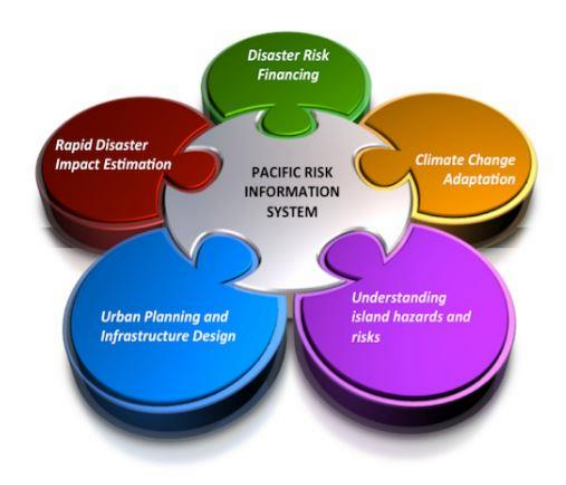

### **Figure 2.26: Framework of Pacific Risk Information System**

This platform aims to provide the Pacific Island Countries with disaster risk modeling and assessment tools and with this regard this platform provides 15 countries with risk assessment tools to help them better understand, model, and assess their exposure to natural disaster. This platform also aims to engage in a dialogue with the PICs on integrated financial solutions for the reduction of their financial vulnerability to natural disasters and climate change.

### *Data Availability and Format*

This platform consists of 405 raster data and 432 vector data which are related to the following thematic areas or layers-

- Exposure
- Bathymetry
- Hazard
- Landuse
- Soil
- Topography
- Imagery Satellite Aerial

For hazard modeling in the following region this platform assembled, processed, developed, and organized the largest collection of geo-referenced data including:

- Satellite imagery
- Topographic maps
- Bathymetry maps
- Surface geology maps
- Land Cover/Land Use maps
- Geodetic and fault data
- Historical catalogs of tropical cyclones and earthquakes

### *Functionality Available*

This platform has produced detailed probabilistic hazard models for all 15 countries such as tropical cyclones with winds, storm surge, rain earthquake with ground-shaking, and tsunami. The outputs of this platform can be broadly classified in two categories:

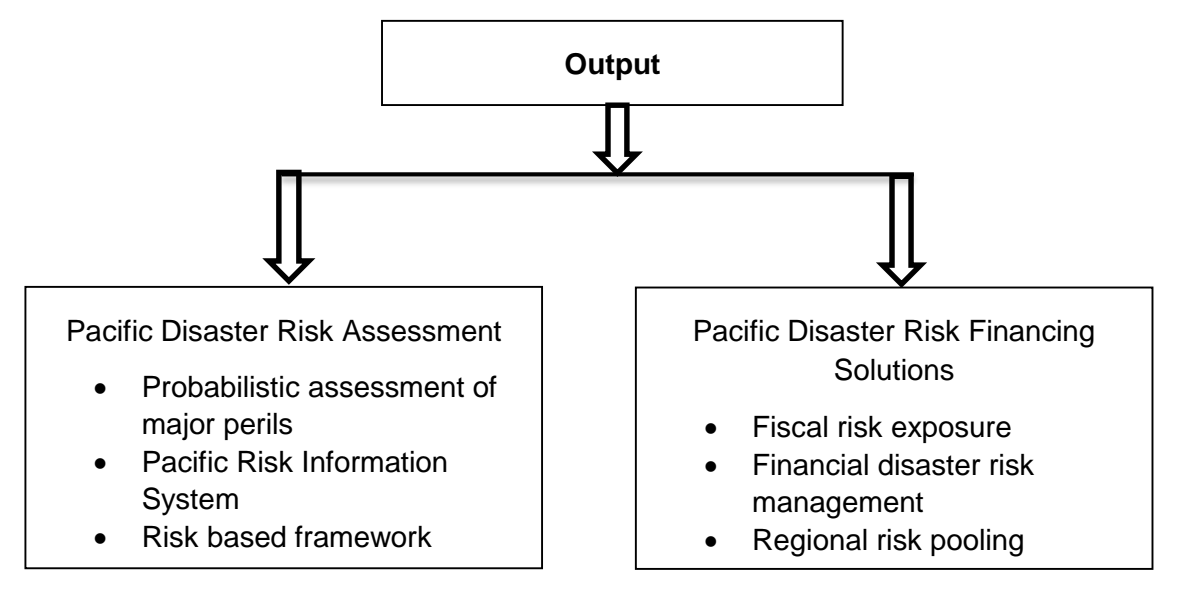

### **Figure: Output of Pacific Risk Information System**

PCRAFI provides exposure and hazard data of Pacific Island Countries. The data is accessible to user as user can easily download map layer, create a new map using the same layer, find out the maps creating from same layer but to upload the layer user need to register an account. The map layer can be downloaded in following format-

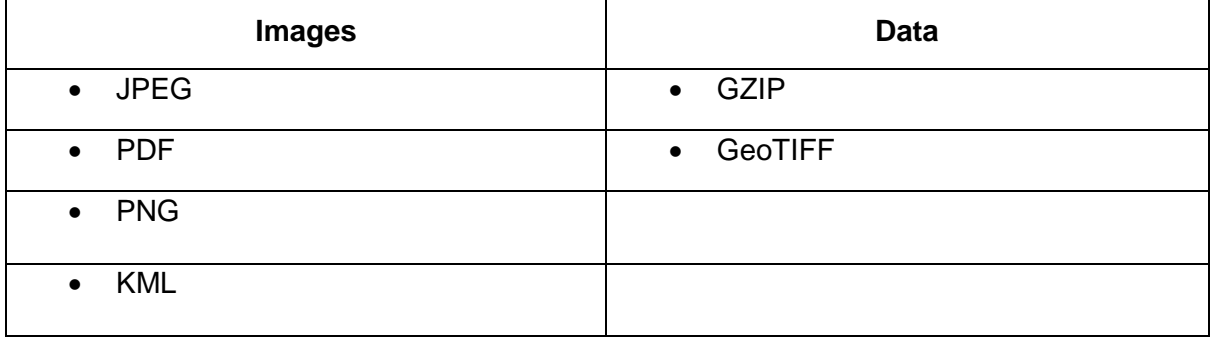

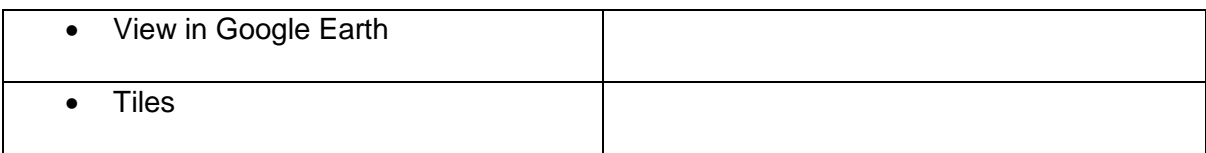

User can also download metadata details in the following format-

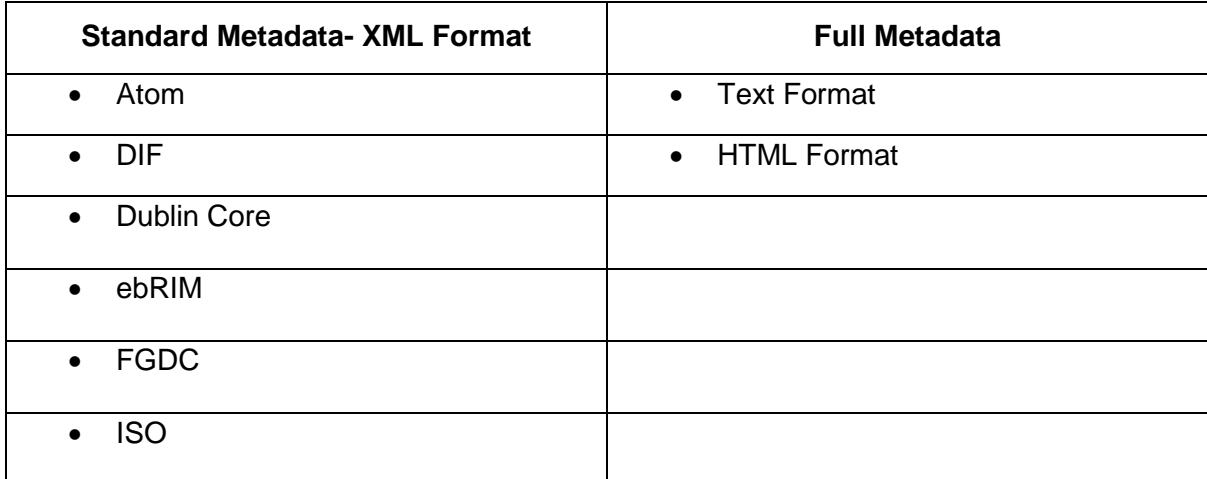

## *2.2.17 Aqueduct Global Flood Analyzer*

### *About the Portal*

The Aqueduct Global Flood Analyzer is an interactive platform which measures river flood impacts by urban damage, affected GDP and affected population at the country, state, and river basin scale across the globe. World Resources Institute (WRI) has been committed to providing open access to reliable data and Aqueduct global flood analyzer is one the initiative of WRI. The aim of this platform is to map water risks such as floods, droughts, and stress, using open-source data for all over the world. The Aqueduct Global Flood Analyzer can be accessed through this web link: ([http://floods.wri.org/#/](http://floods.wri.org/) )

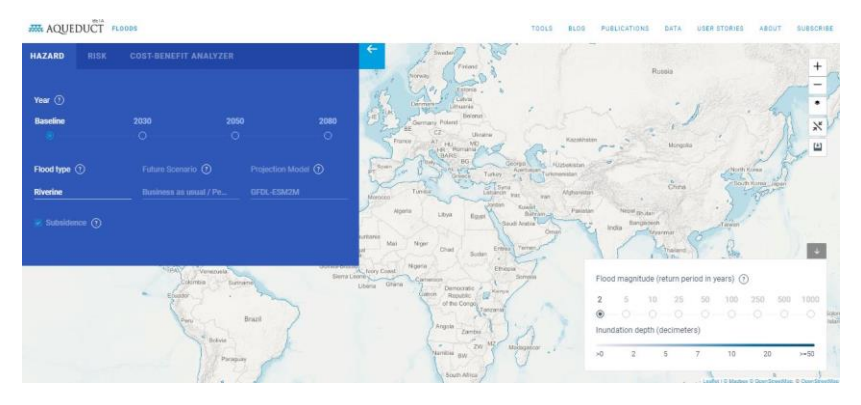

**Figure 2.27: Aqueduct Global Flood Analyzer** 

### *Data Availability and Format*

Hazard data like flood magnitude with return periods of 2, 5, 10, 25,50,100,250,500,1000 year, inundation depths of various decimeters for riverine flood and coastal floods are available for all countries. Future scenario like business as usual/pessimistic or optimistic and projected model of interest like low, medium or high sea level rise can be specified for future years by user.

Risk data can be analyzed location wise and can be compared. The user need to select a socioeconomic or climate change scenario to project flooding in future year and perform risk analysis. These results of risk analysis can be downloaded in the form of embed widget, CSV, JSON, image, report.

There are also cost benefit analyzer where cost benefit analysis cab be done location wise and compared based upon selected future scenario. These cost benefit analysis can also be downloaded in the form of embed widget, CSV, JSON, image, report.

## *Functionality Available*

Risk analysis for all countries are performed following some risk indicator which are mentioned below and the outputs under each indicators is also mentioned below-

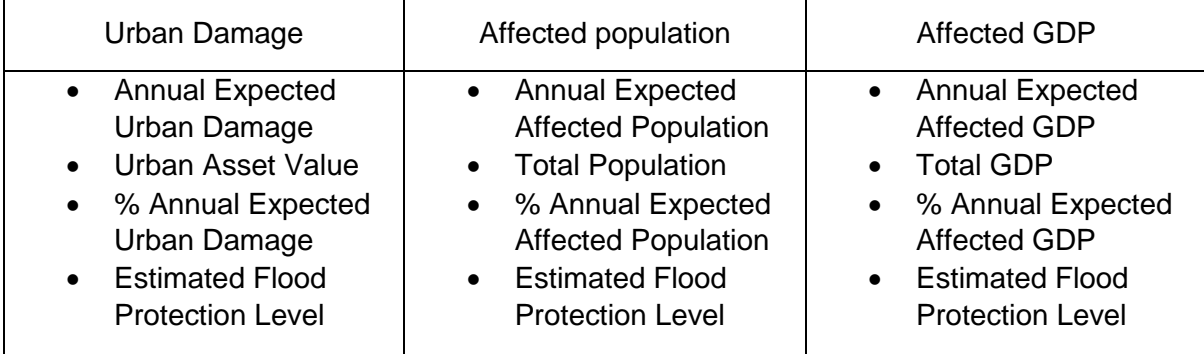

Besides to identify and evaluate water risks around the world Aqueduct Global Analyzer provides following tools:

- 1. **Aqueduct Water Risk Atlas**: Map and analyze current and future water risks across locations.
- 2. **Aqueduct Country Rankings**: Understand and compare national and sub-national water risks.
- 3. **Aqueduct Food**: Understand and identify current and future water risks to agriculture and food security.
- 4. **Aqueduct Floods**: Identify coastal and riverine flood risks and analyze the costs and benefits of investing in flood protection.

There are some restrictions in accessibility of data like data can be downloaded easily and user need to subscribe to the WRI Water newsletter to stay updated on latest research, blogs, job openings, and updates across the projects including Aqueduct, natural infrastructure, corporate water stewardship, and water security.

## *2.2.18 Global Integrated Drought Monitoring and Prediction Systems (GIDMaPS)*

### *About the Portal*

The Global Integrated Drought Monitoring and Prediction System (GIDMaPS) is a drought monitoring and prediction system providing near real-time drought information based on multiple drought indicators and input datasets. Basically the system provides meteorological and agriculture drought information based on multiple satellite-, and model based precipitation and soil moisture data sets. The Global Integrated Drought Monitoring and Prediction System can be accessed through this web link: (<http://drought.eng.uci.edu/>)

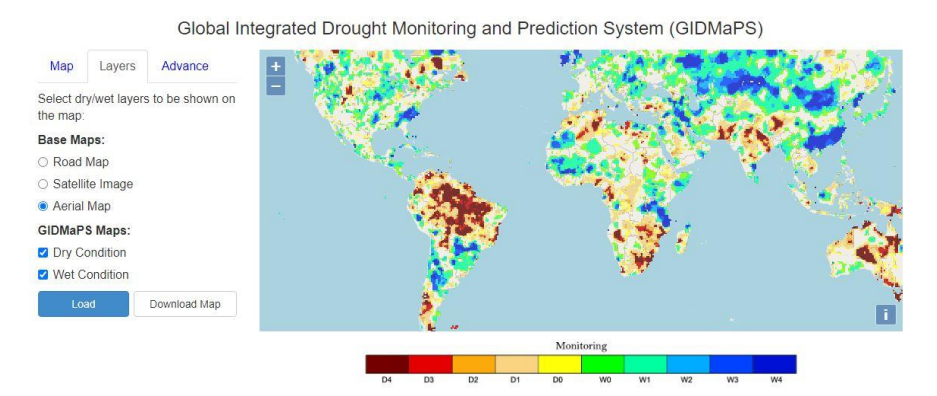

**Figure 2.28: Global Integrated Drought Monitoring and Prediction System** 

## *Data Availability and Format*

The input datasets of this website are in the form of:

- **MEERA**: NASA Modern-Era Retrospective analysis for Research and Application-Land
- **NLDAS**: NASA North American Land Data Assimilation System
- **GLDAS**: NASA Global Land Data Assimilation System
- **GDCDR**: Global Drought Climate Data Record

## *Functionality Available*

The maps can be viewed as Road Map, Satellite Image, Aerial Map and this map can be downloaded easily. Besides the map layers are provided in dry condition and wet condition. The maps and data layers of this platform are used in defining the socioeconomic impact of climate change mainly in agricultural sector. Which region is more vulnerable and exposed to drought can be identified using this platform data and from this changes in cropping pattern can be detected in desired region and measures can be taken to produce climate resilient crop pattern.

## *2.2.19 Global Risk Data Platform*

## *About the Portal*

The PREVIEW Global Risk Data Platform is a multiple agencies effort to share spatial data information on global risk from natural hazards from where users can visualize, download or extract data on past hazardous events, human & economical hazard exposure and risk from natural hazards. It covers tropical cyclones and related storm surges, drought, earthquakes, biomass fires, floods, landslides, tsunamis and volcanic eruptions. This portal was developed as a support to the Global Assessment Report on Disaster Risk Reduction (GAR) and replace the previous PREVIEW platform already available since 2000. The Global Risk Data Platform can be accessed through this web link (: [https://preview.grid.unep.ch/\)](https://preview.grid.unep.ch/)

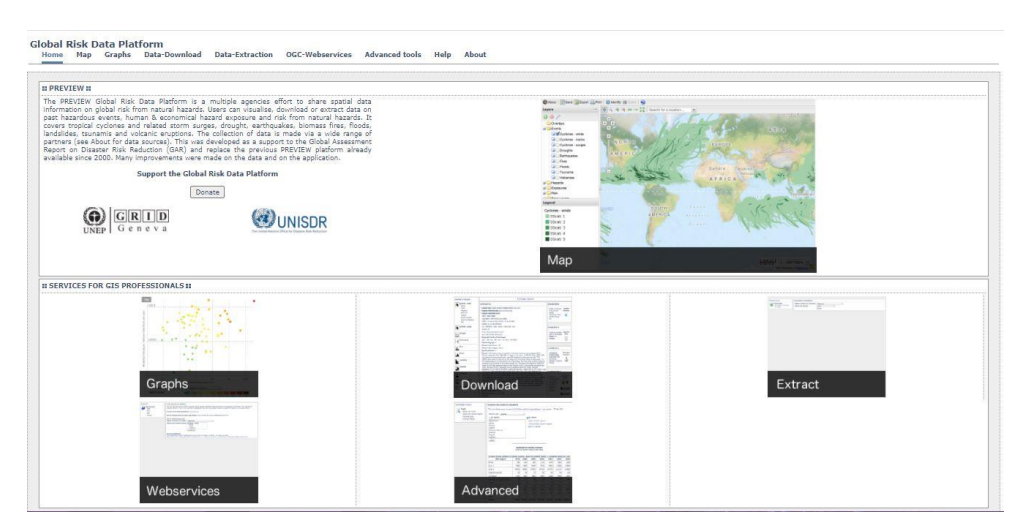

**Figure 2.29: Interface of the PREVIEW Global Risk Data Platform**

## *Data Availability and Format*

There are several data layers available in this website. They are as followings:

## **1. Contextual Layers**

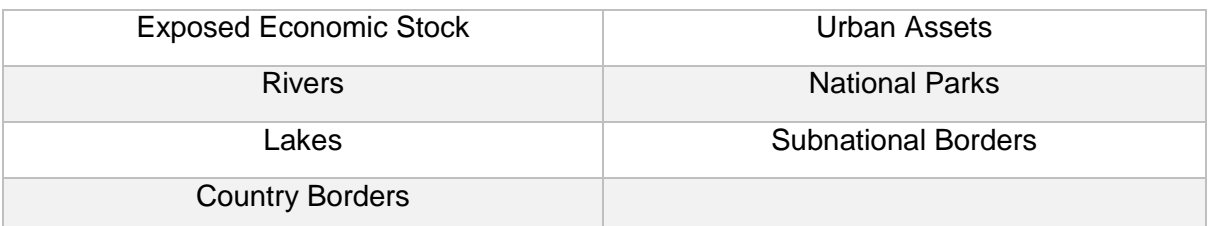

## **2. Past Events Layer**

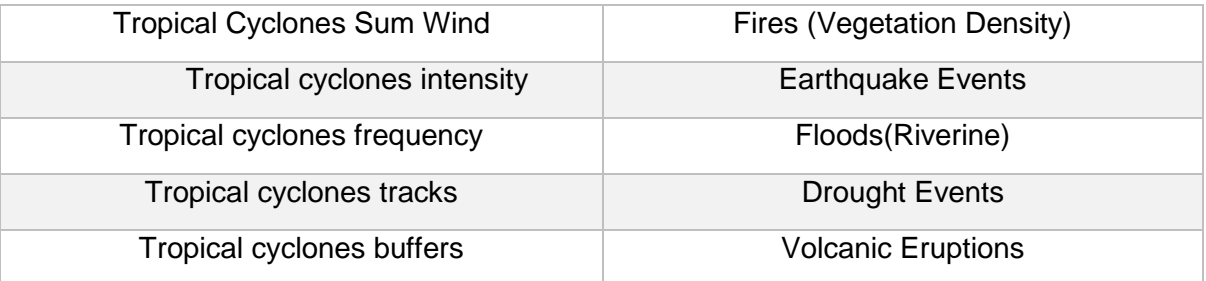

## **3. Risks Layer**

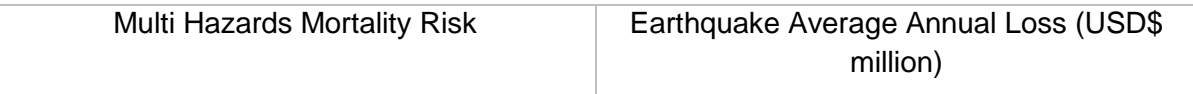

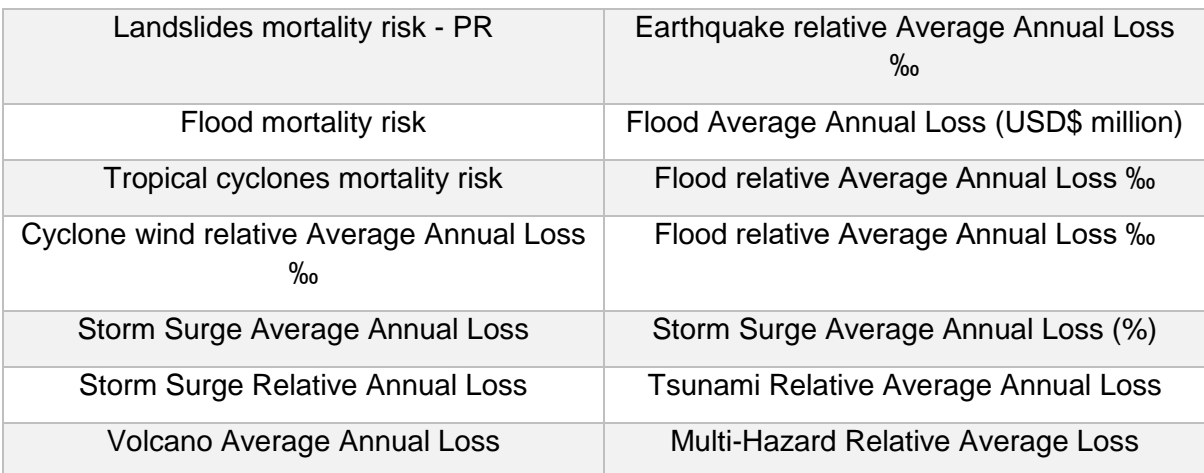

# **4. Exposure Layer**

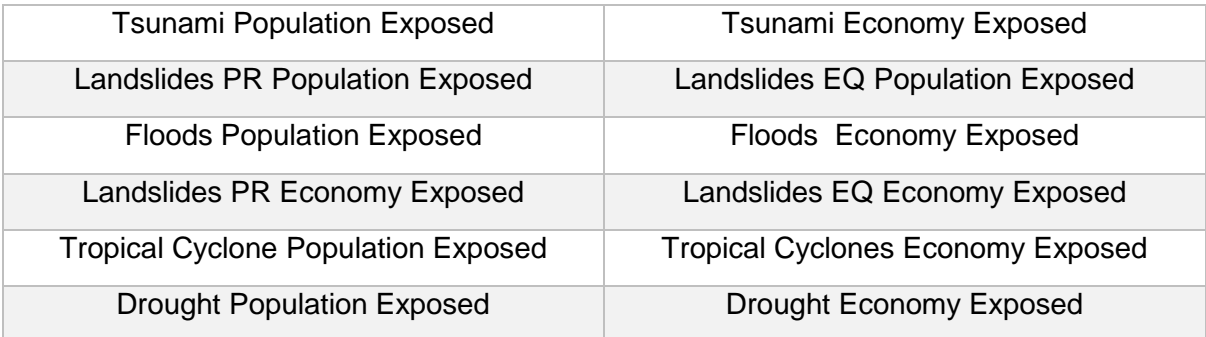

# **5. Hazards Layer**

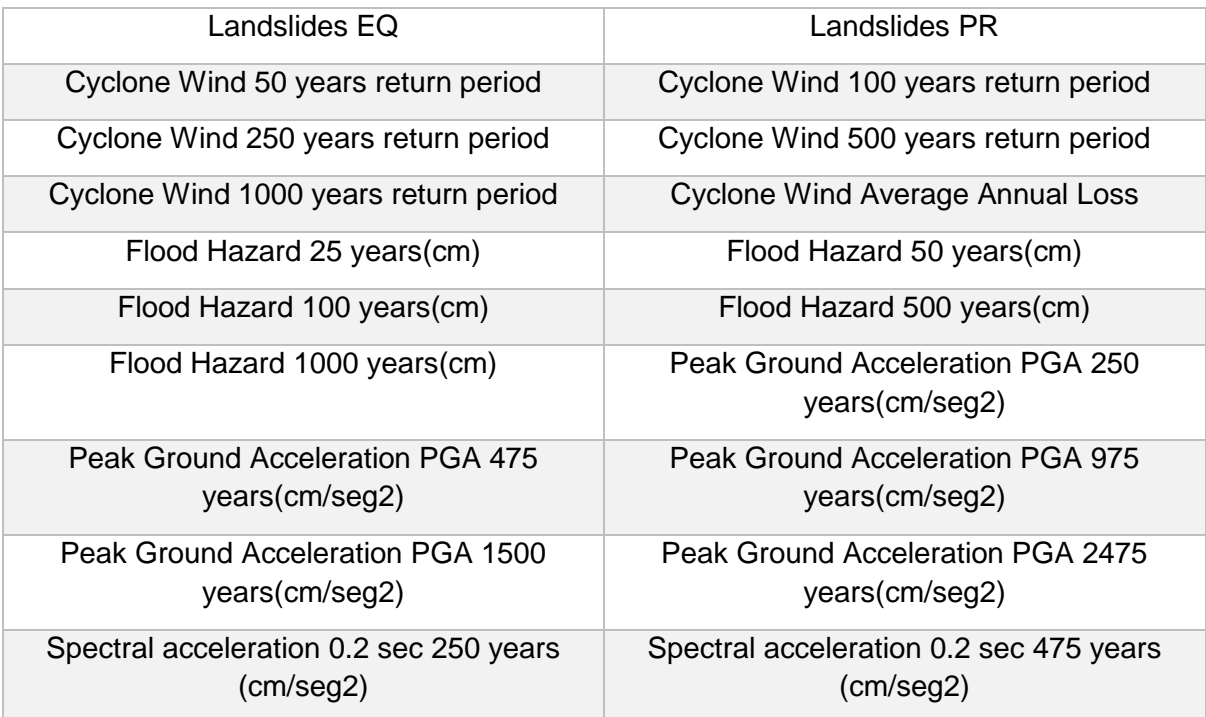

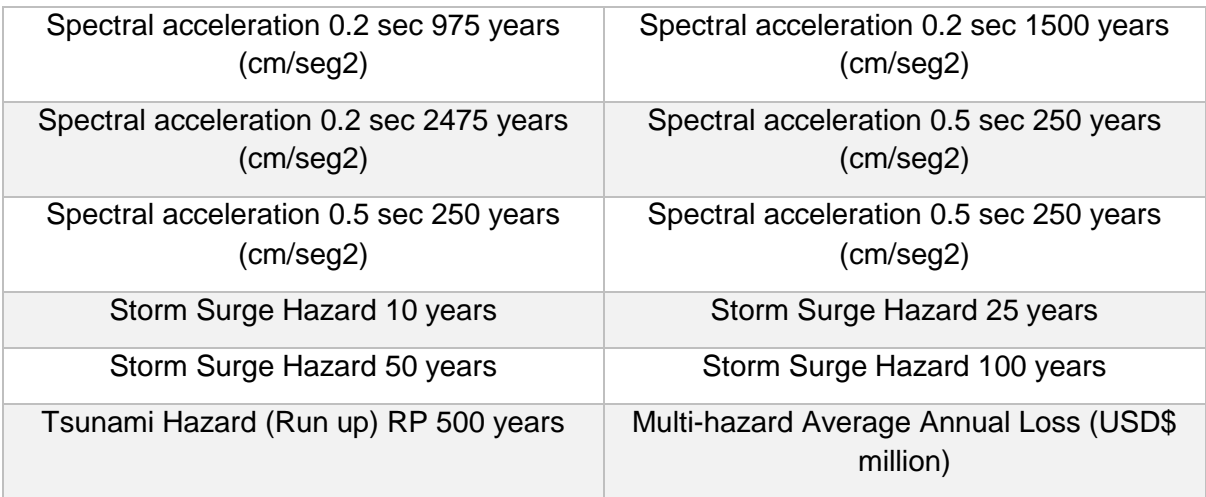

Files can be extracted from this portal in two ways: Vector Images and Raster Images.

- Vector images are provided in Shapefile Format
- Raster images are provided in Geo-Tiff Format

## *Functionality Available*

This module provides a detail idea about Layer Panel and Legend, Saving, Exporting and Publishing Maps. The Global Risk Data Platform allows the visualization of data on natural hazards, exposure (both human and economic) and risk. Users may perform zooms, pan to a particular area, add different layers of general data including cities, national parks, etc. Different backgrounds can be chosen to highlight different components reflecting vulnerability, such as population distribution, GDP per capita, elevation, land cover. Layers of natural hazards can be added for both events and yearly average for tropical cyclones, droughts, earthquakes, biomass fires, floods, landslides and tsunamis.

## **Tools**

## *2.2.20 CRiSTAL Tool*

#### *About the Tool*

CRiSTAL is a project-planning tool that helps to design activities that support climate adaptation (i.e., adaptation to climate variability and change) at the community level. The word "CRiSTAL" stands for "Community-based Risk Screening Tool – Adaptation and Livelihoods". CRiSTAL emerged from the Livelihoods and Climate Change project, an initiative of the International Institute for Sustainable Development (IISD), the International Union for Conservation of Nature (IUCN), the Helvetas Swiss Inter cooperation and the Stockholm Environment Institute (SEI). The CRISTAL Tool can be accessed through the web link ( [http://www.cristaltool.org/\)](http://www.cristaltool.org/)

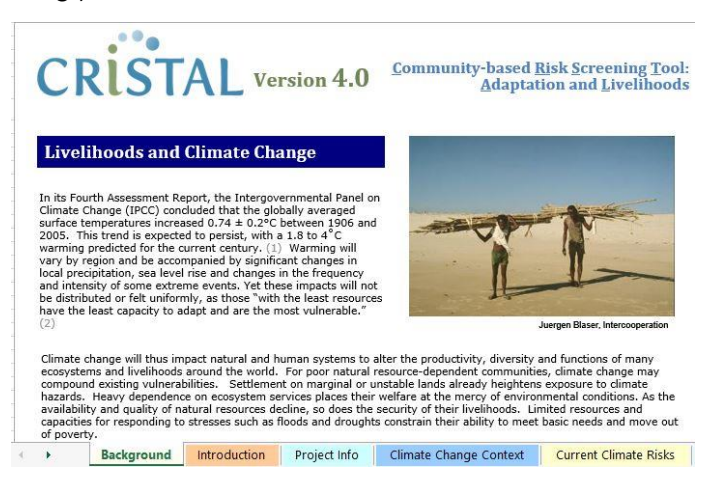

**Figure 2.30: Interface of CRiSTAL Tool**

## *Input Data for the Tool*

For generating results through CRiSTAL Tool, a list of data need to be input; including:

- Hazard Data
- Impact Data
- Coping Strategy Data
- Livelihood Resources Data etc.

#### **1. Hazard Data**

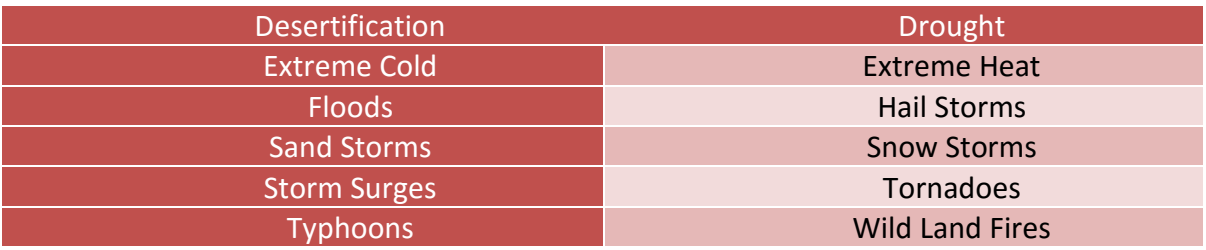

#### **2. Impact Data**

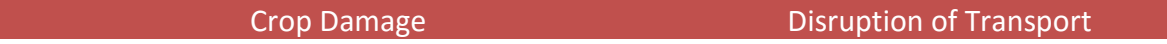

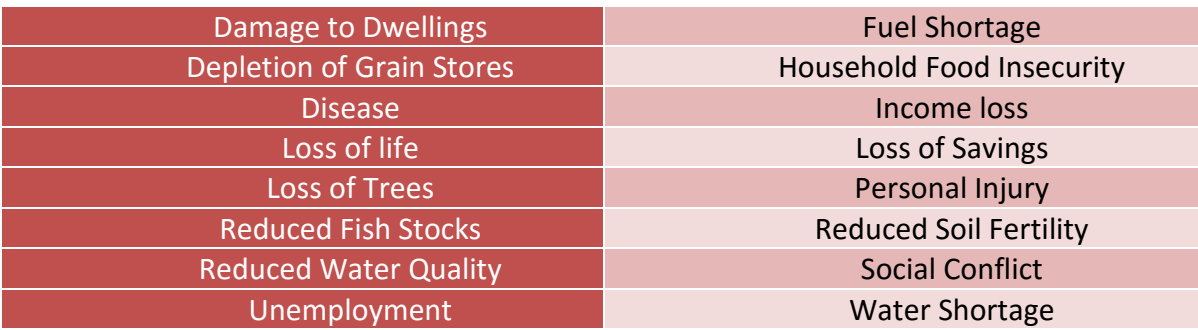

#### **3. Coping Strategy Data**

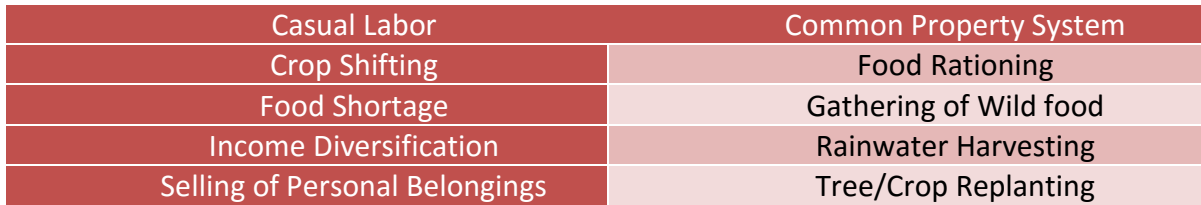

#### **4. Livelihood Resources Data**

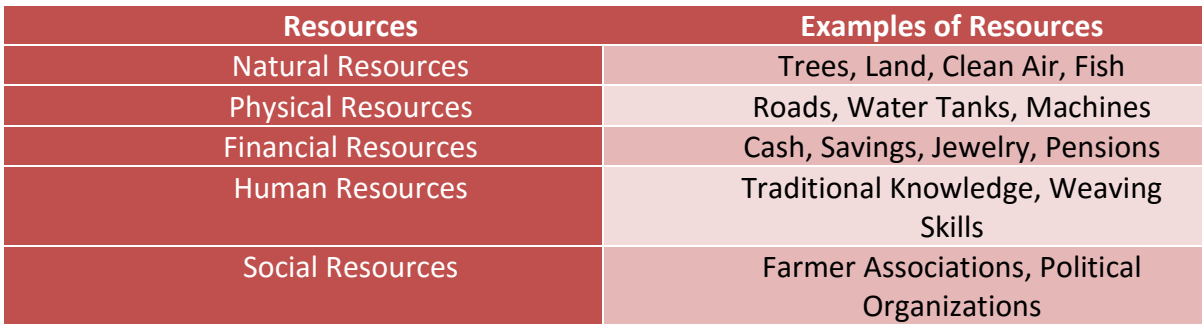

### *Functionality of the Tool*

Applying the CRiSTAL Tool leads to three main outputs:

- List of livelihood resources that are most affected by climate hazards and most important for responding to climate impacts.
- Proposed adjustments to existing projects and new activities to support climate adaptation.
- List of desired adaptation outcomes and important influencing factors to be monitored.

CRiSTAL tool targets project planners and managers working at the local or community level. However, a wide range of other actors may also use the tool (including policy-makers and decision makers). CRiSTAL guides users through a number of analytical steps, which are divided into the following five steps and processes under three principal phases: understanding the livelihoods and climate context, evaluating the implications for the project and supporting monitoring and evaluation.

### *2.2.21 NAPAssess*

#### *About the Tool*

NAPAssess is a decision support tool for use in the Sudan National Adaptation Programme of Action (NAPA) process. The NAPAssess model aims to assist in the process of identifying adaptation practical actions, and evaluate and prioritize adaptation initiatives. It is an interactive computer program providing a tool to facilitate the use of multi-criteria assessment techniques in order to identify the highest priority list of climate change adaptation programs, projects and policies that is summarized in NAPA Report. The NAPAssess Tool can be accessed through the web link (http://www.sei us.org/napassess/)

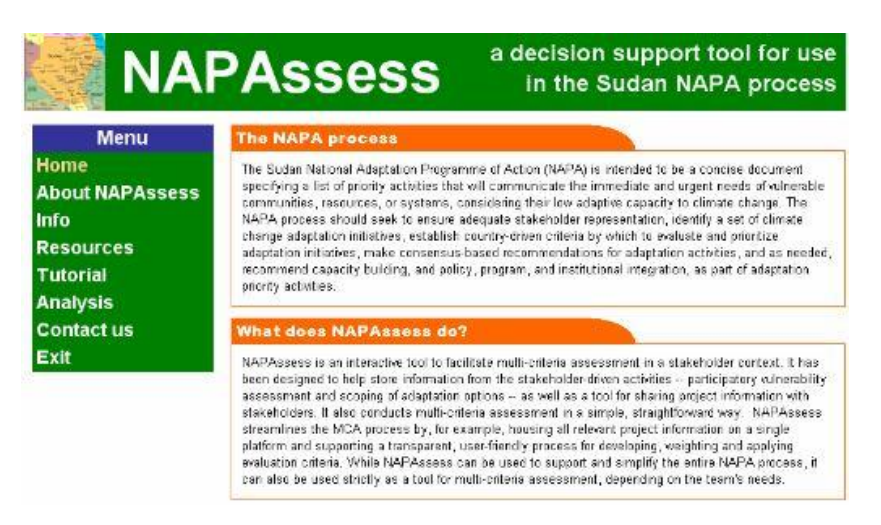

**Figure 2.31: Opening Screen of NAPAssess Tool**

### *Input Data for the Tool*

#### **1. Priority Vulnerability Inputs**

In NAPAssess the term "priority vulnerability" refers to a group, natural resource, or system identified through the NAPA consultative process as requiring urgent attention. This is a key starting point in the multicriteria assessment process as the purpose of the NAPA process is to clarify and communicate a country's urgent and immediate needs with regard to the needs of the most vulnerable to adapt to climate change

#### **2. Stakeholder Community Information**

After defining the priority vulnerability, the user can then proceed to the second module on stakeholders. The options in the stakeholder module allow the user to define, store, and access the types, names, and key interests of stakeholders who will eventually identify, score, and weight evaluation criteria.

#### **3. Adaptation Initiatives**

Having defined the priority vulnerability and the stakeholders to be engaged, the proposed adaptation initiatives are then considered and characterized. The options in the Adaptation Initiatives module allow the user to define, store, and access the types of adaptation initiatives to consider in a multicriteria assessment.

## *Functionality of the Tool*

The NAPAssess tool has been developed to accomplish three things:

Firstly, the tool is designed to provide guidance and a step-by-step reference point for the major activities in the NAPA process as defined by the guidelines developed by the LDC Expert Group (LEG) from synergy assessment, to stakeholder engagement, to project prioritization, to project portfolio development.

Secondly, the model is also intended to record, store and access output from each of the activities. In this regard, NAPAssess is particularly useful as a platform for sharing project information with stakeholders, and in turn, for storing information from the stakeholder-driven activities participatory vulnerability assessment and scoping of adaptation options.

Finally, the tool is used to conduct multi-criteria assessment in a simple, straightforward way. NAPAssess also streamlines the MCA process by housing all relevant project information on a single platform and supporting a transparent, user-friendly process for weighting project selection criteria.

## *2.2.22 Adaptation Wizard (UKCIP)*

### *About the Tool*

UKCIP is based at the Environmental Change Institute at the University of Oxford, which enables to partner world-leading academics working on critical climate change issues. The UK Climate Impacts Programme (UKCIP) provides scenarios that show how the climate might change and co-ordinates research on dealing with our future climate change scenarios using UKCIP tools. The tools focuses on 3 main categories of works: Decision-making for adaptation, Exchanging knowledge and ideas and Creative adaptation. The UKCIP tools portfolio framework follows 8-step synchronized process to assess vulnerability to climate change, and identify options to address key climate risks through a consecutive process form identifying the problem, assessing risks, appraising options to implement decisions and monitoring. . The UKCIP Tool can be accessed through the web link: [\(https://ukcip.ouce.ox.ac.uk/index.php?option=com\\_content&task=view&id=147&Itemid=297](https://ukcip.ouce.ox.ac.uk/index.php?option=com_content&task=view&id=147&Itemid=297) )

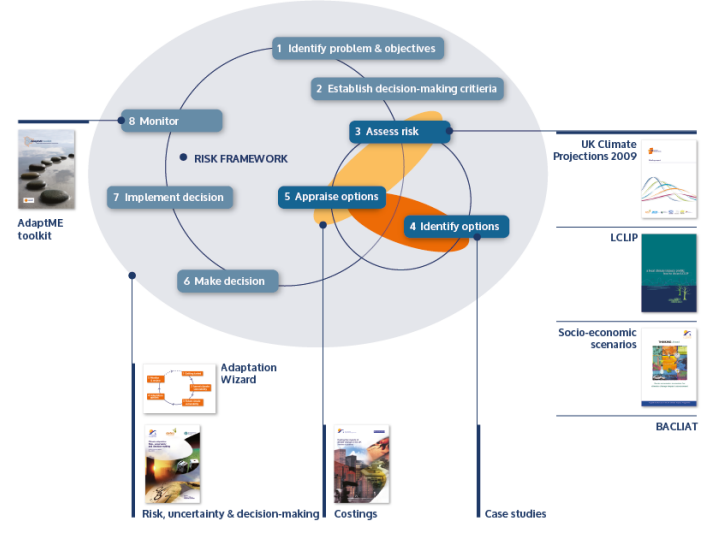

**Figure 2.32: The tools portfolio of UKCIP**

## *Functionality of the Tool*

Functions of the output of Adaptation Wizard includes:

- Raising awareness of climate change and adaptation
- **Accessing information, tools and resources**
- Assessing vulnerability to climate change
- **-** Developing a climate-resilient project, programme, policy or strategy
- Developing and implementing a climate change adaptation strategy.

For appraising probable options and making decisions, an adaptation wizard is used. Which follows a five steps process: getting started (defining objectives), assessing current and future climate vulnerability, identifying appropriate adaptation options and finally monitoring and review. The wizard provides a framework and resources to help generating information to inform adaptation strategies. The wizard helps to improve the flow of information between researchers and decision-makers, enhancing long-term relationships between the research, policy and practitioner communities. It needs to take developing country context into consideration in order to be of real use for developing countries.

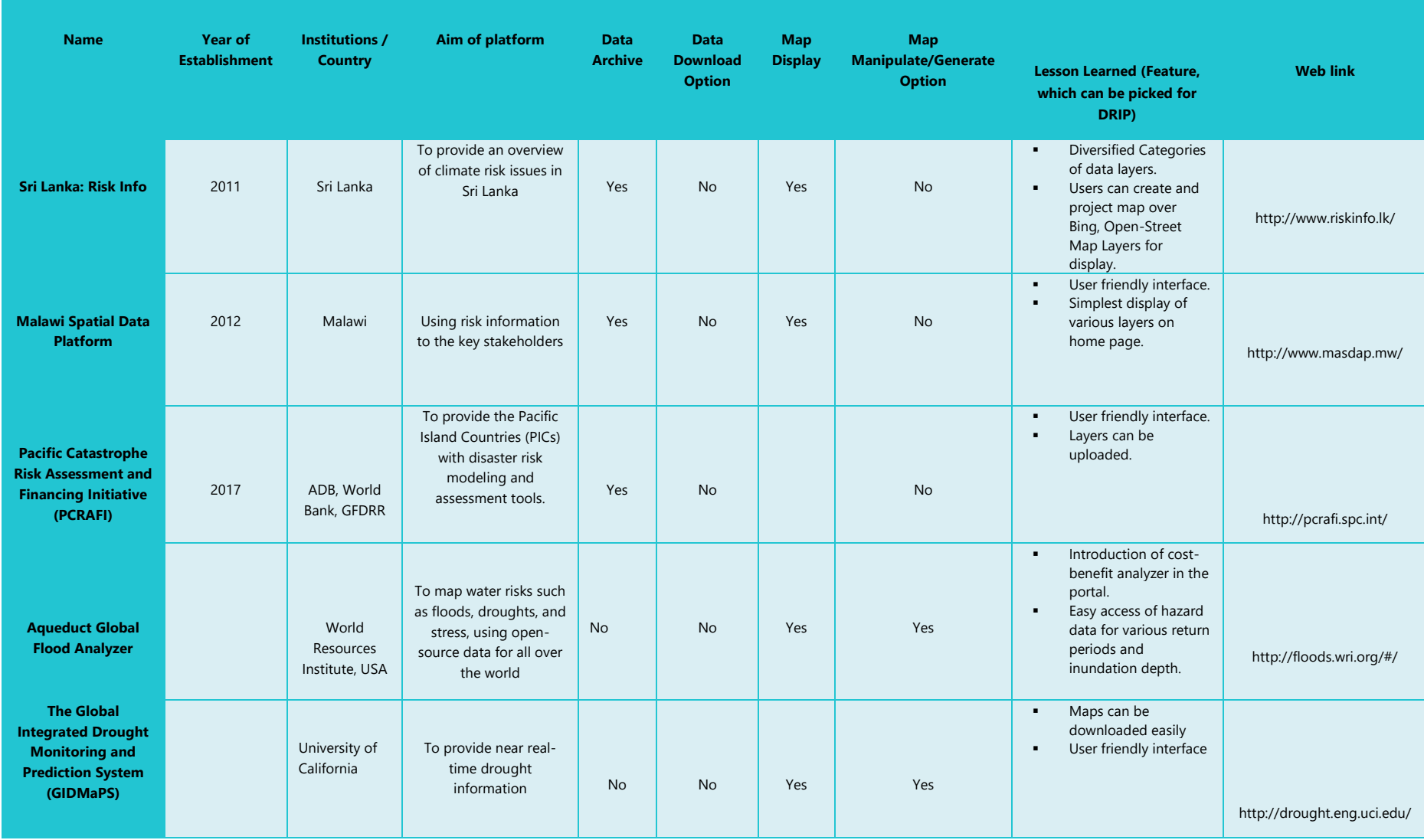

## **Table 2.2: Summary of Review of International Portals**

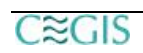

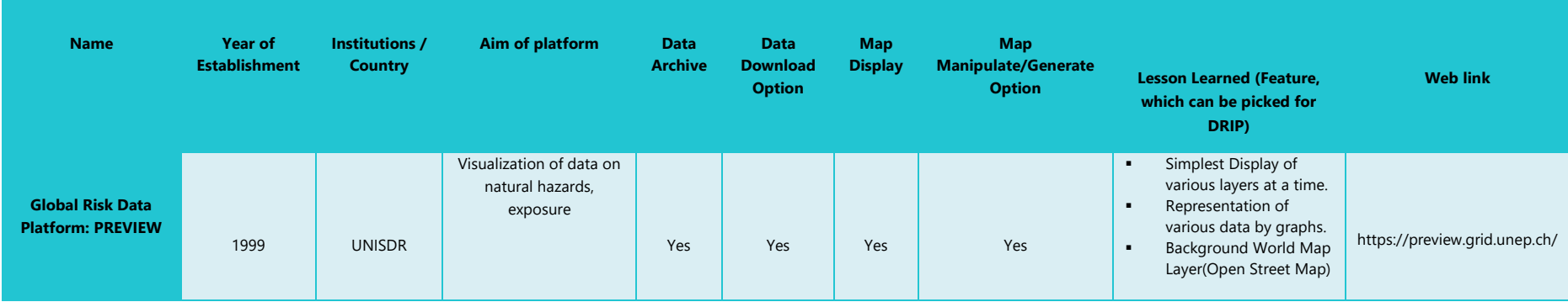

# **Table 2.3: Summary of review of risk screening tools**

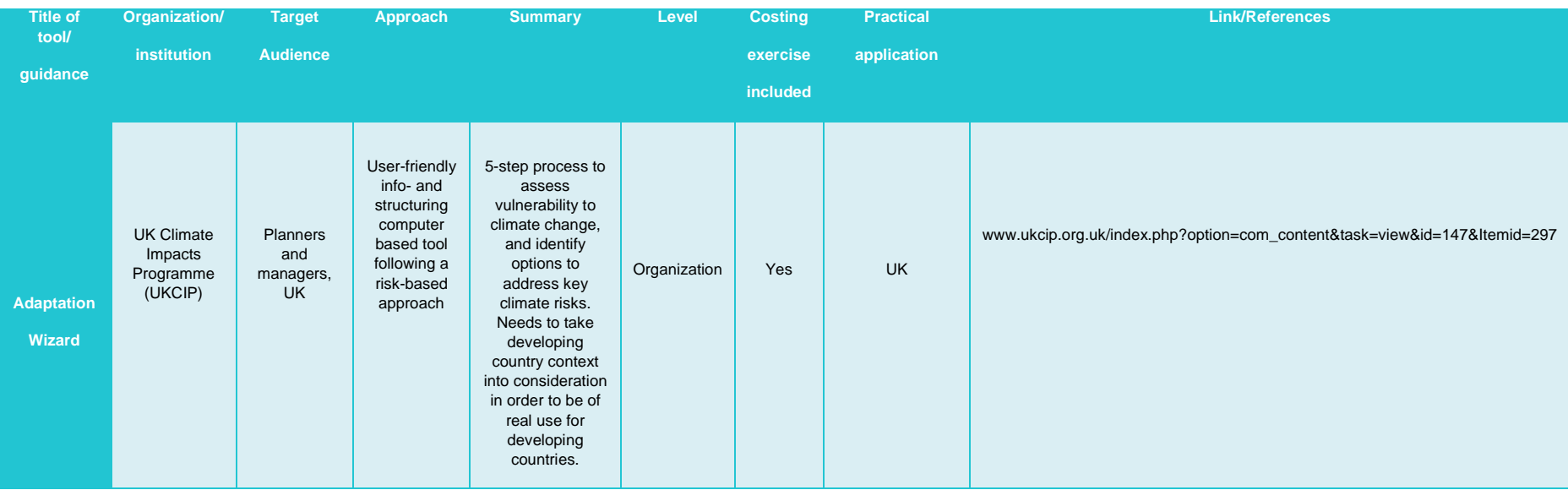

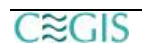

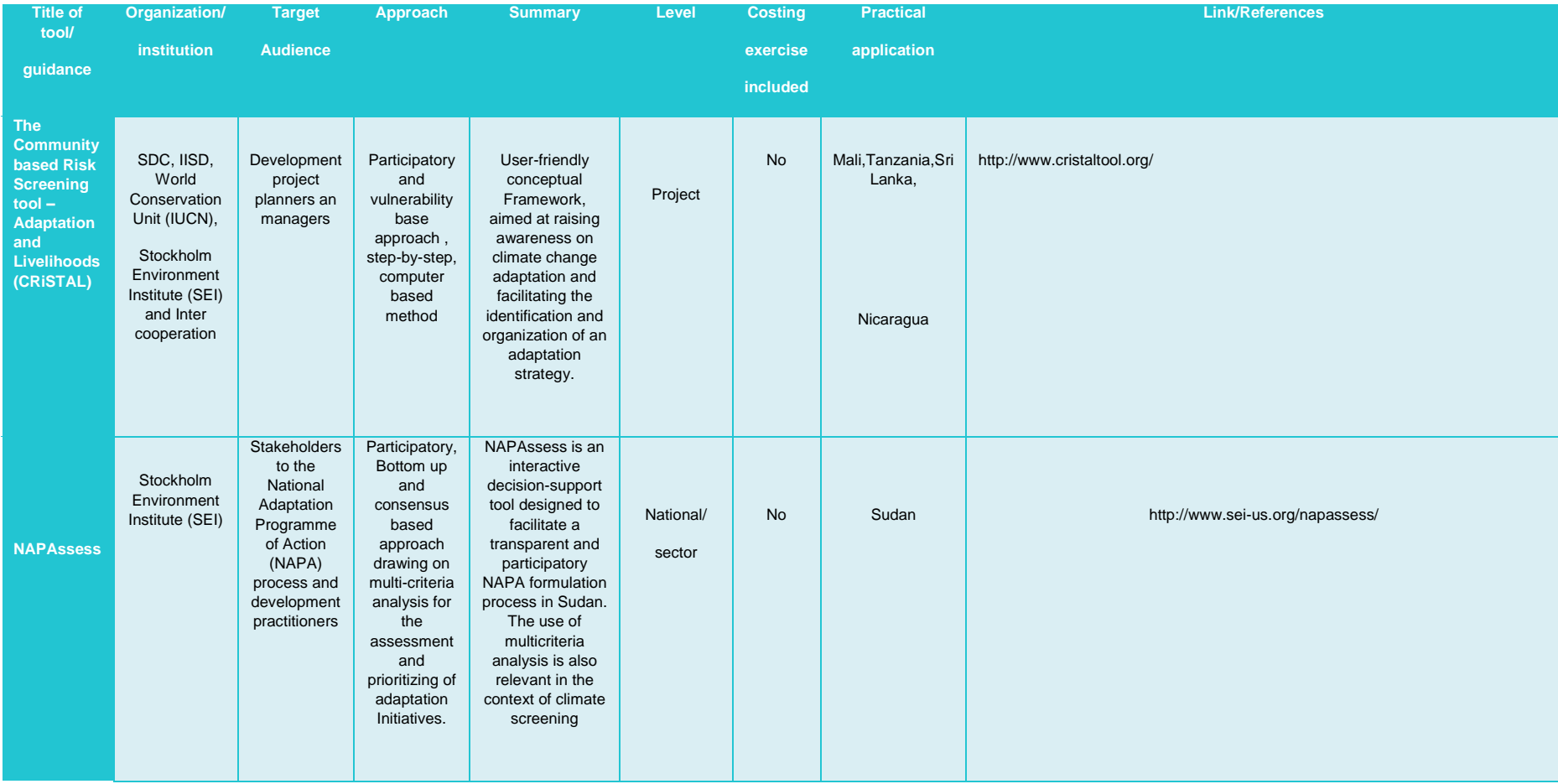

## **2.3 Review of Existing Hardware and Hosting Environment**

The consultant team visited NRP-PD premise as well as different stakeholder agencies to review the existing hardware and hosting environment. They observed that NRP-PD has their sufficient server and hosting environment. CEGIS Team noted the status of existing hardware and hosting environment as per their expert analysis and shared it with NRP-PD.

### **2.4 Review of DataSets**

This section provides the short review of very key identified data sources for the DRIP and the data collection status:

### **ADB-8572: Action on Climate Change in South Asia: Establishing Climate Risk Screening for Mainstreaming Climate Change Adaptation into National Development Budgeting Activities**

ADB-8752 database contains detailed qualitative data of Hazard, Exposure, Vulnerability and Risk at district level. The dataset contains data in GIS (Vector) formats. Therefore, no need to digitize these data. ADB had been approached and the dataset has already been collected.

### **Multi-Hazards Risk and Vulnerability Assessment, Modeling and Mapping (MRVAM)**

The study entitled "Multi-Hazards Risk and Vulnerability Assessment, Modeling and Mapping" (MRVAM) carried out by Department of Disaster Management (DDM) contains detailed qualitative and quantitative data of Hazard, Vulnerability and Risk at the district and upazilla level. The documents of this dataset are available online in pdf format and therefore needed to be digitized to include into the DRIP. MRVAM related required data collection procedure from Department of Disaster Management is on process.

#### **Nationwide Climate Vulnerability Assessment in Bangladesh (NCVA)**

Nationwide Climate Vulnerability Assessment in Bangladesh (NCVA) contains detailed qualitative data of Exposure and Vulnerability at the district level. In addition to that, the document also provides detailed outline of probable impact and adaptive options. The document is available online in a pdf format. Therefore, this dataset is needed to be digitized. NCVA related required data collection procedure from Department of Environment is also on process.

#### **Bangladesh Disaster- related Statistics 2015**

The study entitled "Bangladesh Disaster- related Statistics 2015, Climate Change and Natural Disaster perspective" carried out by Bangladesh Bureau of Statistics contains detailed statistical data of Exposure, Vulnerability and Risk at the district level. The document is available online in pdf format. Therefore, this tabular dataset is needed to be digitized. Data collection procedure form BBS has been initiated.

#### **National Water Resources Database (NWRD)**

This database contains qualitative, quantitative and sector wise statistical data (Fisheries, Forest, Environment, Surface water, Ground water), meteorological statistical data and Hazard data. The surface water layer of the database has been reviewed to extract flood frequency maps for different return periods. The maps are provided in Raster (tiff) format and needed to be digitized. Water Resources Planning Organization (WARPO) has already been approached and the data collection procedure is ongoing.

## **Delta Knowledge Portal**

The Delta Knowledge Portal contains detailed qualitative and quantitative data for Hazard, Exposure and Vulnerability at the district level. The data of this portal are provided in GIS (Vector) format and therefore not needed to be digitized. The General Economics Division (GED), Government of Bangladesh has been approached and the data collection procedure is on process.

The following table summarizes the review of existing datasets:

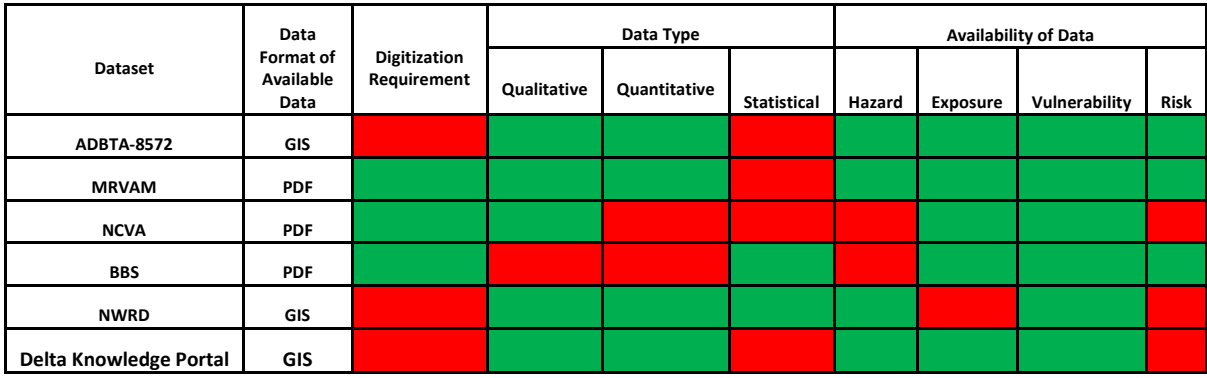

\*red means not required/not available, green means required/available

## **2.5 Understanding Existing and Potential Challenges of DRIP**

CEGIS team deeply observed the existing and potential challenges of DRIP on the basis of different meetings and discussion sessions with different level of officials. The following challenges of DRIP has been identified by them:

## **Existing:**

- Unavailability of the soft copy or shapefiles of datasets or even unavailability of a document version of report or excel version of a pdf version table
- Consistency of available datasets like variable projection systems, timelines, difference in risk classification and risk mapping approach, different timelines of data
- All available data and information collection within short time resources and from multi-level stakeholders
- Compilation of various and large number of information as per expectations of stakeholders within a short time and make it available for insertion like information of cost of DRR measures, resilience related information or residual risk related information and many other similar to these.

## **Potential:**

- Update of datasets and risk information
- Maintenance and sustainability of the DRIP

# **3. Stakeholder Analysis and Key Findings**

## **3.1 Key Stakeholders Mapping**

Stakeholder mapping shows both the impact stakeholders may have on a component of thisproject and the impact the project's component may have on stakeholders.

The stakeholders of the proposed DRIP have been determined by the nature of its uses. DRIP is a planning based software which helps the development planners/ decision makers while DPP appraisal by assessing risk of natural disasters of a particular administrative boundary. It is revealed from the above information that, the key stakeholders of DRIP are those organizations those are directly or partially involved with DPP appraisal as well as formulation.

### **3.1.1 Setting the criteria**

The study is framed around the core elements of DRIP as well as expected outcome while identifying the key and other stakeholder institutions. Since the primary objective of DRIP is DPP appraisal, Bangladesh Planning Commission have been considered as the primary stakeholders of DRIP. Government organizations those are directly or partially involved in DPP formulation, disaster related policy making have been considered as secondary stakeholder. The stakeholder selection process has been determined by the consultation with project authority (National Resilience Programme- Programming division) and on overall understanding of the ToR as well.

### *3.1.2 Planning Commission as a primary stakeholder*

The connotative content of development planning and the structure of government administration in Bangladesh between them determine the functios of the Bangladesh Planning Commission. Planning commission is directly involved with DPP appraisal. In Planning commission following divisions are directly involved in DPP appraisal:

- I. Programming division
- II. Agriculture Water Resources and Rural Institutions
- III. Physical Infrastructure division
- IV. Industry and Energy division
- V. Socio-Economic Infrastructure divison

### *3.1.3 Secondary Stakeholders*

Secondary stakeholders are mainly the development planners and decision makers of several government organizations who formulate DPP. Development planners and decision makers have used a wide variety of tools to manage a broad range of environmental risks, including those posed by climate variability, for a long time. Some of these tools have also now been modified to take into account the risks posed by climate change. At the same time, there has been a recent emphasis in developing more dedicated tools which have an explicit focus on screening for climate change risks and for facilitating adaptation. 1 So, before the mapping of stakeholders of DRIP, the planners and decision makers will widely use the tool and consider all risk matter while planning of a development project. While this analysis will not be limited to the risk of recently hazards but also climate change risks, there will be a provision of further analysis for the result of high to very high risk. The list of the secondary stakeholders are:

- I. Departmnt of Disaster Management
- II. Department of Environment
- III. Bangladesh Water Development Board
- IV. Department of Agricultural Extension
- V. Water Resource and Planning Oganizations
- VI. Banglaseh Bureau of Statistics
- VII. Local Government Engineering Department

The number of secondary stakeholders of proposed DRIP are not confined to the DPP related issues only. This online based decision suppot tool will also help while preparing Disaster Management Plan, Disaster related policy guideline, National level adaptation plan and any other risk informed planning.

## **3.2 Stakeholder Consultation**

Stakeholder consultation is a regulatory process to explore people's opinion about the project intervention. It is mandatory for establishing Digital Risk Information Platform (DRIP) study following the consultation with Programming Division, Planning Commission. It promotes understanding of the concern organization and acceptance of the proposed platform. In return, people's feedback used as constructive input for improving structure, design and other activities of proposed DRIP. In this way, the proactive involvement of government organization in decision making leads to strengthen overall structure of DRIP.

In this study, objectives and expected result from the proposed platform have been shared with concern organizations (both primary and secondary stakeholders) during interview, and tried to identify their concern with the suggested solution for the establishment of DRIP. The tentative findings were collected and suggested measures from concern organizations presented in this following section. One of the main objective of this study is to collected data which is related to disaster risk. Status of data collection from the stakeholders is also presented in the section below.

-

<sup>1</sup> Hammill, A. and T. Tanner (2011), "Harmonising Climate Risk Management: Adaptation Screening and Assessment Tools for Development Co-operation", OECD Environment Working Papers, No. 36, OECD Publishing.

#### *Objectives of Stakeholder Consultation*

#### **Broad Objective**

The broad objective of the stakeholder consultation isto inform the concern organizations (primary and secondary) about rationality, expected outcome of the DRIP and find out their suggestions to establish the platform in sustainable way.

#### **Specific objectives**

The specific objectives of the stakeholder consultation are to:

- **Data collection from stakeholder organization**
- **EXECUTE:** Linking DRIP with related project
- **Share the structure, design and get their feedback**
- **IDENTIFY 1** Identify the gaps and problems with comparing to the similar platform
- **IDENTIFY 1** Identify the probable solution of the identifying gaps and problems
- **IDENTIFY STATE:** Identify probable suggestions on the implementation of the proposed platform

List of the stakeholder organization:

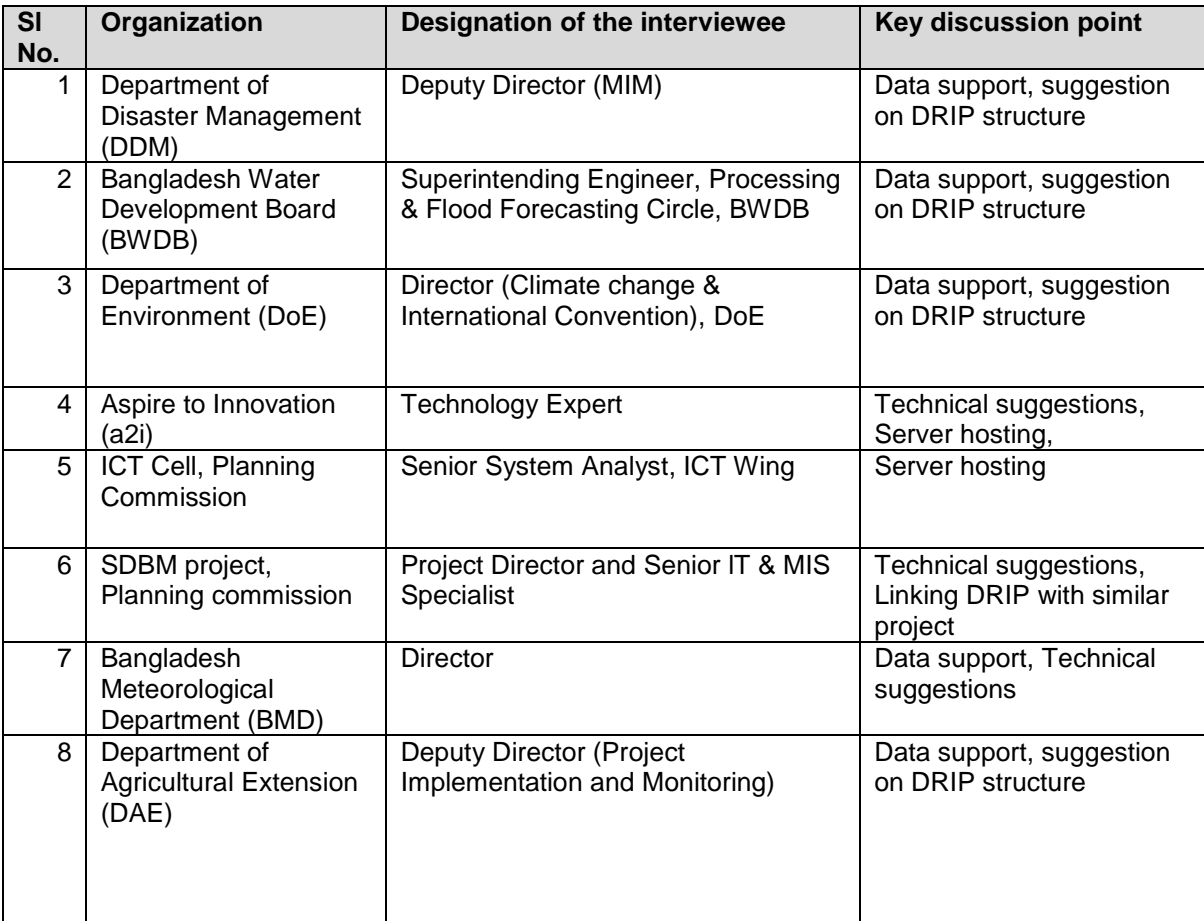

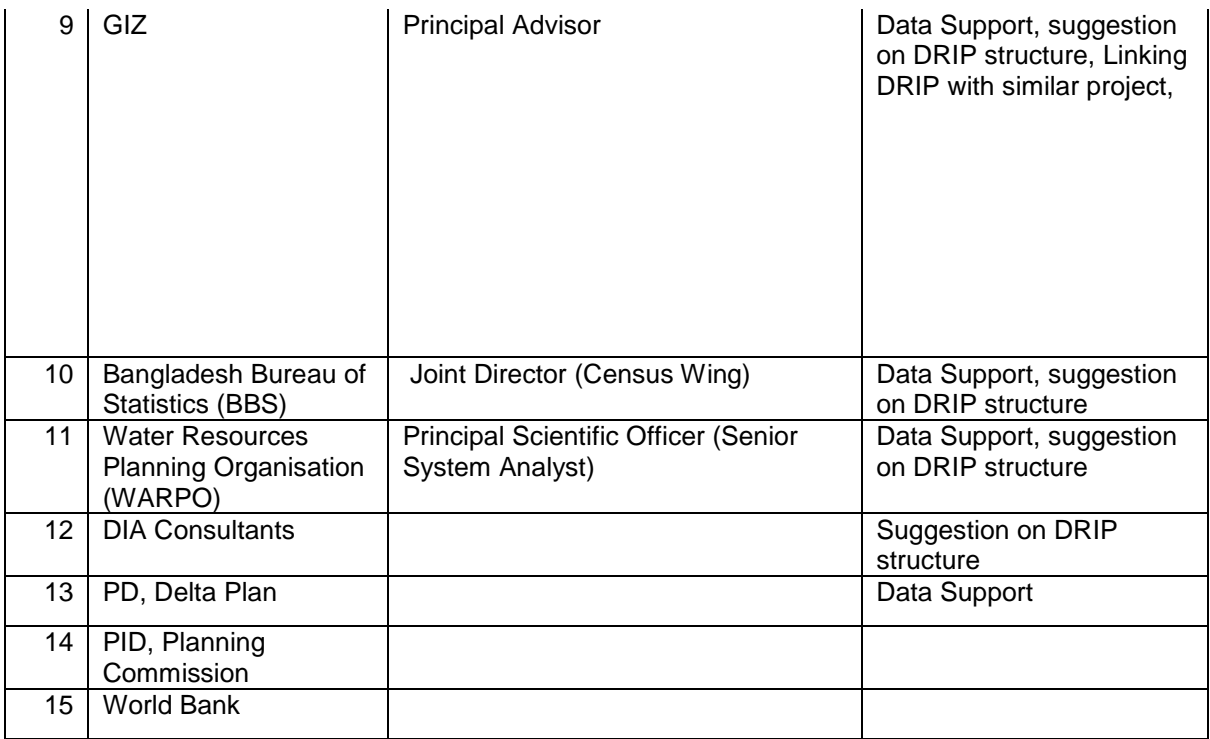

## *3.2.1 Consultation Overview/Findings*

Outcome matrix from the consultation:

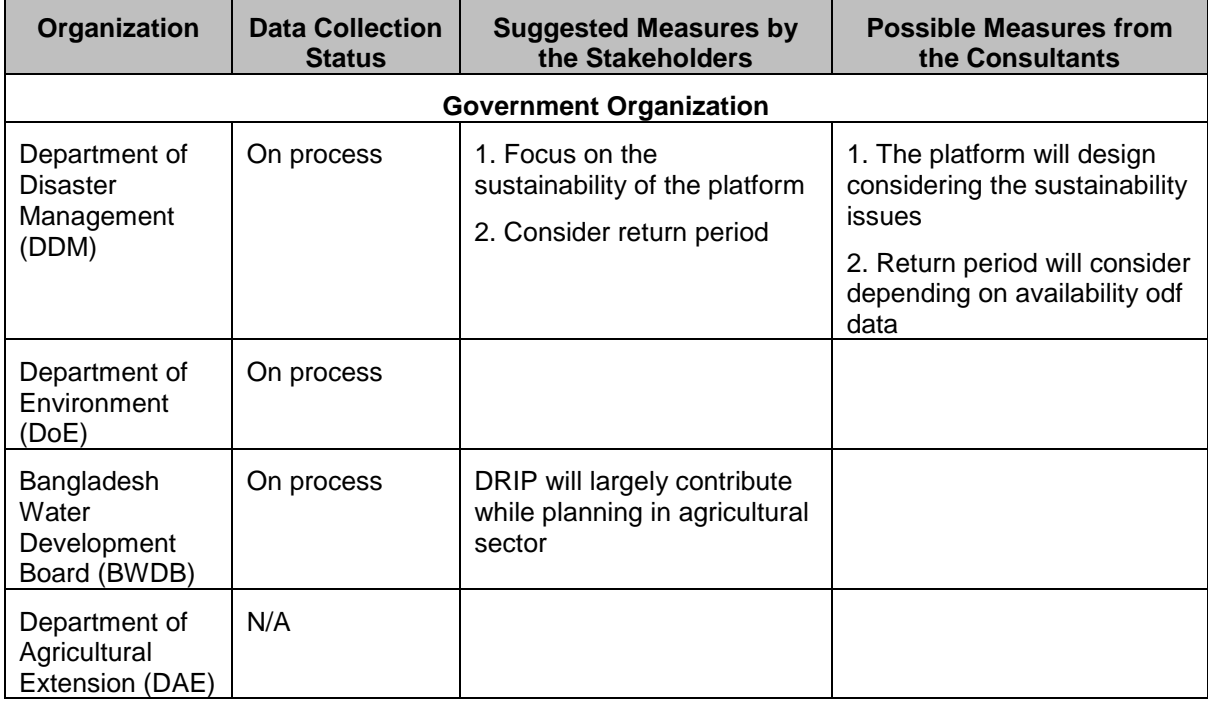

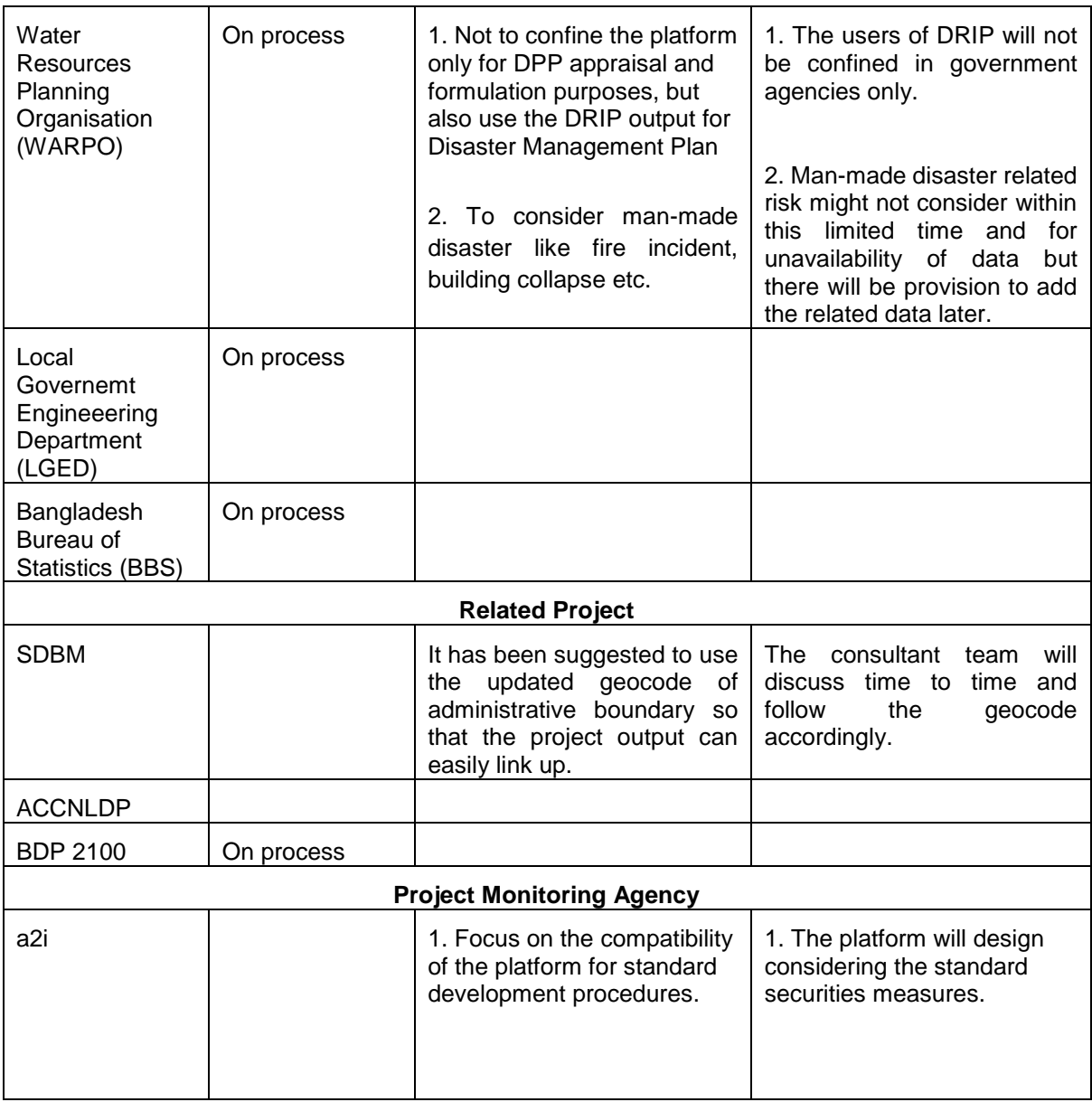

## *3.2.2 System Features (Hardware and Software) Requirement Assessment*

As per the requirement of stakeholders, the DRIP system has to be an online system with some dynamic and user friendly features. A basic idea about the infrastructure that will be required for the DRIP system is given below:

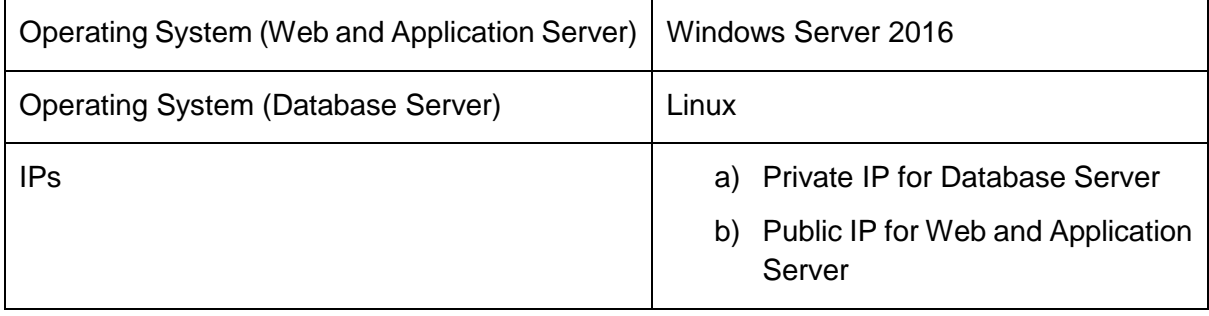

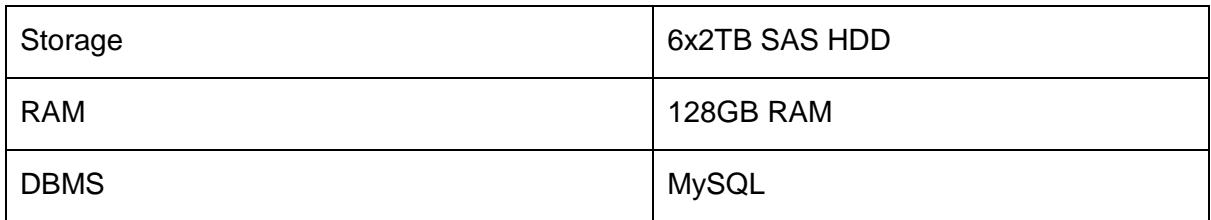

## *3.2.3 Human Resources Assessment*

NRP-PD has some IT professionals in their own premise. But they are already engaged in lots of predefined assignments of the department. They need some well-trained professionals for managing DRIP system. CEGIS Team assessed the status of existing human resources as per their expert analysis and shared it with NRP-PD. They also suggested the following list of required professionals to manage and operate this system:

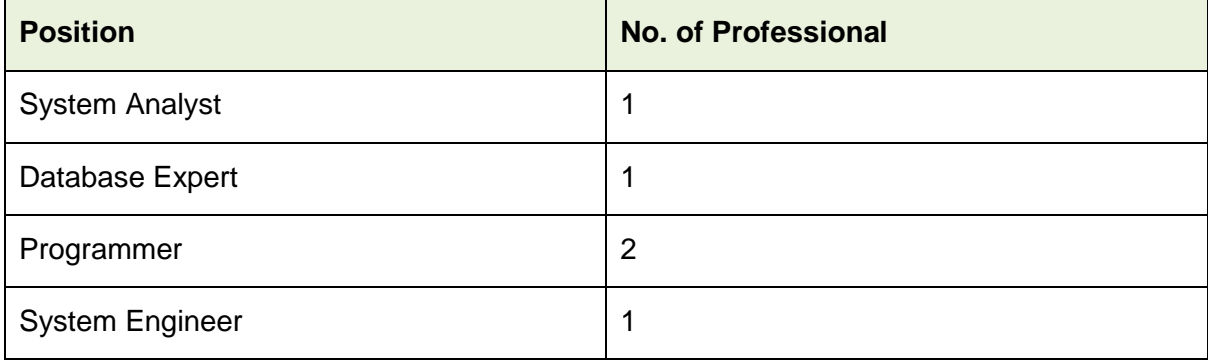

## *3.2.4 Institutional Readiness Assessment*

The consultant team observed the infrastructure of NRP-PD along with other stakeholder agencies. They analyzed the overall status of the organization with respect to IT, hosted services, use of cloud or in-house systems, digitalization initiatives for establishing the DRIP system.

## *3.2.5 Data Sharing and Update*

NRP-PD has no data sharing and update policy yet. As per the suggestion of consultant team, thay will prepare a policy for it. A draft version of the policy will be prepared by the CEGIS team and will share with NRP-PD and UNDP to finalize it.

## *3.2.6 Users of DRIP*

The planners and decision makers will widely use the tool and consider all risk matter while planning of a development project. While this analysis will not be limited to the risk of recently hazards but also climate change risks, there will be a provision of further analysis for the result of high to very high risk.

It was discussed in the stakeholders mapping chapter that the key users of DRIP are directly involve with DPP appraisal process. As one of the main advantages of DRIP is that it will be easily accessible to the planners and easy to assess the climatic risk for development project and it DRIP will accumulate hazard data from various sources and give a comprehensive figure and analysis of risk level and its spatial variation throughout the country, the users of DRIP are not be limited only for government agencies. It can be largely used in private research organizations, institutions and other private sectors involved in DRR management.

## *3.2.7 Maintenance and Sustainability Issues*

CEGIS will provide maintenance and support services for a year since activation of DRIP to ensure platform and system is working properly. A report providing information on the resolution of requests, errors, queries and concerns stated by users will be prepared and submitted at the end of this period. This report will include sustainability plan including data update guideline and maintenance policy for the platform. During this maintenance period the consultant will perform the following tasks:

- Application bugs will be fixed and minor changes as per user requirement will be incorporated into the application systems;
- Fix any software related problem within 2 days;
- Help database administrator to administer the database;
- Maintain back-up and recovery of data; and
- Assist the client to maintain and enhance the system through transfer of knowledge as required.

A team that can be formed selecting IT professionals from Programming Division for on the job training, can maintain the system. and If needed, one year maintenance contract can be made with CEGIS after completion of the project period. In this maintenance period, CEGIS will further train up the team to maintain system by providing on the job training. The training will cover following topics:

- 1) Add new user;
- 2) Assign user rights;
- 3) Add new data layers and prepare corresponding metadata;
- 4) Update existing data layer; and
- 5) Back up database and the system.

The sustainability issues will be discussed with Programming Division and UNDP through stakeholder analysis and CEGIS will make a plan for sustainability of the platform including preparing strategy for post project operations, forming team and training them for post project operation. The same plan will be provided in the DRIP outline and Design report.

# **4. Data Collection, Processing and Inventory**

## **4.1 Data Collection and Processing Requirement**

All individual hazards and sub-component data of exposure and vulnerability will be typically collected, processed and convertefd into GIS environment for map preparation. Broadly the data will be used for this study are categorized into two major type: Spatial and Non-spatial data.

Spatial data: Collected spatial data will be converted into same projection and datum system. ArcGIS software will be used to perform all GIS related tasks.

Non-spatial data: One of the main challenges of this study will be mapping the subcomponents of exposure and vulnerability from non-spatial dataset. The dataset having in hardcopy form and collected from different organizations, will be converted and processed into digital format.

## *4.1.1 Data Quality, Formatting and Compatibility Checking*

Geo-spatial database will be designed and developed as per the requirement identified from the needs assessment. Spatial dataset will be collected from different organization in different coordinate systems. All these spatial data will be converted into an unique coordinate systems to feed into DRIP. Metadata for the converted data will be created and metadata for existing spatial data will be updated. Converted data then will be uploaded into DRIP.To avoid data redundancy and inconsistency, the database will be normalized and a number of tables will be used to store in spatial attribute table.

### *4.1.2 Data Conversion*

Collected data sources identified from requirement analysis. CEGIS will identify and convert a list of data into digital formats (either in table or in spatial format). Data collected from different organization will be in different coordinate systems. All these spatial data will be converted into an unique coordinate systems to feed into DRIP. Metadata for the converted data will be created and metadata for existing spatial data will be updated. Converted data then will be uploaded into DRIP. In consultation with data sources, CEGIS will develop data standards for data uploaded to DRIP including periods for updating, and data processing required for transforming available and newly collected data into the format required by the DRIP.

# **5. Platform Design and Architecture of DRIP**

### **5.1 Contents of DRIP**

This section outlines the elements and associated issues of DRIP at a glance to give an overview of the Disaster Risk Information Platform (DRIP) answering following six key questions:

- What are the elements or contents of DRIP?
- What will be the sources of datasets used and how it will be acknowledged?
- How risk information will be integrated into DRIP from different sources?
- How DIA appraisal will be performed using the DRIP?
- How Project development will be facilitated through DRIP?
- What will be the outlook of the DRIP?

The contents of DRIP have been identified and set upon feedback of different stakeholders' consultation, feedback of DIA consultants on DIA framework and its requirement for appraisal, review of past national initiatives, generating ideas from global risk platforms, review of available datasets and information, existing policy, plans and regulatory documents.

Amalgamating and analysing all mentioned information following contents (Table 5.1) of DRIP have been anticipated with a view to facilitate integration of disaster risk information into development planning, policies, budgeting and programs particularly for Agriculture and Infrastructure sectors:

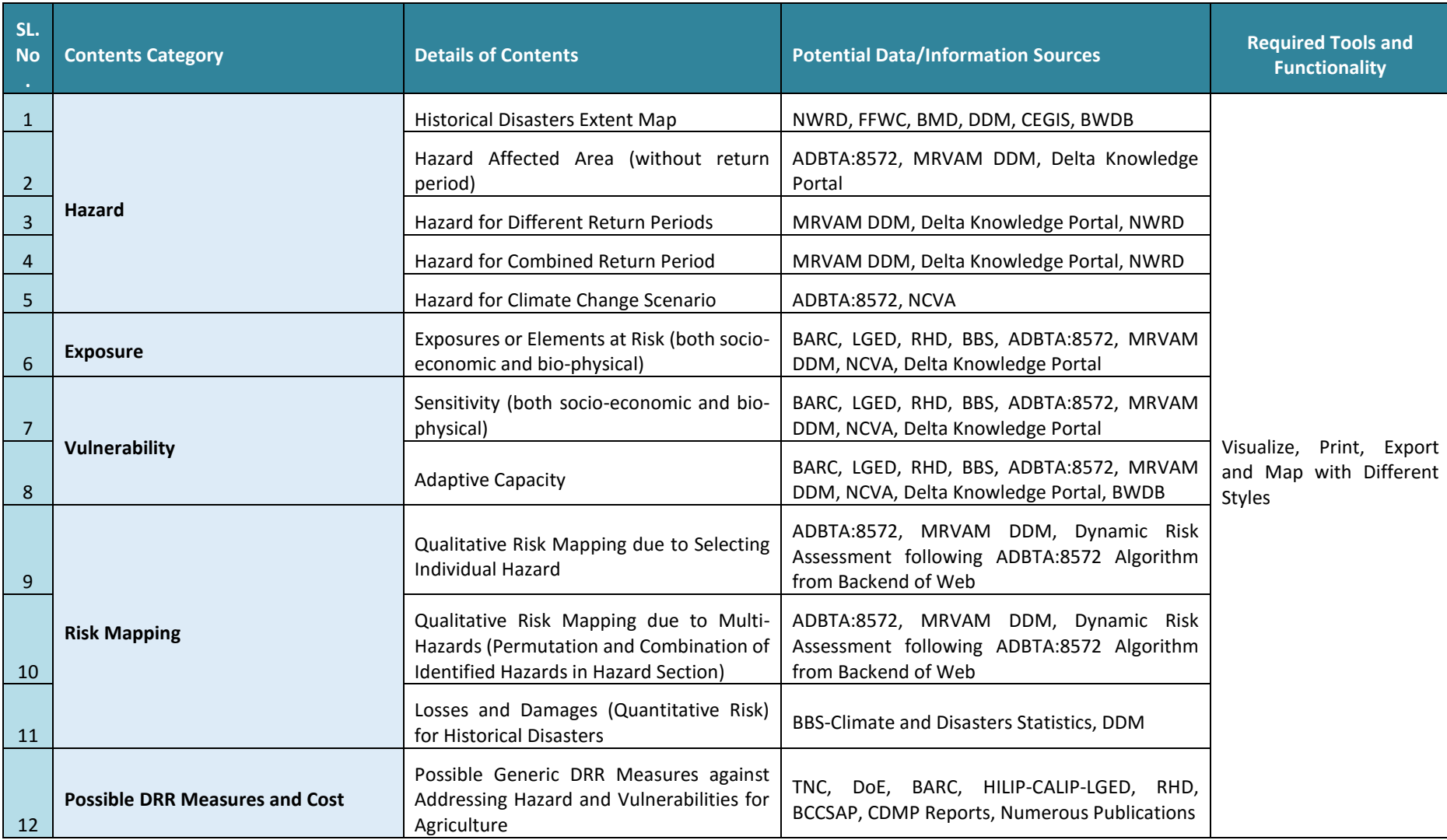

# **Table 5.1: Overview of Contents of Disaster Risk Information Platform (DRIP)**

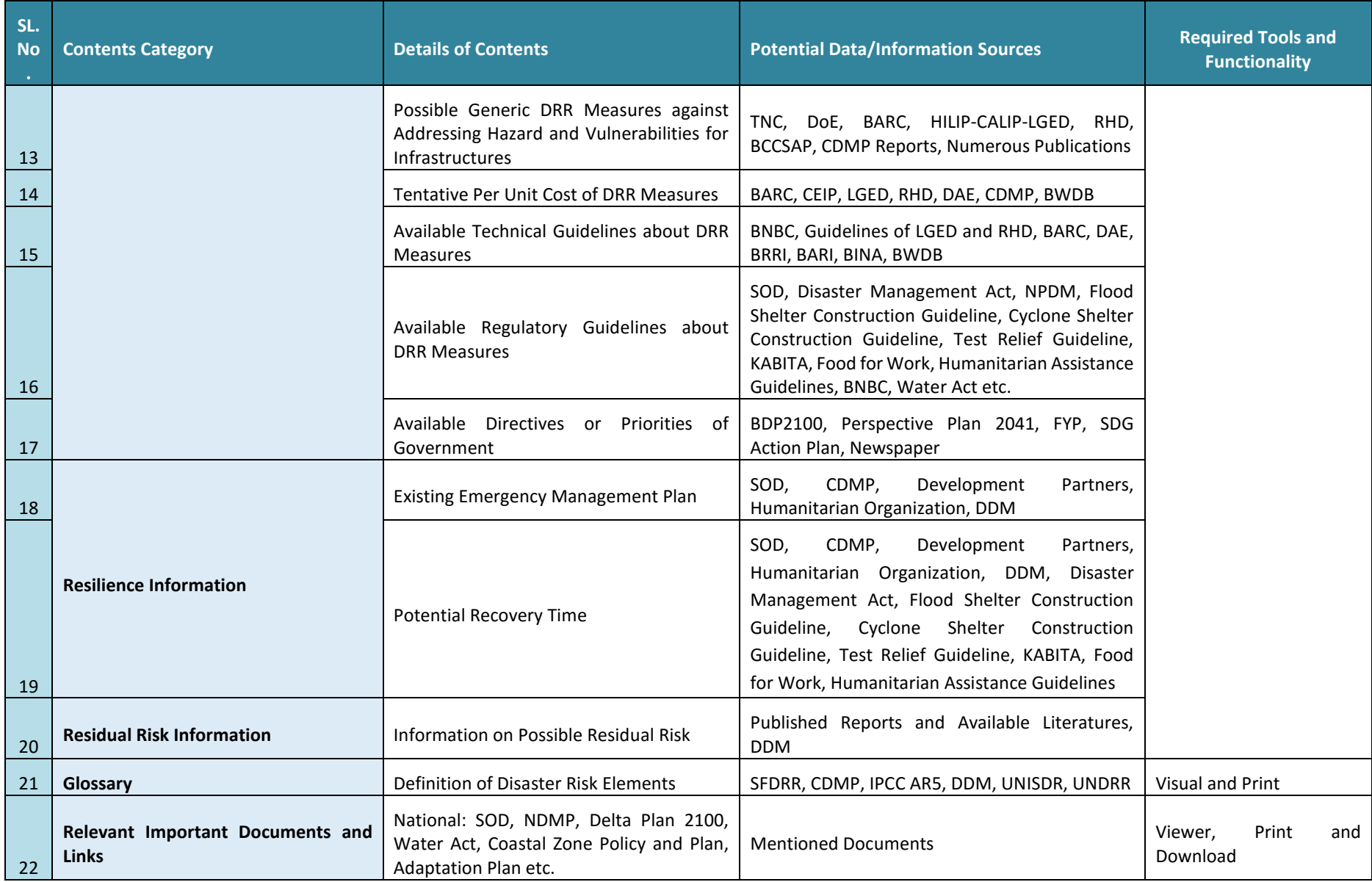

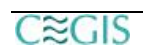

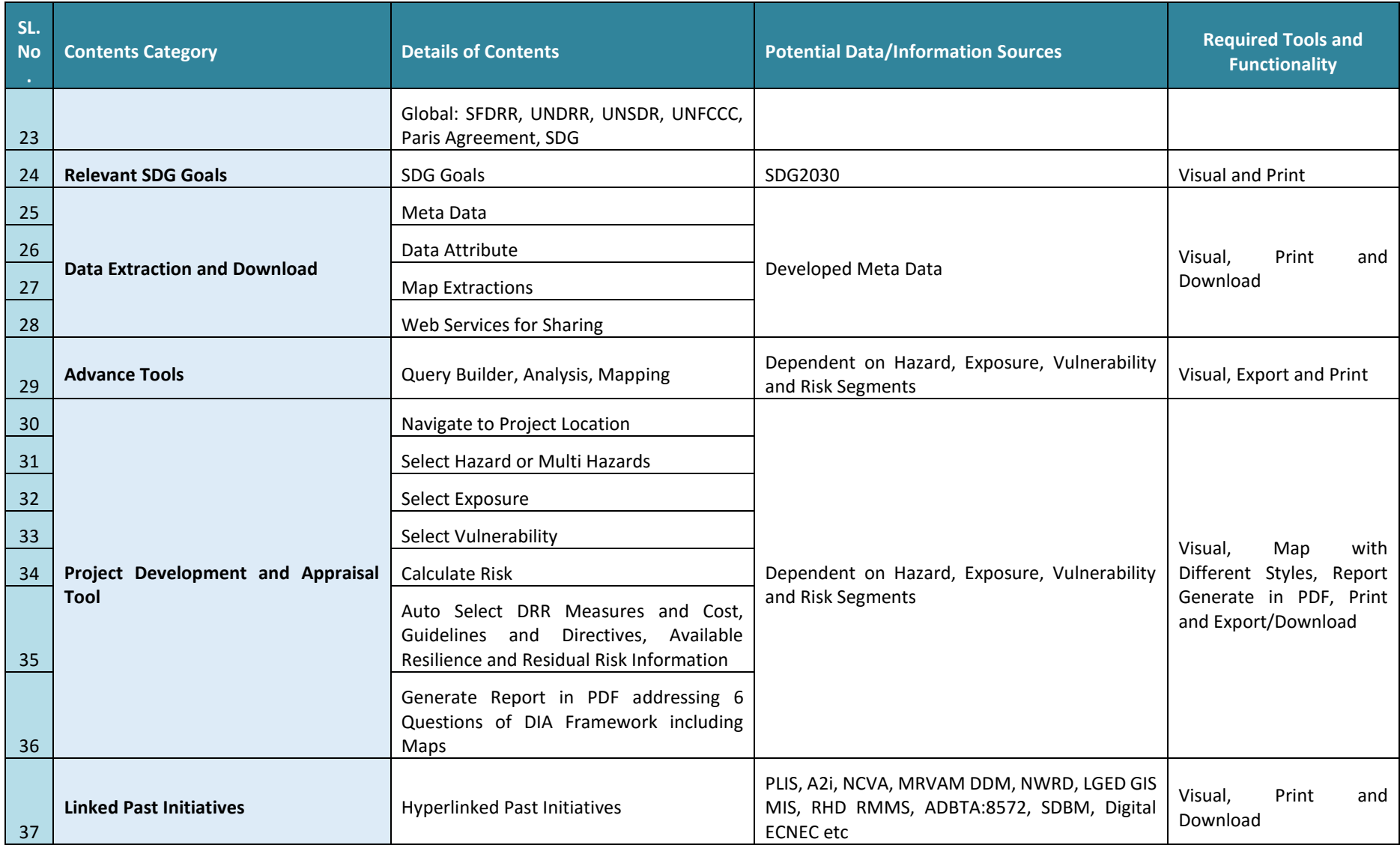

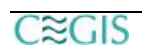
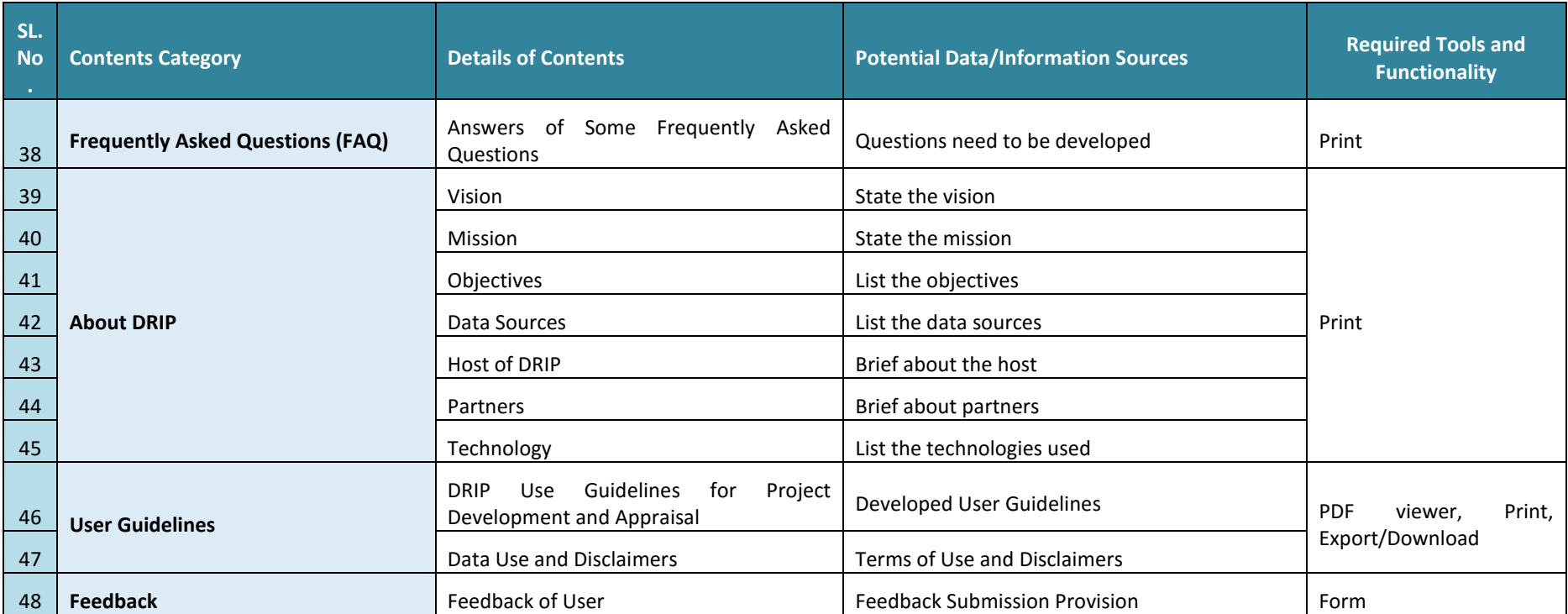

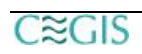

The following sub-sections describe each of the contents of DRIP in detailed:

# *5.1.1 Hazard*

## *Historical Disaster Information*

This sub-section will contain historical maps and information on tabular format which are available to give ideas of the historical occurrence of disaster in the particular area of interest. For instances, flood extent map of 1988, 1998, 2004, 2007, 2010, 2012, 2017 etc. and their corresponding losses and damages will be added here. Similarly, historical cyclones, flash floods, storm surges, earthquakes, landslides and their available information will also be added in this sub-section. These historical information w3ill be collected from NWRD, FFWC, BMD, DDM, CEGIS, BWDB and other authentic sources.

# *Hazards for Risk Mapping*

The DRIP will include following 14 hazards shown in Table below, among which 13 will be used from the ADBTA:8572. However, intensity of hazard i.e. return period is a very important parameter to understand the risk. Therefore, efforts will be made to collect additional hazard data layers for different return periods which are available in MRVAM study of Department of Disaster Management (DDM) and Delta Knowledge Portal. These additional hazard layers with risk level will be an added value for the DRIP, if shapefile is possible to collect for mentioned sources. Otherwise digitization would be required from the document.

The risk information for these additional hazards can be mapped using the same algorithm and exposure and vulnerability indicators as followed by the ADBTA:8572.

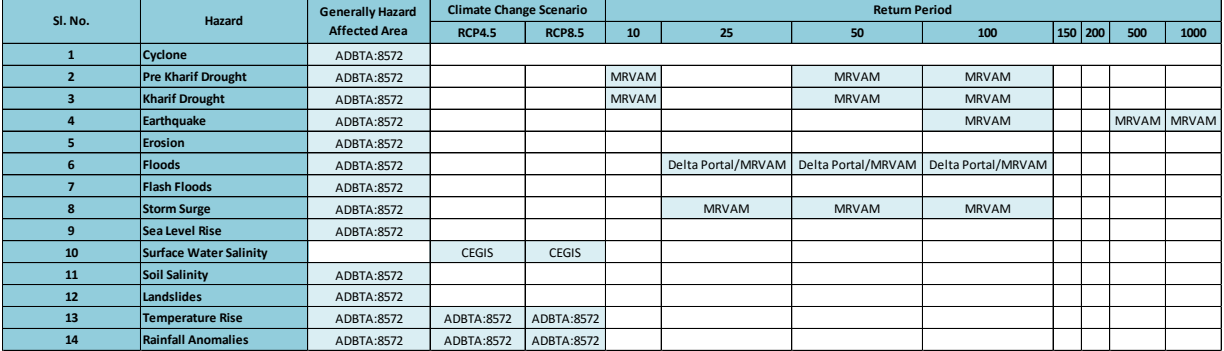

Table: Selected Hazards for the DRIP

# *5.1.2 Exposure*

The DRIP will include following 11 exposures identified and analyzed in the ADBTA:8572 as shown in Table below. The exposure list includes representative indicator from Agriculture and Infrastructure sectors. Similar to hazards, additional exposure or elements at risk can also be added under the exposure list which are available either in MRVAM or NCVA study revealed during the datasets review. Study team is trying to collect available datasets from these two sources and will be included in the exposure list later, if data collection was successful. For instances, growth center, rural market, bridges, railway, power stations, fire stations, educational institutes etc. can be added considering the Infrastructure sector and livestock, fisheries etc. can be added under the Agriculture sector.

## Table: Selected Exposures for the DRIP

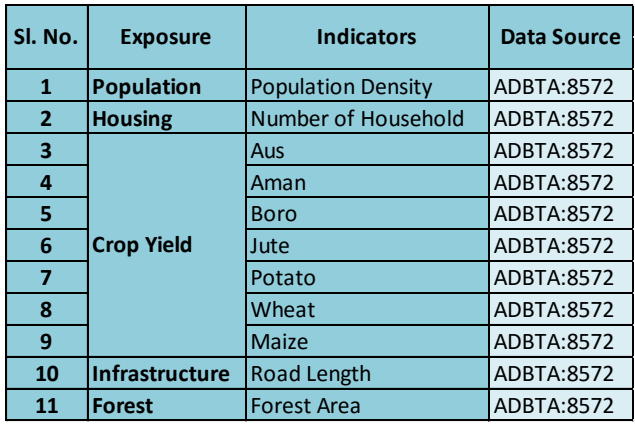

## *5.1.3 Vulnerability*

Similar to Exposure list, vulnerability has been selected as per following Table which will be based on the ADBTA:8572:

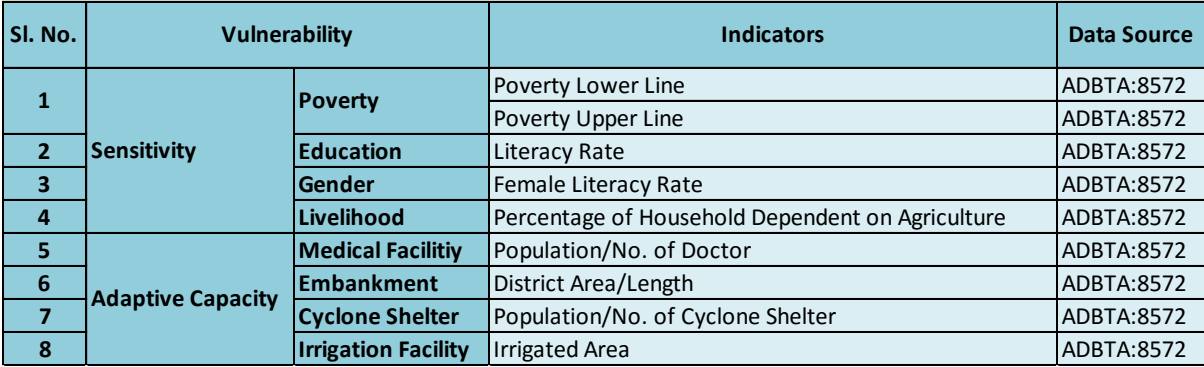

Apart from these, a large list of sensitivity and adaptive capacity indicators and maps are available in both MRVAM and NCVA study which can also be included in the DRIP if the collection of shapefiles is possible. For instances, disabilities, unemployment, income, landless people, elderly people, household type, fish pond area, fisheries dependent livelihood can be included as sensitivity and educational institutes, agriculture activities, mechanization, medical institutes, irrigation water availability etc. can be added as adaptive capacity indicators as part of vulnerability.

## *5.1.4 Risk Mapping*

#### *Risk due to Individual and Multi-Hazards*

This section will enable users to map in different styles the risk level due to individual hazards or multiple hazards. The risk map produced under the ADBTA: 8572 for selected hazards will be displayed when user will use this mapping tool.

Apart from the risk map of ADBTA:5782, efforts will be made to collect MRVAM datasets and shapefiles to enrich the risk mapping section as well as DRIP. Moreover, the user will be able to generate risk map using the hazard layers of different return periods collected from MRVAM or other authentic sources, with same algorithm and weights used in the ADBTA:5782, which was developed after rigorous trial and errors and validation.

ADBTA:8572 adopted very well acknowledged concept of the risk from the IPCC SREX report, i.e.

Risk=f (Hazard, Exposure and Vulnerability) or

R=H\*E\*V, which is also known as HEVR analysis

For each of the Hazard (H) value, Exposure (E) and Vulnerability (V) values have been calculated for every district. Depending on the nature of Hazard (H), sub-components of E and V are calculated using weighted average method. Weights are assigned to each subcomponent out of 100% or total contribution.

However, the exposure and vulnerability indicators will remain same as the ADBTA:5782 or as shown in Table above, just the hazard layer will be changed, as any changes in exposure or vulnerability indicators will deviate the developed algorithm and weights, which will demand validation risk map further.

The DRIP user will be able to get only the level of the exposure or vulnerability indicators itself if any new indicators are added as per recommendations of the earlier sections, but not the combined risk level of hazard, exposure and vulnerability.

In addition, the user will be able to generate multi hazard risk map selecting the list of combination of hazards from the drop-down list. The ADBTA:8572 did not produce maps of multi-hazards. Therefore, the multi hazards score will be calculated, normalized and classified dynamically from the back end of the web. In calculation of multi-hazard risk, equal weight will be considered. The standardized normalization formula based on functional relationship will be used to normalize the aggregated score.

All the risk map will be up to the district level. However, upazilla level boundary will be overlaid to provide provision of generating map up to upazilla level when hazard, exposure and vulnerability maps will be updated up to the upazilla level.

## *Loss and Damages (Quantitative Risk) Information*

Bangladesh Bureau of Statistics (BBS) published climate change and disaster related statistics in 2015 performing household survey, which include a large set of division and district level loss and damage related data during the period of 2009-14 due to natural and climate change induced disasters. This sub section will contain maps of those quantitative risk information which is being collected from the BBS. This quantitative risk information will enable user to get specific ideas on loss and damage potentiality from historical statistics, which will enrich the report for project development or appraisal. Following figures illustrates the distribution of affected area and losses of major crops during 2009-14 due to disasters.

Figure: Distribution of affected area and losses of major crops due to disasters during 2009- 14

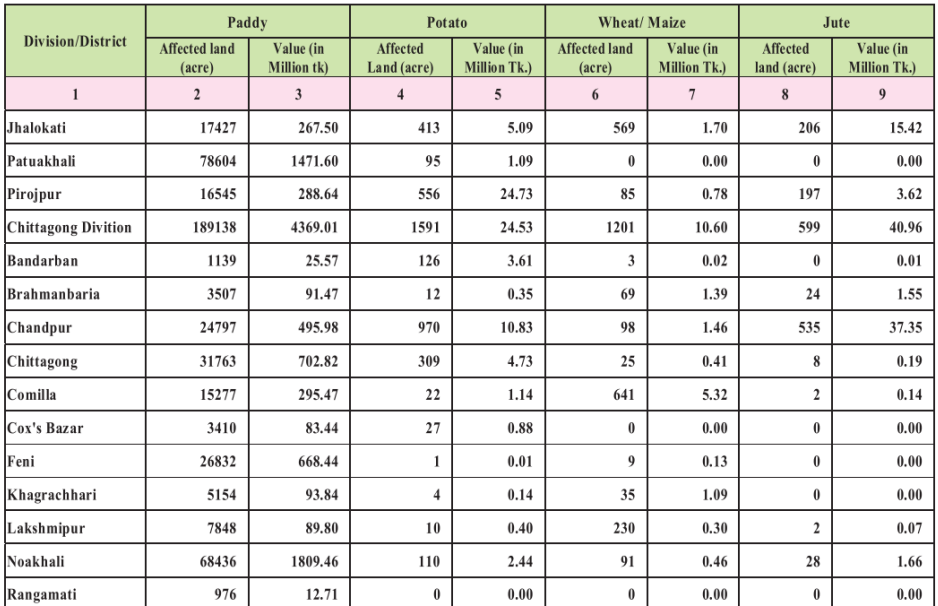

# *5.1.5 Potential DRR Measures and Cost*

This section will include the potential DRR measures to address both hazard and vulnerability for a particular area of interest. The sectoral issues will be considered during providing this generic measures. This list of possible measure will generate idea in the mind of the planning officials about possible DRR measures and enable them to cross check with the provided measures inside the DIA study.

The potential DRR measures will be listed out reviewing a number of published reports, journal or publications like CDMP reports, Third National Communication, National Adaptation Plan, Reports Published by the Department of Disaster Management, Nationwide Climate Vulnerability Report, Various Previous Reports of CEGIS, IWFM, Researchers and Academicians etc. Relevant strategic measures outlined in the Bangladesh Delta Plan 2100, Perspective Plan 2100 or 8<sup>th</sup> Five Year Plan will also be included. Relevant technical or regulatory guidelines and special Government directives will also be included or kept provision for future to update further.

For instances, following table represents the possible DRR measures very preliminary identified, which will be improved further during the study period:

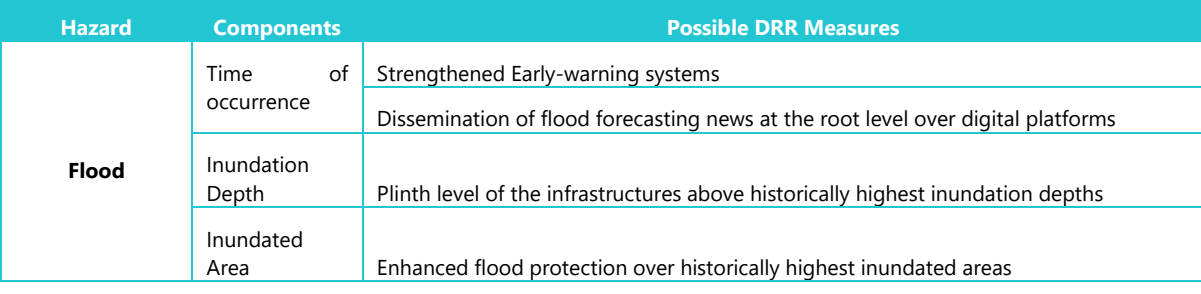

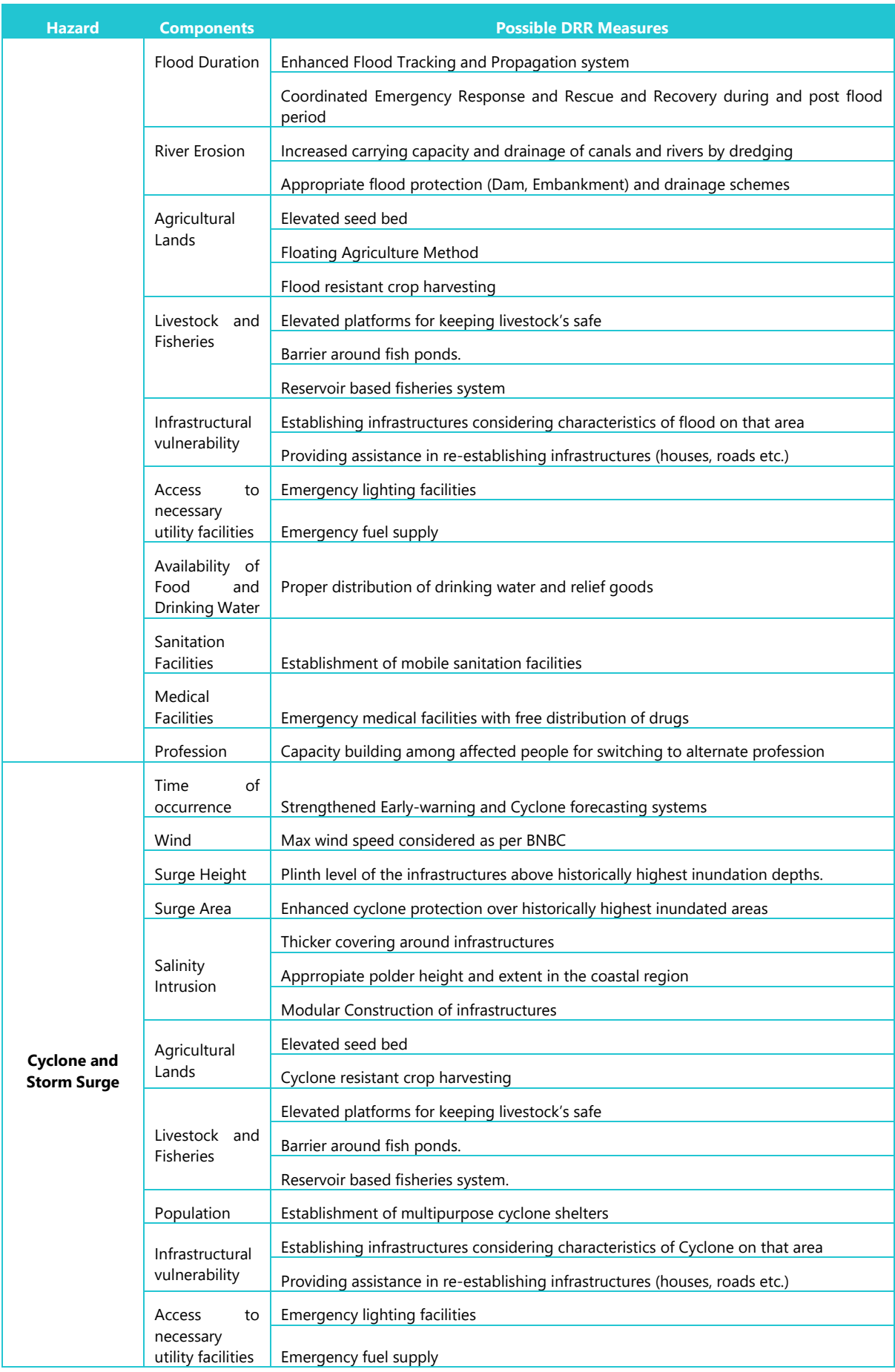

C≋GIS

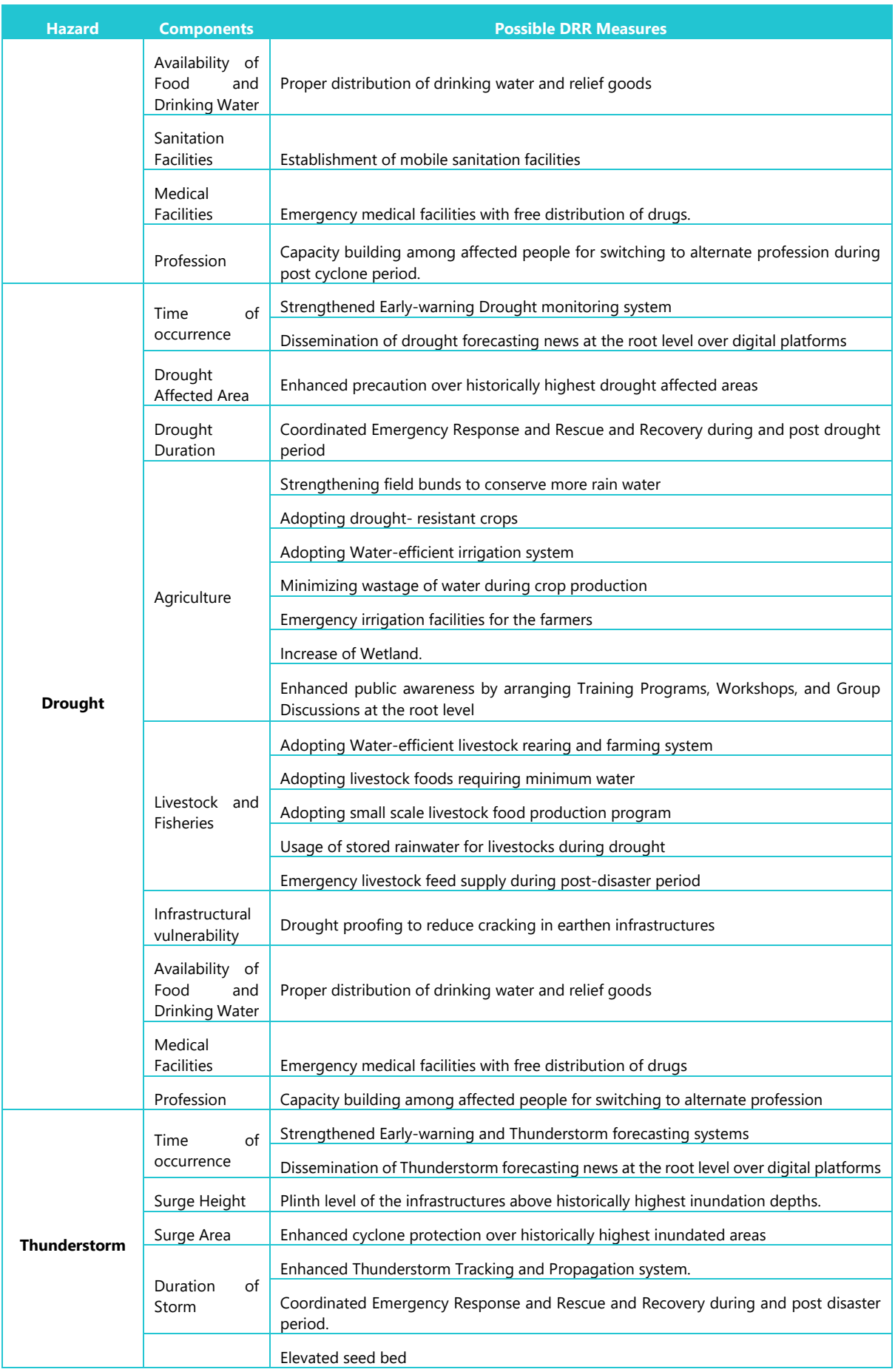

C≋GIS

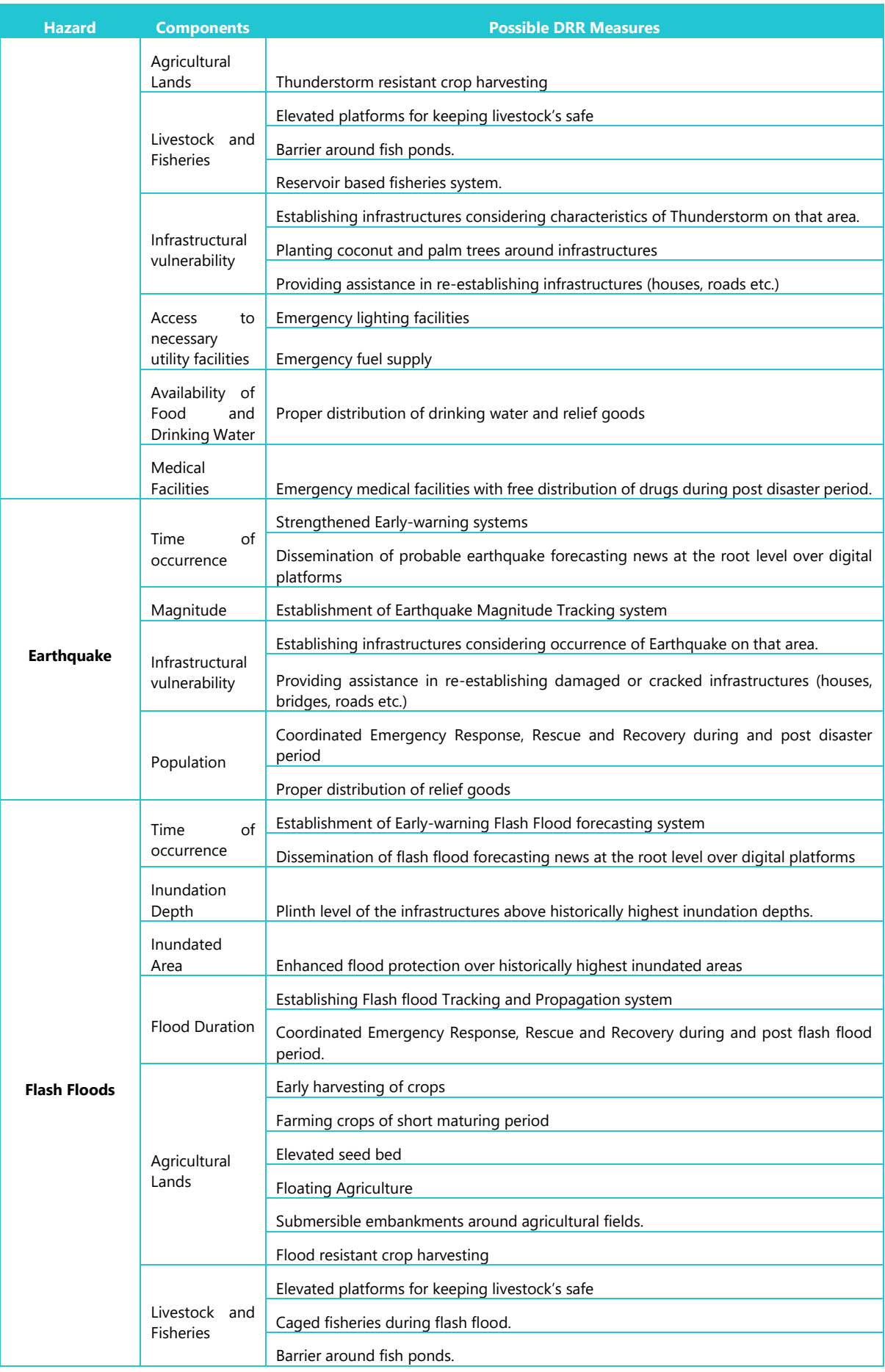

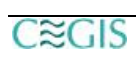

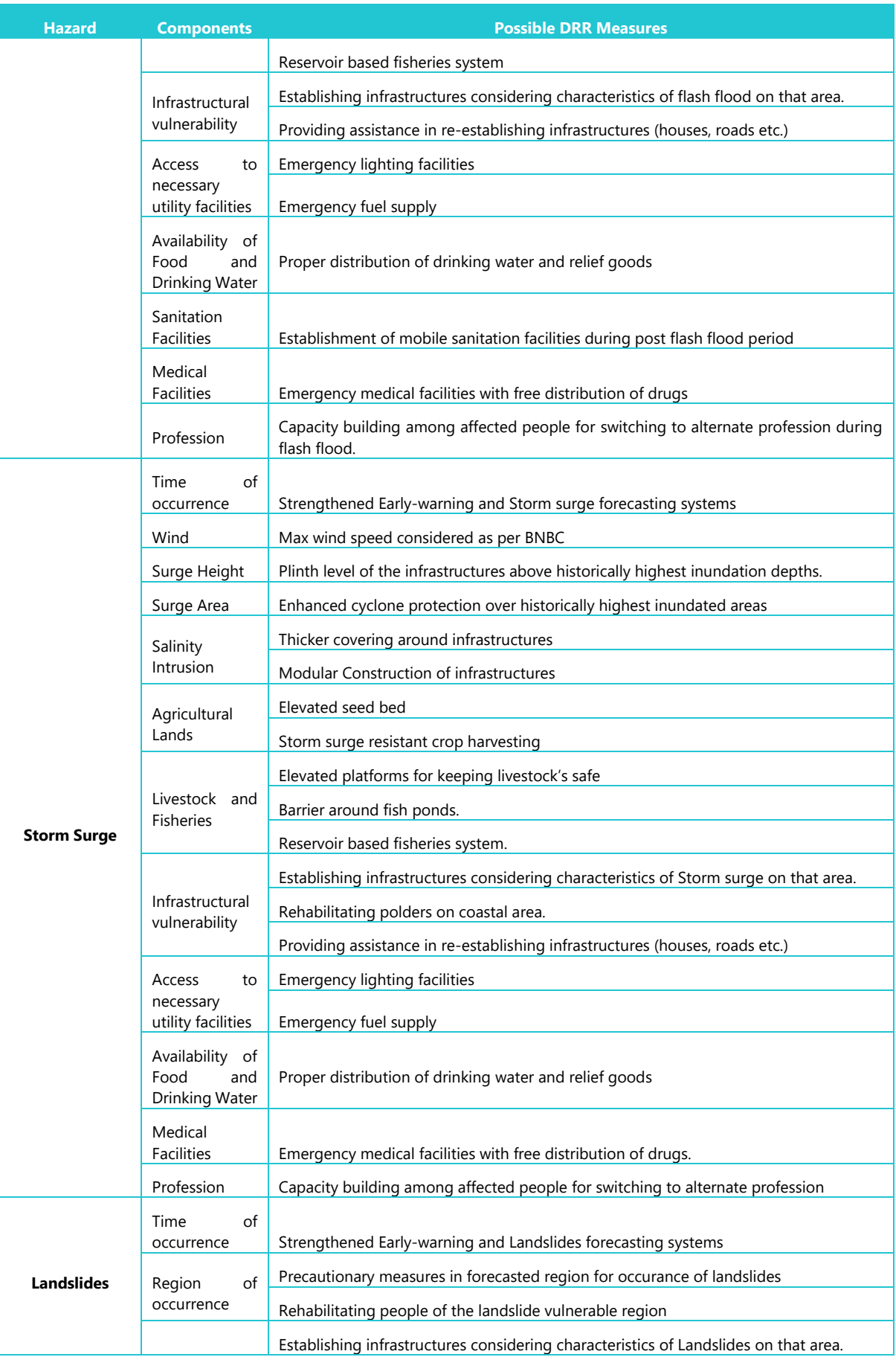

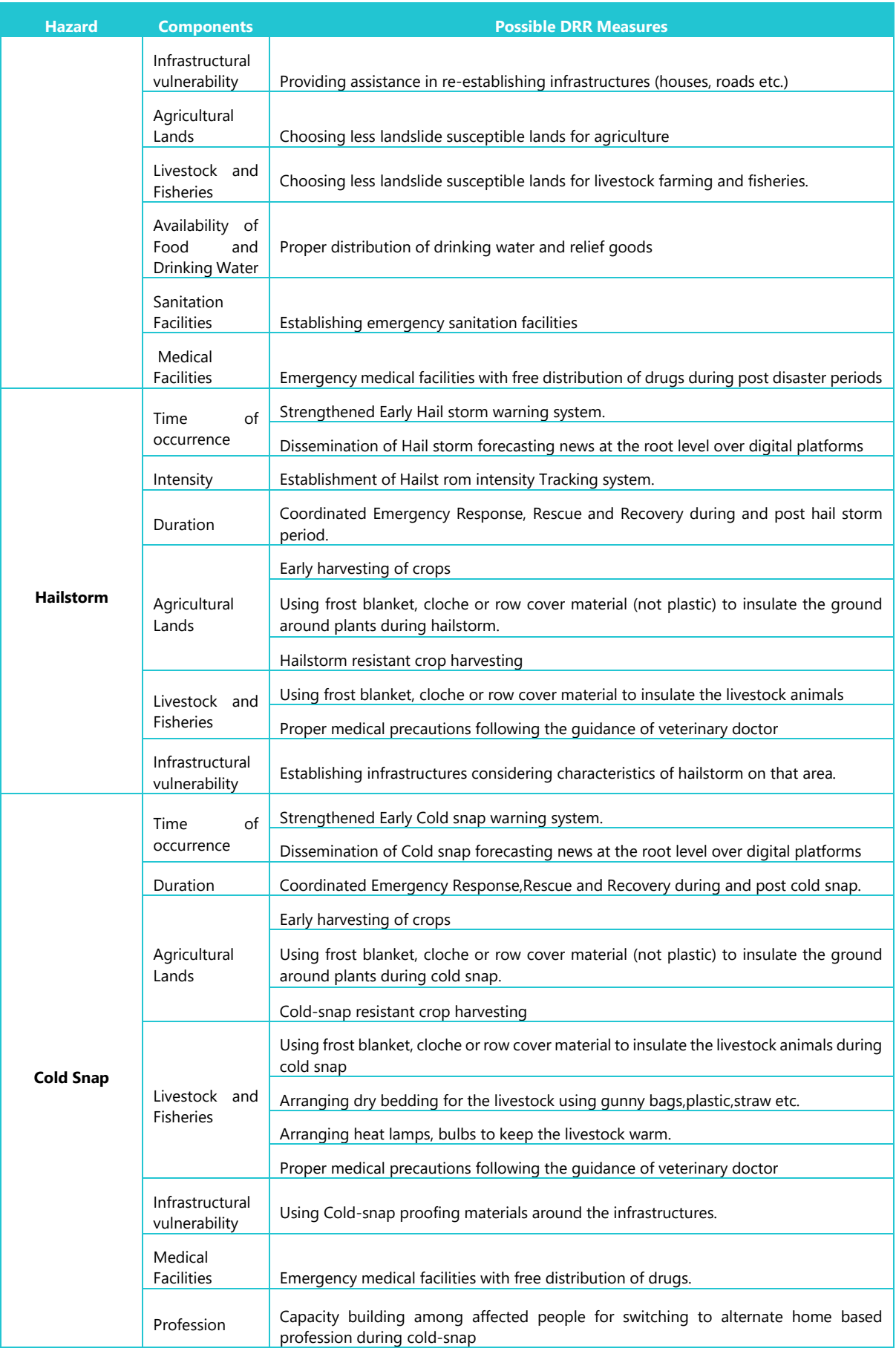

C≋GIS

The cost estimation of DRR measures is very important to understand the economic viability of measures. The study team will provide some of the preliminary identified per unit cost of DRR measures reviewing past reports and literatures. The gaps in the cost can be updated in future development stage of the DRIP.

# *5.1.6 Resilience Information*

Existing resilience assessment is one of the important steps of the DIA guidelines. DRIP will integrate this including two types of information i.e. giving ideas of existing emergency management plan and possible recovery times.

For instances we already have Disaster Preparedness and Management Guidelines like Flood Response Preparedness Plan 2015, Early Recovery Guiding Principles, Cyclone Preparedness Plan 2016, Cyclone Shelter, Flood Shelter, Resilient House, Embankment, Solar Home System etc. Construction Guidelines, Emergency Response related Documents like Humanitarian Assistant Operational Manual, Emergency preparedness Plan for Cyclone etc. Further a several guidelines and technical notes have been developed under the different phases of the Comprehensive Disaster Risk Management Programs, which will also be explored to extract relevant information to support this section.

The study team will review relevant past reports, guidelines, and publications to provide these two types of information. Certain gaps of this information can be updated even later gradually through out the development process of DRIP.

## *5.1.7 Residual Risk Information*

Provision will made to insert residual risk information for future.

## *5.1.8 Glossary*

This page will list down the glossary of some of the noteworthy terminologies to facilitate understanding the Disaster Risk Information, which are as following, but not limited to:

Hazard, Exposure or Elements at Risk, Sensitivity, Adaptive Capacity, Vulnerability, Impact, Risk (Quantitative and Qualitative), Disaster Mitigation, Disaster Preparedness, Disaster Risk Reduction, Response and Recovery, Resilience, Build Back Better, Climate Change, Climate Change Adaptation, Climate Change Mitigation, RCPs etc.

## *5.1.9 Relevant Important Documents and Links*

This section will upload and hold the relevant important documents which will be useful to the project proponents or planning officials to understand the context, science and development with respect to the Disaster Risk Reduction (DRR). Both national and international documents will be included in this page as following:

National Important Documents:

- Disaster Impact Assessment (DIA) Guidelines
- Standing Order on Disaster, 2019
- Disaster Management Act, 2012
- National Disaster Management Policy (2016-2020)
- Disaster Preparedness and Management Guidelines like Flood Response Preparedness Plan 2015, Early Recovery Guiding Principles, Cyclone Preparedness Plan 2016
- Cyclone Shelter, Flood Shelter, Resilient House, Embankment, Solar Home System etc. Construction Guidelines
- Emergency Response related Documents like Humanitarian Assistant Operational Manual, Emergency preparedness Plan for Cyclone etc.
- Bangladesh Climate Change Strategy and Action Plan
- National Adaptation Plan
- Third National Communication
- Nationwide Climate Vulnerability Assessment Report
- Multi-Hazard Risk and Vulnerability Assessment, Modeling and Mapping
- Bangladesh Delta Plan 2100
- Perspective Plan 2041
- 8<sup>th</sup> Five Year Plan

Global Important Documents:

- Sendai Framework for the Disaster Risk Reduction
- Paris Agreement
- Kyoto Protocol
- Latest IPCC Reports

#### Links:

Further, various important DRR related national and international web portal links will be attached in this page. For instances:

- Global Risk Information Platform
- UNDRR
- UNISDR
- IPCC
- **UNFCCC**
- DDM
- BBS
- Planning Commission
- WARPO
- $-BARC$
- LGED GIS MIS
- RHD RMMS
- DoE
- $e$  etc

#### *5.1.10 SDG Goals*

This section will include the list of SDG goals and targets particularly set by the Bangladesh Government. The link (http://www.sdg.gov.bd/) of the SDG tracker website will be given in this page.

## *5.1.11 Data Extraction and Download*

This option will enable user to view meta data of the selected datasets, attribute of the datasets and allow user to extract maps or share directly with popular web services.

#### *5.1.12 Advance Tools*

This section will contain some of the advance features to analyse and prepare maps in different styles from user end. To support that, query builder will be integrated into the advance tools along with the plot or graph generator tools. These tools will enable user to select certain parameters from drop down list and certain functionality of analysis through building a query in the query builder. For instances, overlaying upazilla boundary, analysing hazard, exposure, vulnerability and risk, extracting risk information with the selected boundary or given boundary providing coordinates in a bounding box. This will enable user to analyse different statistics of loss and damages and create charts or plots, print it and download it.

#### *5.1.13 Project Development and Appraisal Tool*

This section will hold the project development and appraisal tool to facilitate the project proponents during project development and planning officials during project appraisal with respect to the DIA framework. The developed DIA guideline has outlined following six steps whose information will be needed to include inside the Disaster Impact Assessment (DIA) report by the project proponent during feasibility stage or the availability of those specific information will be needed to be checked by the planning officials to appraise the proposed project:

- a) Locating the project on hazard map
- b) Identifying impact of hazards
- c) Listing proposed countermeasures
- d) Assessment of resilience
- e) Estimating the cost of DRR measures
- f) Reporting residual risk

The project development and appraisal tool of the DRIP will enable project proponent or planning officials to view in a pop-up window and generate report addressing the abovementioned steps.

This tool will allow users to navigate to the project location entering the latitude and longitude in a bounding box or directly selecting from the maps or selecting the administrative boundaries of the project from the drop-down list. Once the project location information will be entered, the viewer map will be zoomed into the particular project location area. Flexibility of zoom in or zoom out to capture surrounding area of the project location will be there.

Once the project location or domain has been set, the users will be allowed to select once individual hazard or multi-hazards for different return periods to see the physical risk level of individual or multi-hazards. The user will be able to select historical disaster extent as well to understand the past occurrence of disasters particularly in that area.

Once the hazard will be selected, the users will be navigated to select the exposure and vulnerabilities in similar way. The selection of vulnerabilities will depend upon the sectoral issues. Like exposure for Agriculture will be different from Infrastructure sectors. The navigation by default will show the list of exposures and vulnerabilities separately for two sectors. Vulnerabilities means the information of sensitivity and adaptive capacity.

After selecting all three elements of disaster risk i.e. hazard, exposure and vulnerability, the risk due to individual or multi hazard will be calculated at the backend of the web and the colorcoded map will be shown in map viewer with risk classes in the legend.

On the basis of the selection of hazards, exposures and vulnerability, the other 3 required information i.e. listing proposed countermeasures for DRR and its cost, available resilience and residual risk related information along with relevant technical and regulatory guidelines and special directives by the Government will be dynamically linked with the project risk information attribute at the backend of the web. However, flexibility will be given to select or deselect the option to make that information visual along with the risk level information.

Once all analysis and mapping has been done a pop-up window will appear with selected items and information as like following when the user will click on the project location:

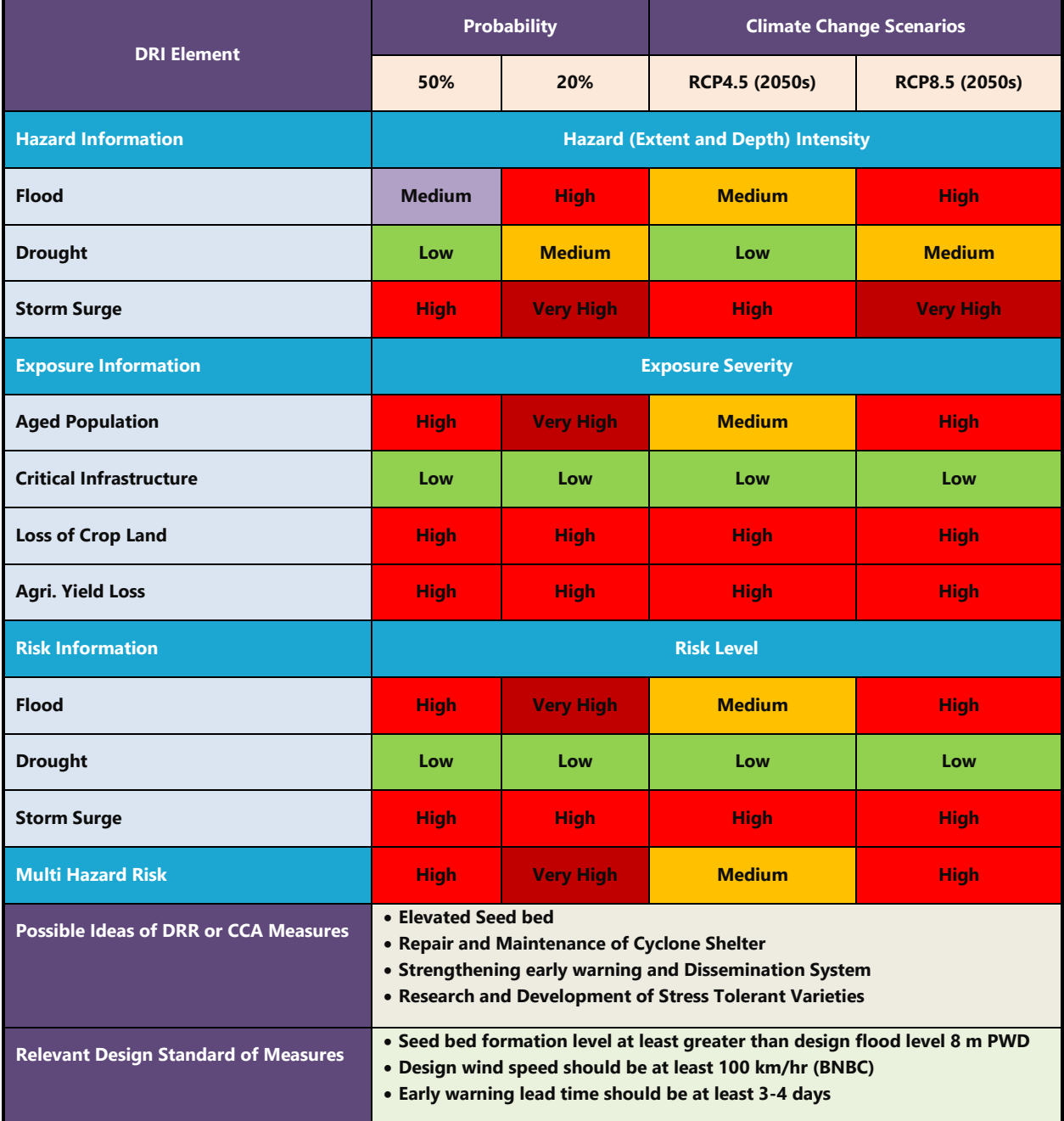

## **Figure: Sample pop-up window for visualization of risk information clicking on the project location**

Further a pdf viewer will appear including all mentioned information in a report including the current extent map of hazard, exposure, vulnerability and risk after clicking on generate DRI report. Consequently, a report will be generated containing all mentioned information and maps. The preliminary illustration of the DRIR (Disaster Risk Information Report) is as following:

# **Disaster Risk Information for DIA Appraisal/Project Development**

This report summaries the disaster risk information generated from the Disaster Risk Information Platform (DRIP) for supporting the project development/DIA appraisal process.

Any information provided by this report will give planners/project developers/evaluators to get an overarching idea on disaster or climate change risk based on available published literatures or research papers from different authentic sources.

To learn more about the definition of different terminologies or risk classification used in this report please visit: [www.drip.gov.bd/](http://www.drip.gov.bd/)glossary

#### **Project Information**

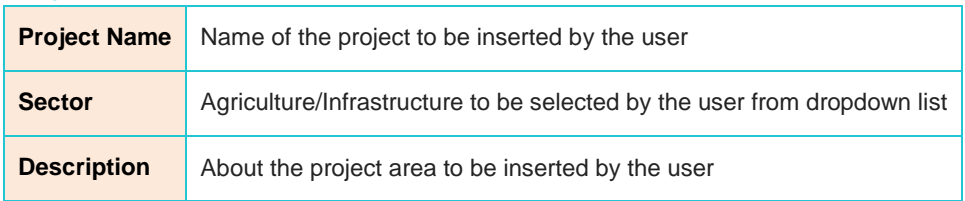

#### **Project Location**

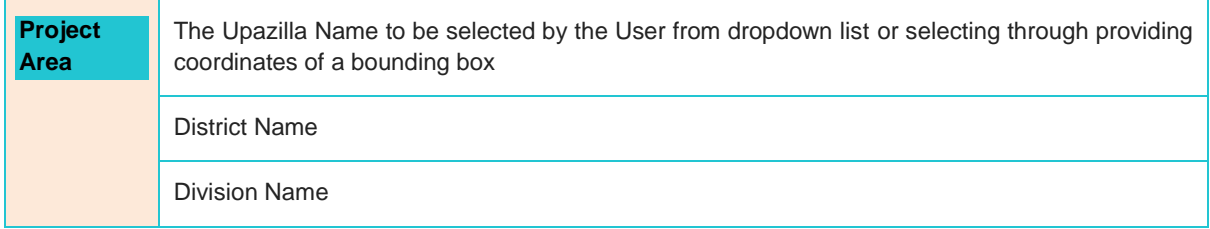

The map below shows the selected project area:

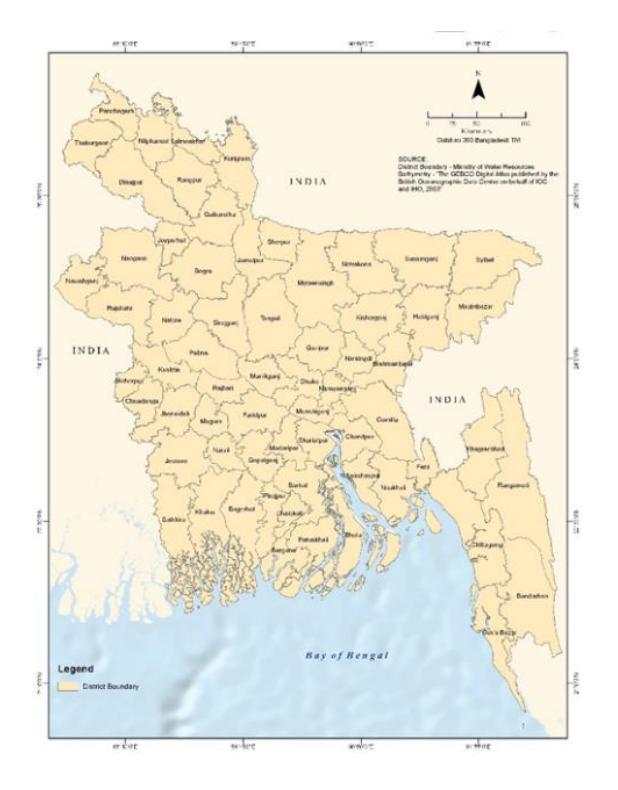

[About Contents: The map will contain base layers like administrative boundaries, rivers, roads, waterbodies, agriculture areas, settlements, head-quarters, growth center, police stations, educational institutes (school, college, madrasha, university etc), social services facilities like rural market, medical center/community clinic/institutes, hospital, godown etc. The map will be a zoomed layout of the selected project boundary and any above mentioned basic elements will be illustrated for the surrounding buffer areas, if exist.]

#### **Disaster Risk Information**

#### **Hazard**

[About Contents: This section will print the zoomed to project area maps for both historical events (if any particularly for selected area) and corresponding hazard color coded risk map with risk level for each of the selected hazards. The risk map may contain the overlaid very basic layers like roads, rivers, head quarters, growth center and police stations or other exposure elements selected by the user. If user does not select these exposure or basic layers, the map will be printed with administrative boundary only for the selected project area]

For instances, if user selects flood hazard, following map will be printed with a zoomed view of the project area:

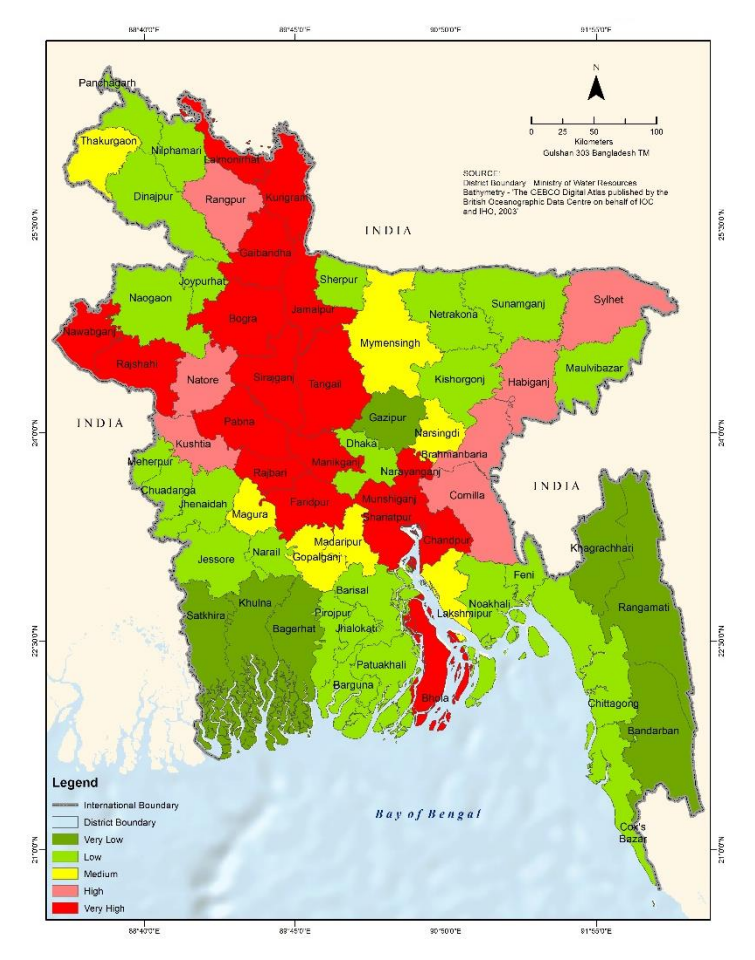

If user selected multiple hazards, multiple hazard maps will be printed separately.

If user selected multi-hazards, then multi-hazard maps will also be printed. The source of the maps will be printed on the maps.

#### **Exposure**

[About Contents: This section will print the zoomed to project area color coded maps for exposure or elements at risk map with level of exposure for each of the selected hazards. The exposure map may contain the overlaid very basic layers like roads, rivers, head-quarters, growth center and police stations or other exposure elements selected by the user. If user does not select these exposure or basic layers, the map will be printed with administrative boundary only for the selected project area]

For instances, the following map shows exposure due to storm surge, while user selected to know exposure risk information for storm surge:

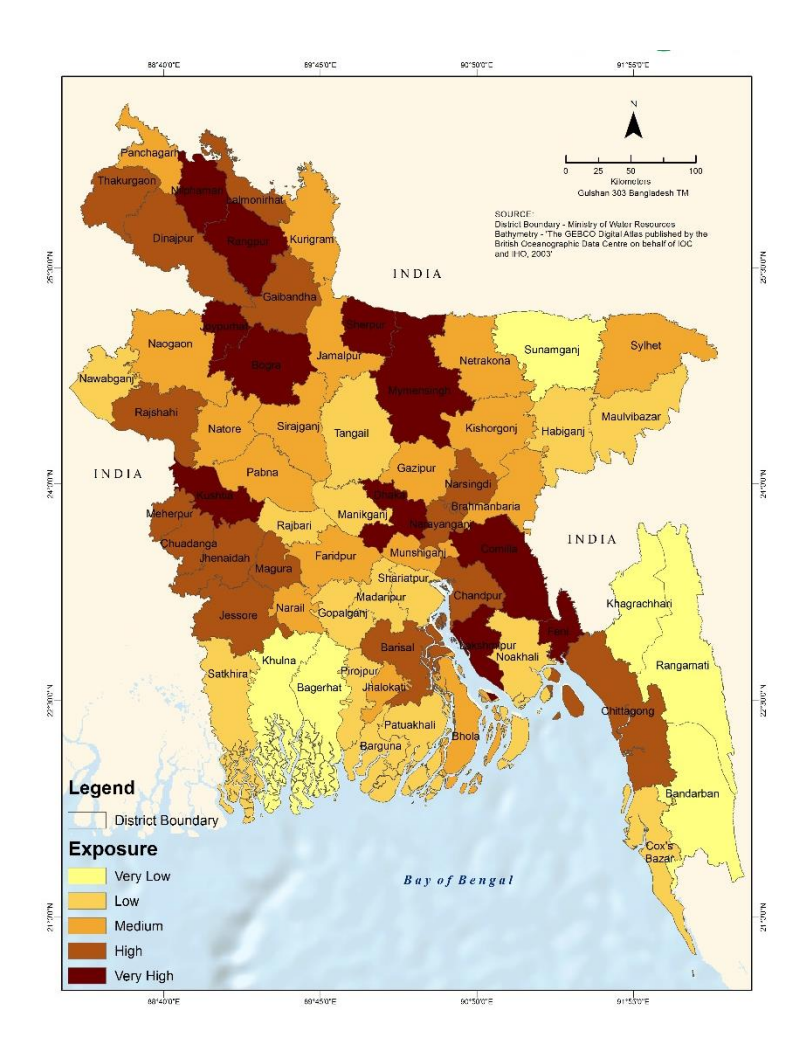

If user selected multiple hazards, multiple exposure maps will be printed separately. The source of the maps will be printed on the maps.

## **Vulnerability**

[About Contents: This section will print the zoomed to project area color coded maps for vulnerability with level of vulnerability for each of the selected hazards. The vulnerability map may contain the overlaid very basic layers like roads, rivers, head-quarters, growth center and police stations or other exposure elements selected by the user. If user does not select these exposure or basic layers, the map will be printed with administrative boundary only for the selected project area]

For instances, the following map shows vulnerability due to flood, while user selected to know exposure risk information for flood:

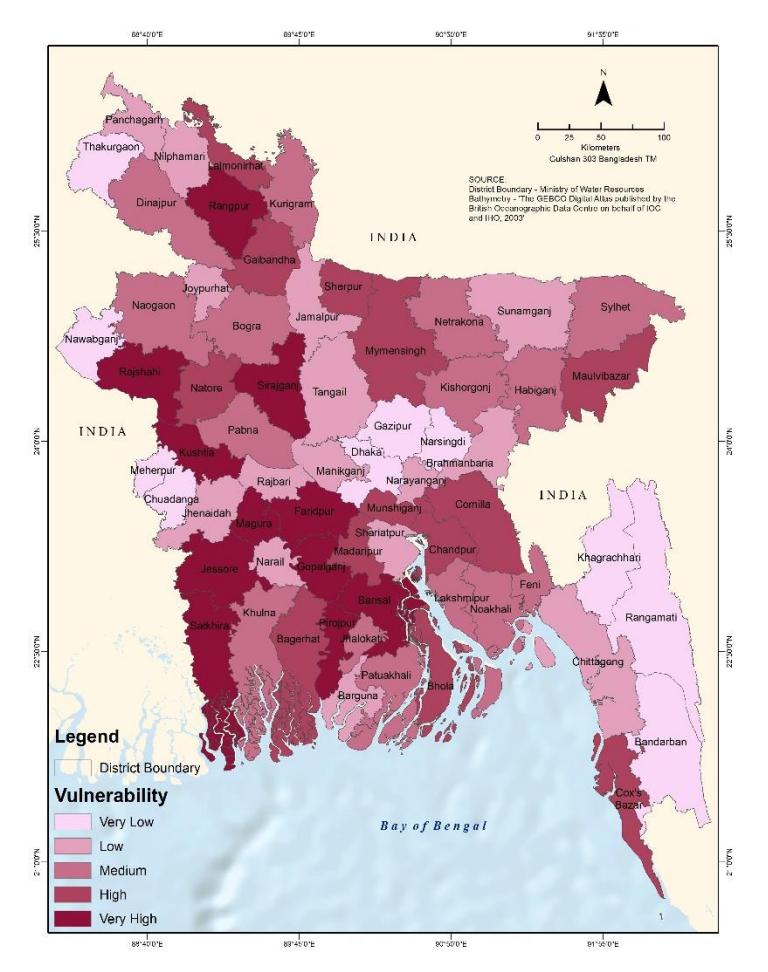

If user selected multiple hazards, multiple vulnerability maps will be printed separately. The source of the maps will be printed on the maps.

## **Risk**

[About Contents: This section will print the zoomed to project area color coded risk maps with level of risk for each of the selected hazards. The risk map may contain the overlaid very basic layers like roads, rivers, head-quarters, growth center and police stations or other exposure elements selected by the user. If user does not select these exposure or basic layers, the map will be printed with administrative boundary only for the selected project area. The user will be able to select any historical loss and damages related maps available here to understand the quantitative risk for the area of interest]

For instances, the following map shows risk due to storm surge, while user selected to know exposure risk information for storm surge:

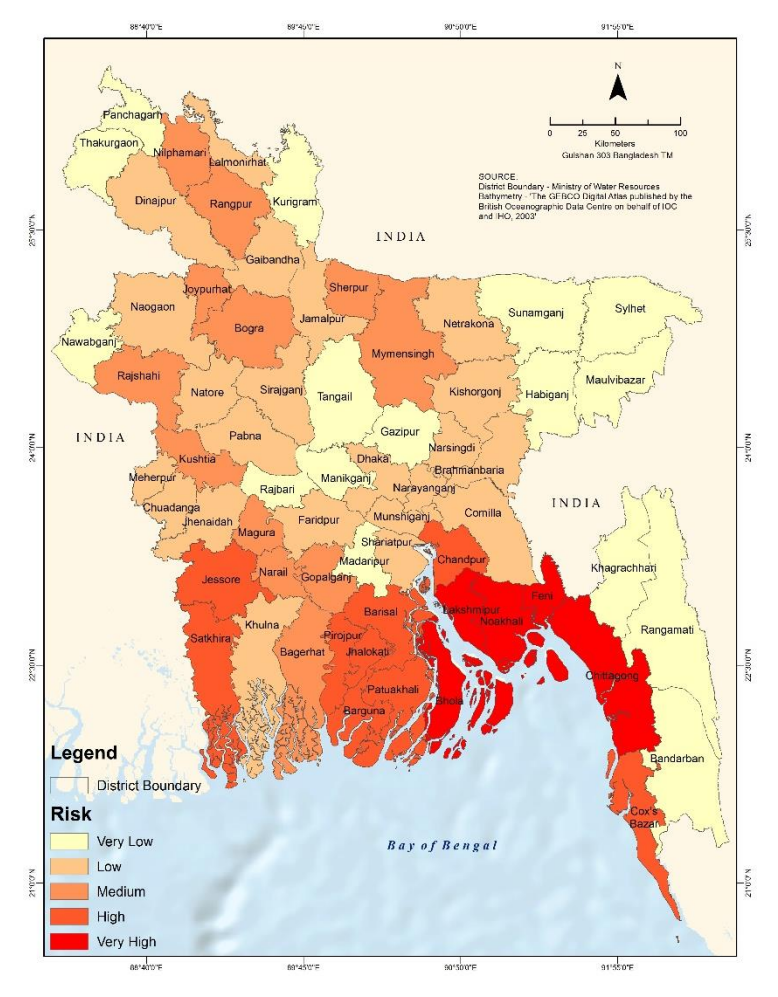

If user selected multiple hazards, multiple risk maps will be printed separately.

If user selected multi-hazards risk map, then multi-hazard risk map will also be printed. The source of the maps will be printed on the maps.

## **Summary Risk Information**

The summary information will be like following table:

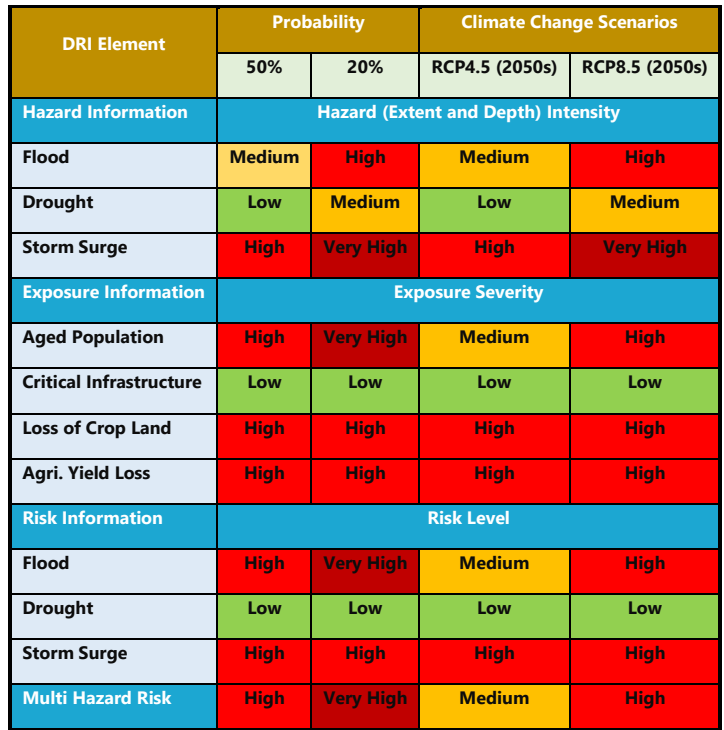

#### *Key Message and Considerations Need to Note from Risk Information*

The disaster risk information depict that the project is located in a region which has experienced recurring major flood and river erosion events in the recent past and it falls under high risk zone. Therefore, following key considerations need to note/consider for this project location:

- **Q1:** Would the expected performance and maintenance of the project be impaired by flooding?
- **Q2:** Is there a plan to integrate climate change into a flood risk assessment for the project?
- **Q3:** Will the project include continuity plans which make provision for continued successful operation in the event of floods?
- **Q4:** Is the project located in the risk buffer zone of river erosion?
- **Q5:** Is there any possibility of the project to be affected by erosion in near future? If yes, what would be the mitigation measures?
- **Q6:** Is there a plan to integrate climate change into a river erosion risk assessment for the project?

[This key consideration or general guidance will be based on selected hazards. If user selects multi-hazards, the list will be combined list with respect to multi hazards]

#### **Possible DRR measures and Cost**

[About Contents: This section will print the list of possible countermeasures for Disaster Risk Reduction to generate ideas about possible measures for the area of interest and considering the selected hazard and vulnerability]

For instances, if user selects flood hazard, the potential counter measures with tentative per unit cost will be as following:

 $C\widetilde{\approx} GIS$ 

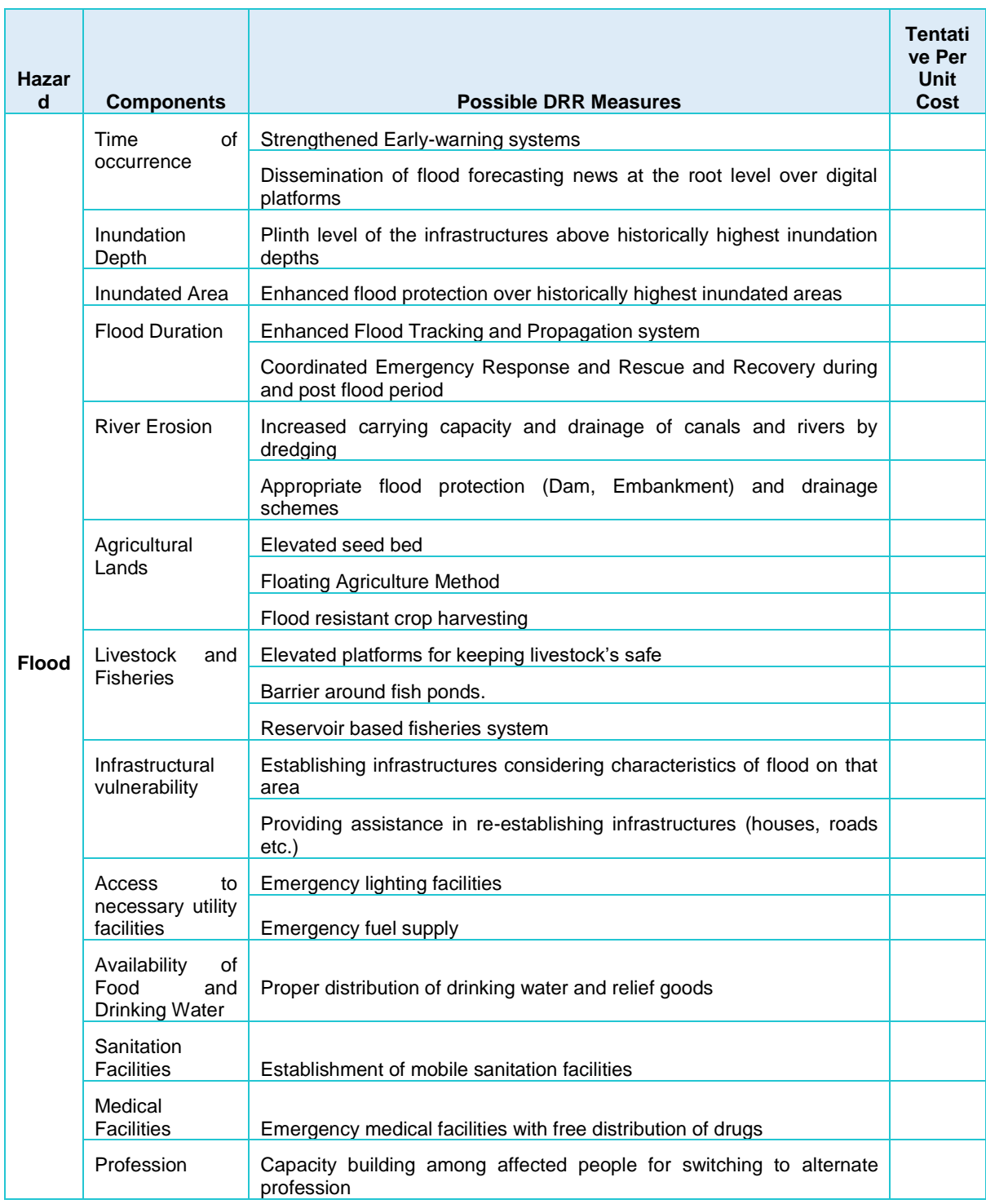

\*If cost not available for non-structural measures or for any structural measures, that will be mentioned in remarks and may be updated in due course of time

#### **Resilience Information**

[About Contents: This section will print any available resilience related information presently existing for the project area or system of interest in terms of emergency response plan, historical recovery time for summarized risk information and selected hazards.]

For instances, for Cyclone or storm surge, Standing Order on Disaster (2019) can be mentioned.

#### **Available Technical or Regulatory Guidelines**

[About Contents: This section will print any available technical or regulatory guidelines for major DRR measures]

For instances, wind speed considerations or Richter scale considerations for construction of infrastructures as per BNBC in high risk cyclone prone or earthquake prone areas respectively.

#### **Government Directives**

[About Contents: This section will print any available noteworthy government directives to tackle any hazards or disasters]

For instances, any permanent infrastructure development inside the erosion prone risk areas or in floodplains are strictly prohibited as per Bangladesh Water Act or Government is emphasizing storm surge protection related infrastructure projects as a priority intervention.

#### **Residual Risk Information**

[About Contents: This section will print any available residual risk information. Provision will be made to update this information as there will be ample opportunity to update this information from the DIA study, where specifically this information should be contained in terms of pre project and post project condition impact and risk modeling]

For instances, the risk will be reduced from high to medium if these suggested DRR measures implemented.

#### **Disclaimers**

[About contents: This section will print some of the basic disclaimer to use this report generated from the DRIP]

For instances,

- This DRIP report may contain advice, opinions and statements of various information providers. The DRIP does not represent or endorse the accuracy or reliability of any advice, opinion, statement or other information provided by any information provider, any User of this Site or any other person or entity. Reliance upon any such advice, opinion, statement, or other information shall also be at the Users own risk.
- Neither the DRIP nor its affiliates, nor any of their respective agents, employees, information providers or content providers, shall be liable to any User or anyone else for any inaccuracy, error, omission, interruption, deletion, defect, alteration of or use of any content herein, or for its timeliness or completeness, nor shall they be liable for any failure of performance, computer virus or communication line failure, regardless of cause, or for any damages resulting therefrom.

# *5.1.14 Linked Past Initiatives*

This section will consist of hyperlinks of past similar kind of initiatives containing disaster risk information. Like A2i Programme, Nationwide Climate Vulnerability Assessment, Multi-Hazard Risk and Vulnerability Atlas, Online Climate Change Database of DoE, Planning Information System (PLIS), Delta Knowledge Portal, Climate Risk and Vulnerability Assessment etc.

## *5.1.15 Frequently Asked Questions*

This section will contain a number of Frequently Asked Questions (FAQ) and their easy understandable short answers to meet some of the very general queries usually arise by the user for this kind of web platform. For instances some FAQ may be as following, but not limited to:

- What is the purpose of DRIP?
- How to appraise the projects using information of DRIP?
- How to access or downloads the datasets of DRIP?
- What are the terms of use of DRIP?
- How risk mapping has been performed in the DRIP?
- How to cite the DRIP for reporting?

# *5.1.16 About DRIP*

This About section will hold following six sub-sections:

- $\bullet$  Aim
- Objectives
- Data Sources
- Host of DRIP
- Partners
- Technology

#### *Aim*

This sub-section will state the aim of this Disaster Risk Information Platform. The vision statement can be as following:

"The Digital Risk Information Platform (DRIP), a specialized software application, aims to strengthen the institutional capacity of the Government of Bangladesh for assessing, understanding and communicating disaster and climate related risks, with the goal of integrating disaster risk information into development planning & budgeting, policies and programs"

## *Objectives*

This sub-section will be outlined objectives of the DRIP. The objectives of the DRIP can be as following:

- Integrate disaster and climate risk information into development projects, plans, programs and policies to ensure risk-informed public investment;
- Facilitate access to risk information from a common platform;

– Assist the Planning Officials in different ministries with available risk information in different sectors

#### *Data Sources*

This sub-section will present a list of data and information providers and acknowledge their contribution to prepare the DRIP.

#### *Host of DRIP*

This sub-section will describe about the host of the DRIP who are involved in planning, implementation and maintenance of the DRIP.

#### *Partners*

This sub-section will spell out the name of the supporting partners with logo to acknowledge their contribution.

# *Technology*

This sub-section will list down the hyperlinked of technologies used in the DRIP in the frontend, system dependencies and code. For instances some common technologies are:

- OpenGeo Suite (PostgreSQL, PostGIS, GeoServer, Geowebcache, OpenLayers, GeoExt)
- $\bullet$  PHP
- $\cdot$  CSS3
- amCharts
- OpenLayers
- Openstreet map
- GeoNode
- Jquery
- Bootstrap
- Javascript
- Ajax
- Python and etc.

## *5.1.17 User Guidelines*

## *DRIP User Guidelines*

This section will hold developed DRIP user guidelines for project development and DIA appraisal. The developed DRIP user guidelines will outline the each and every navigation step to follow with infographics or diagram to generate the report including disaster risk information required to answer developed six questions of DIA Framework. The guideline will enable user to illustrate know how of generating the report and print or export or download the report in desired format.

## *Terms of Use and Disclaimers*

Further this section will also contain the Terms of Use and Disclaimers to use the data and information generated from the DRIP. The copyright of the DRIP will be spelled out here. Any confidentially which should be maintained or any no guarantee clauses which are required will be included inside the Terms of Use and Disclaimer policy of DRIP.

## *5.1.18 Feedback of User*

This section will allow external user to give their feedback through a feedback submission form as following:

If you are looking for personal contact, please find the email: [ex@gmail.com](mailto:ex@gmail.com) or send your feedback directly with following form:

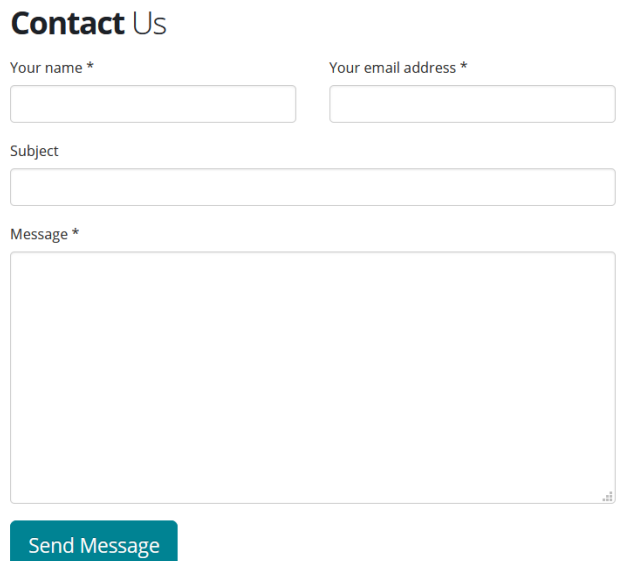

Figure: User Feedback Submission Form

# **5.2 Functional Business Requirement (FBR)**

# *FBR-01: Log In*

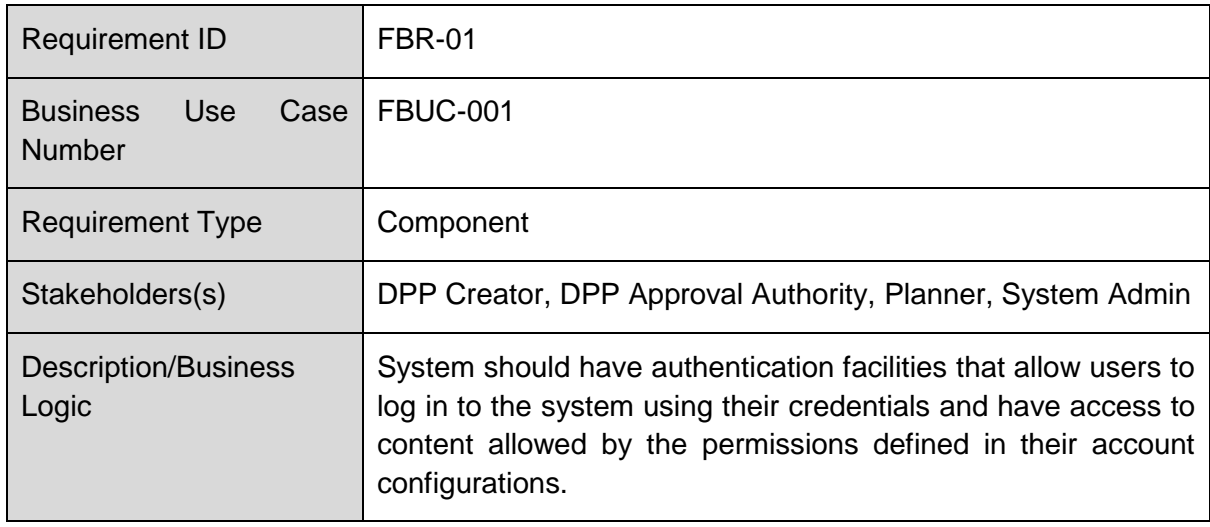

# *FBR-02: Register*

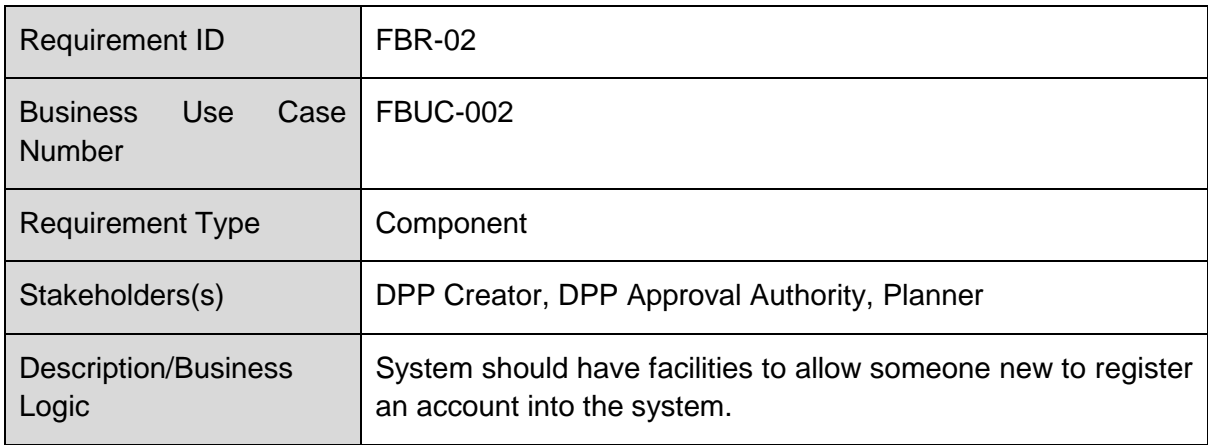

## *FBR-03: Add User*

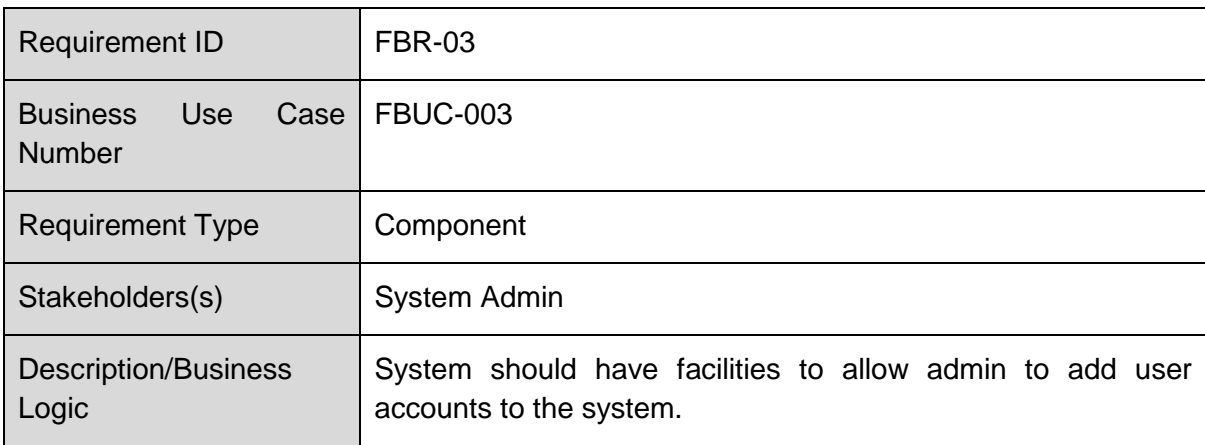

# *FBR-04: View Information*

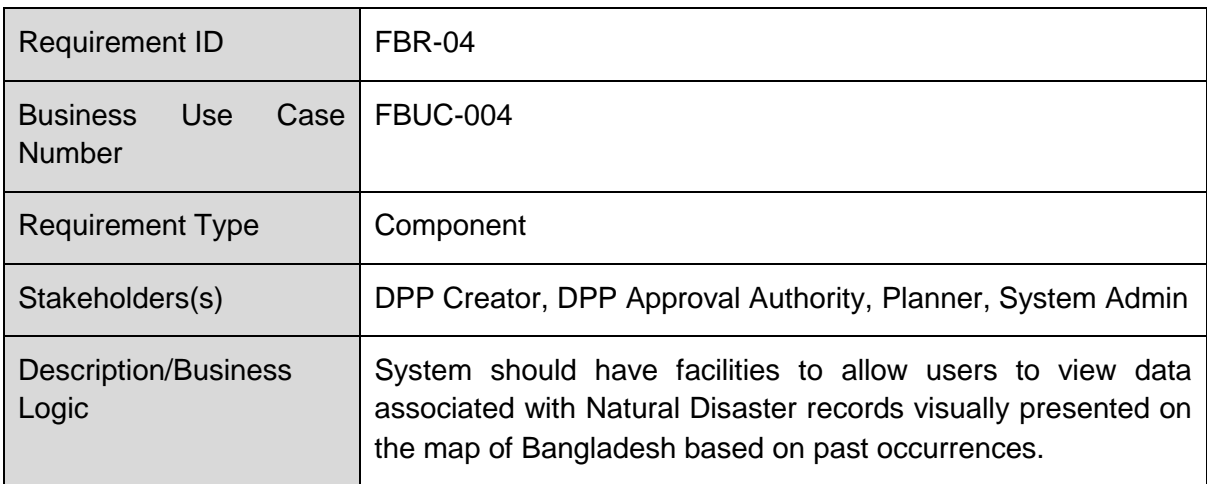

## *FBR-05: Search*

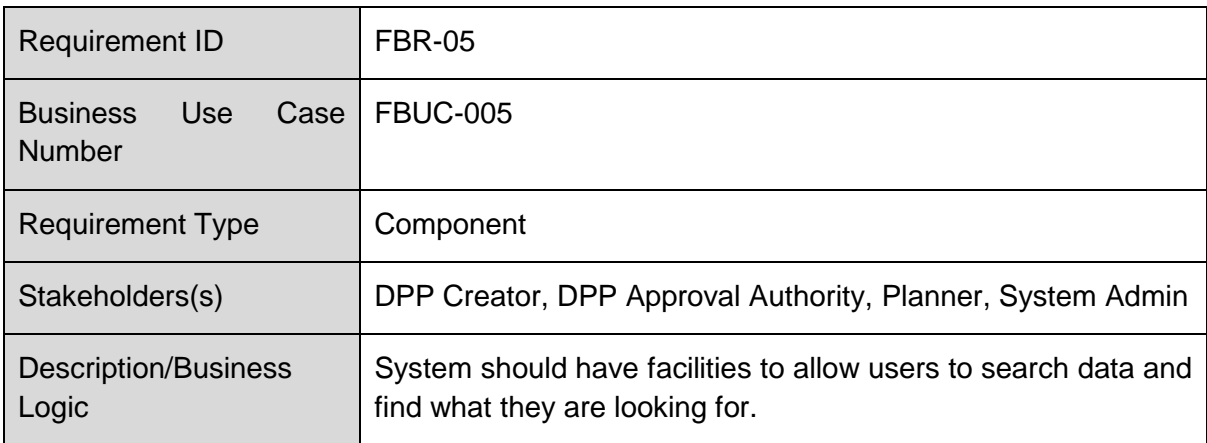

# *FBR-06: Upload Data*

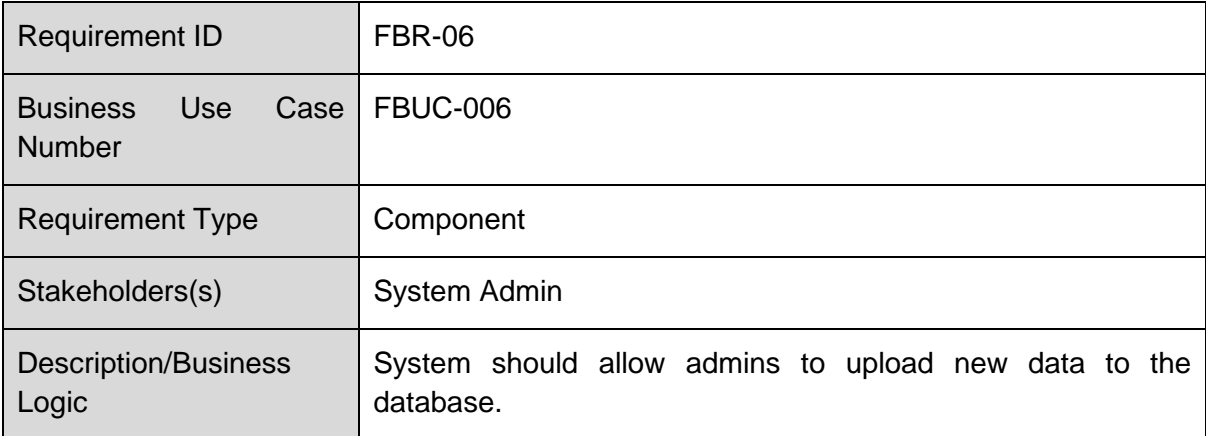

# *FBR-07: Modify Data*

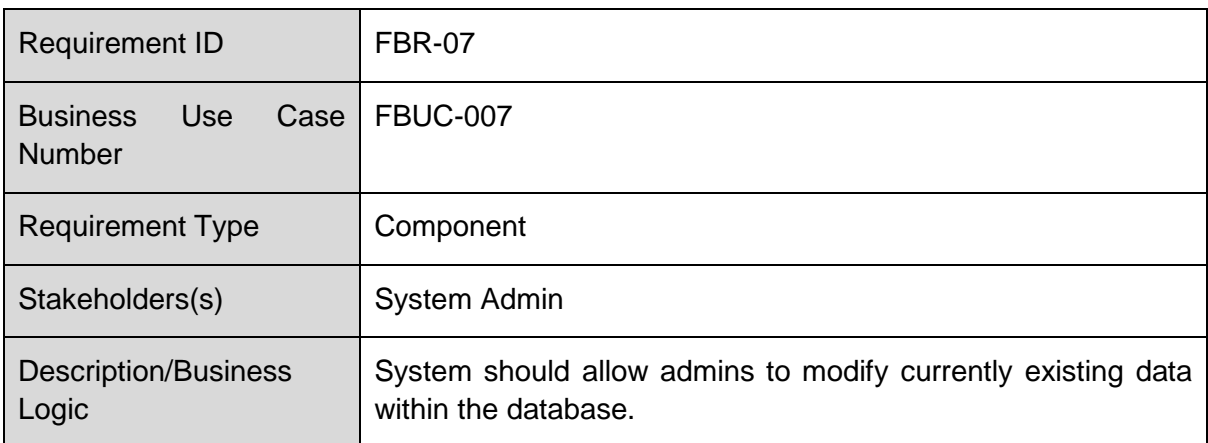

#### *FBR-08: View Metadata*

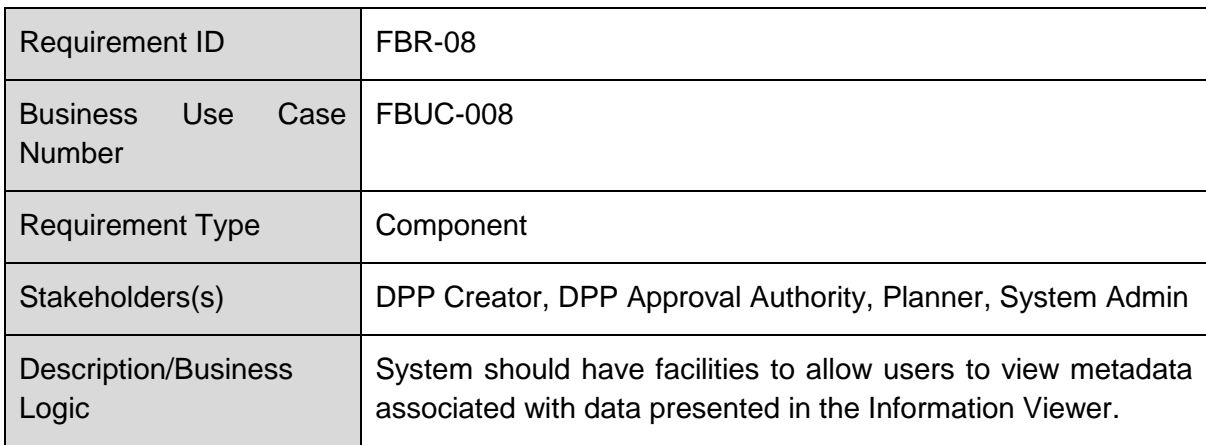

# *FBR-09: Perform Analysis*

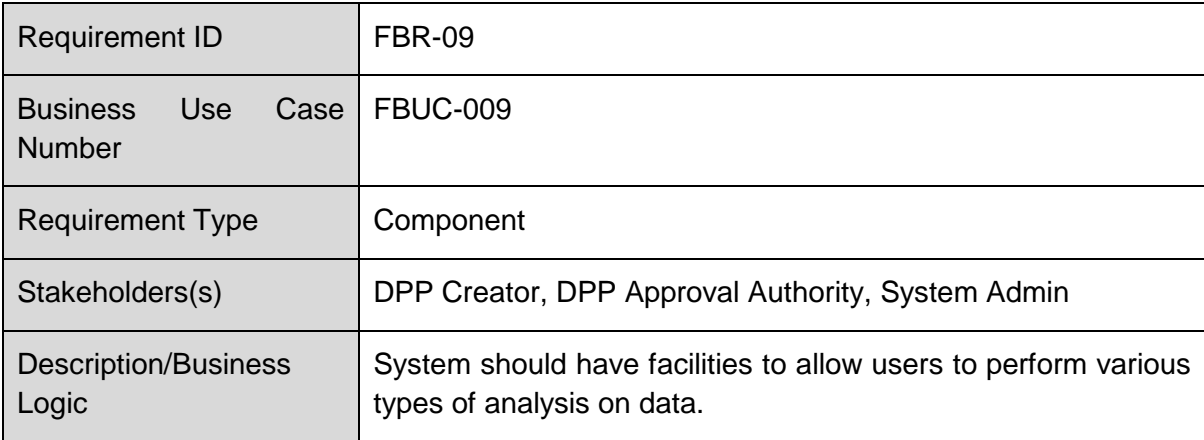

# *FBR-10: Export Data*

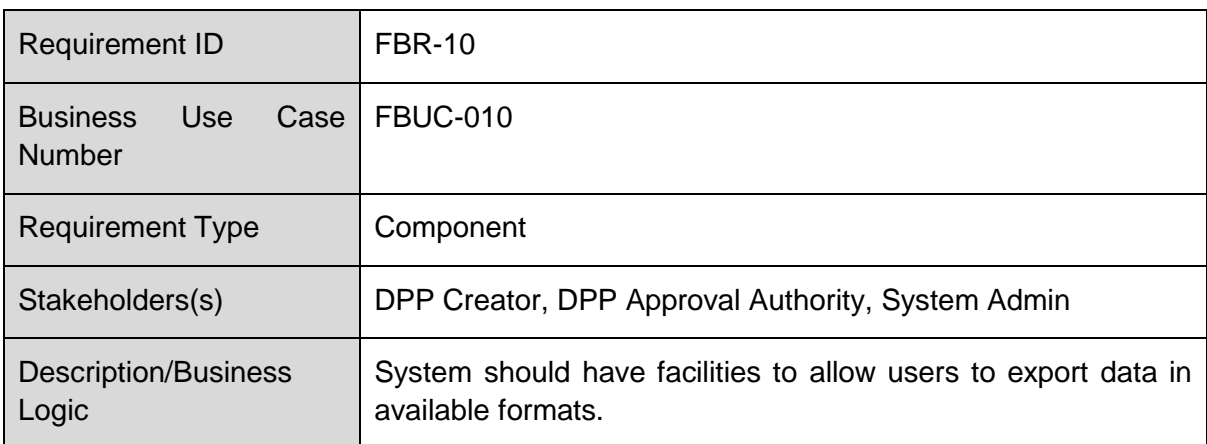

# *FBR-11: Monitor Logs*

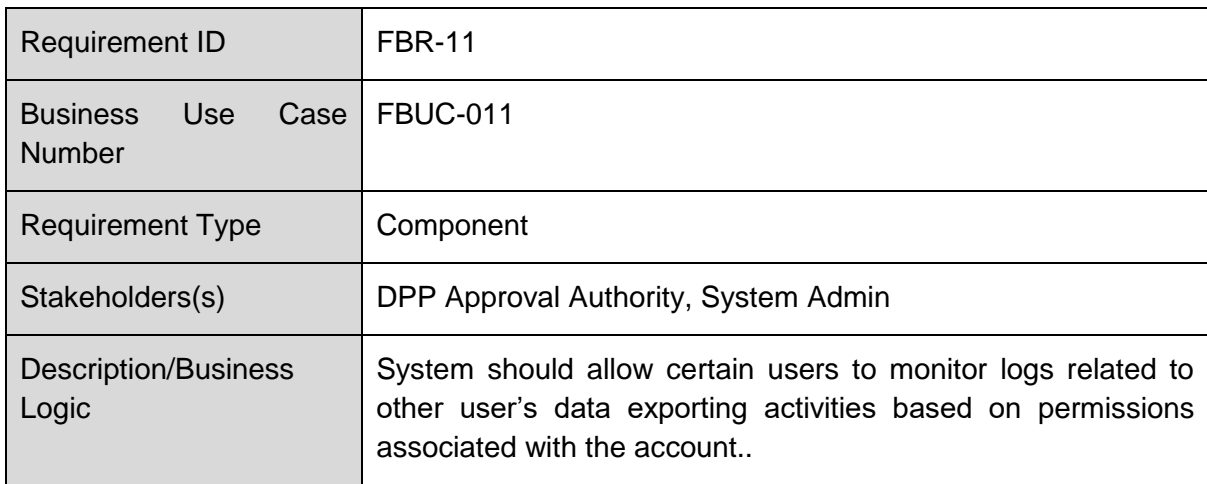

# *FBR-12: Delete Account*

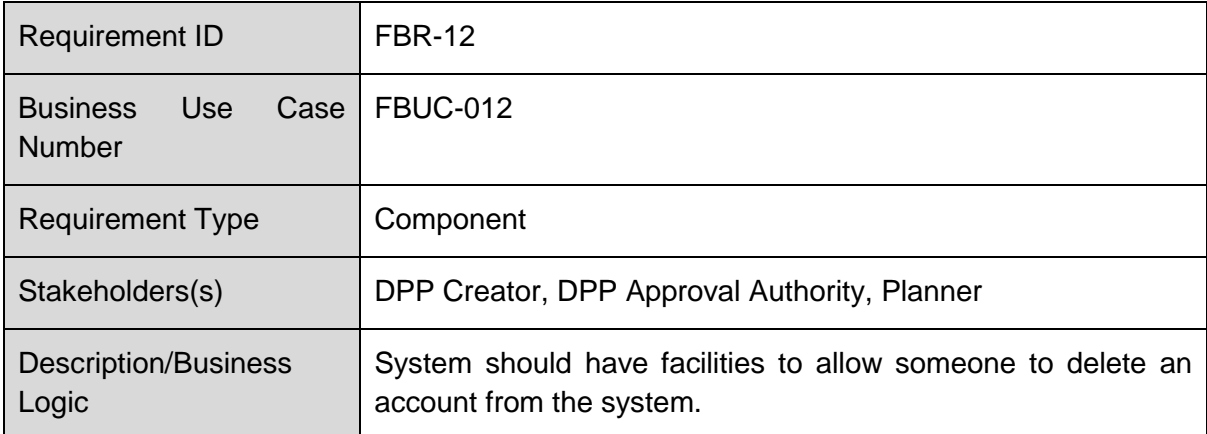

# *FBR-13: Edit Profile*

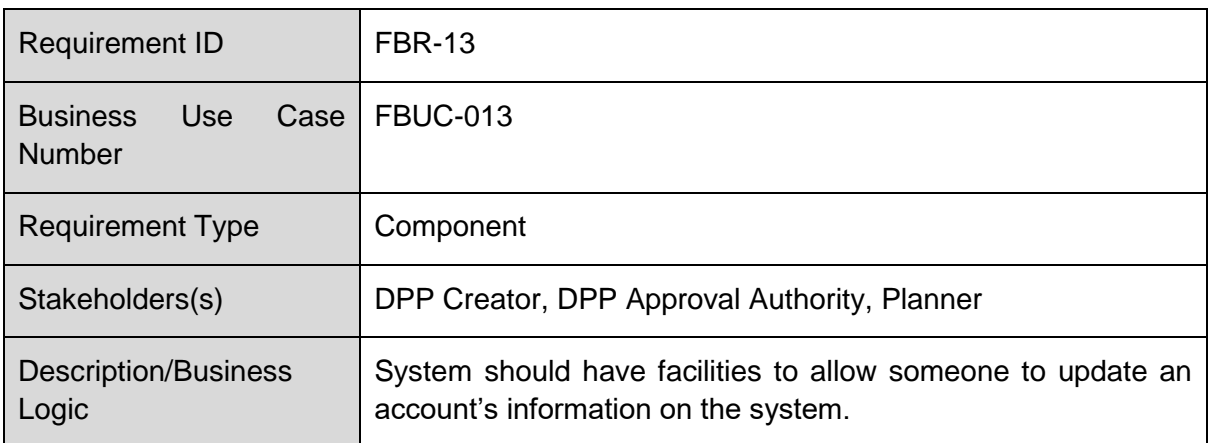

#### *FBR-14: Activate/Deactivate Account*

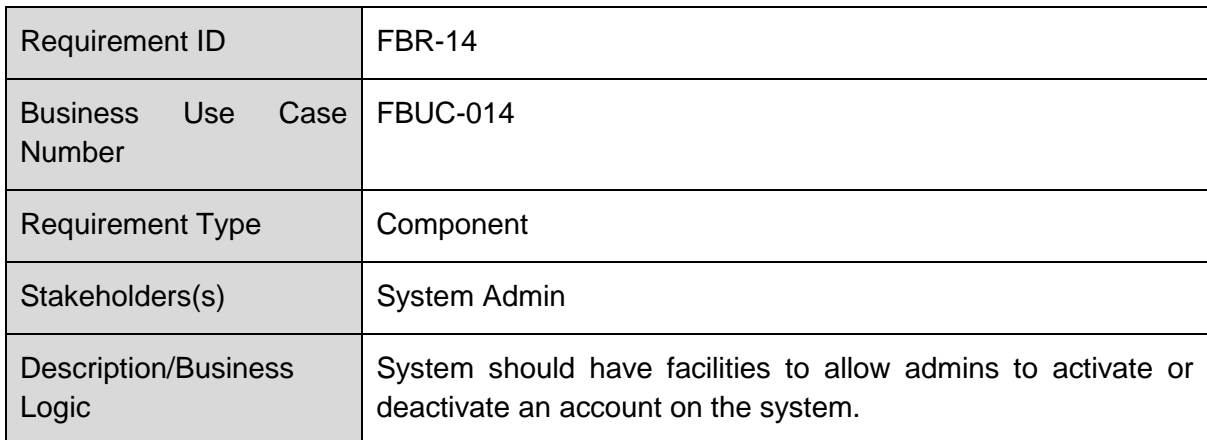

# *FBR-15: Create Group*

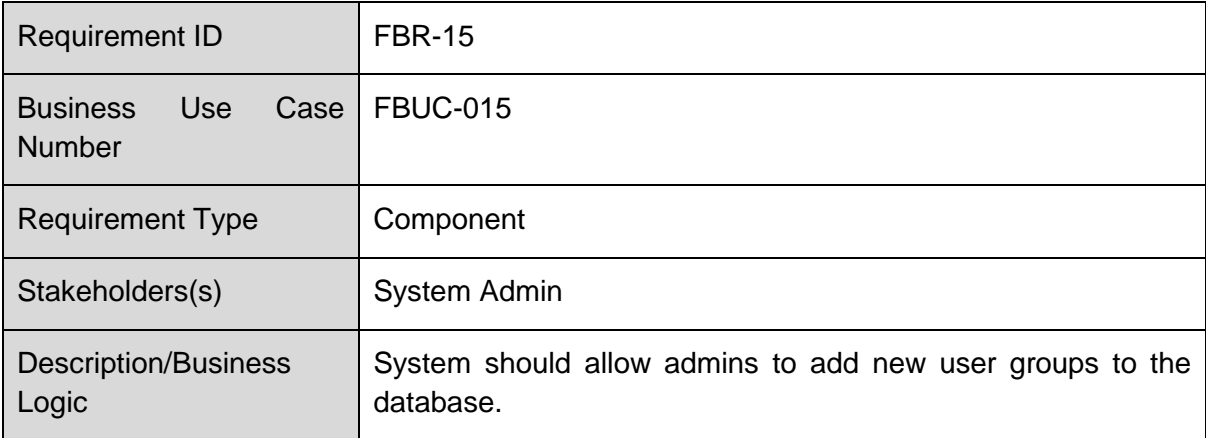

# *FBR-16: Edit Group*

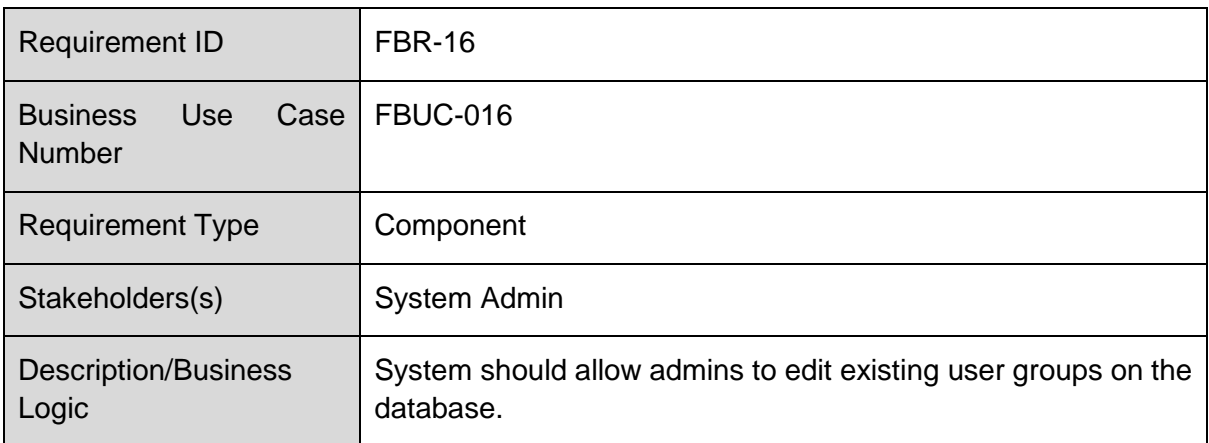

## *FBR-17: Assign Role to Group*

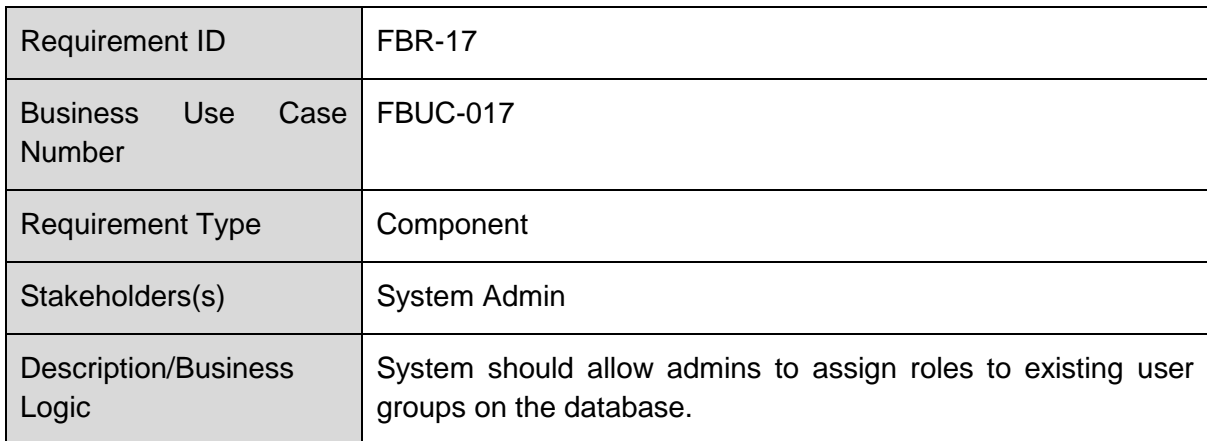

# *FBR-18: Activate/Deactivate Group*

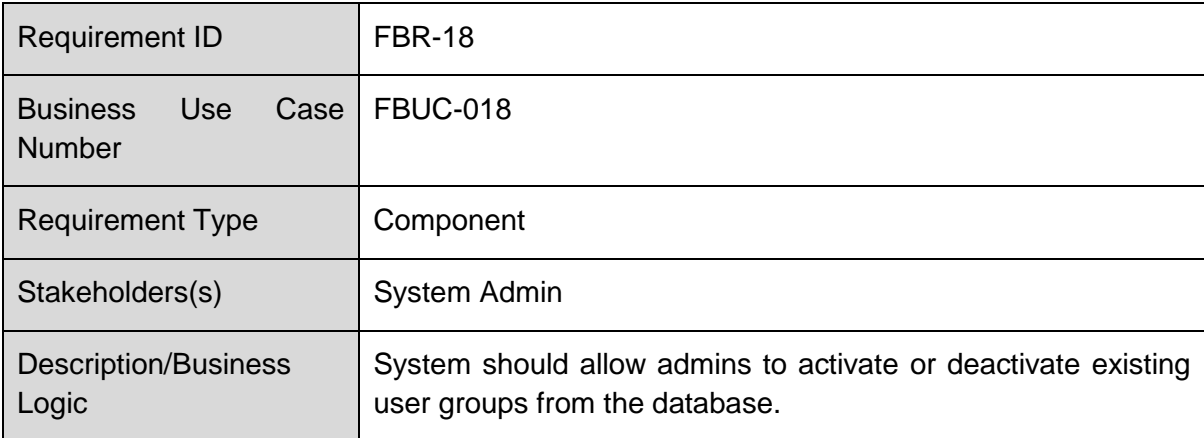

*FBR-19: Manage User-Group Distribution*

| <b>Requirement ID</b>                           | <b>FBR-19</b>                                                                         |
|-------------------------------------------------|---------------------------------------------------------------------------------------|
| <b>Business</b><br>Case<br>Use<br><b>Number</b> | <b>FBUC-019</b>                                                                       |
| <b>Requirement Type</b>                         | Component                                                                             |
| Stakeholders(s)                                 | System Admin                                                                          |
| <b>Description/Business</b><br>Logic            | System should allow admins to manage user-group distributions<br>within the database. |

*FBR-20: Monitor User Log History*

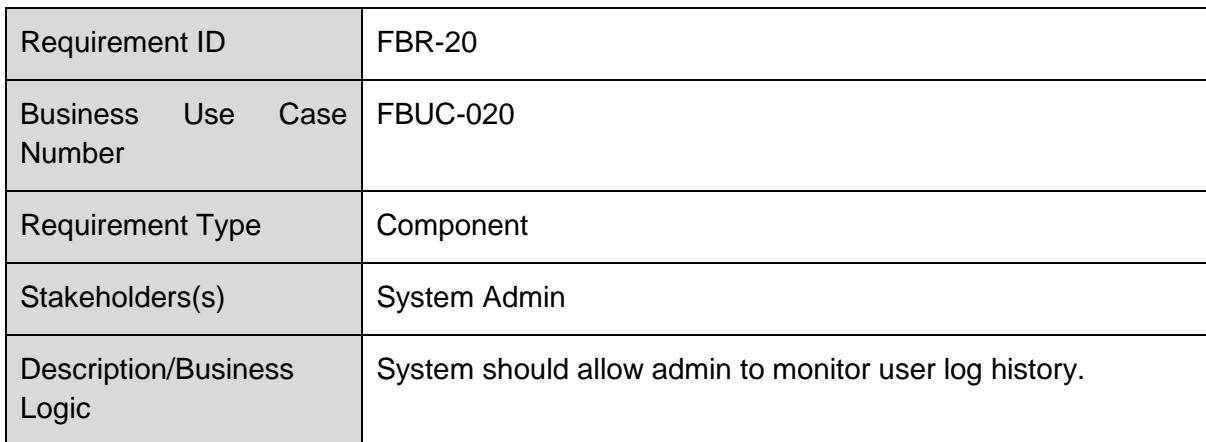

# **5.3 System Requirement Specification (SRS)**

Based on the users/stakeholder's demand, a system requirement specification has been prepared. This specification contains the functional requirements, user interface requirements, system features and non-functional requirements. A detail description of the above requirements has been given below:

# *5.3.1 Functional Requirements*

## **Use Cases**

UC-001: Log In

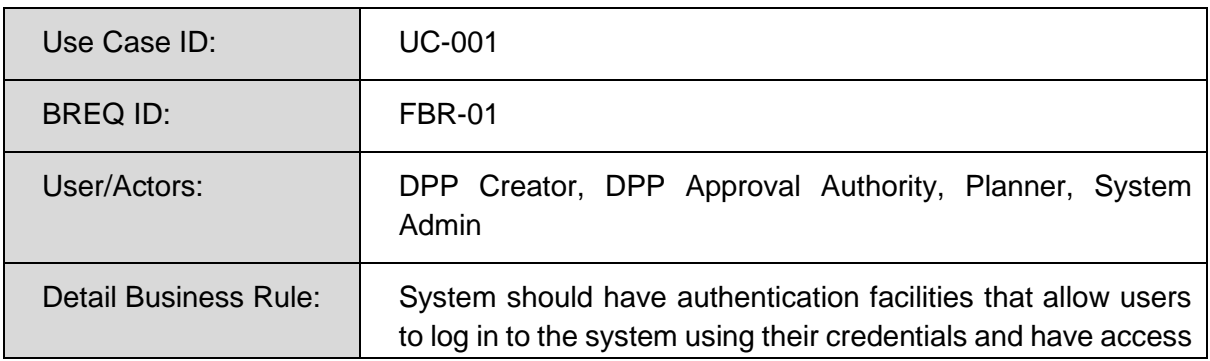

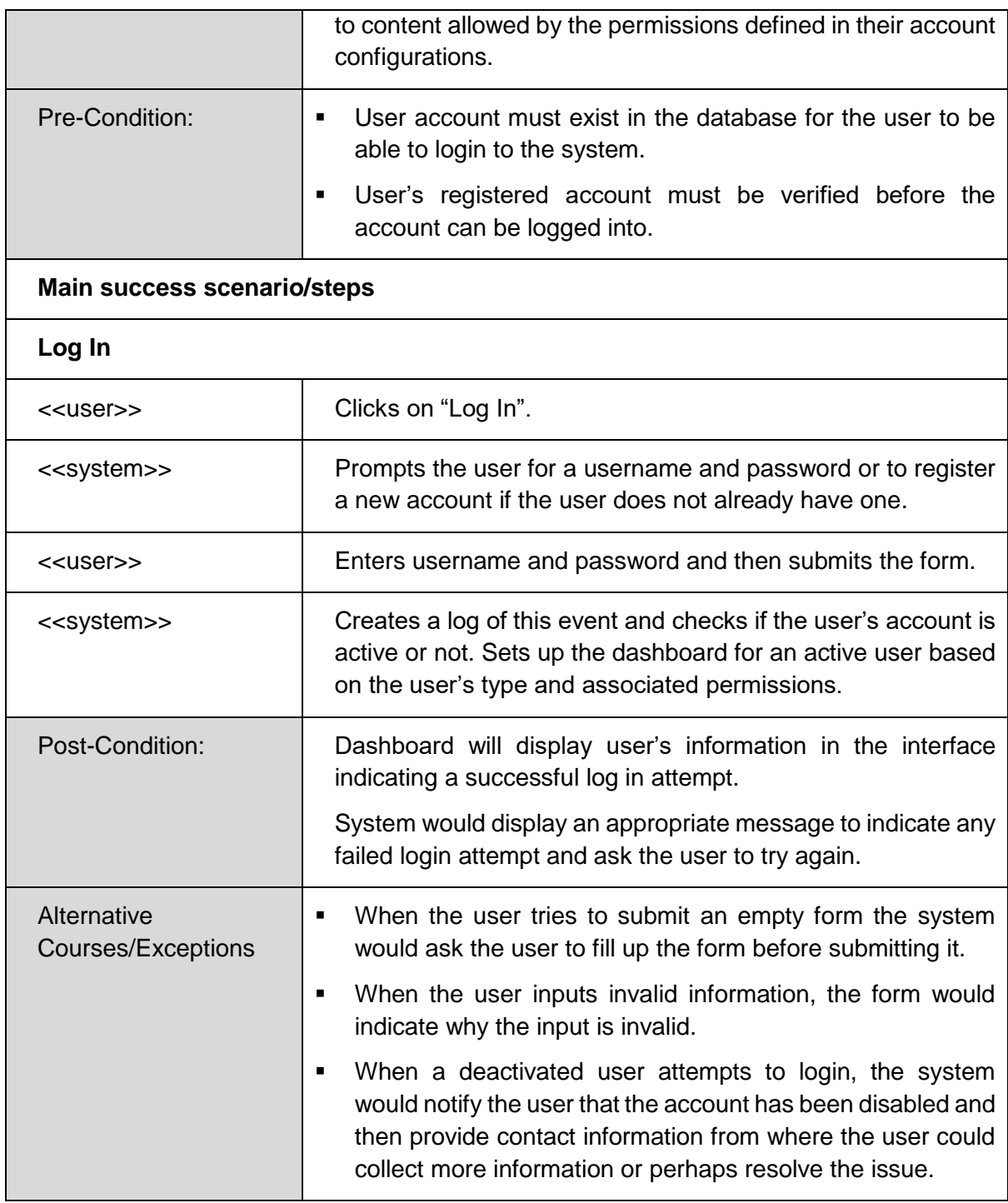

# Data Requirements

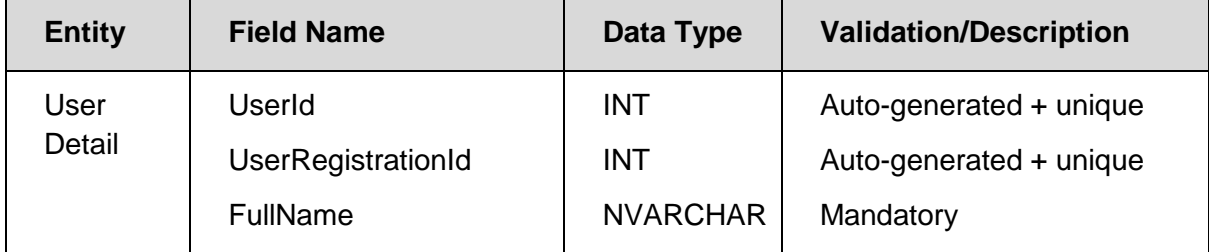

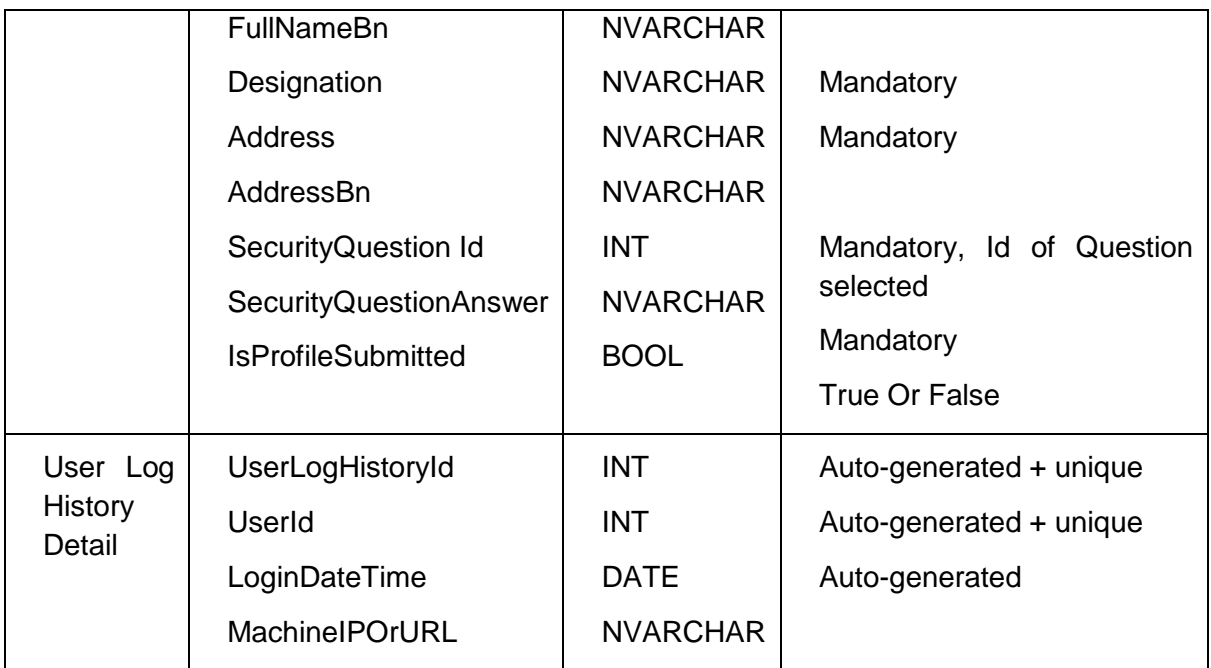

Prototype

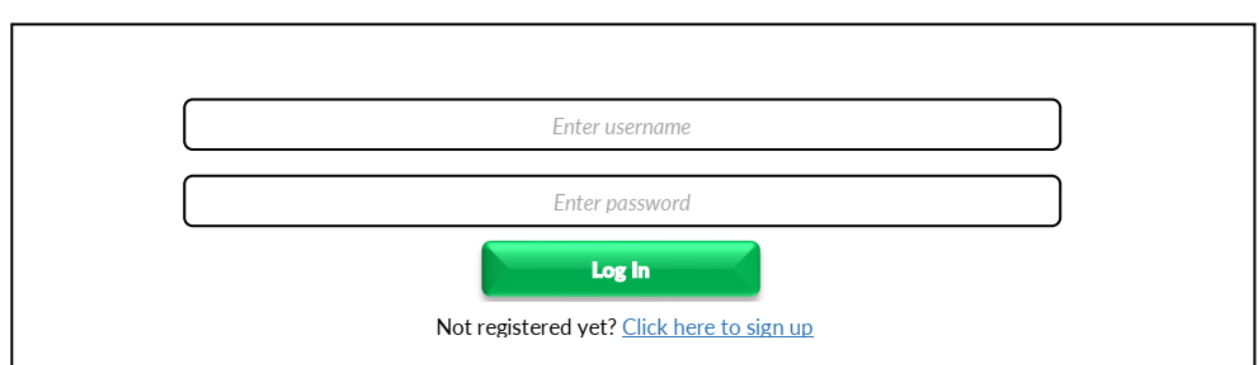

# *UC-002: Register*

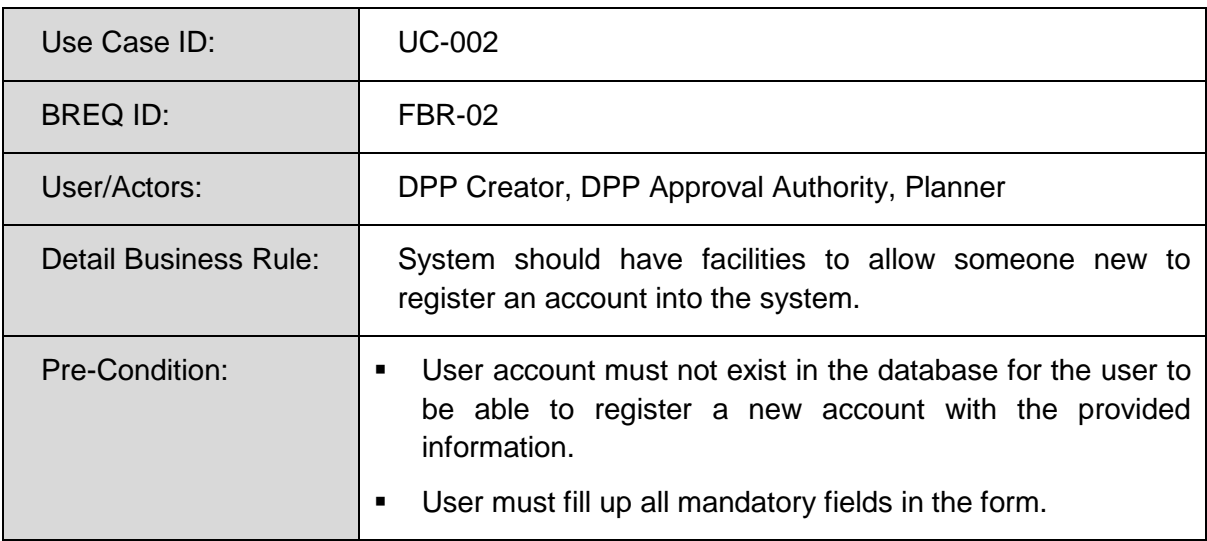

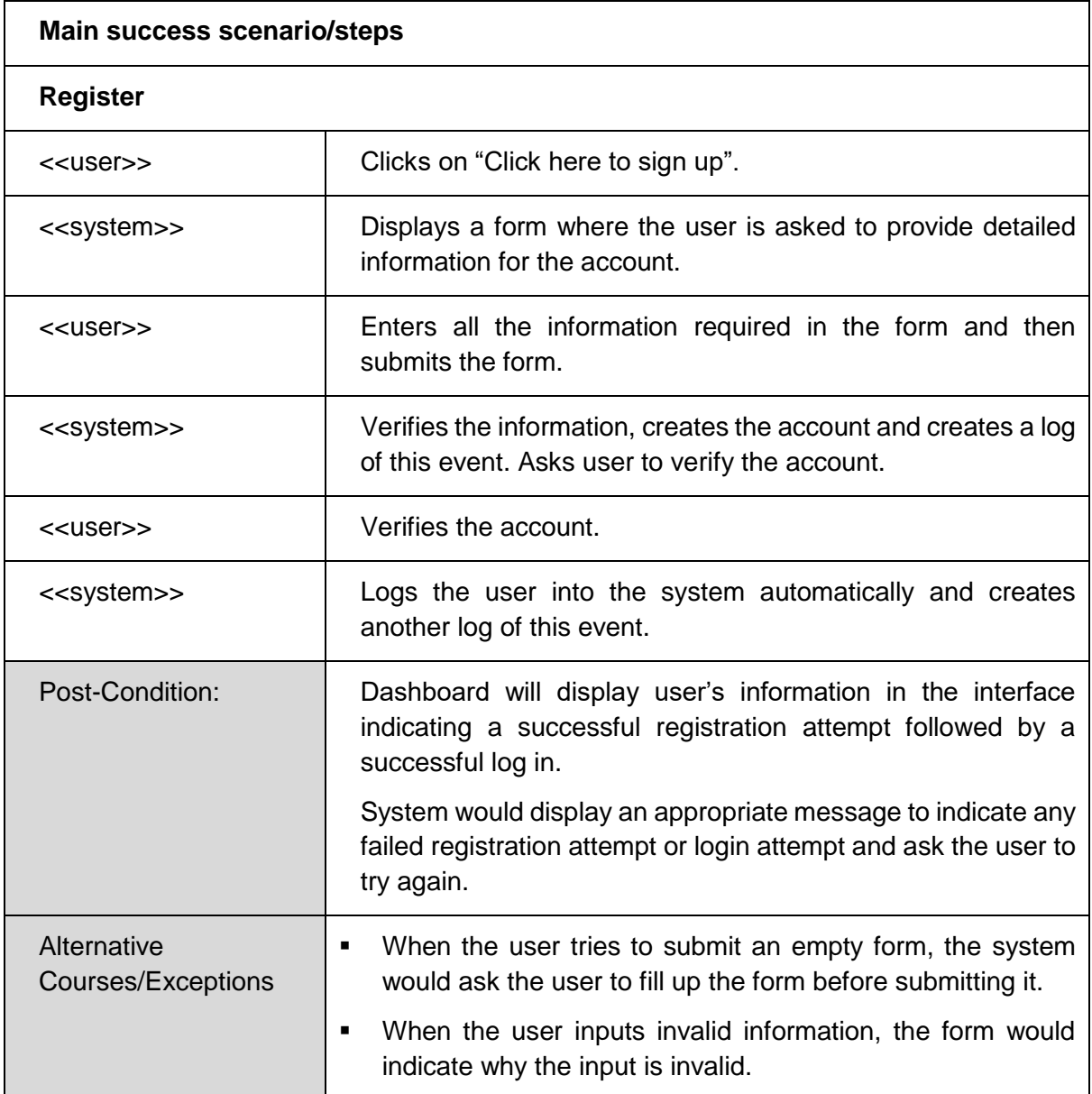
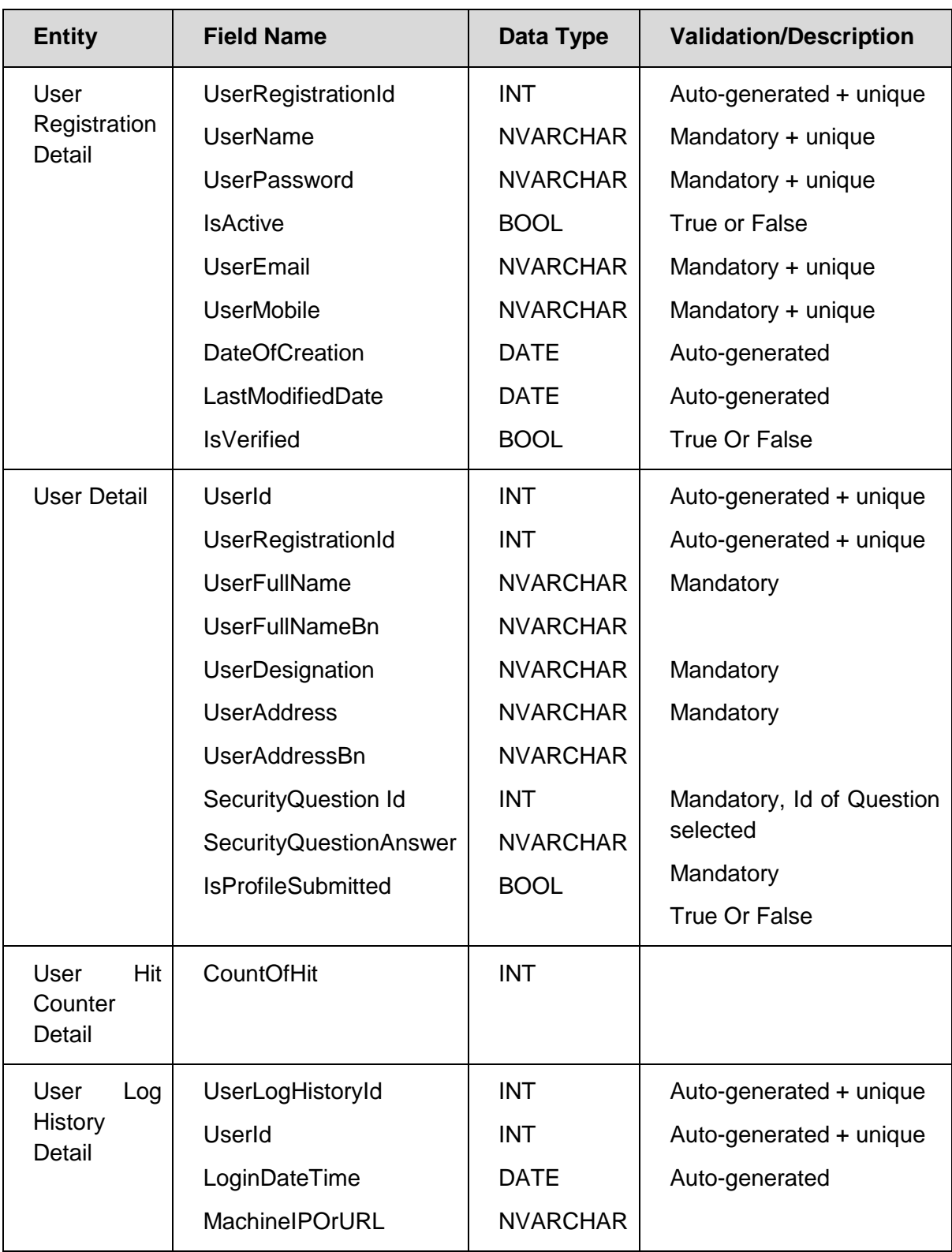

# *Registration Page*

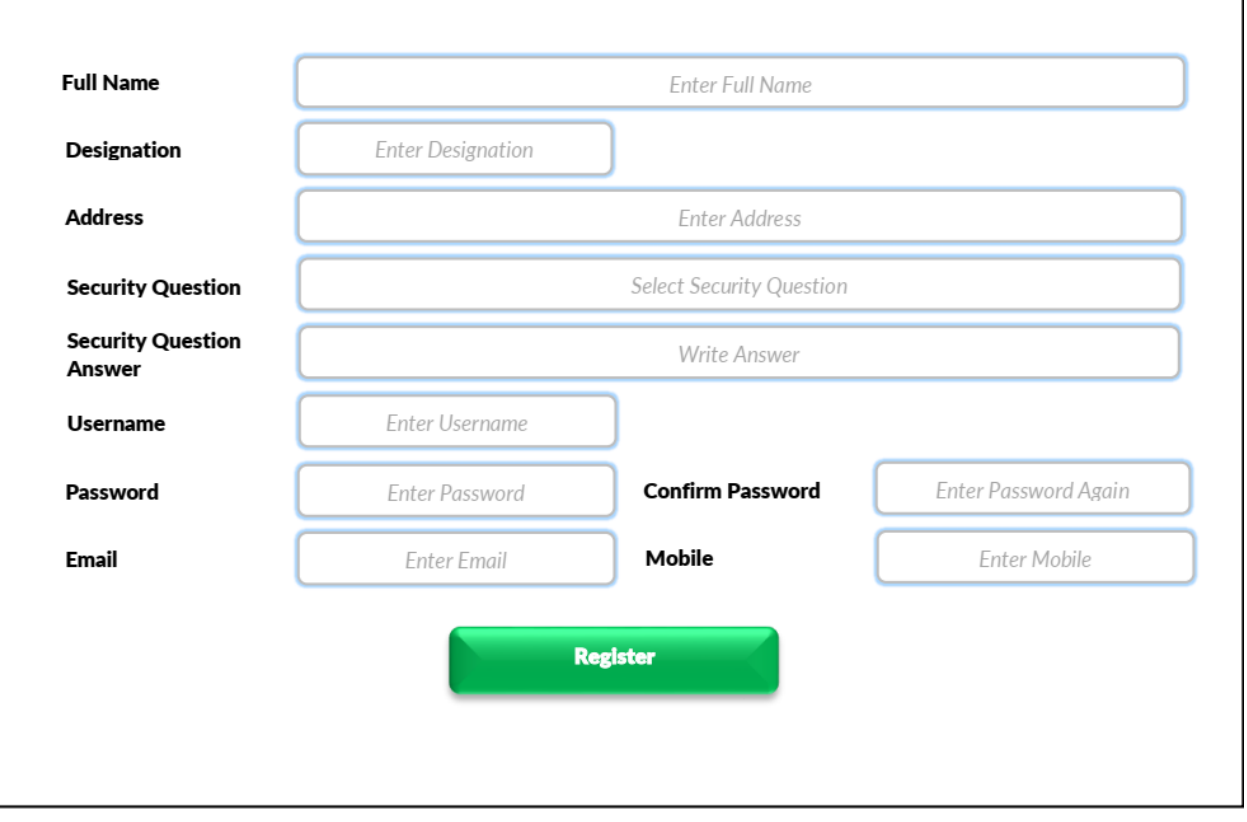

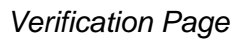

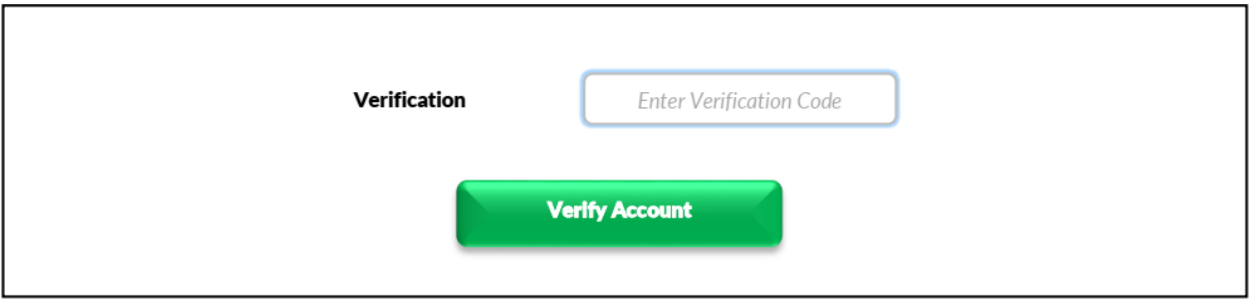

### *UC-003: Add User*

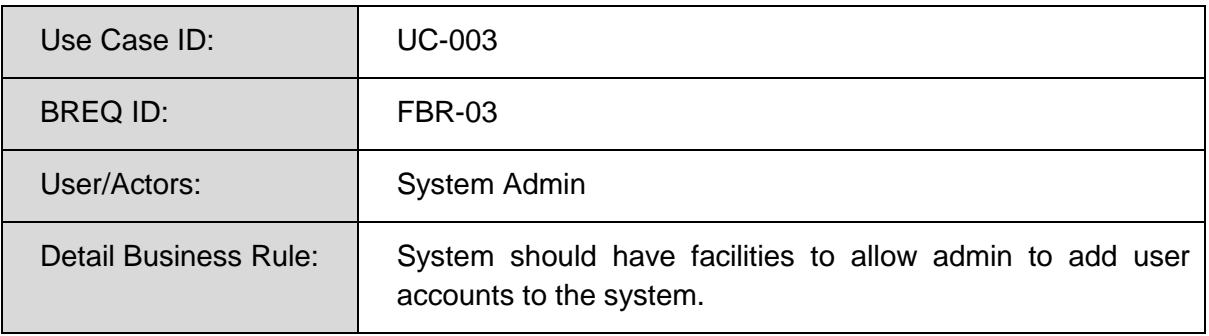

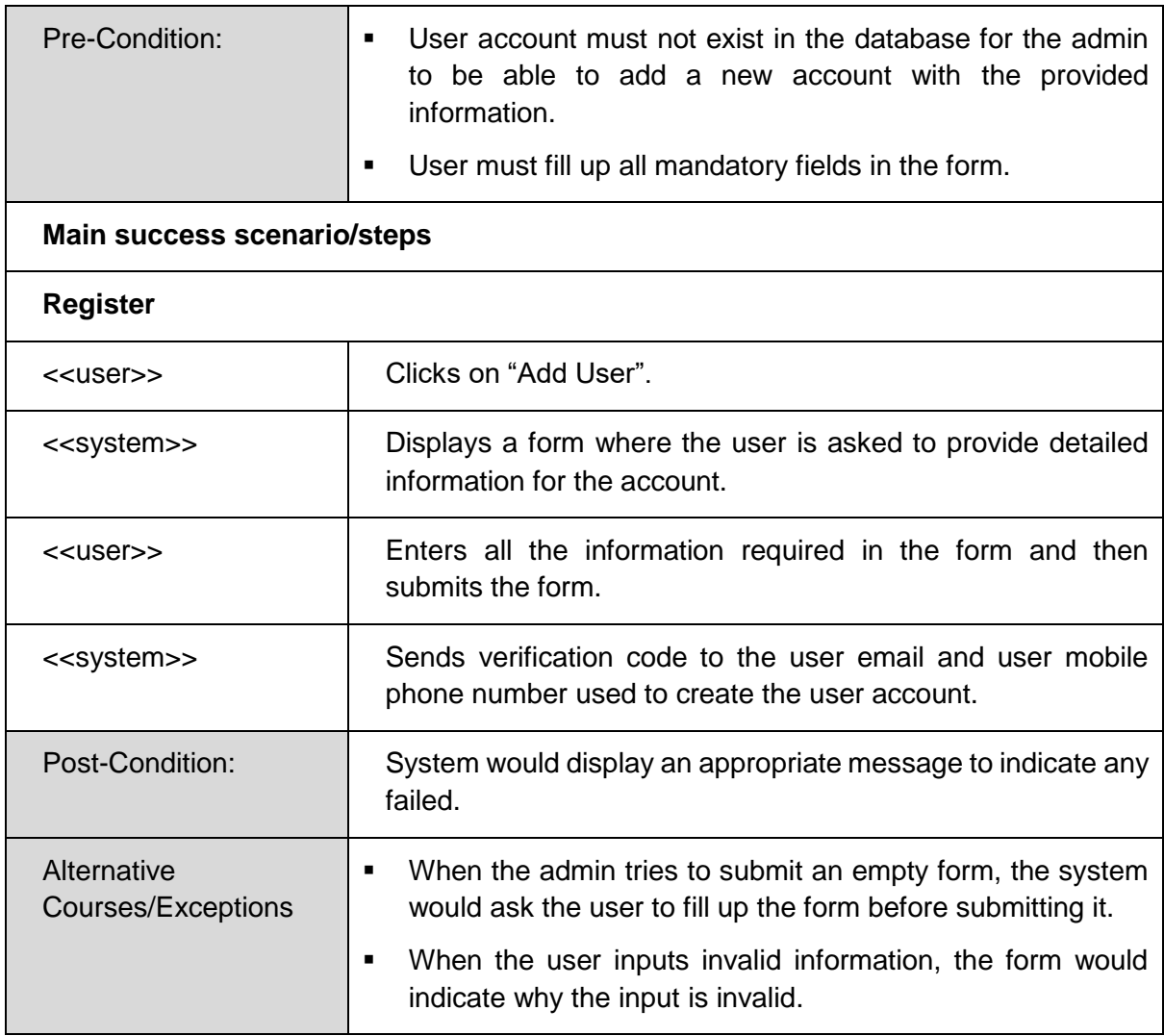

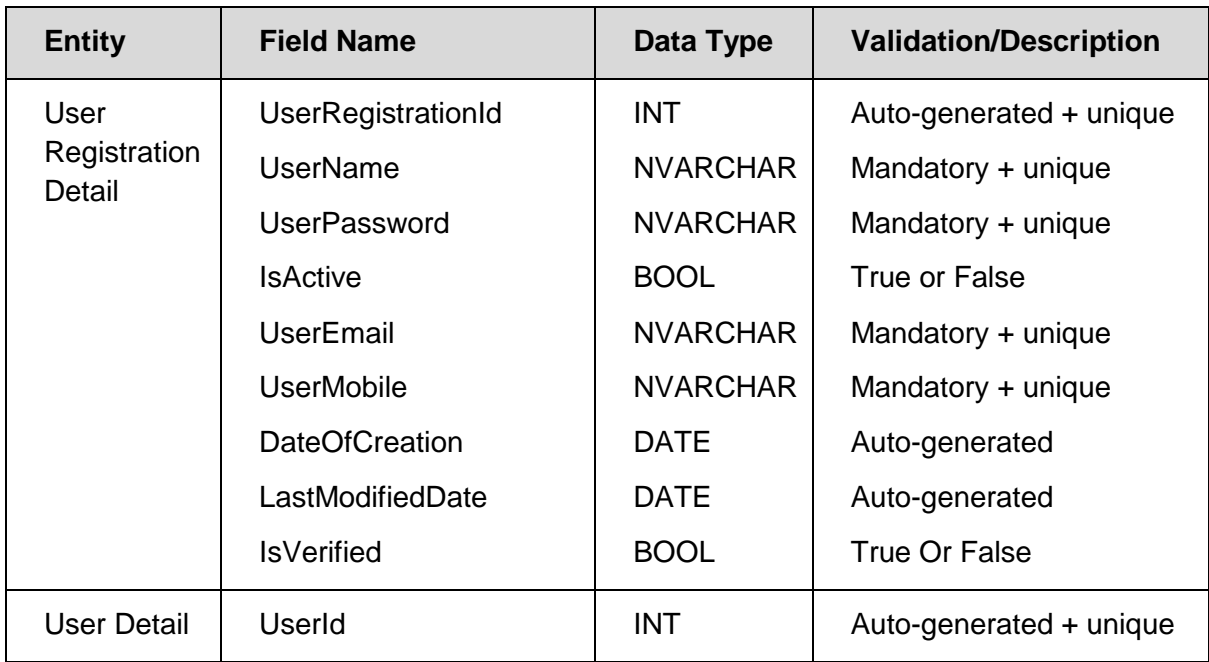

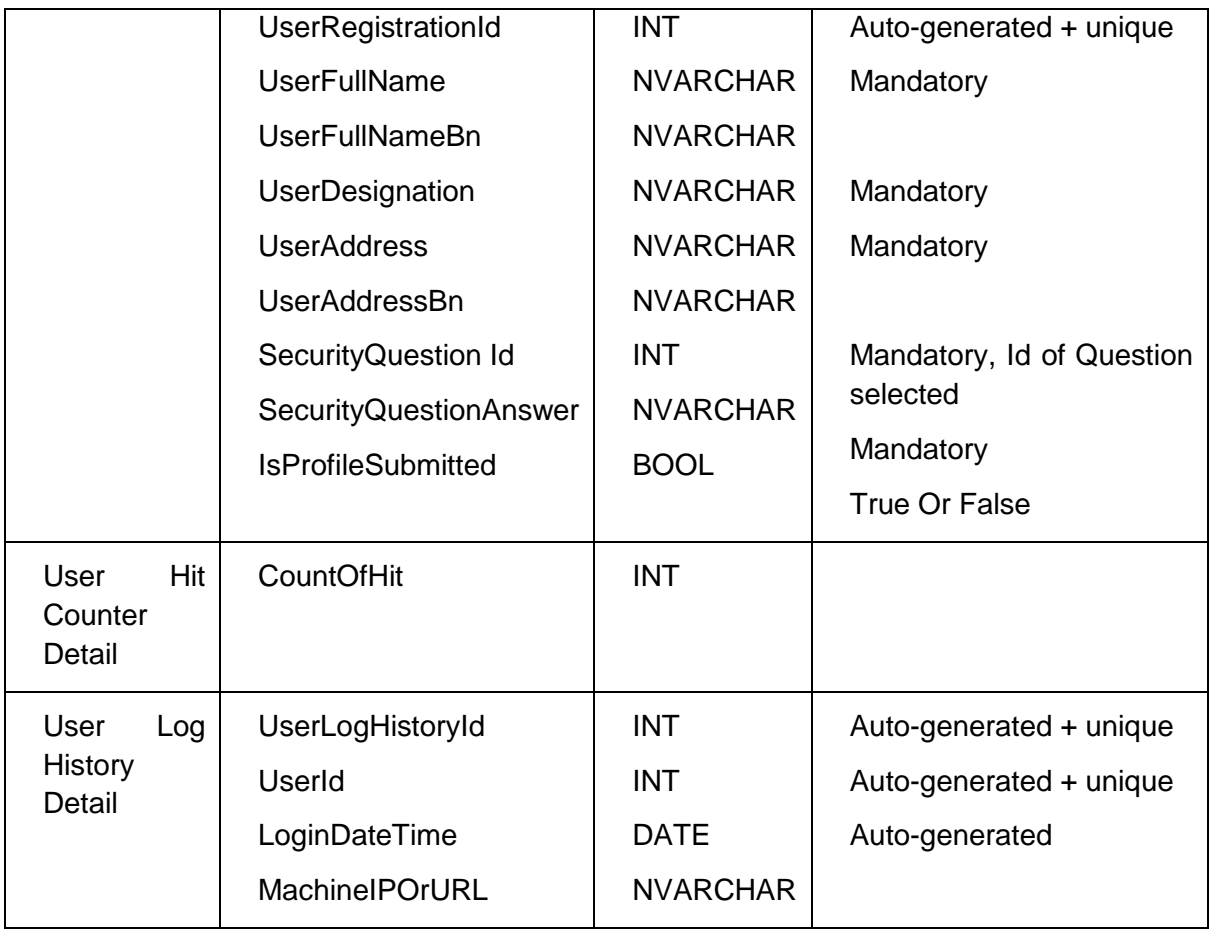

# *Add User Page*

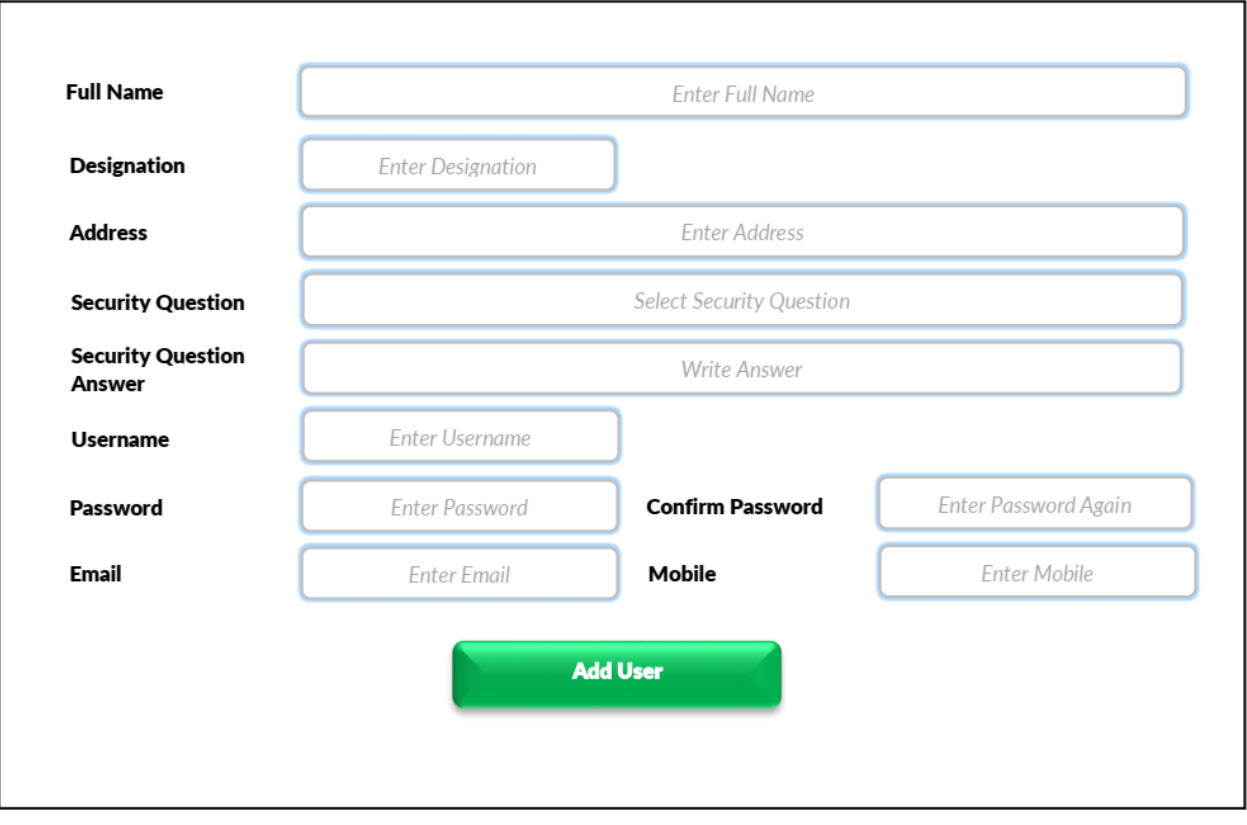

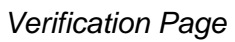

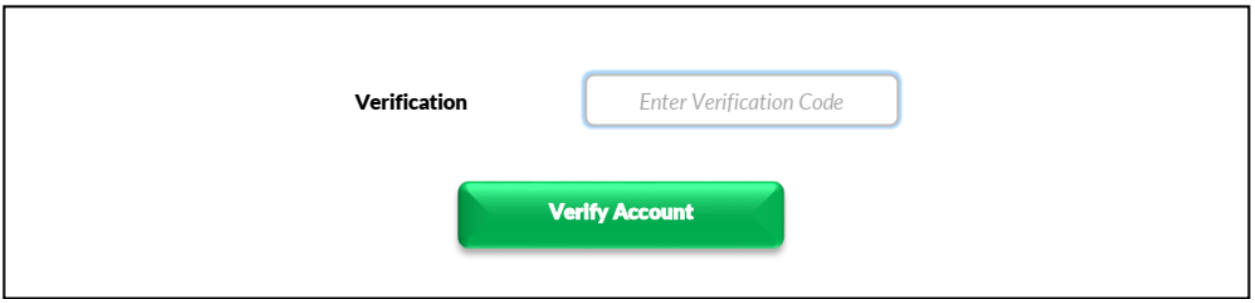

### *UC-004: View Information*

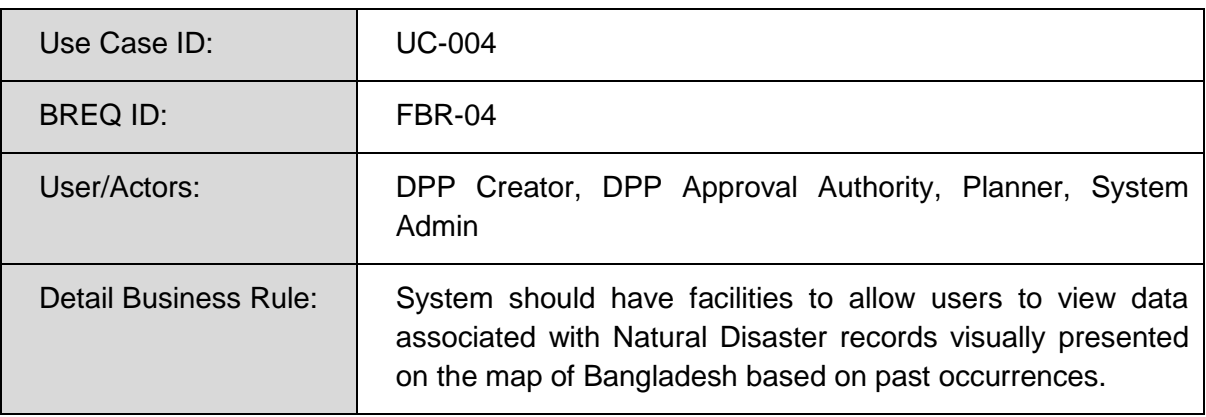

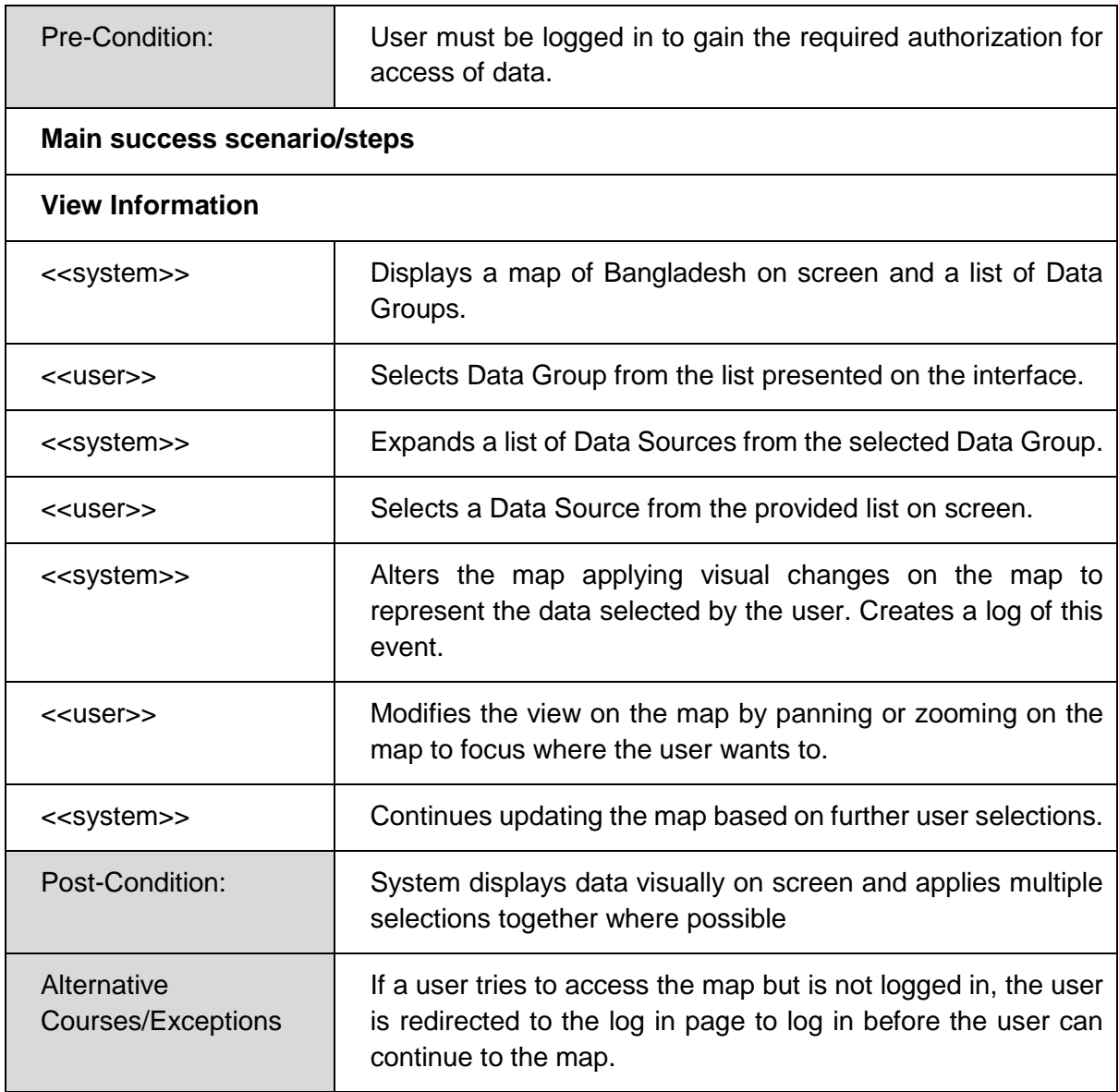

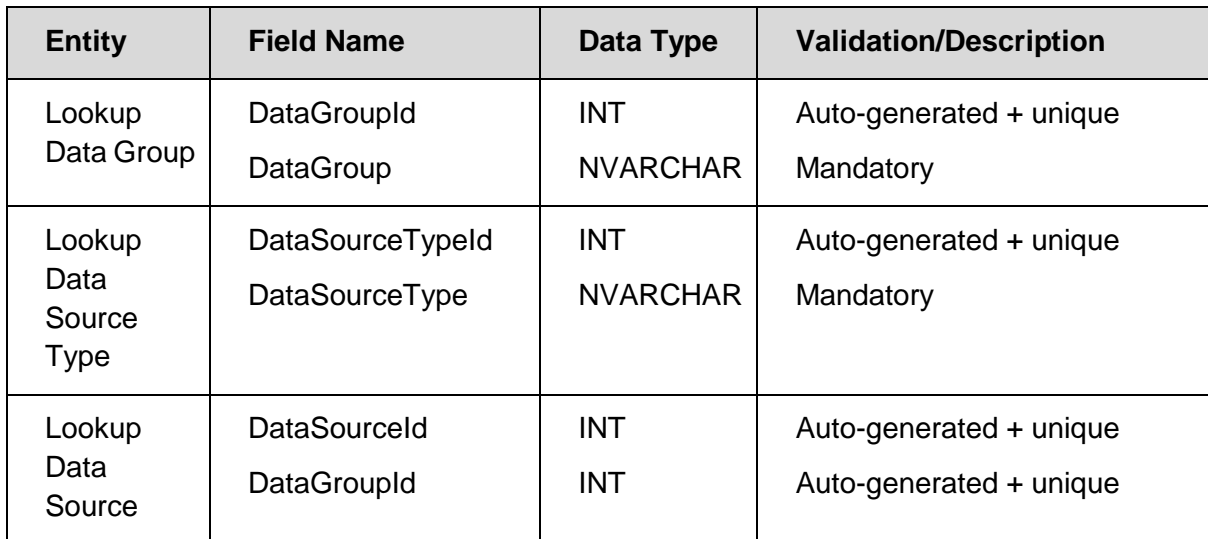

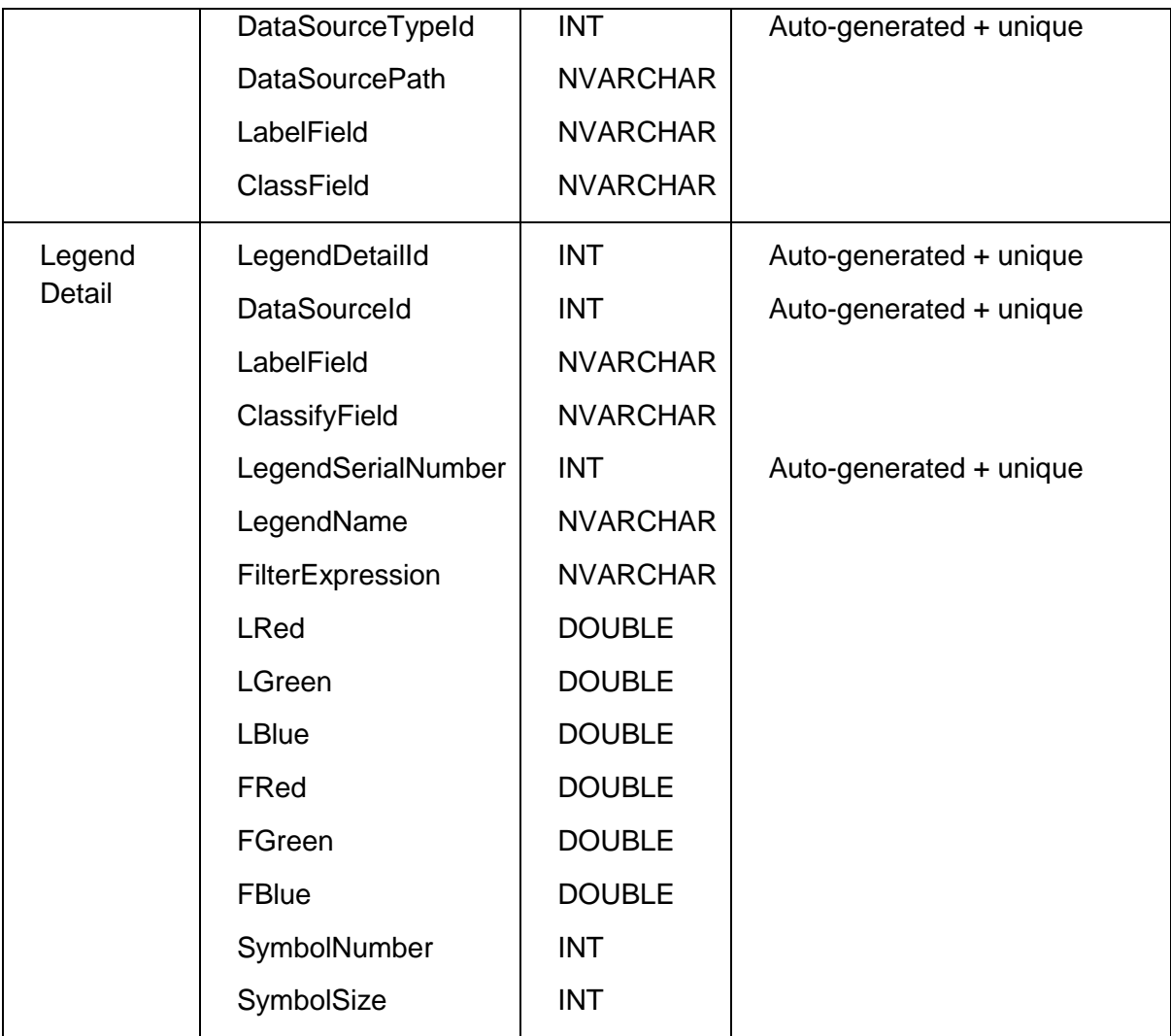

*Information Viewer (Main Page)* 

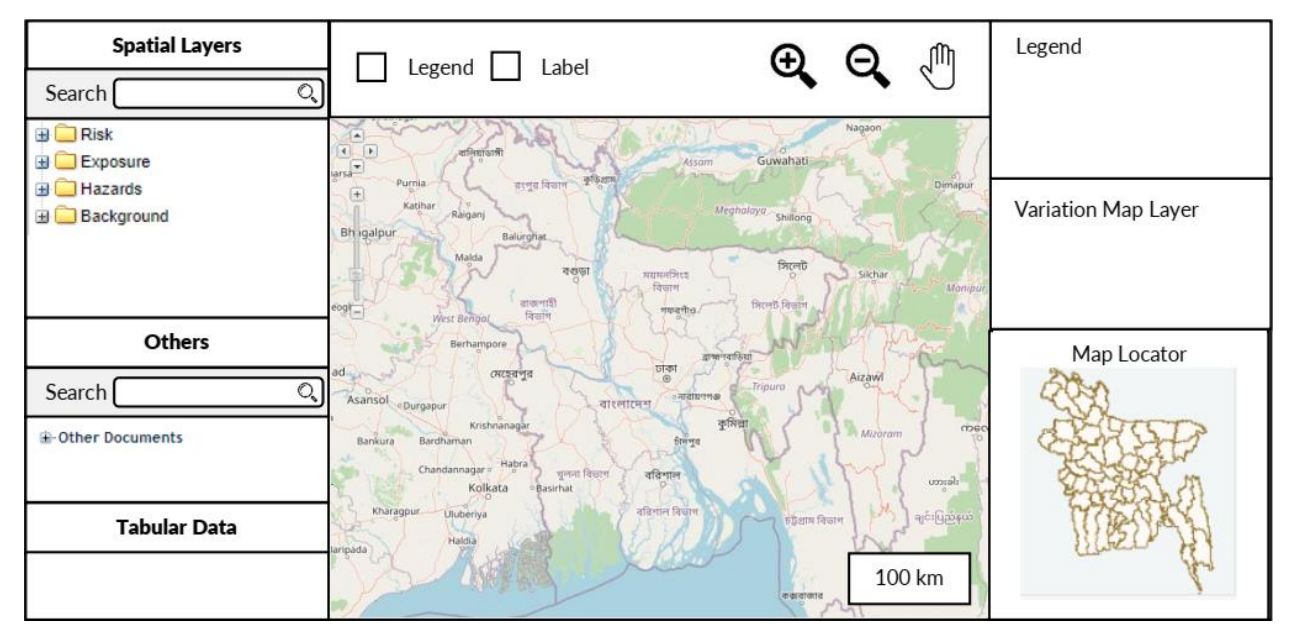

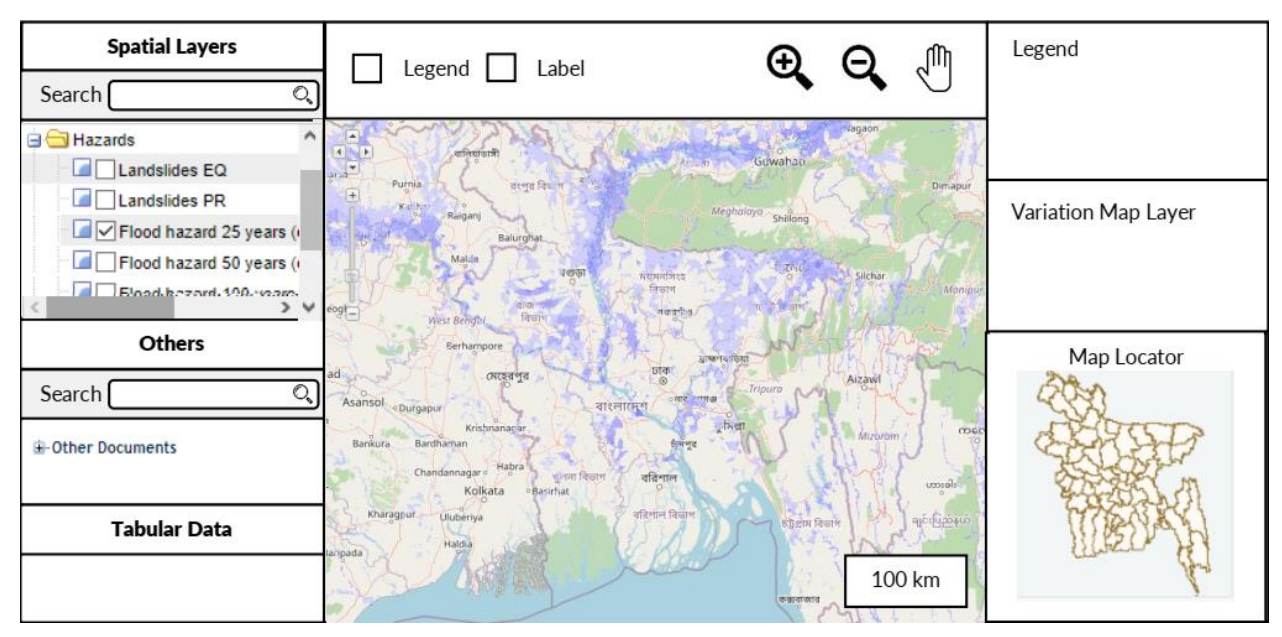

#### *Information Viewer (Data Source Selected)*

*UC-005: Search*

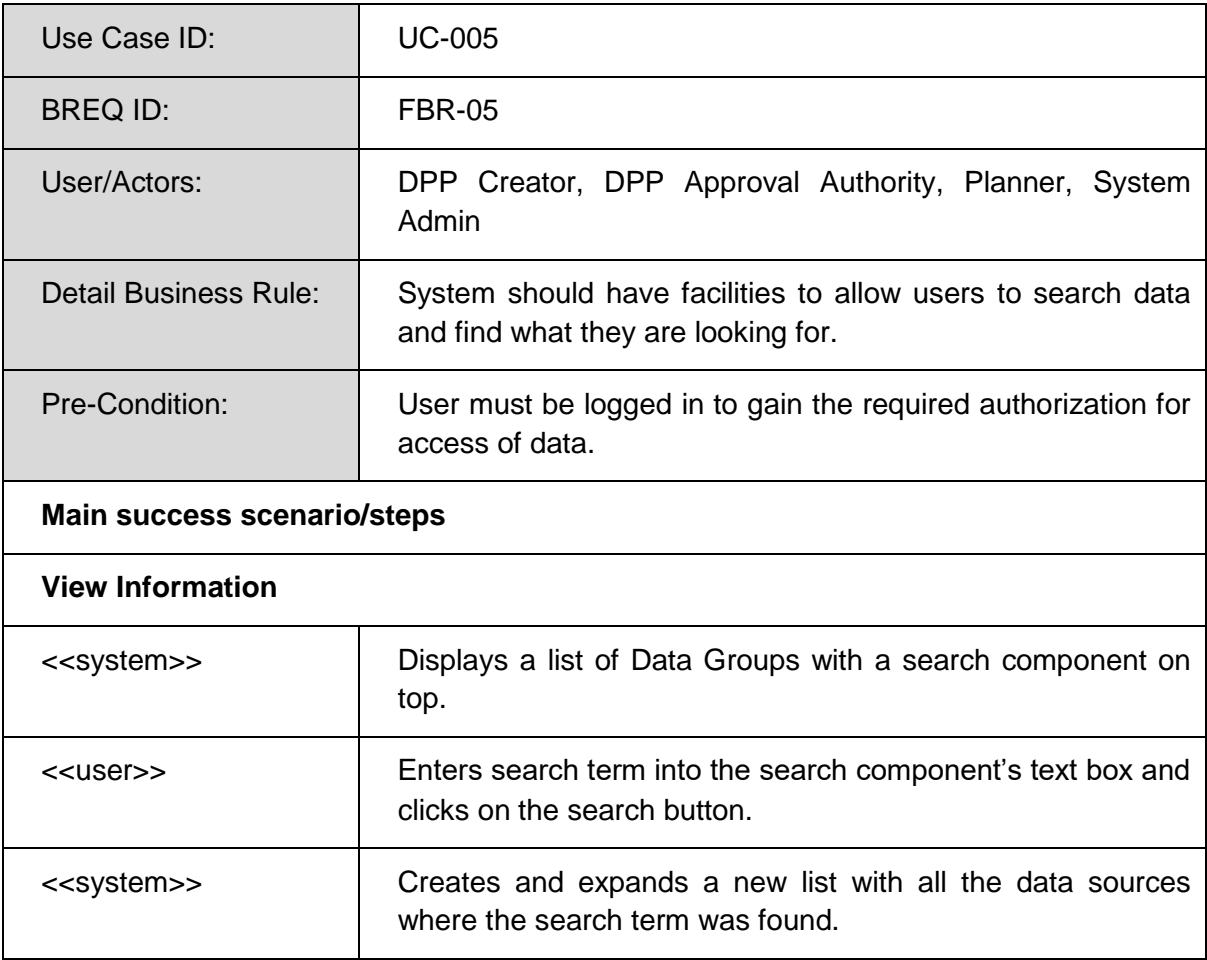

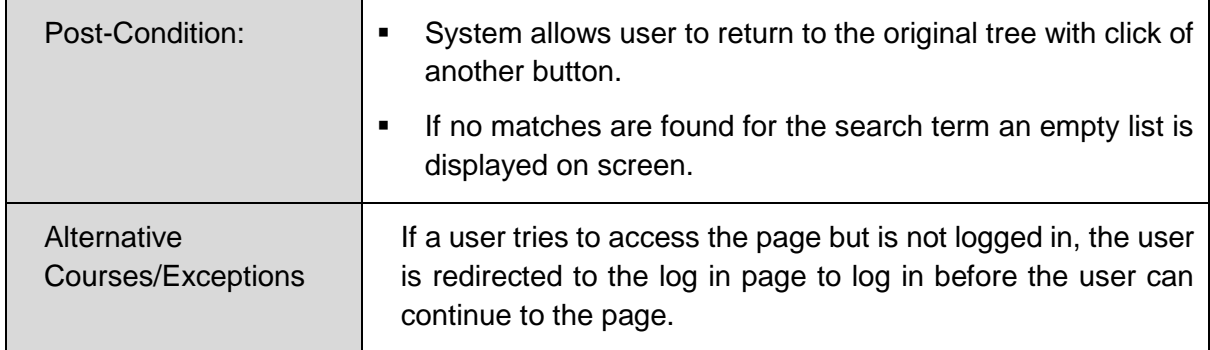

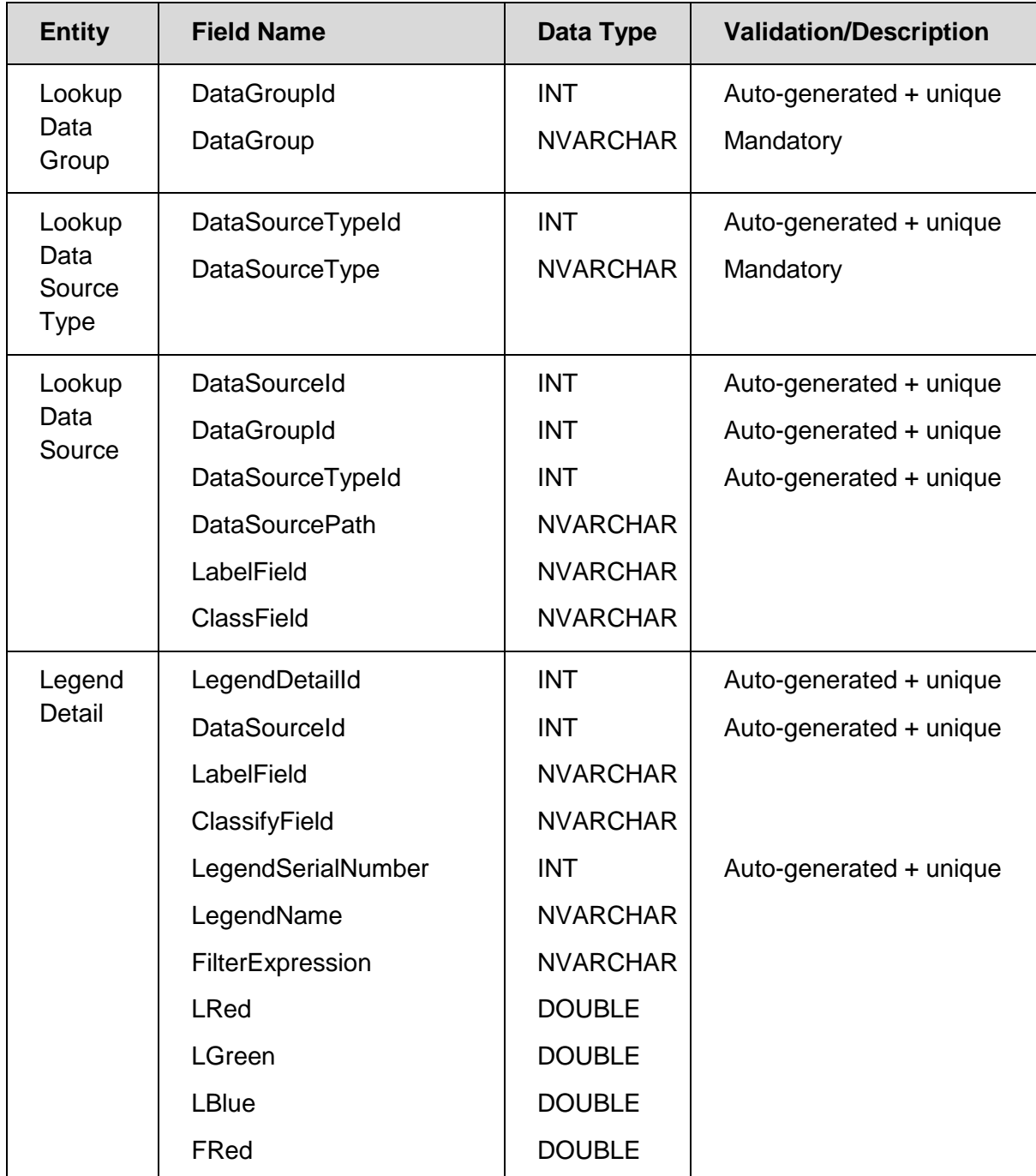

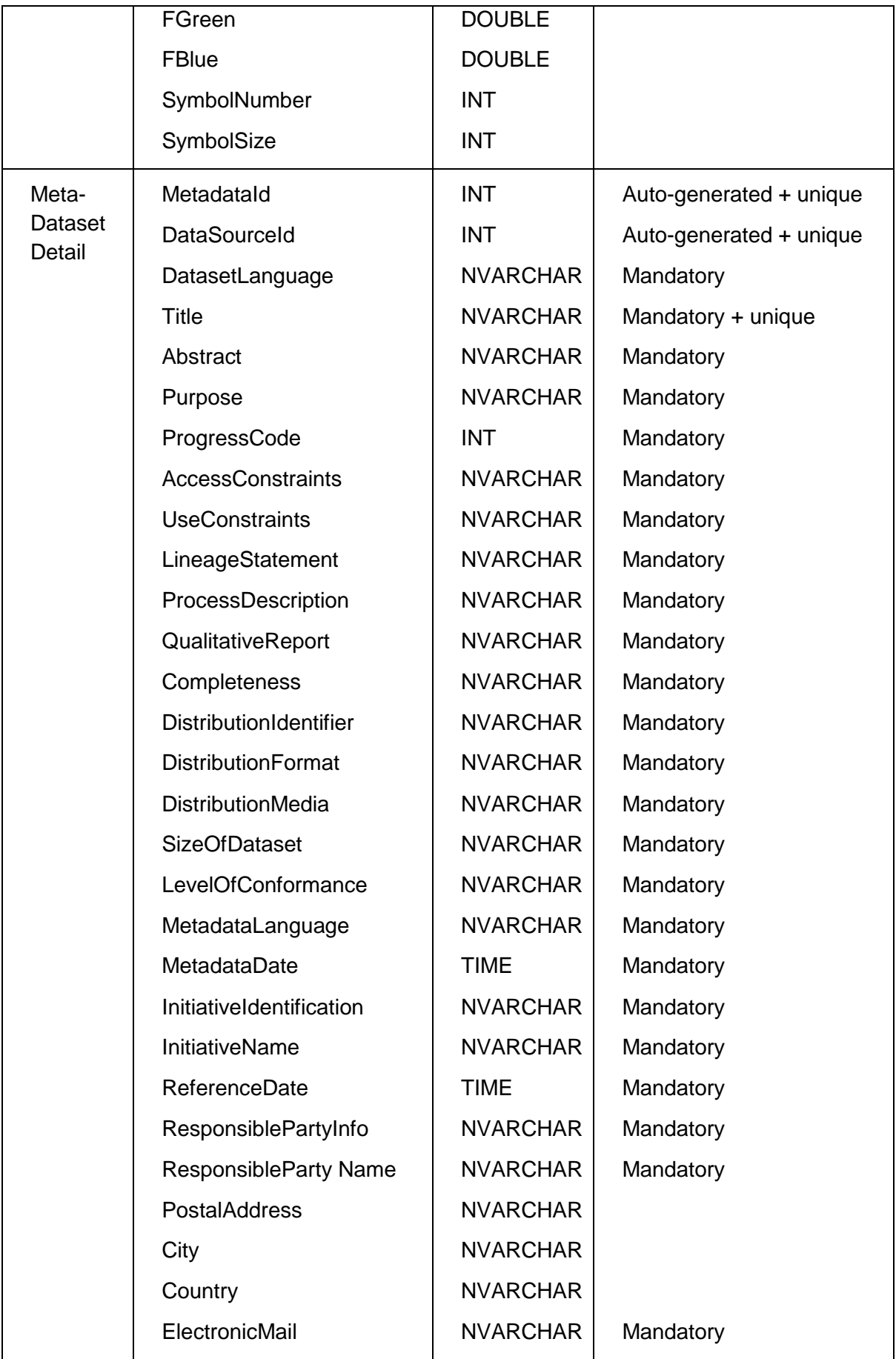

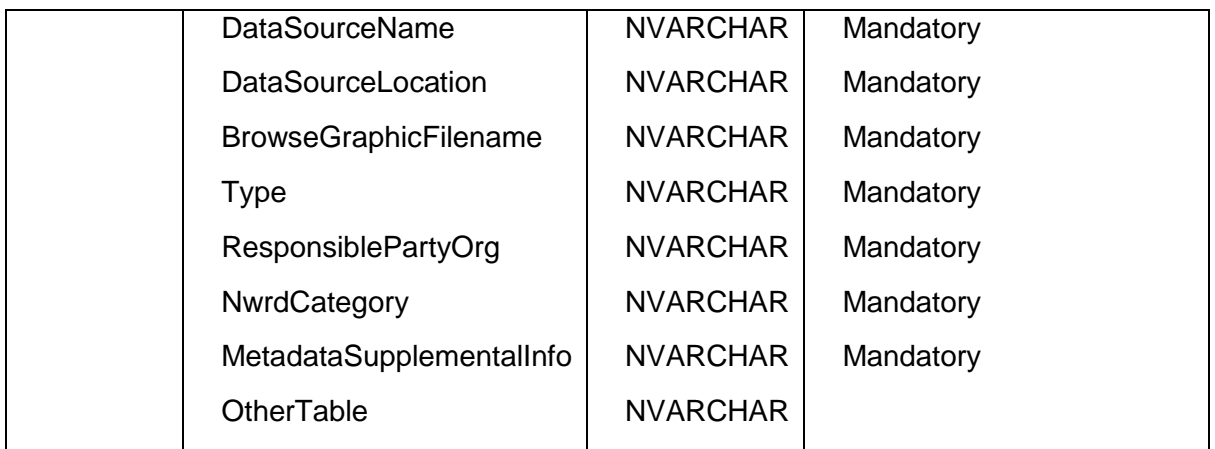

*Information Viewer (Main Page)* 

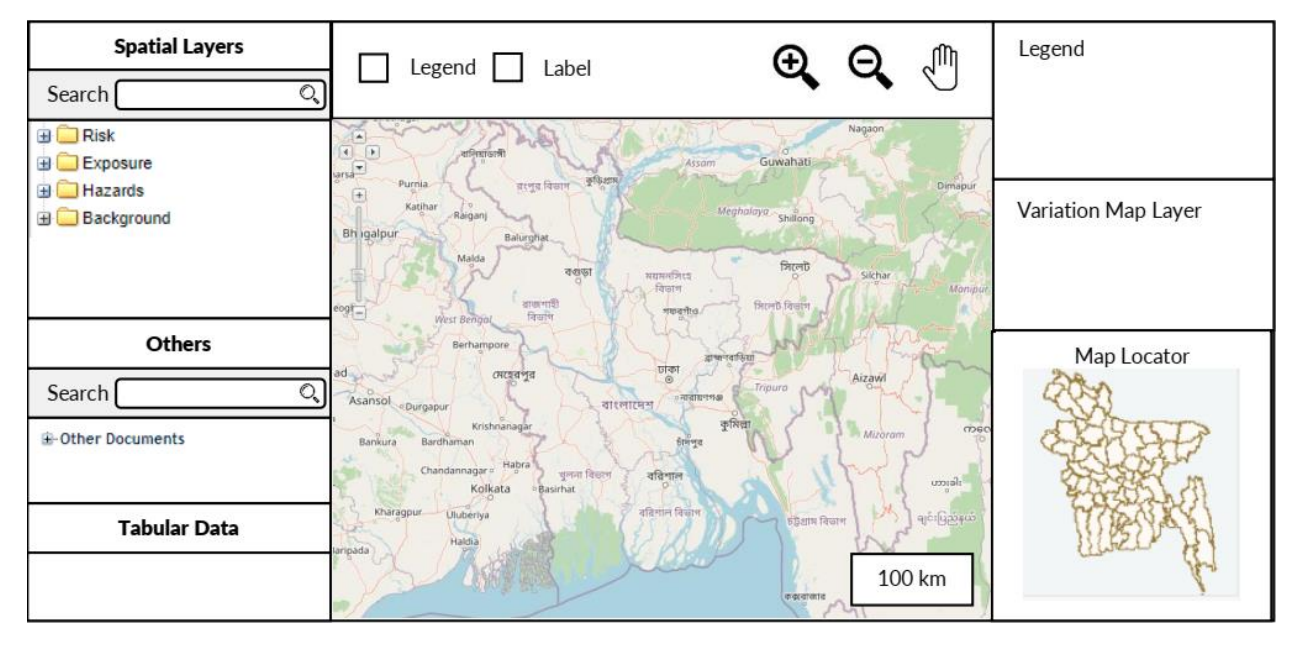

### *Information Viewer (Search List)*

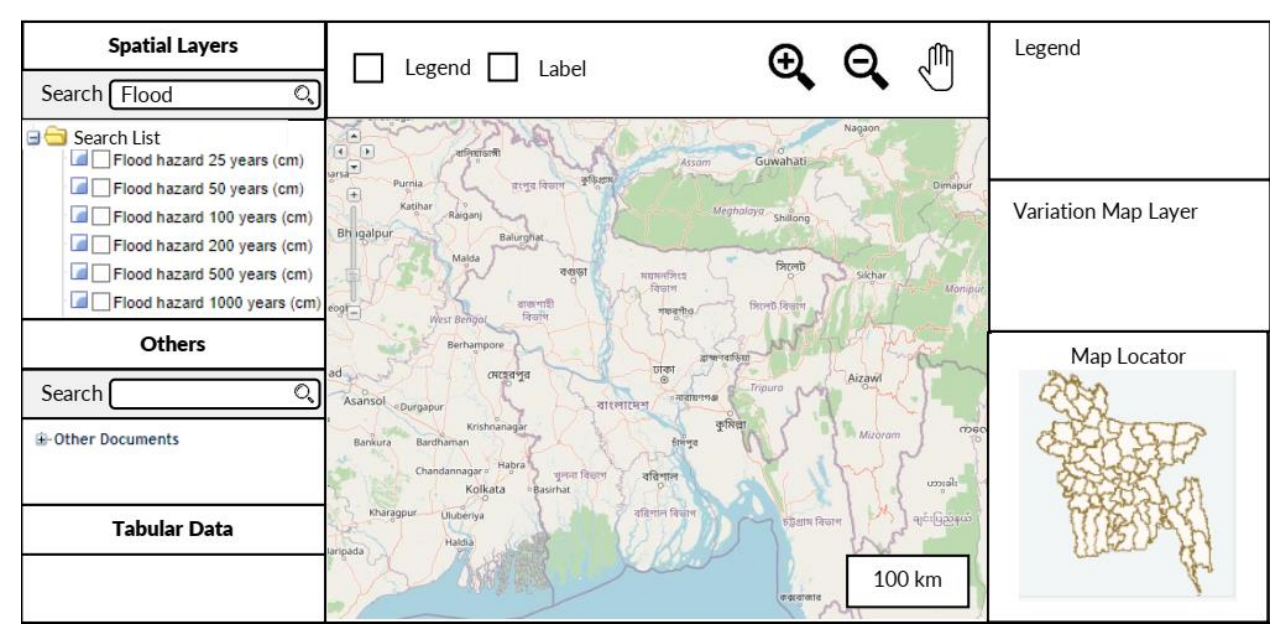

#### *UC-006: Upload Data*

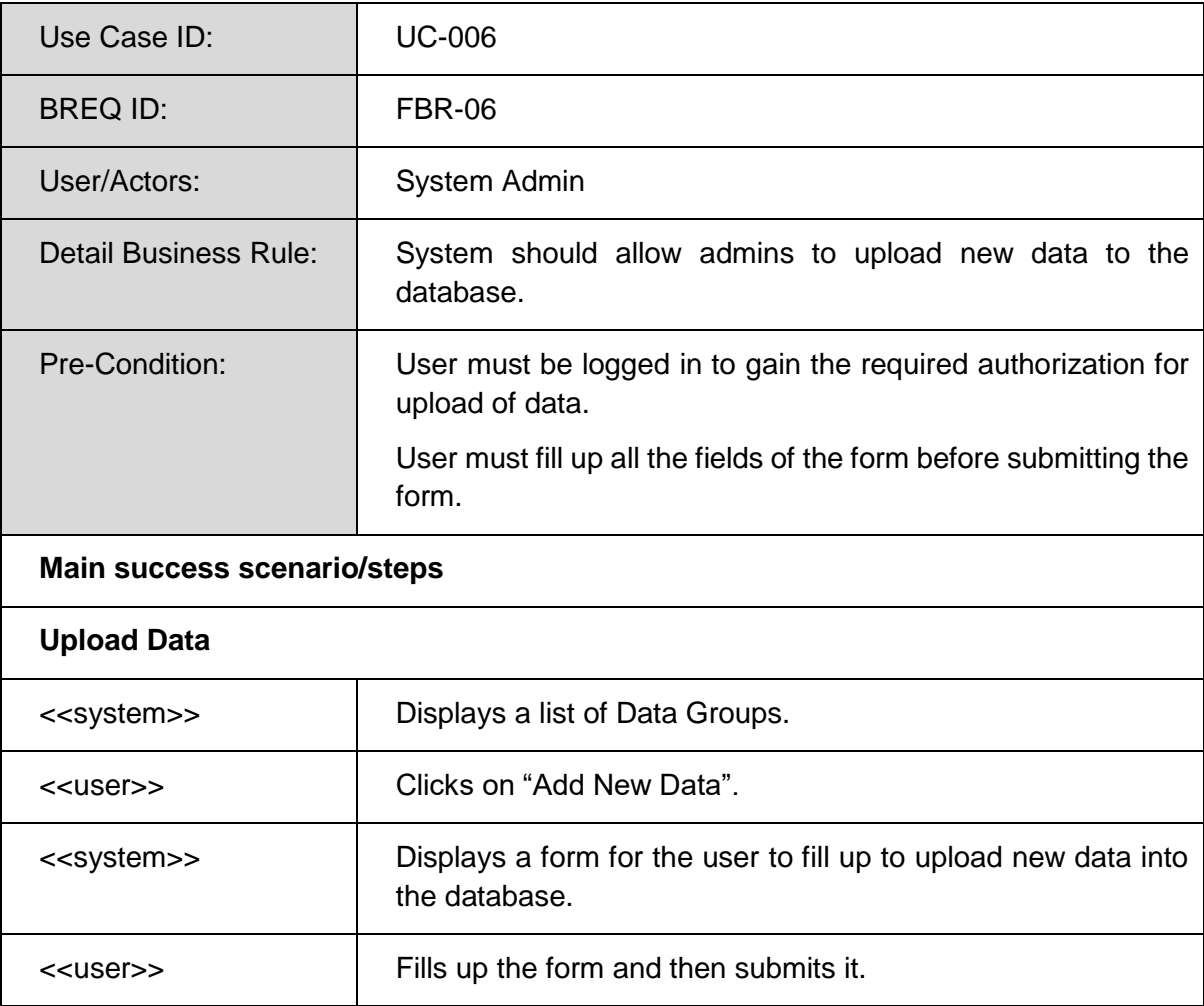

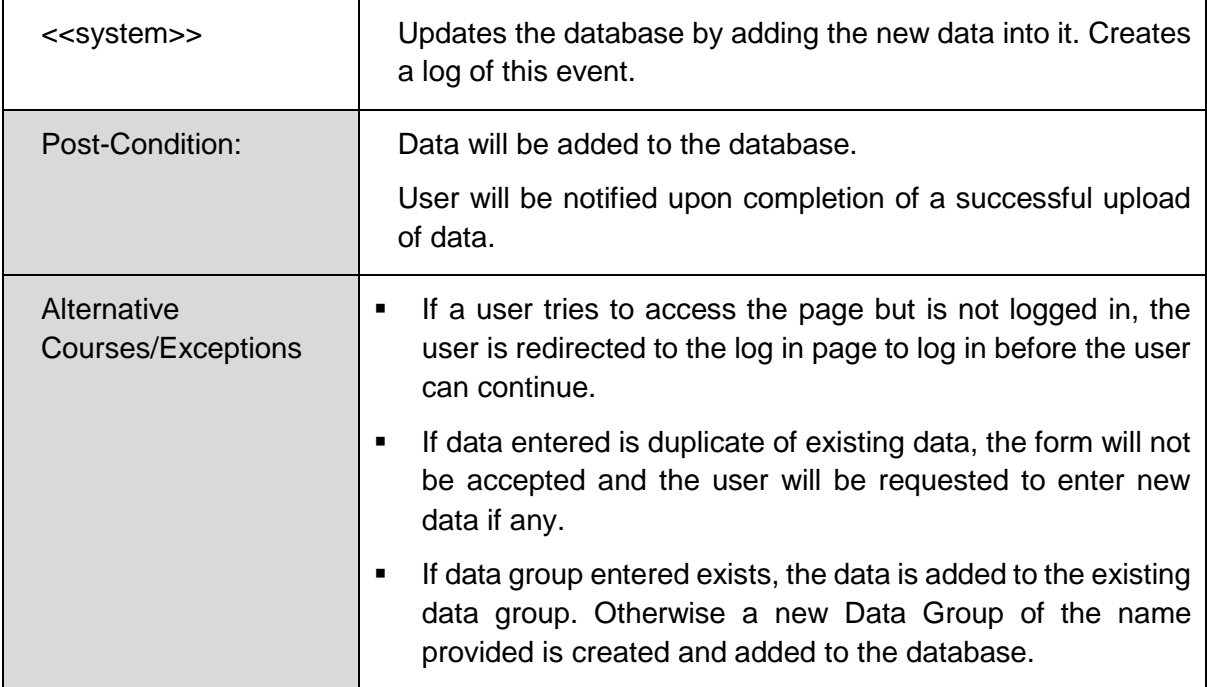

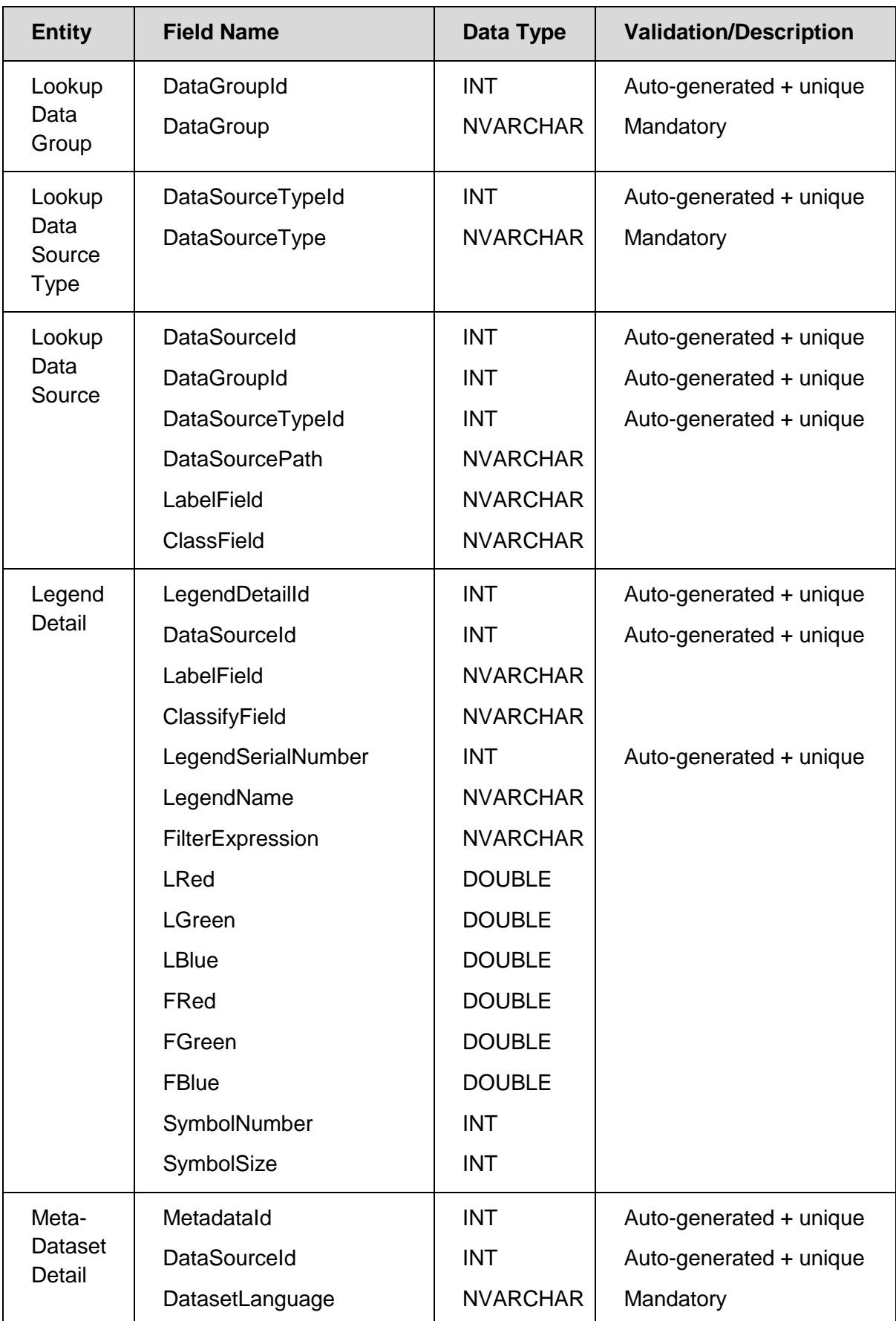

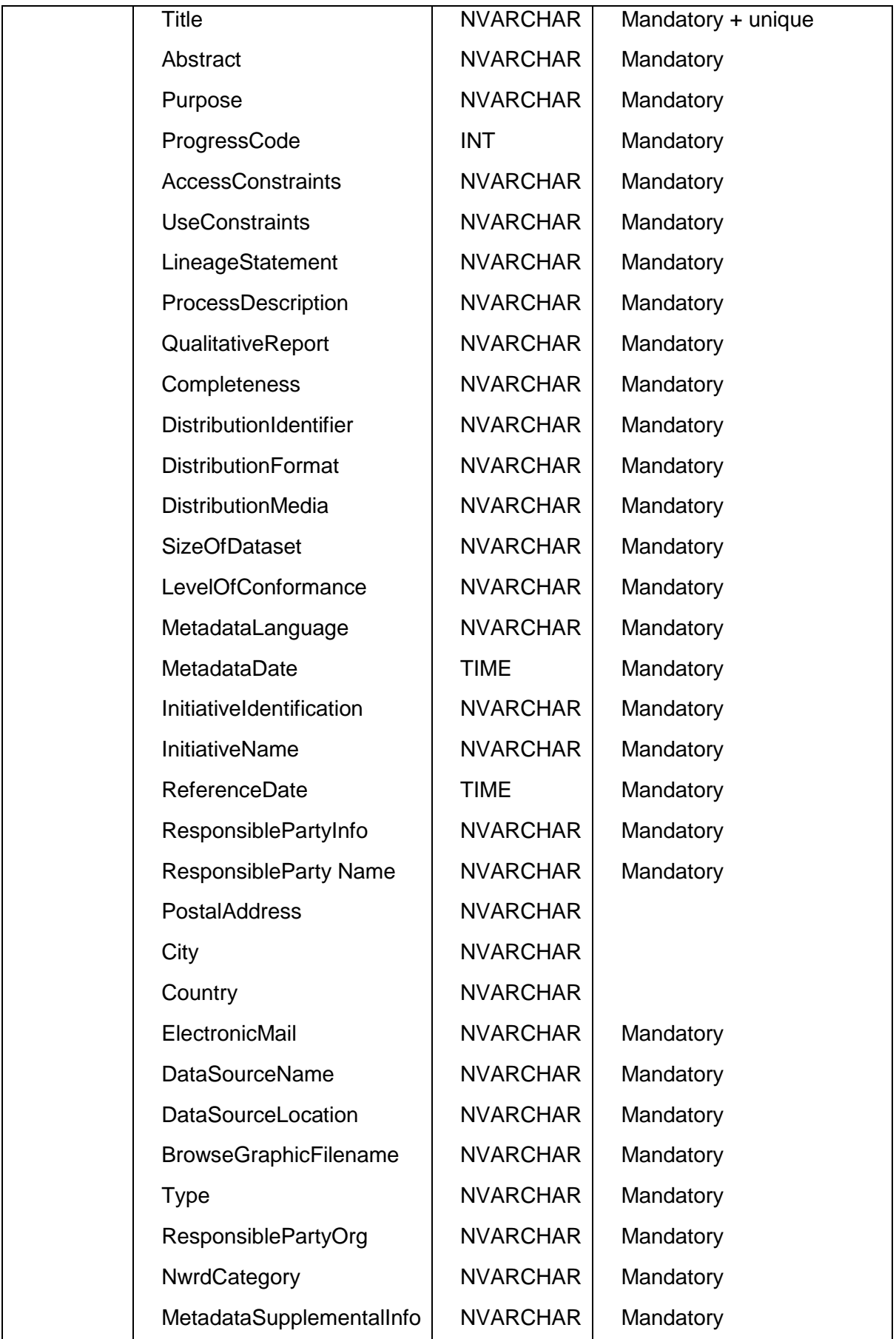

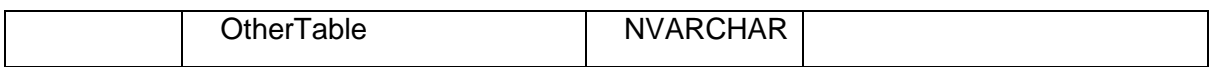

*Upload Data (Main Page)* 

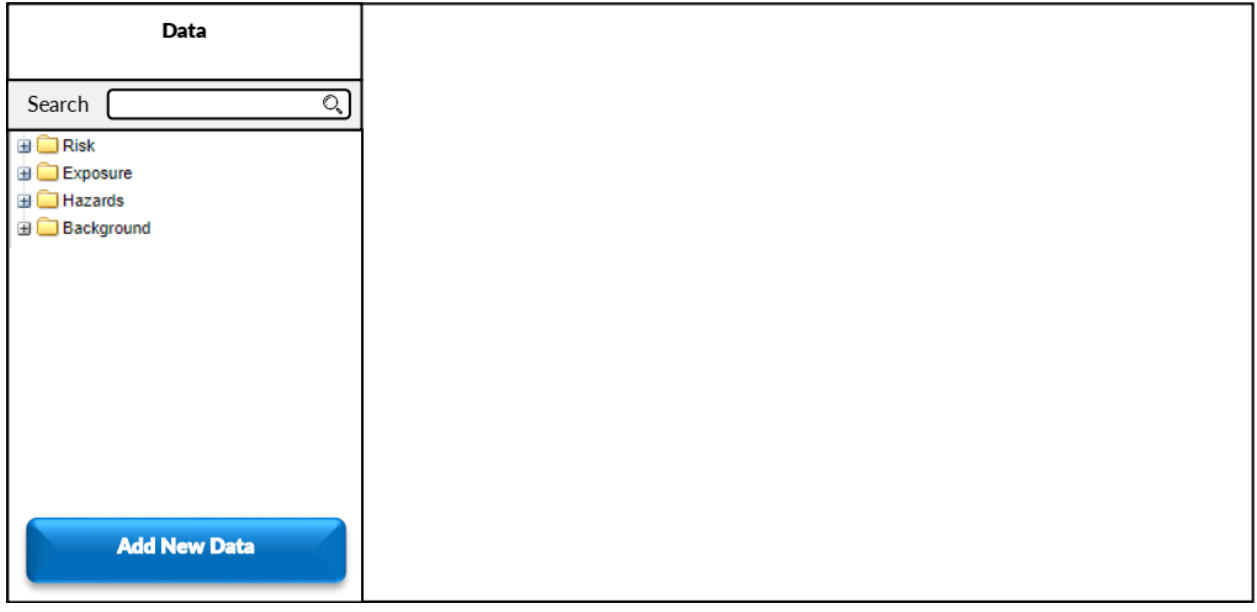

# *Upload Data (Form)*

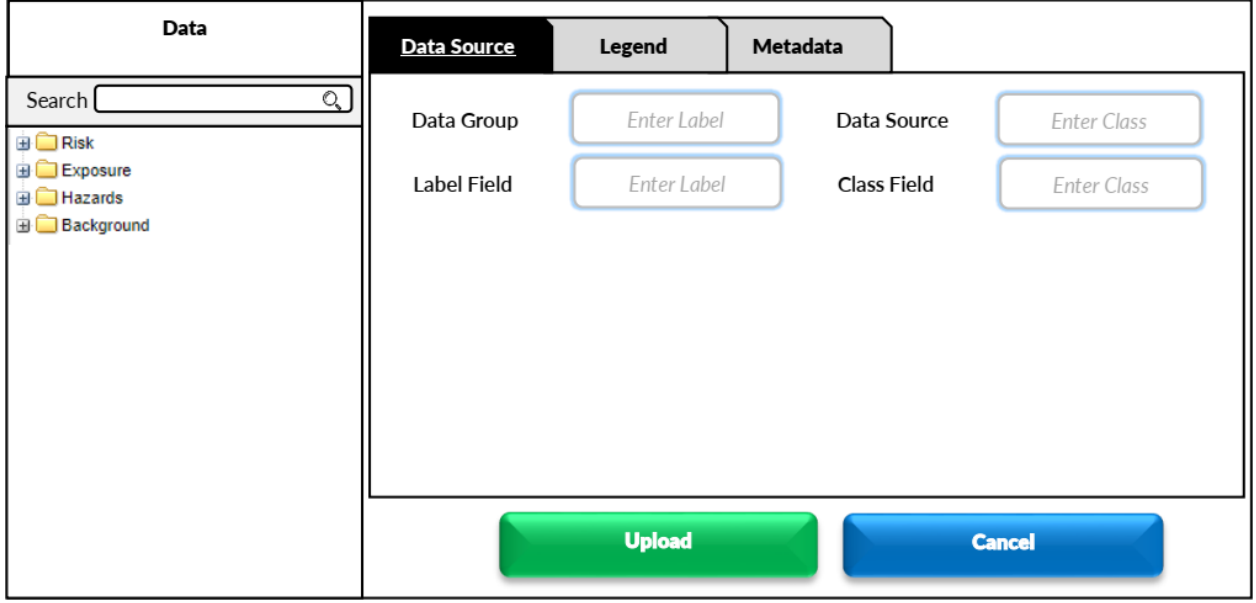

# *UC-007: Modify Data*

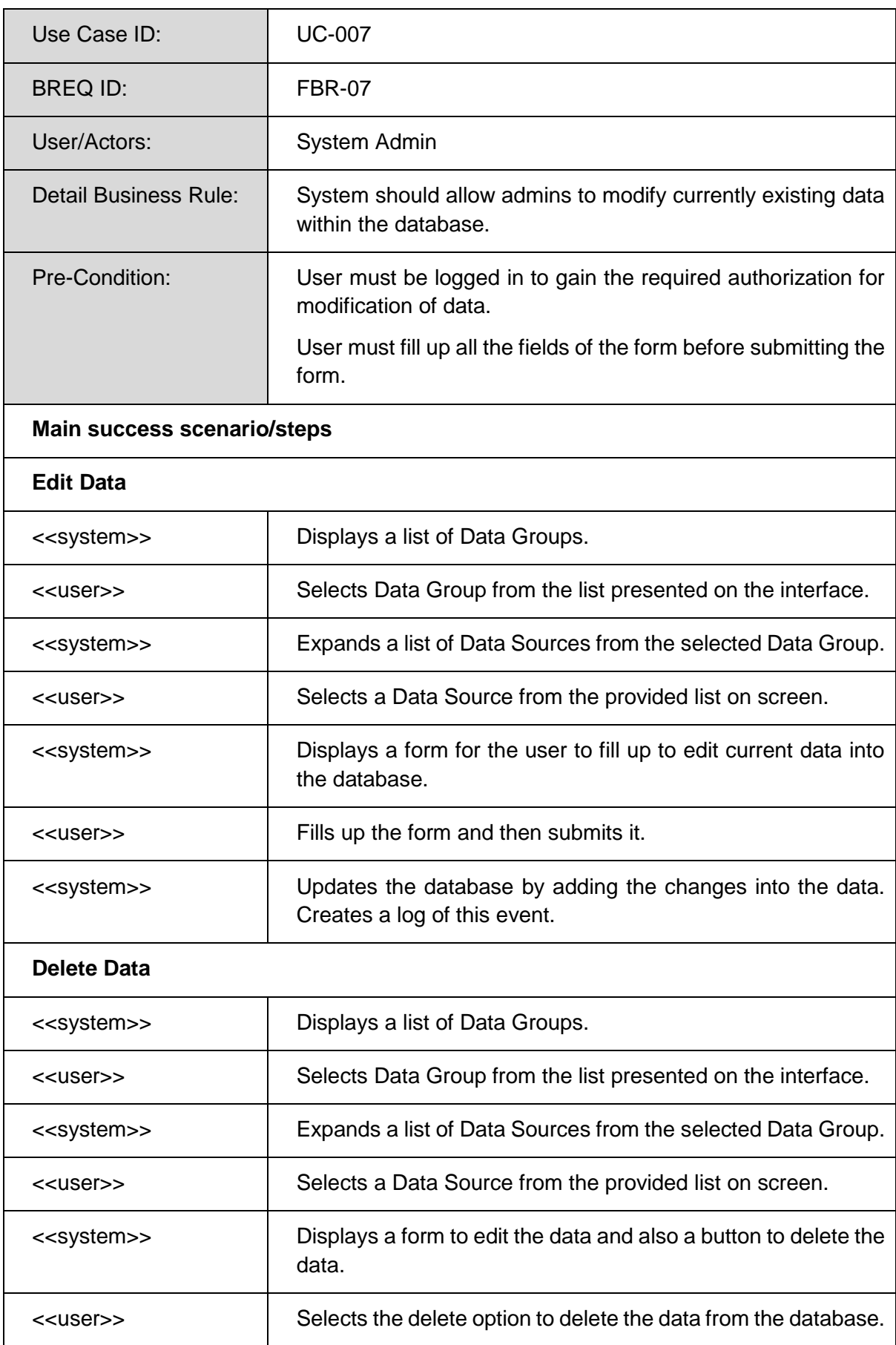

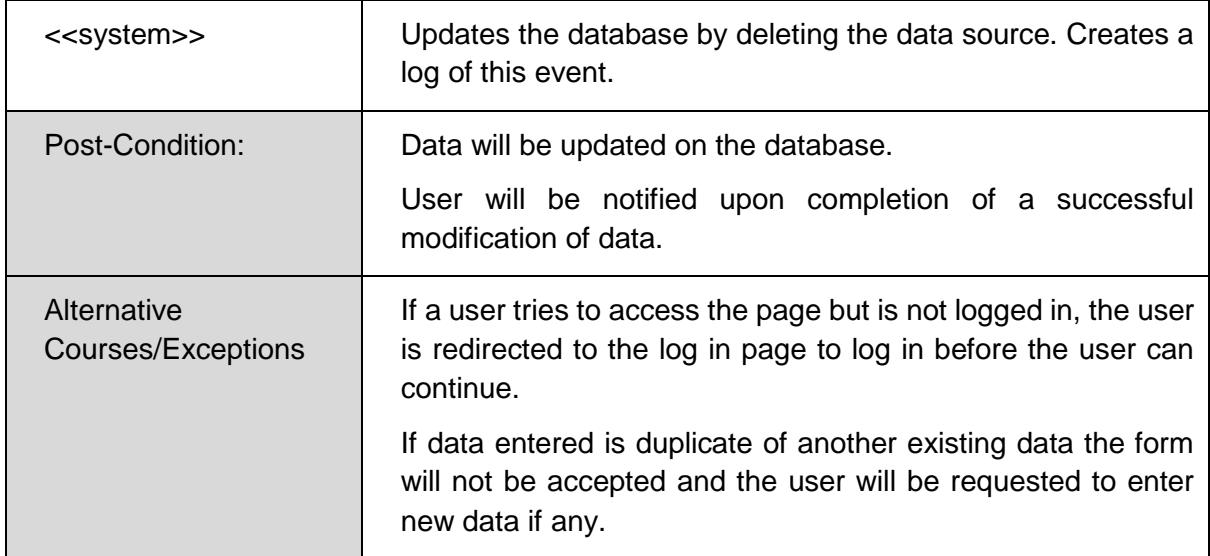

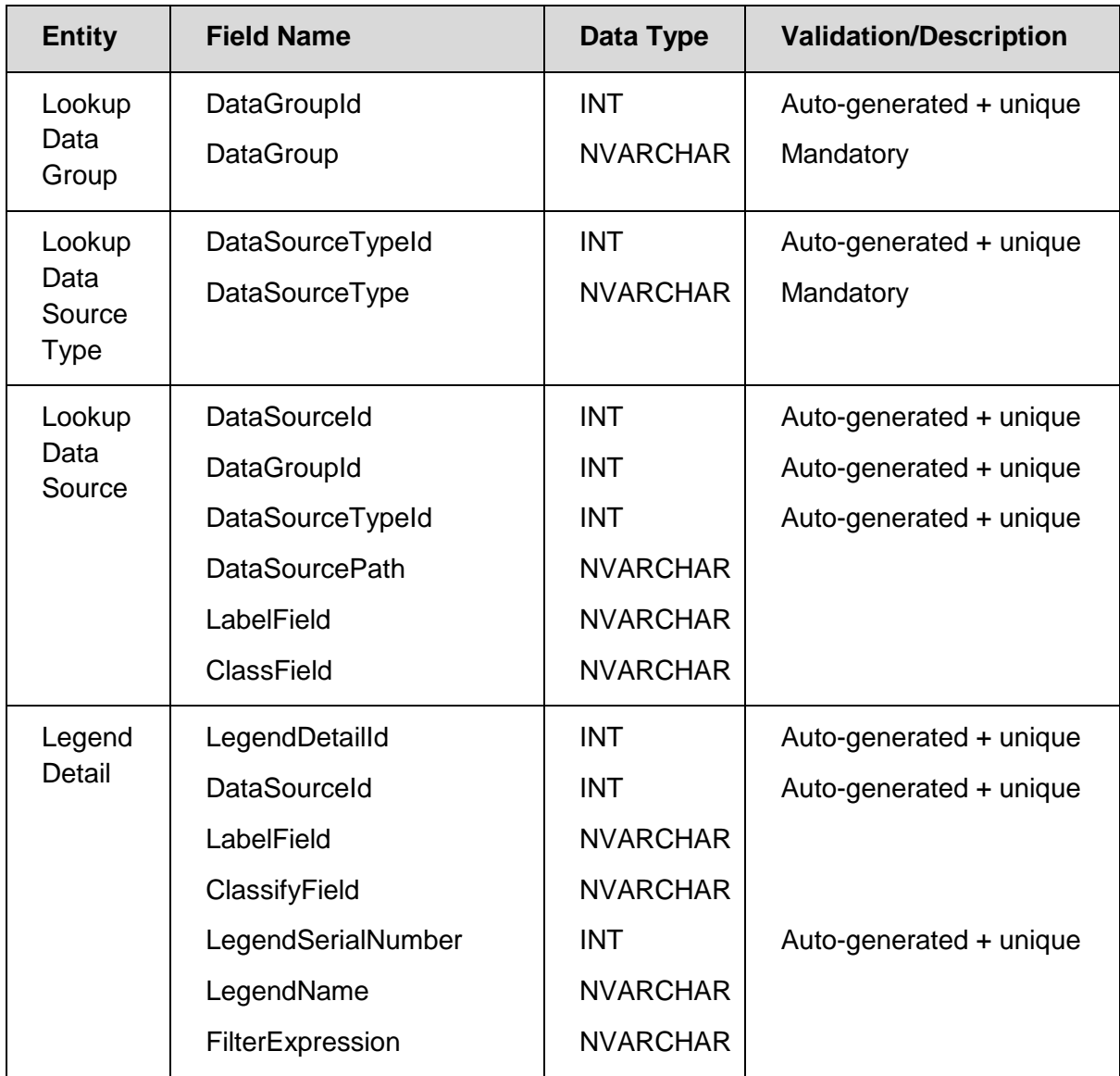

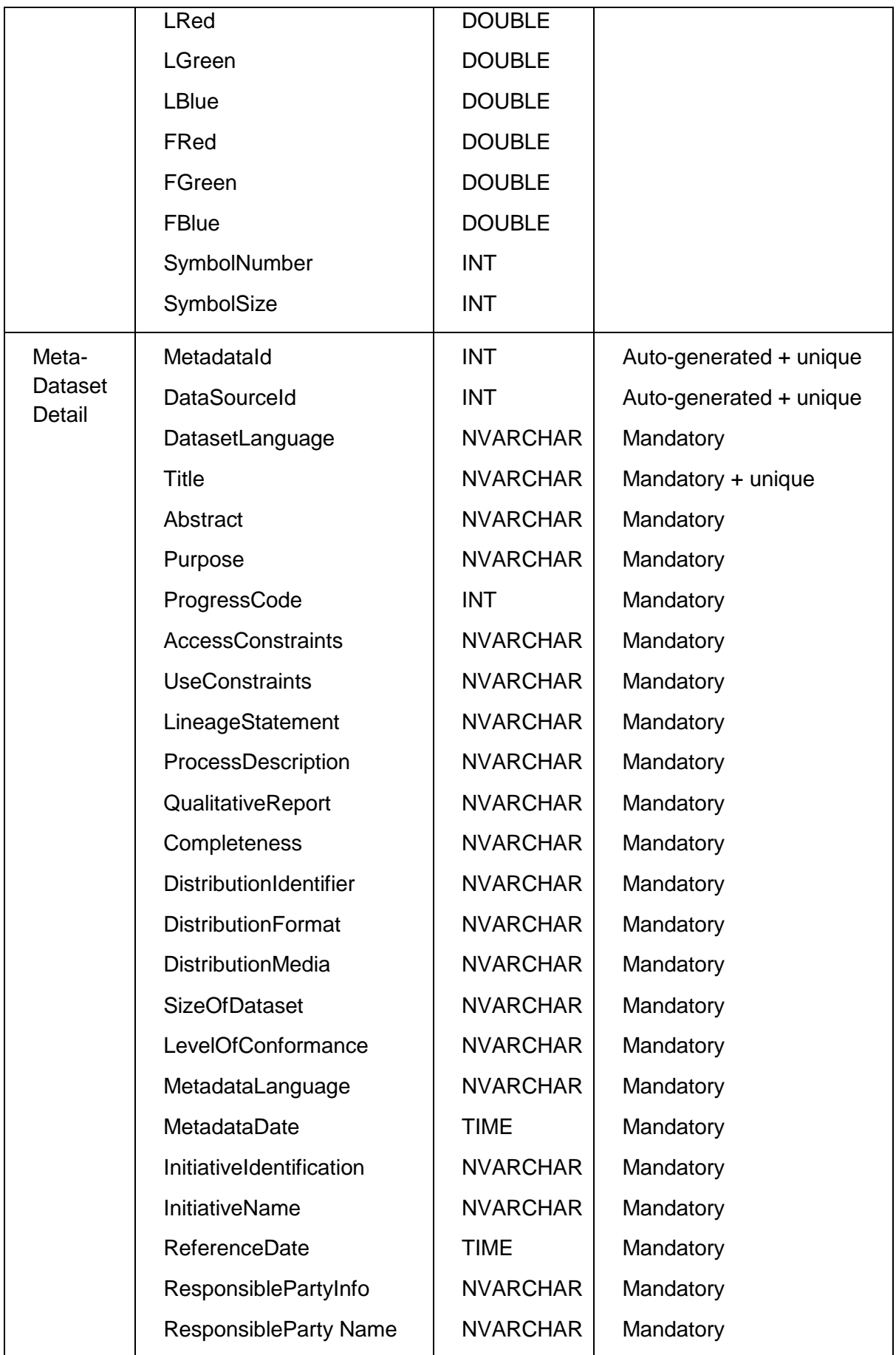

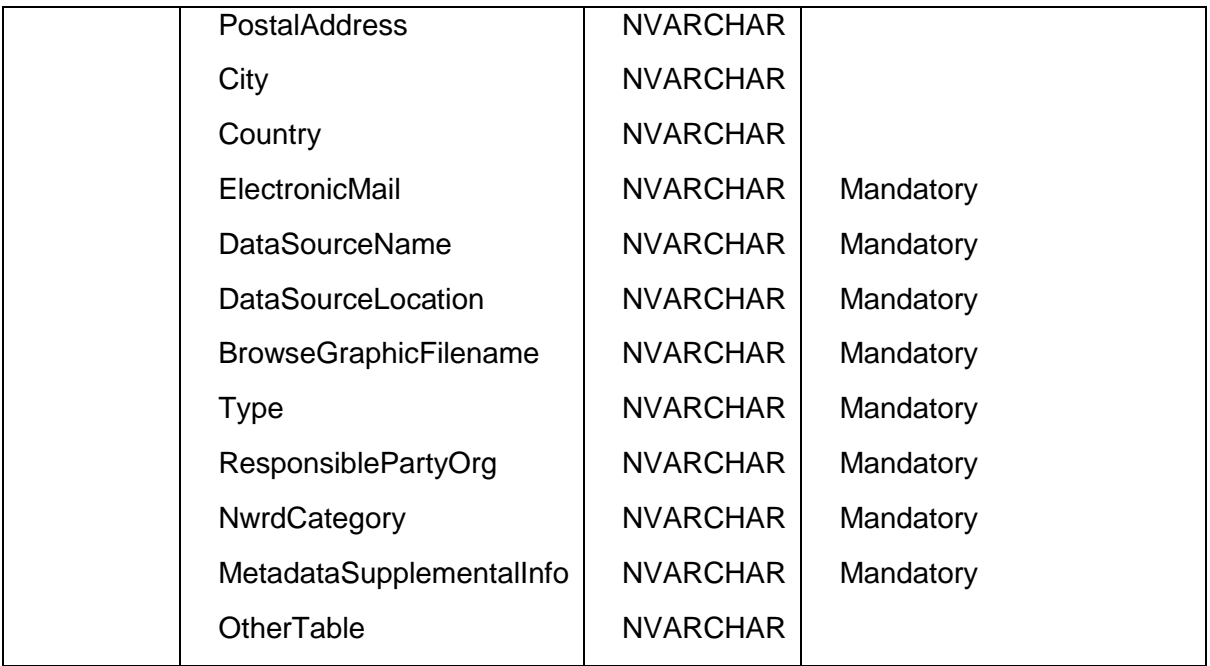

*Data Configuration (Main Page)*

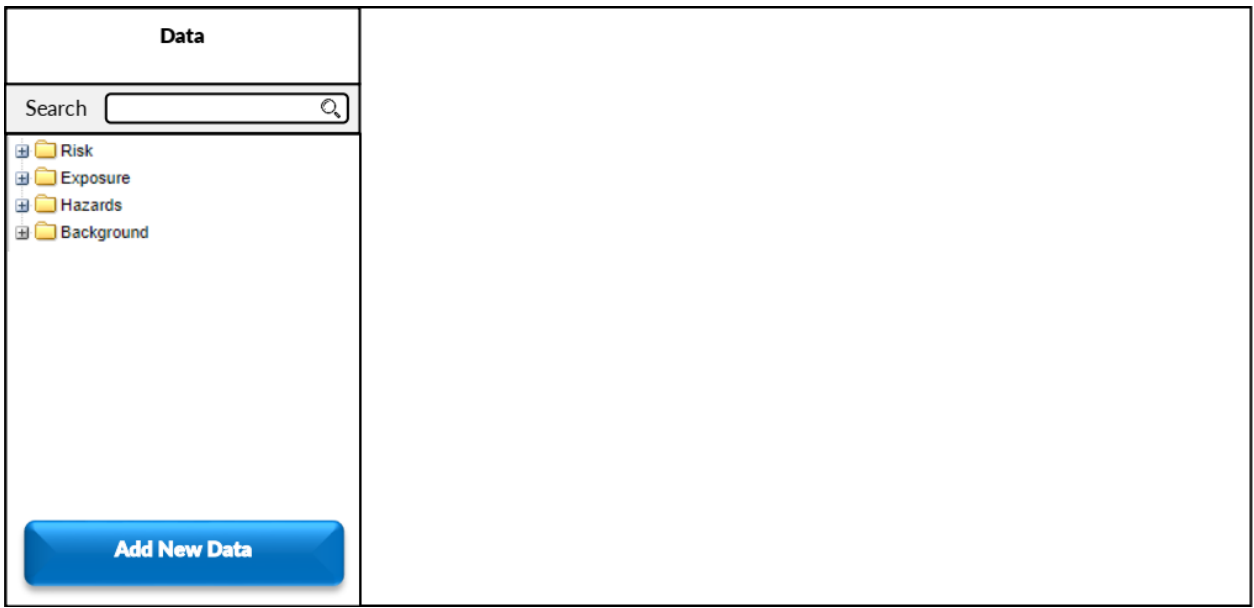

# Data Configuration (Form)

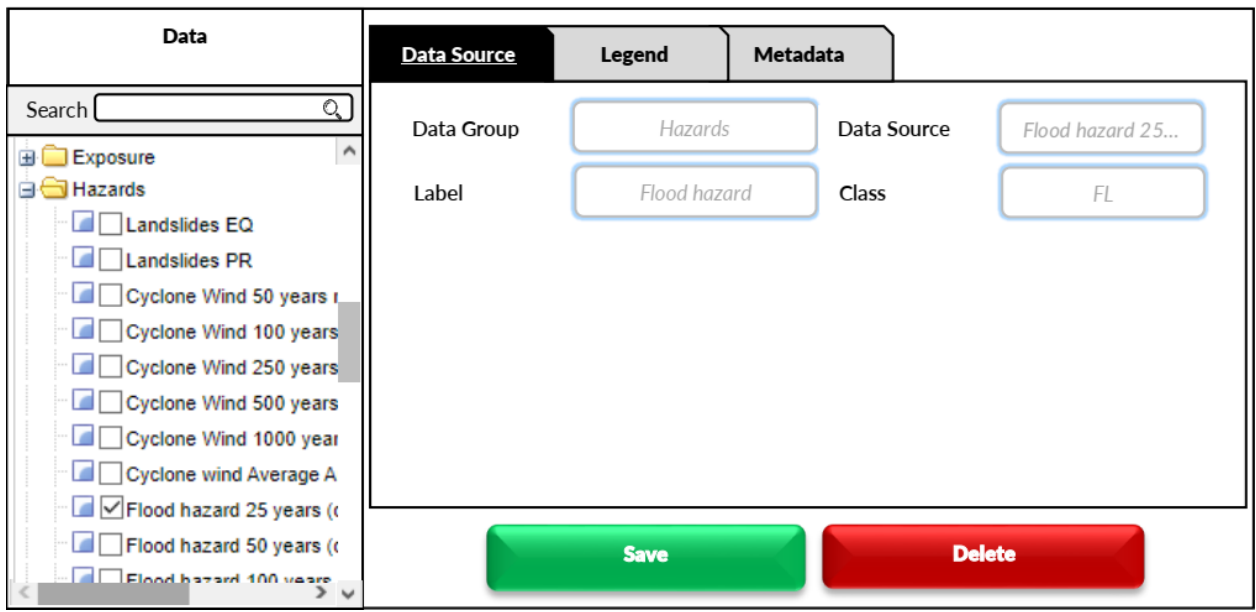

### *UC-008: View Metadata*

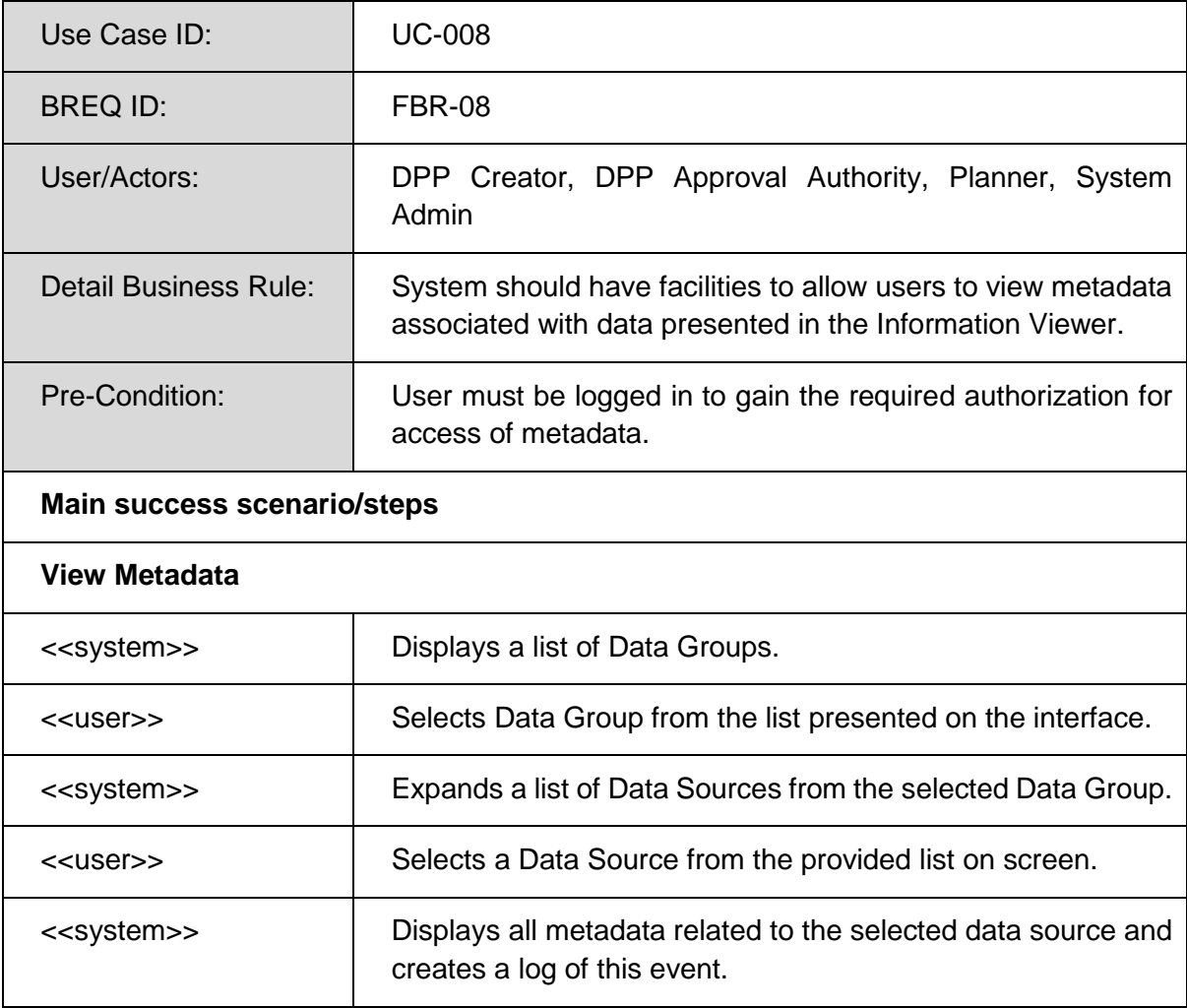

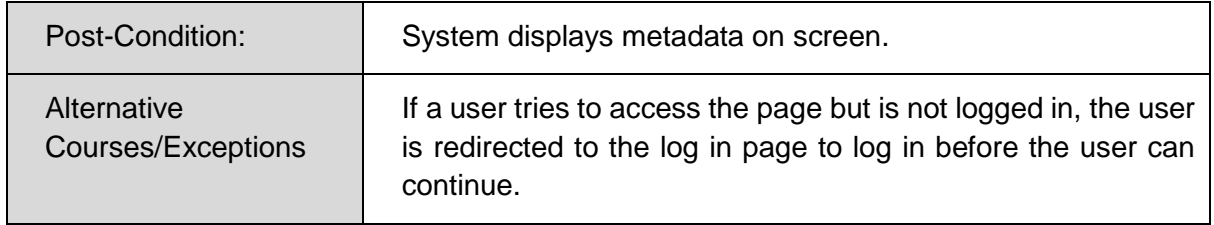

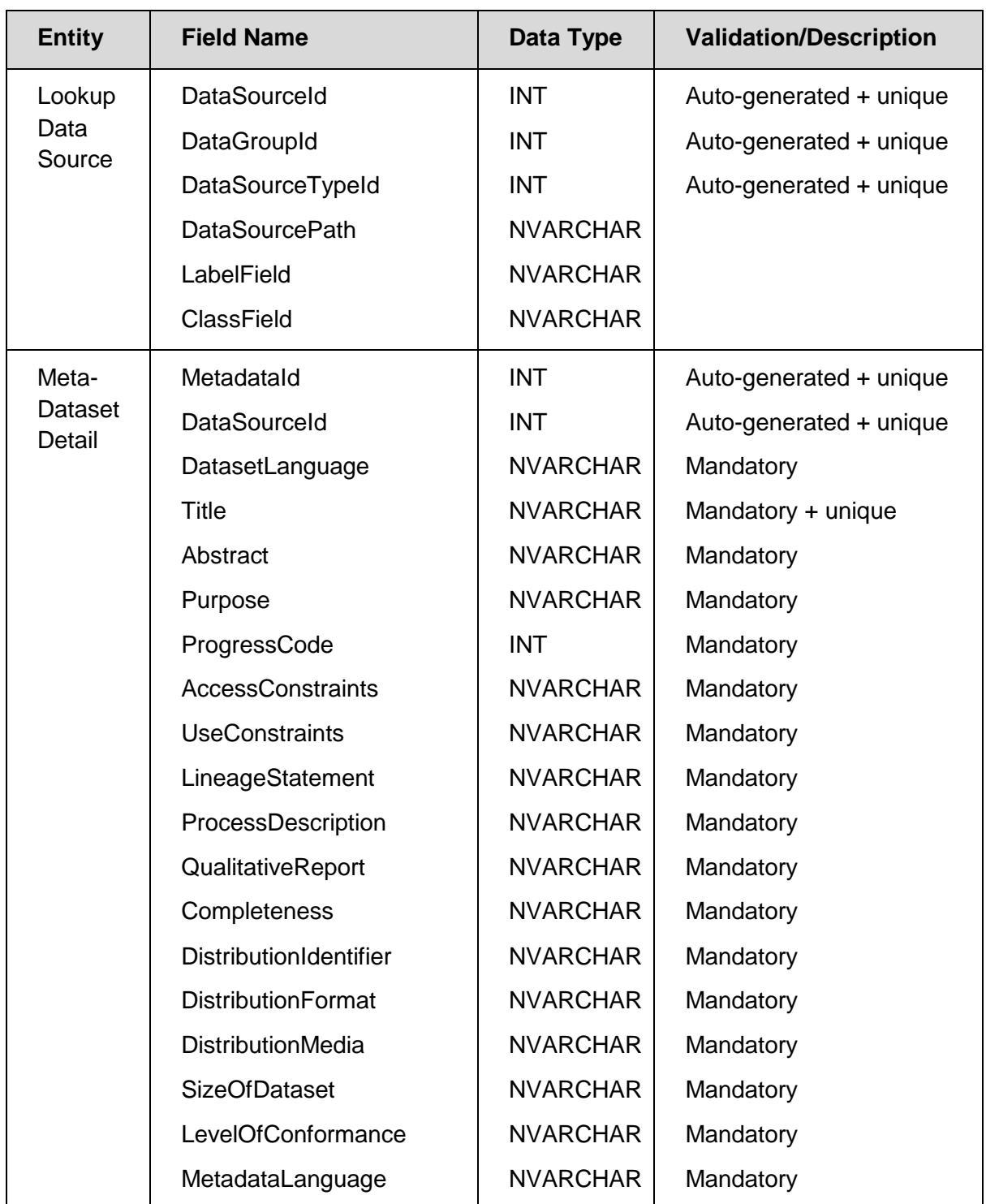

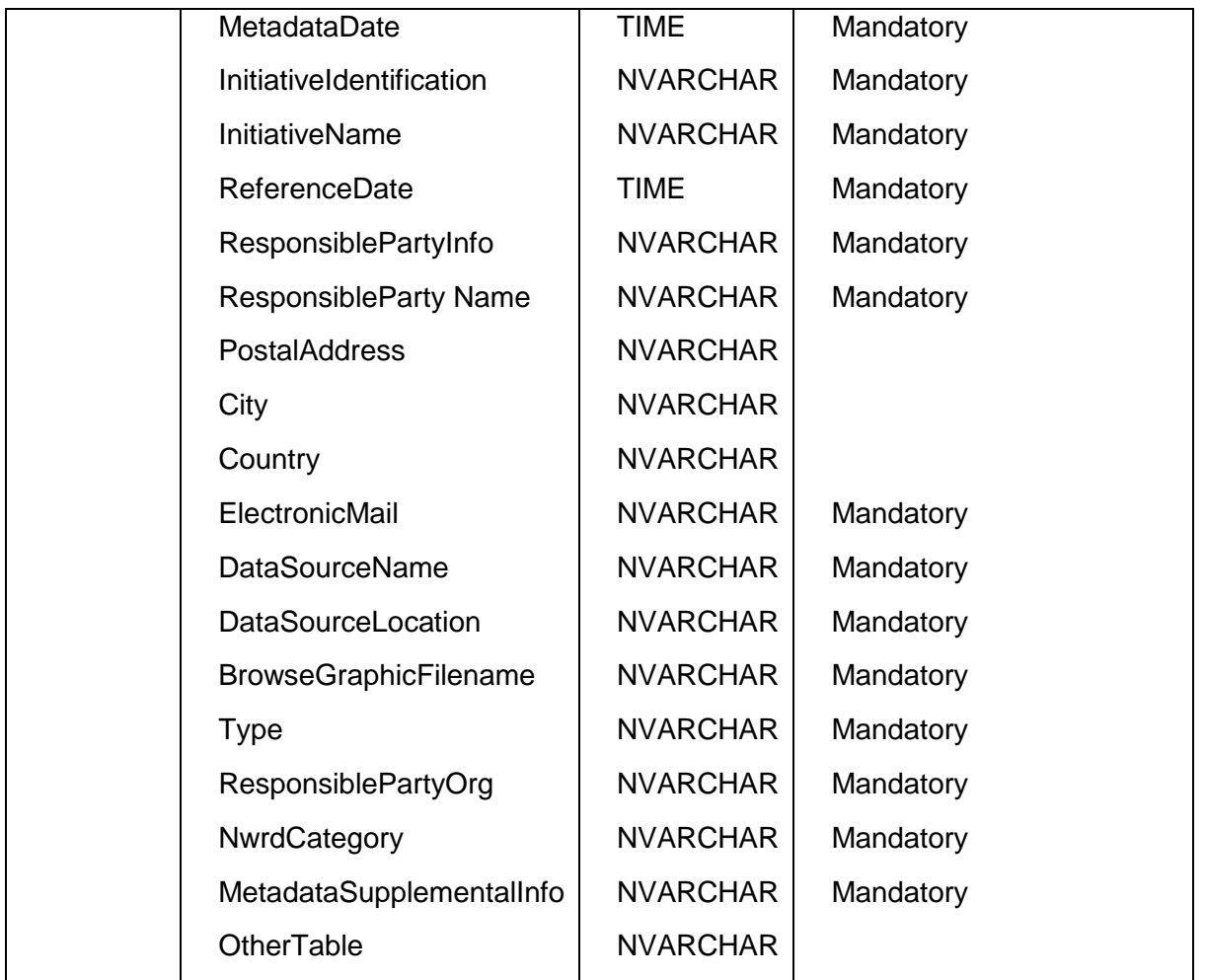

*Metadata Viewer (Main Page)*

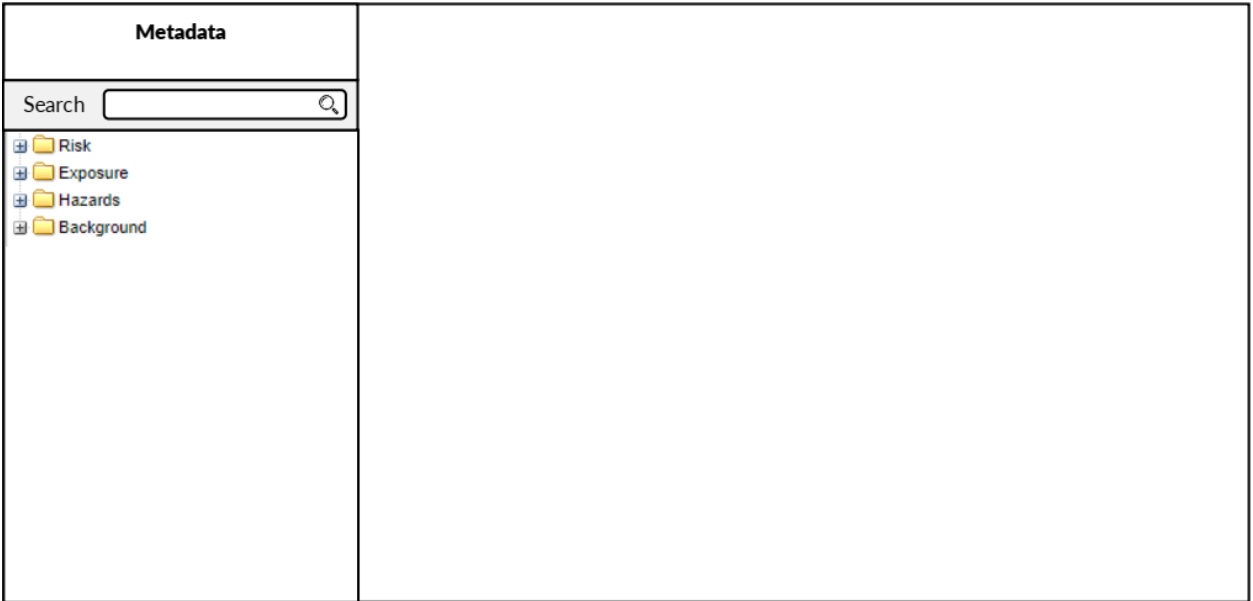

#### *Metadata Viewer Details*

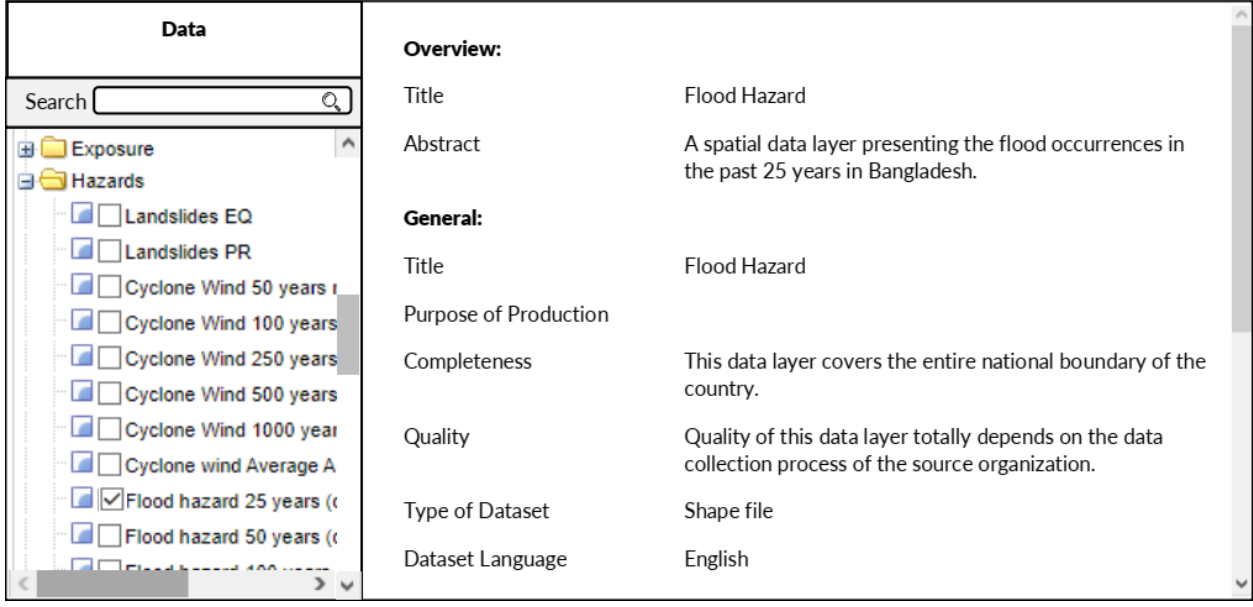

### *UC-009: Perform Analysis*

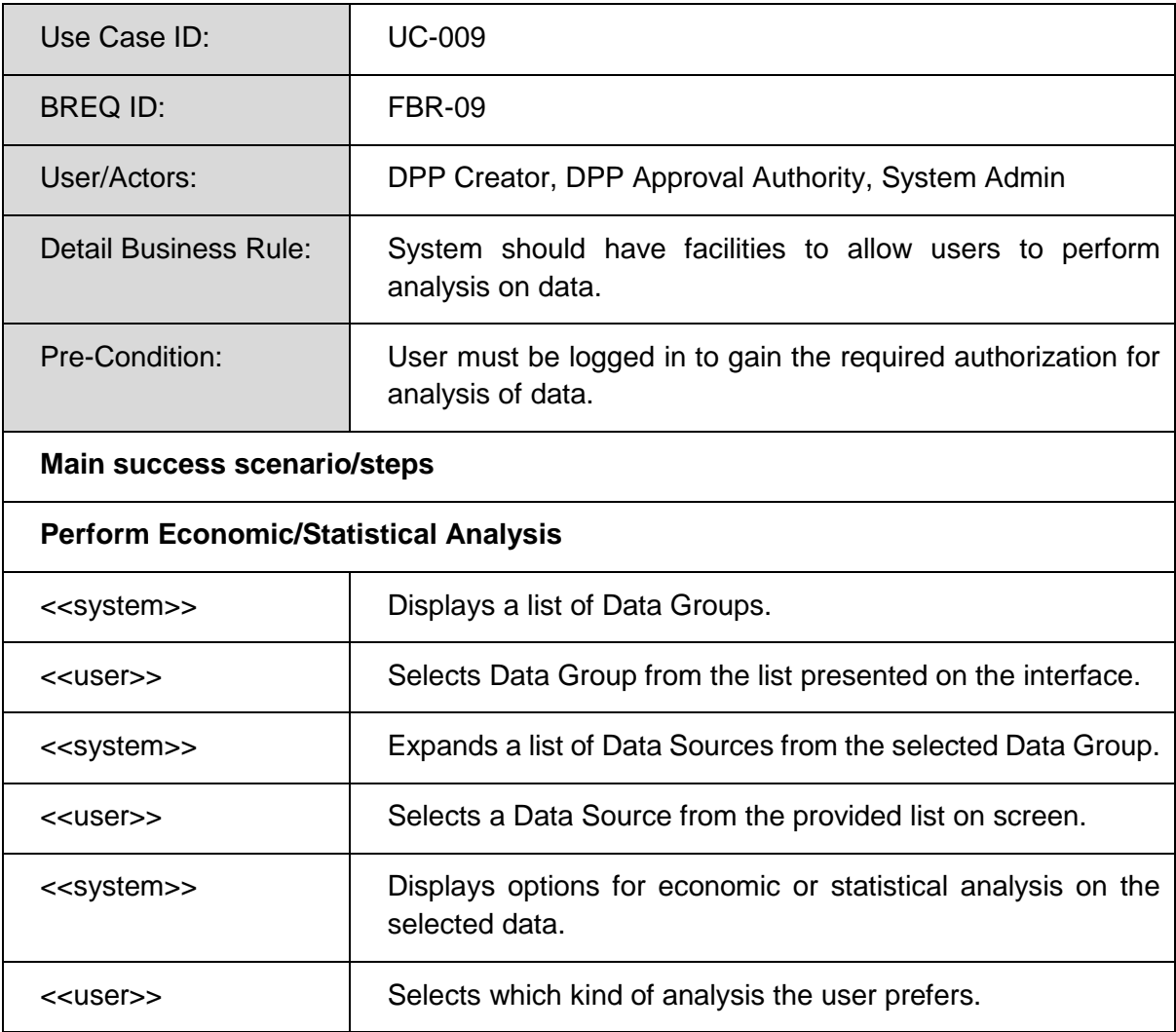

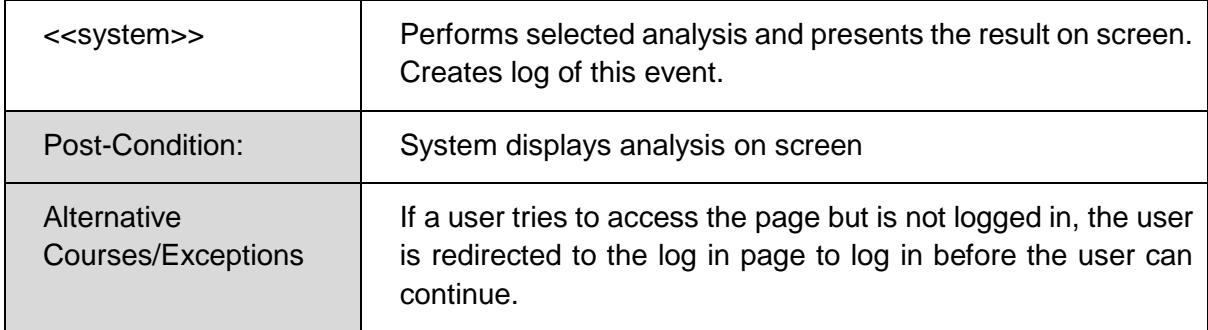

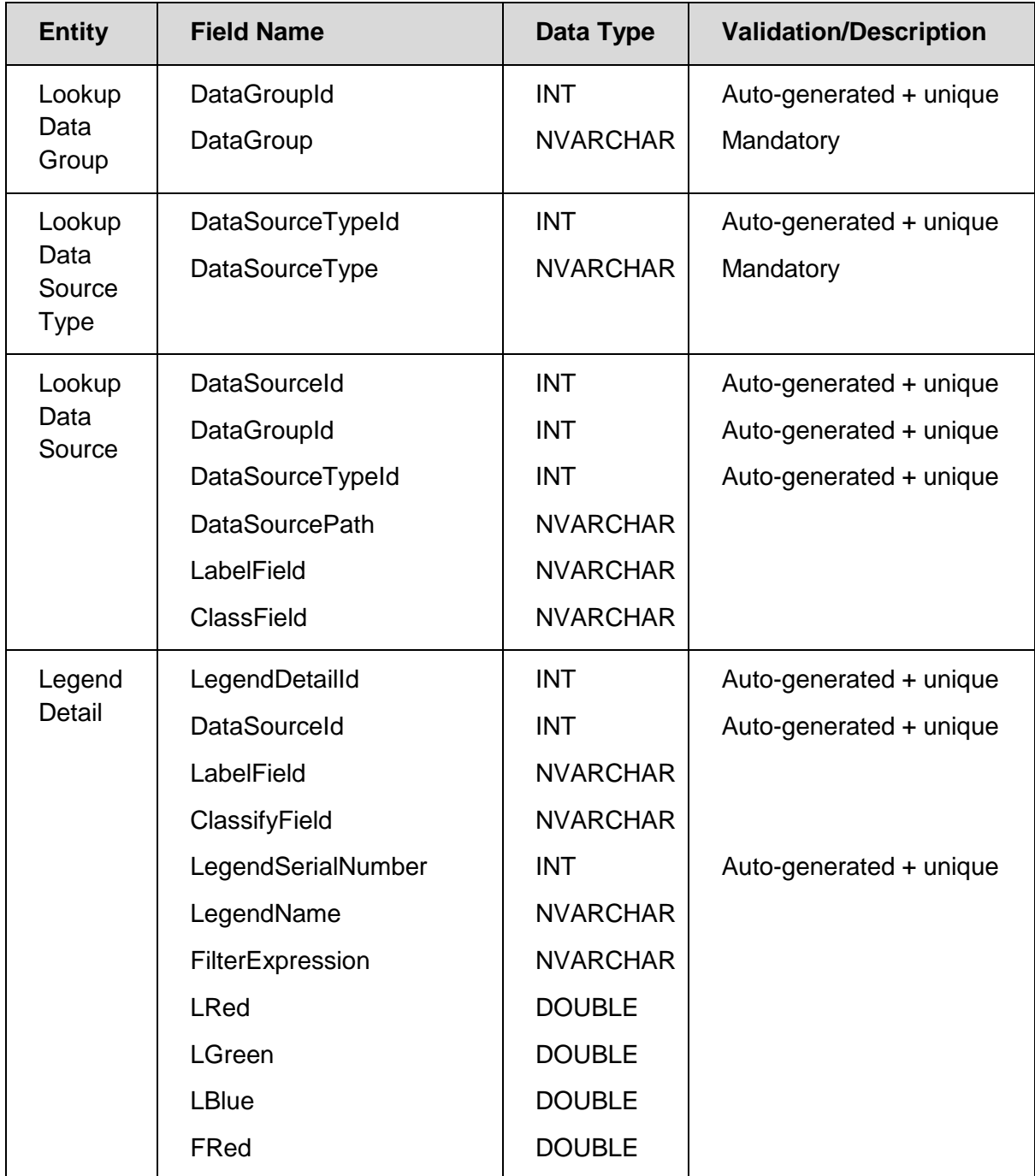

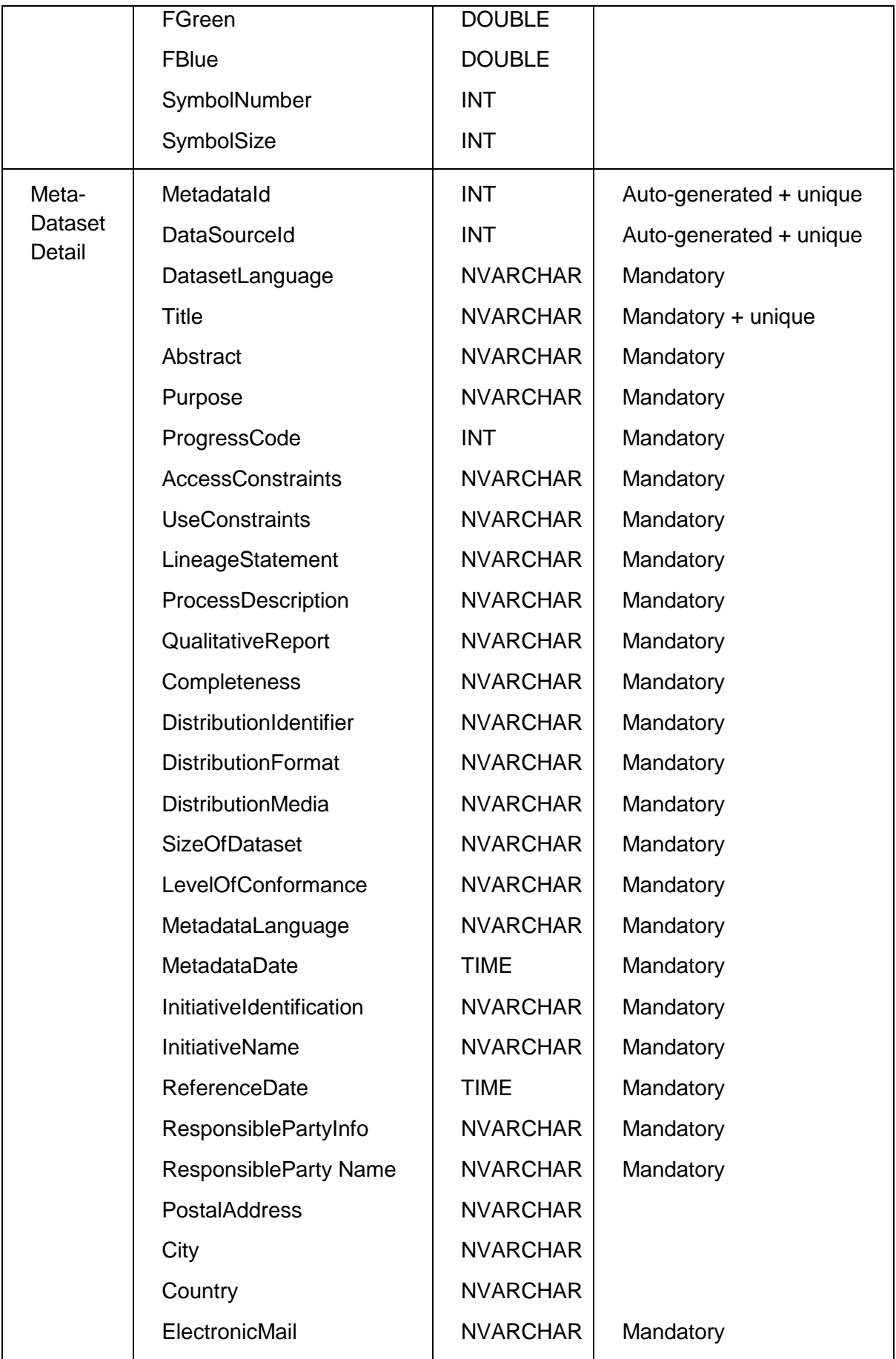

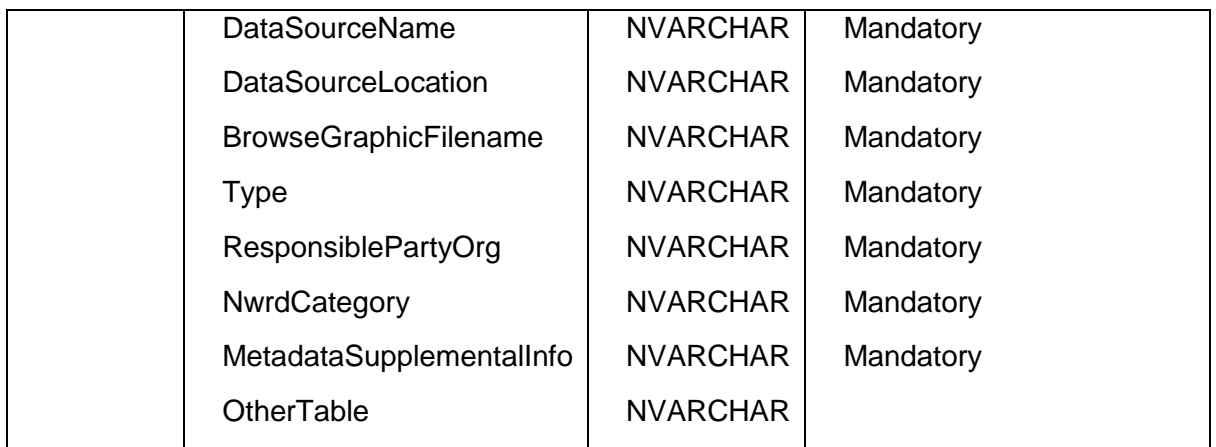

*Analysis Page*

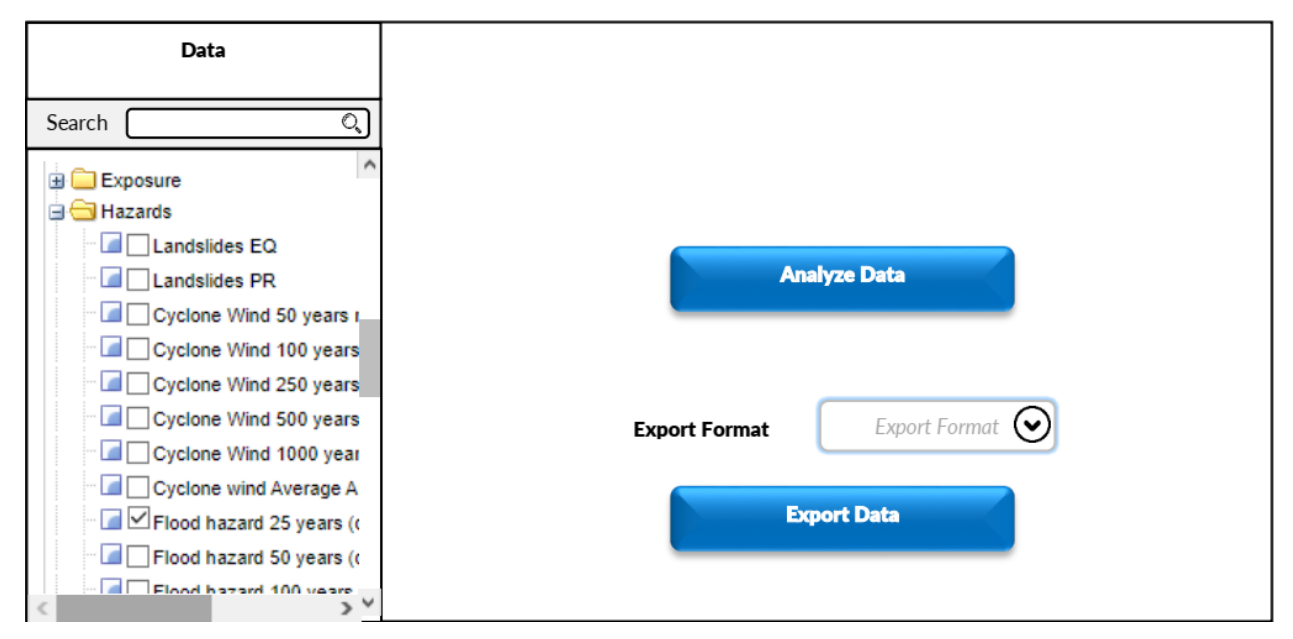

### *UC-010: Export Data*

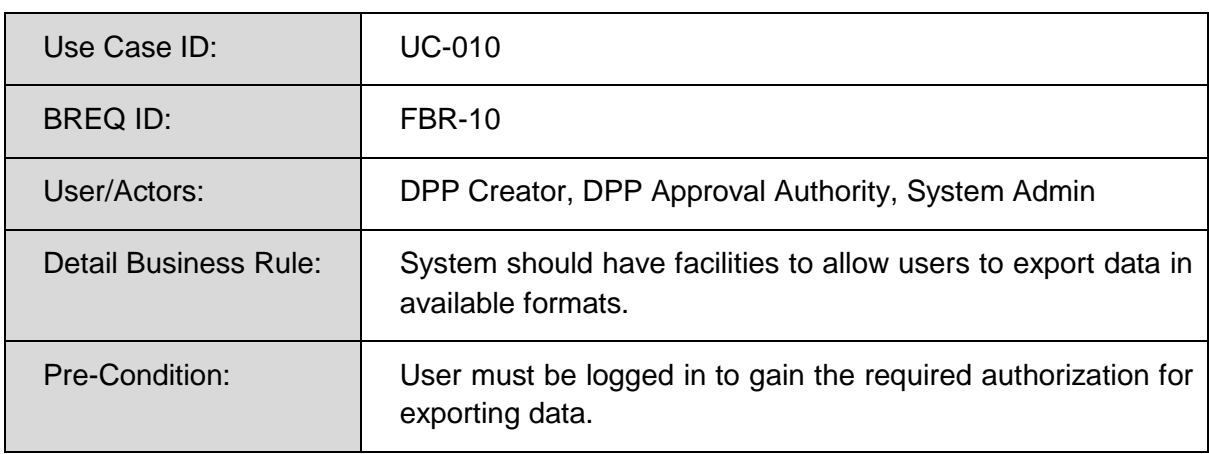

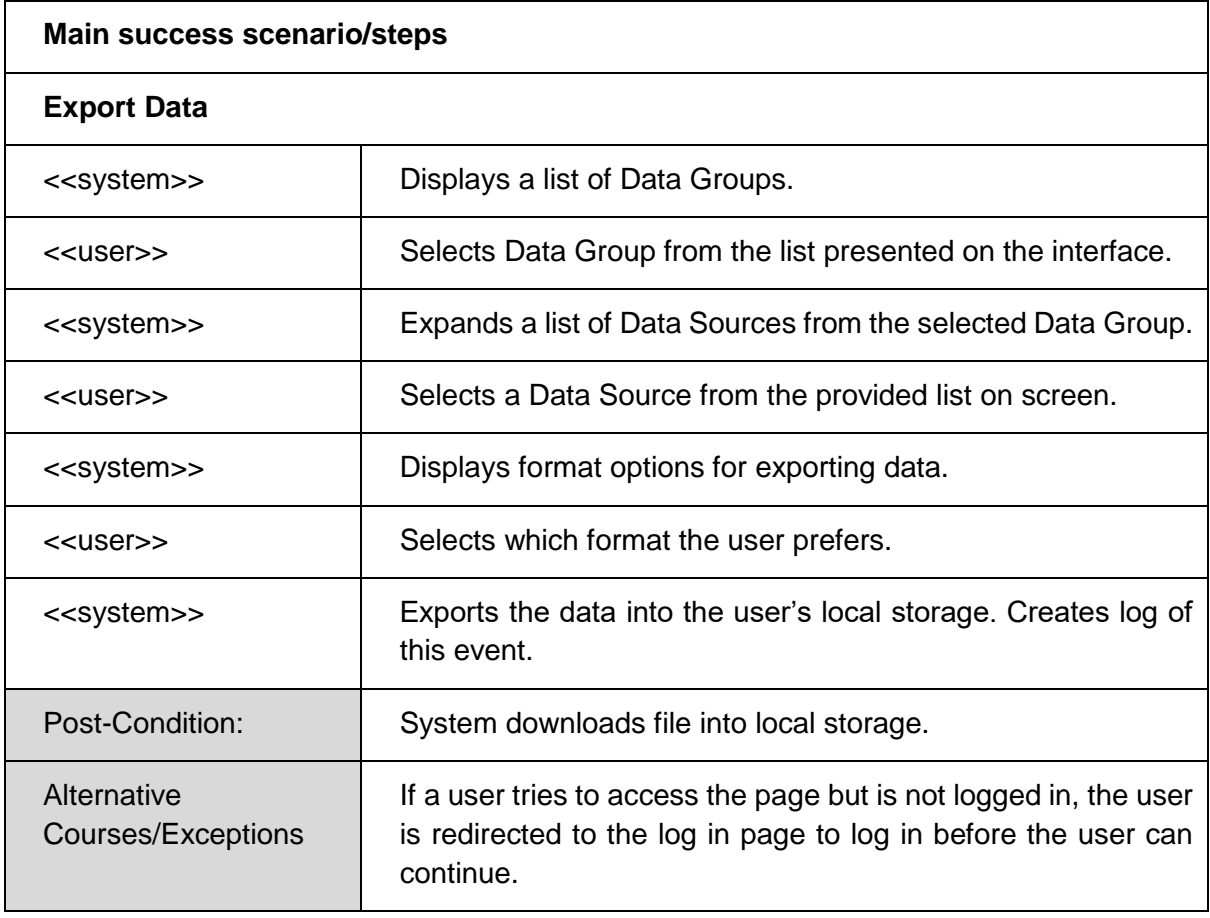

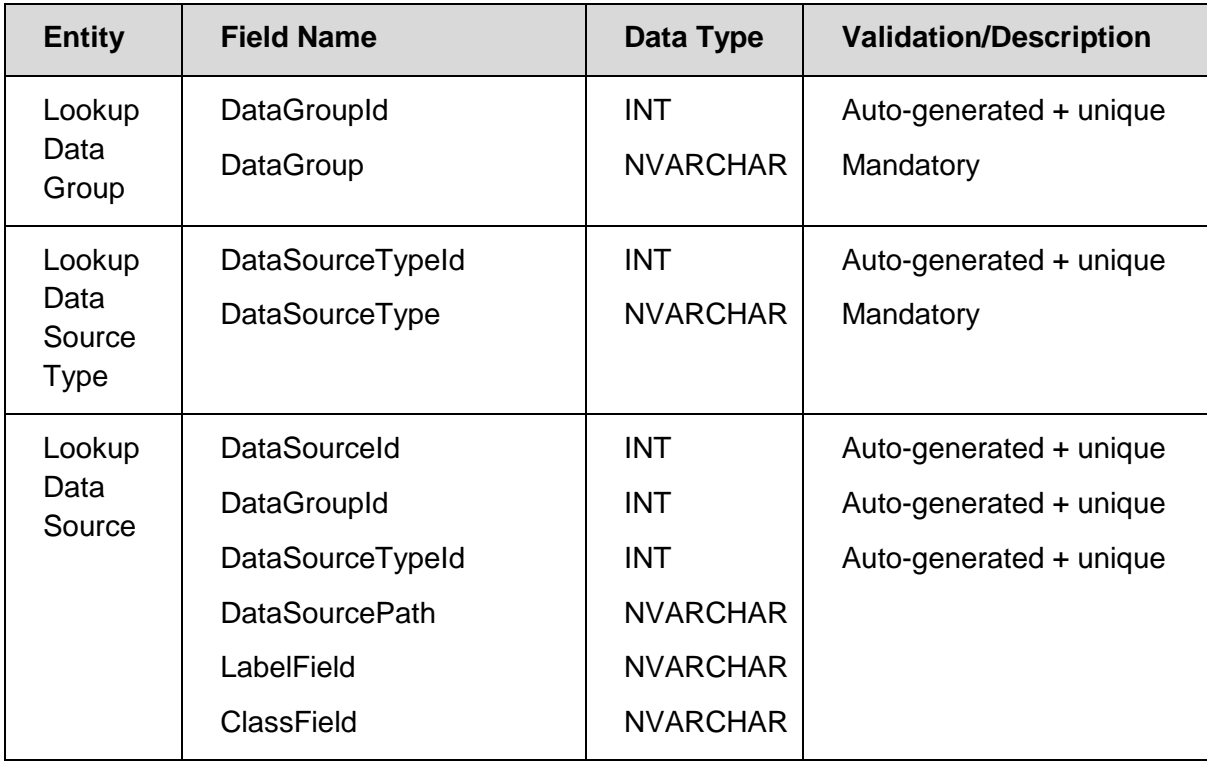

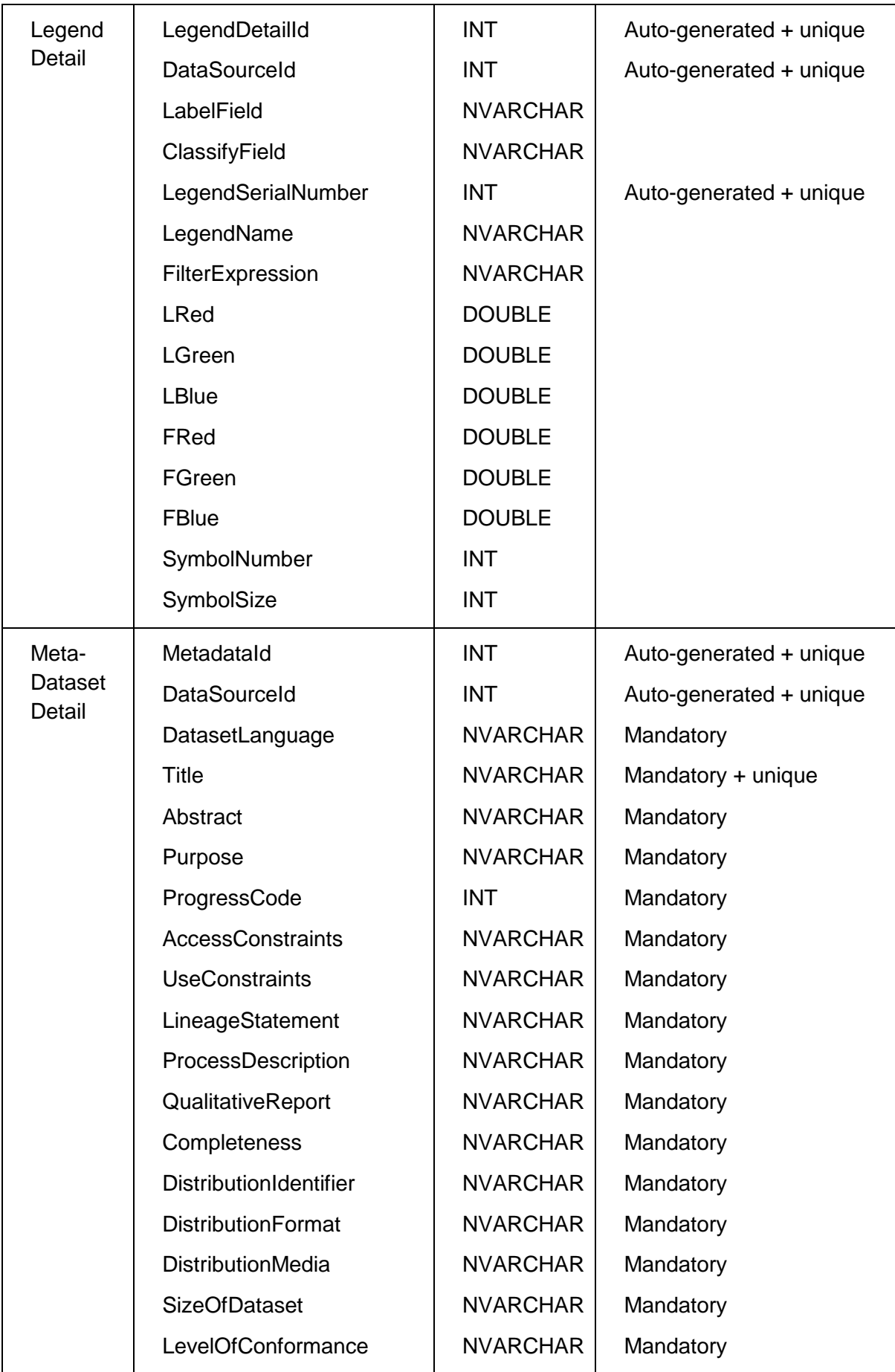

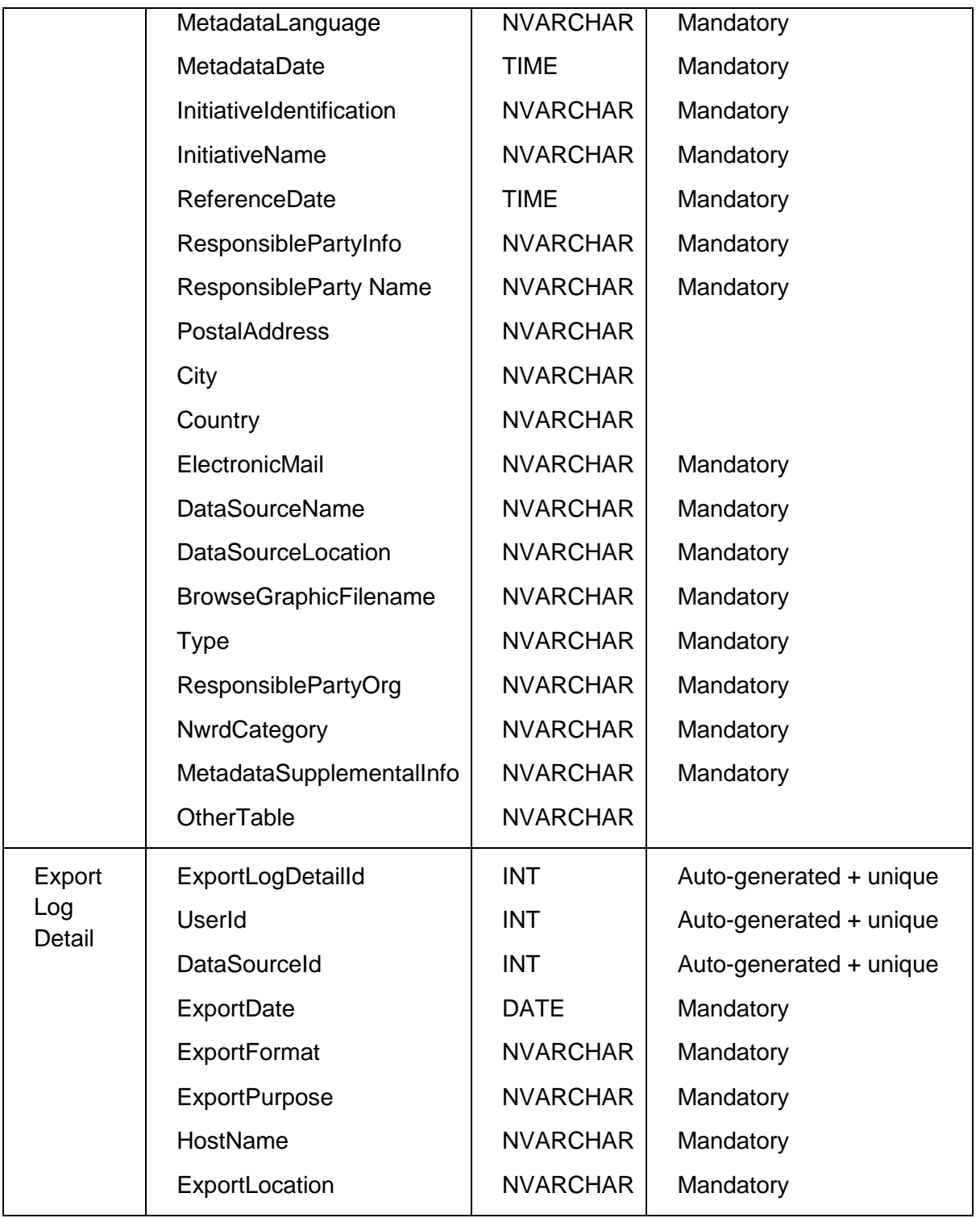

# *Export Page*

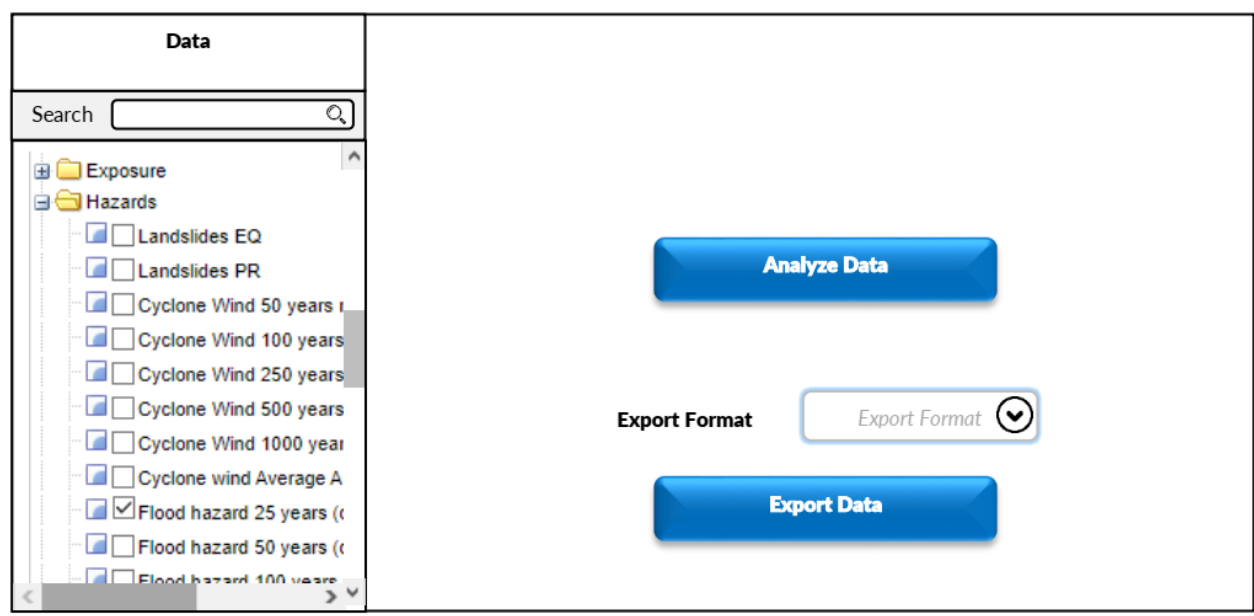

# *UC-011: Monitor Logs*

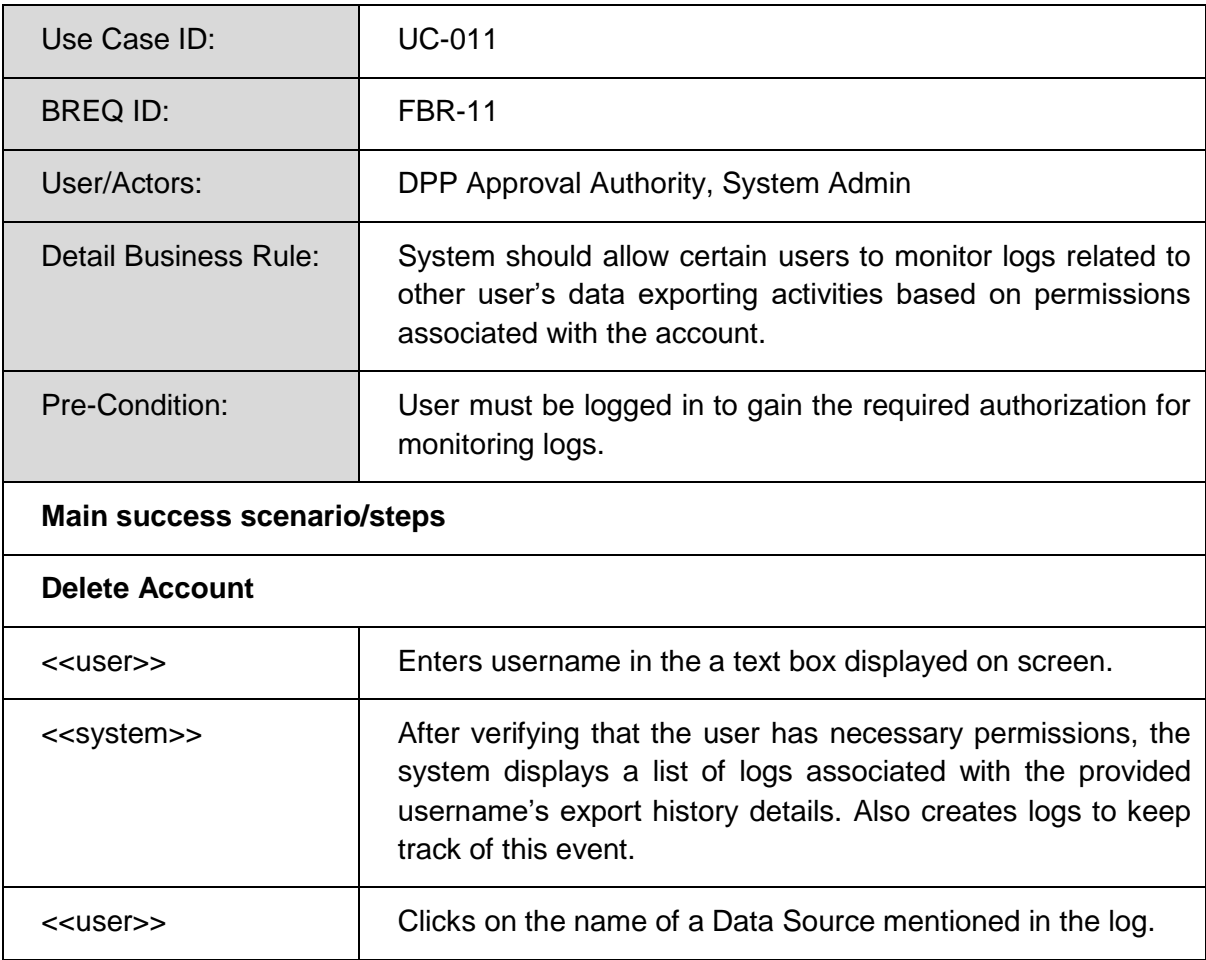

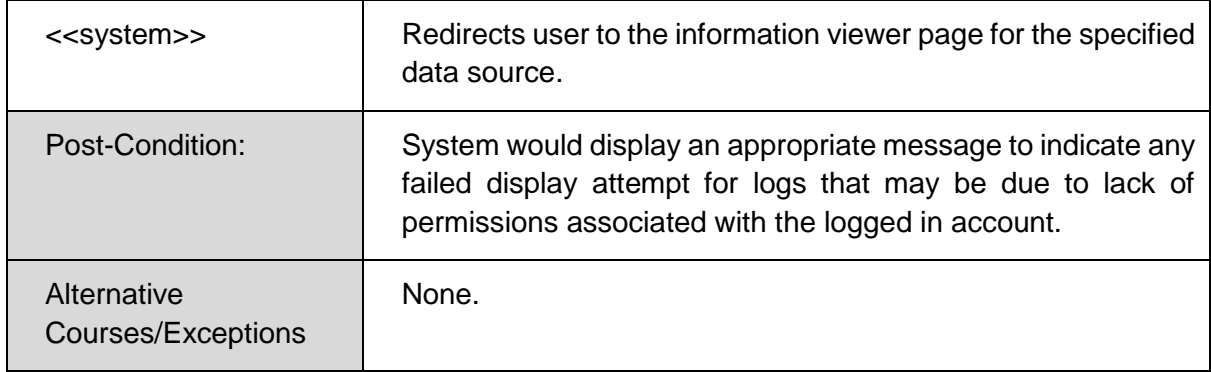

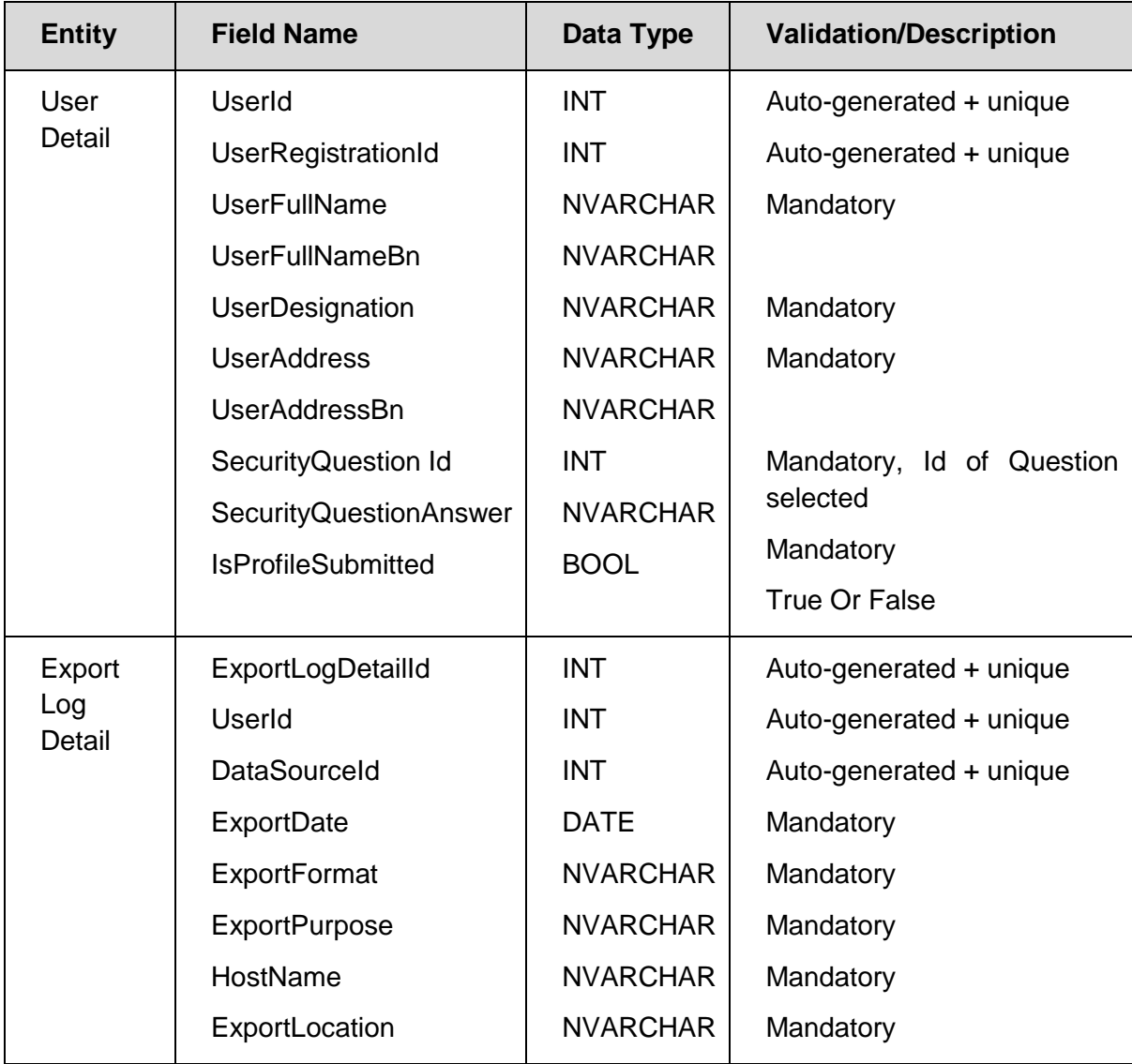

# *Prototype*

*Export Page*

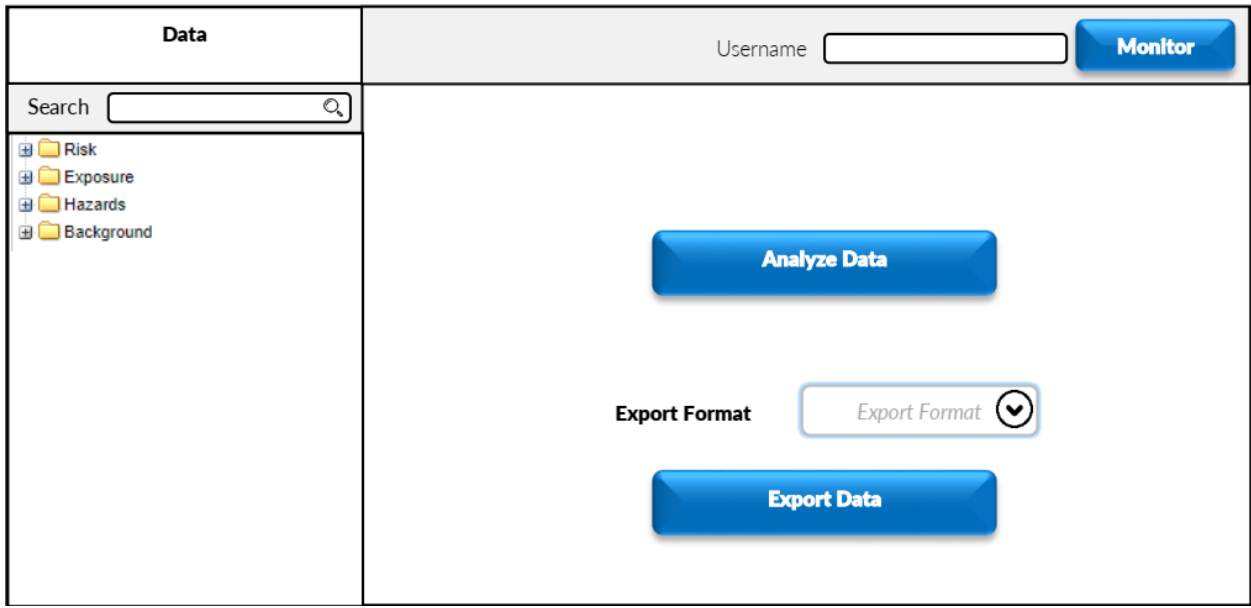

# *User Logs Page*

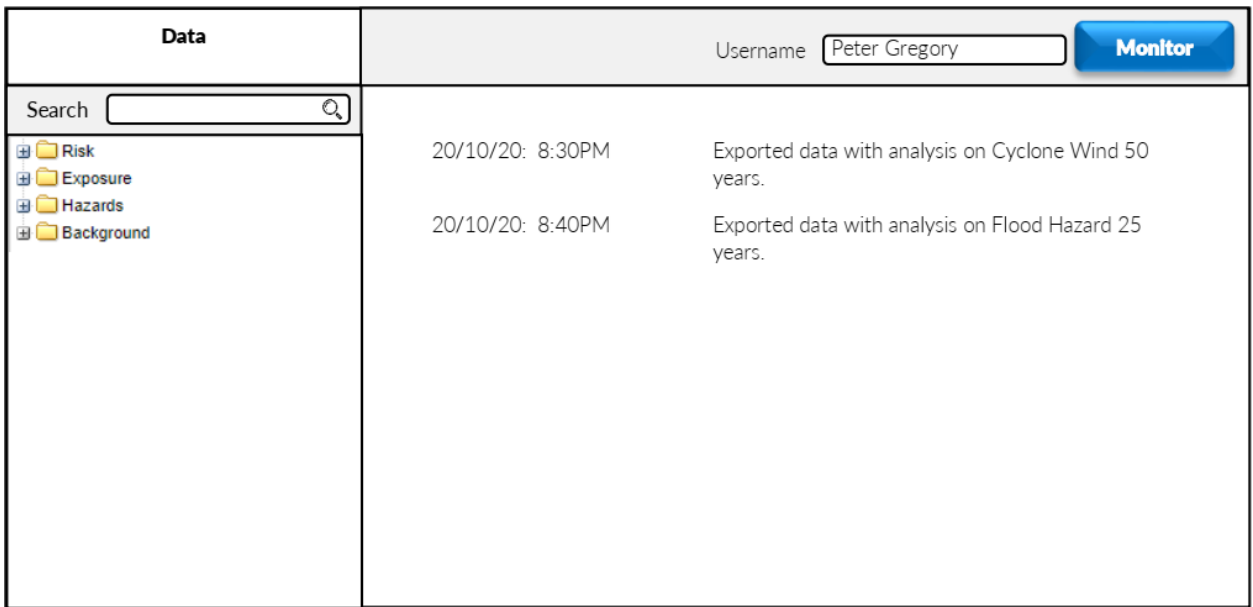

#### *UC-012: Delete Account*

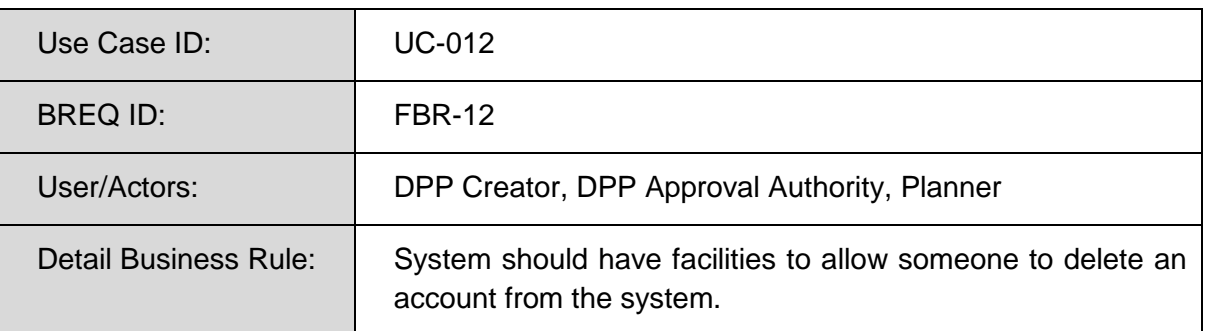

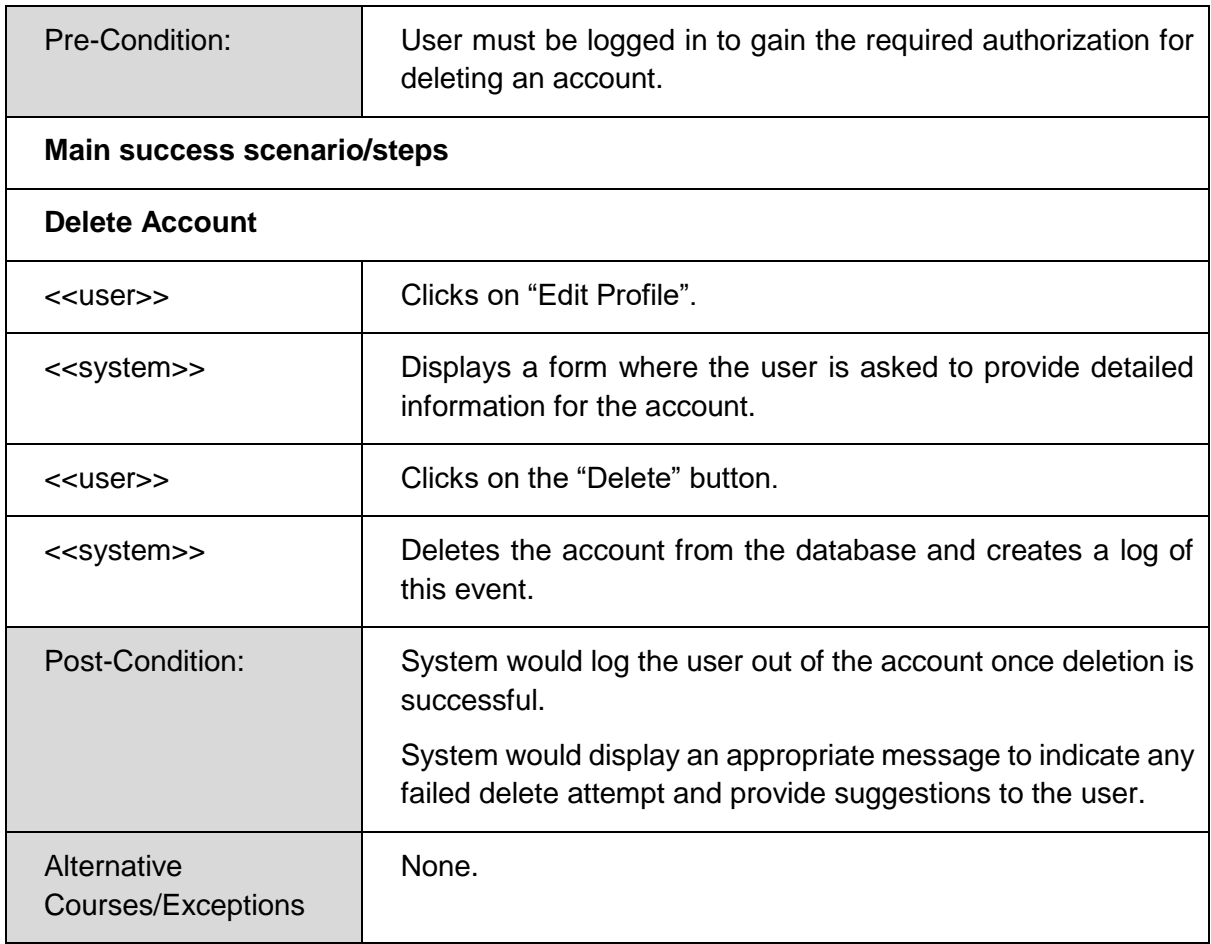

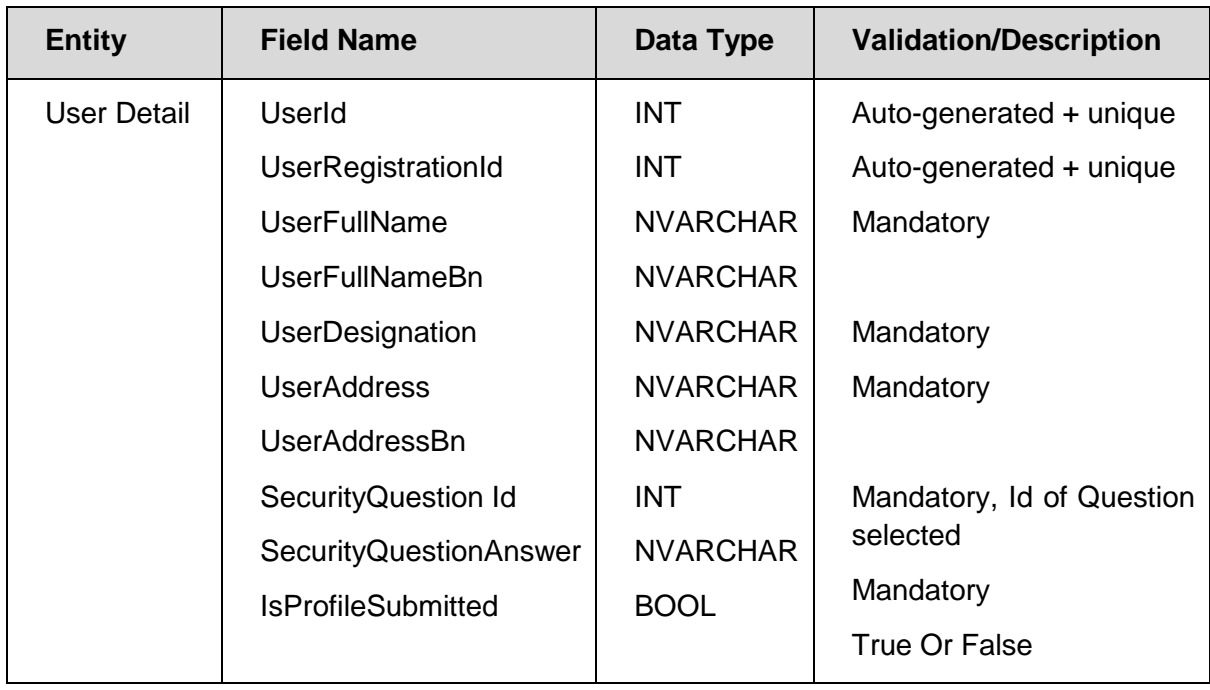

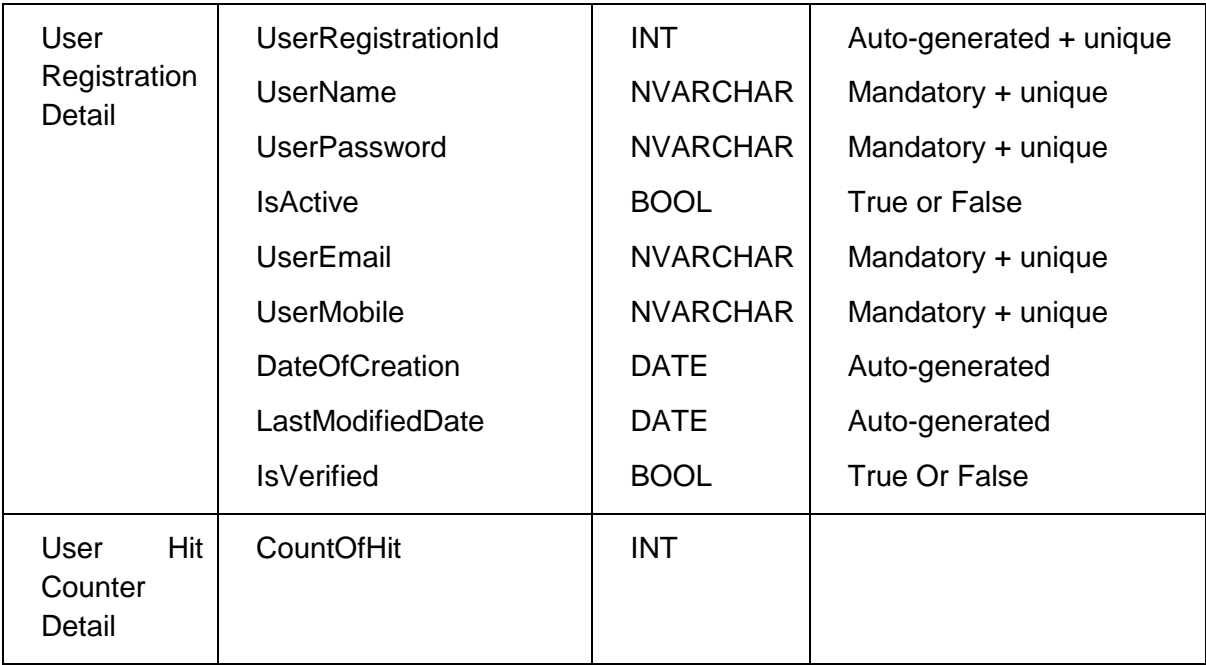

*Delete Account*

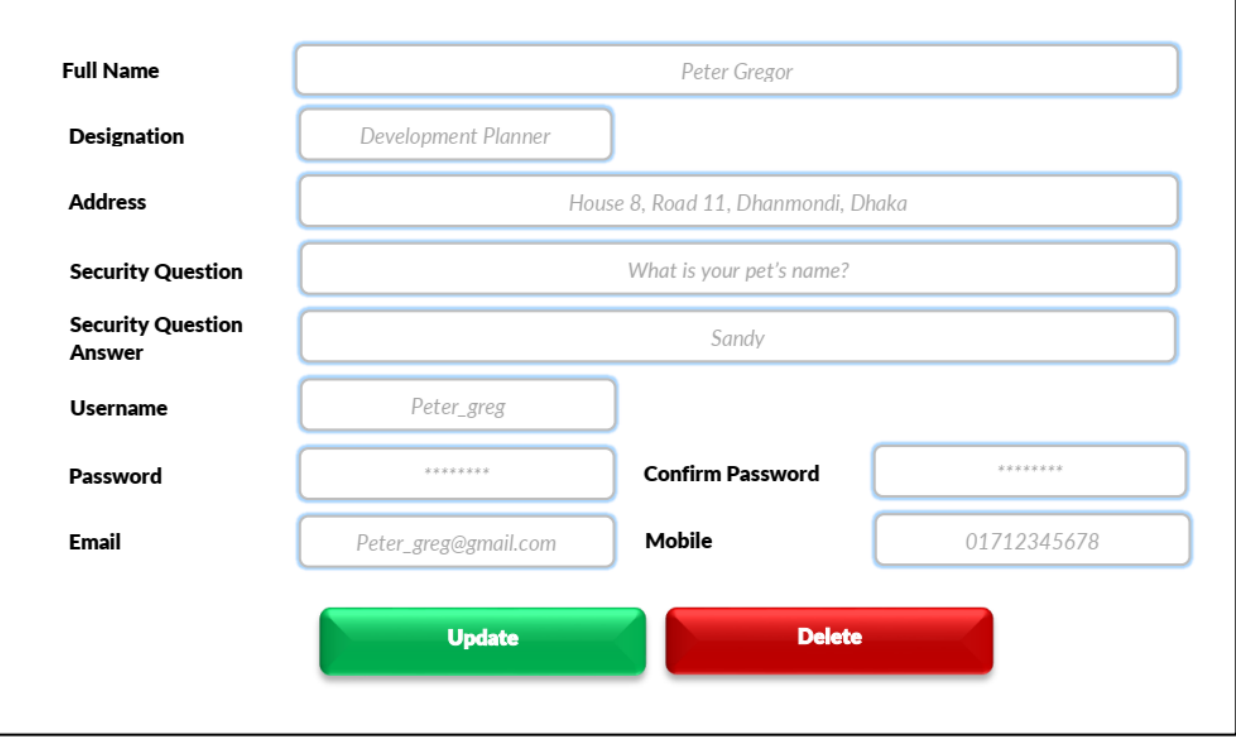

### *UC-013: Edit Profile*

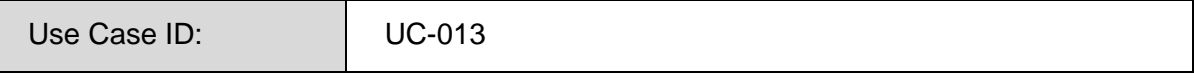

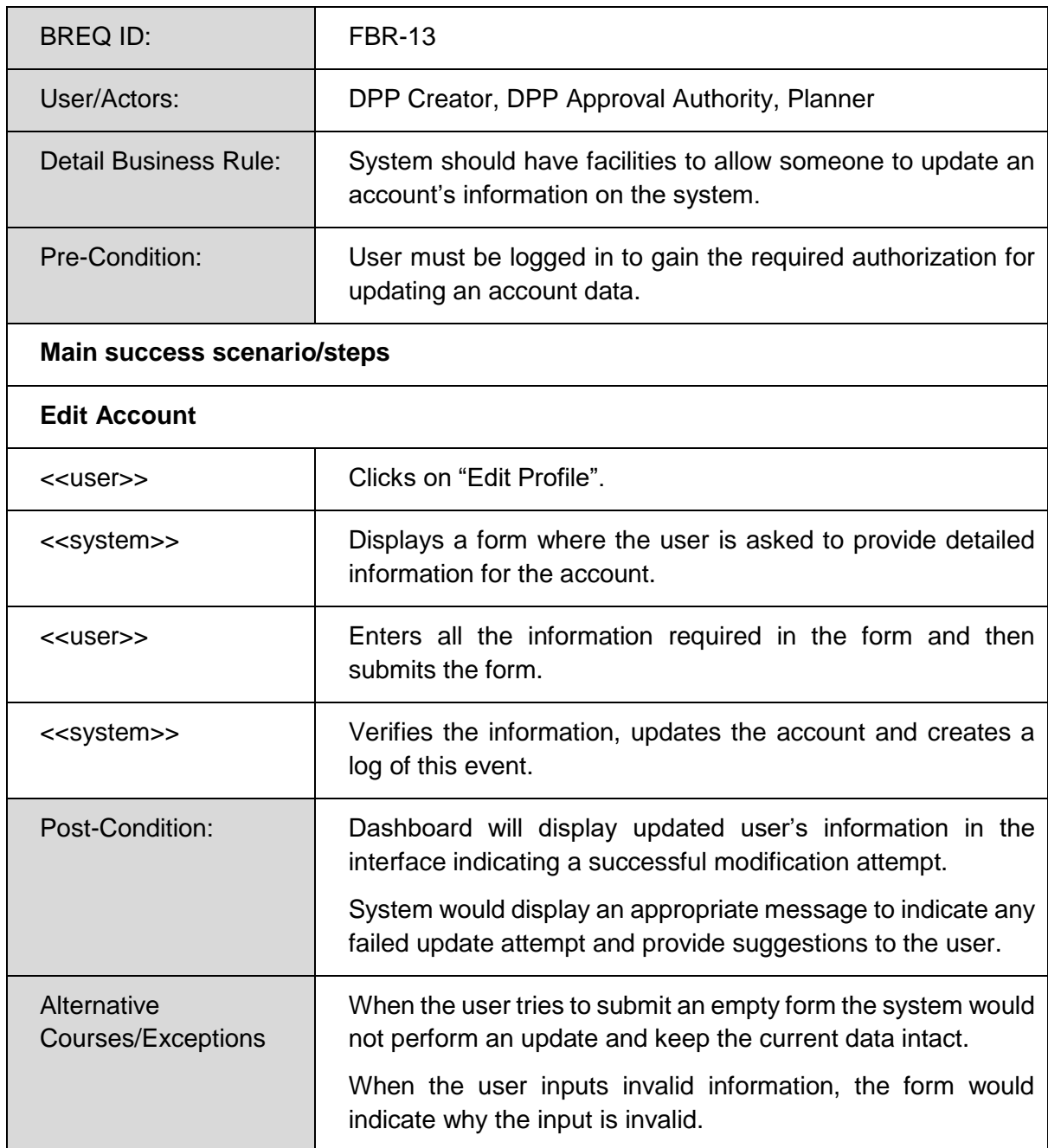

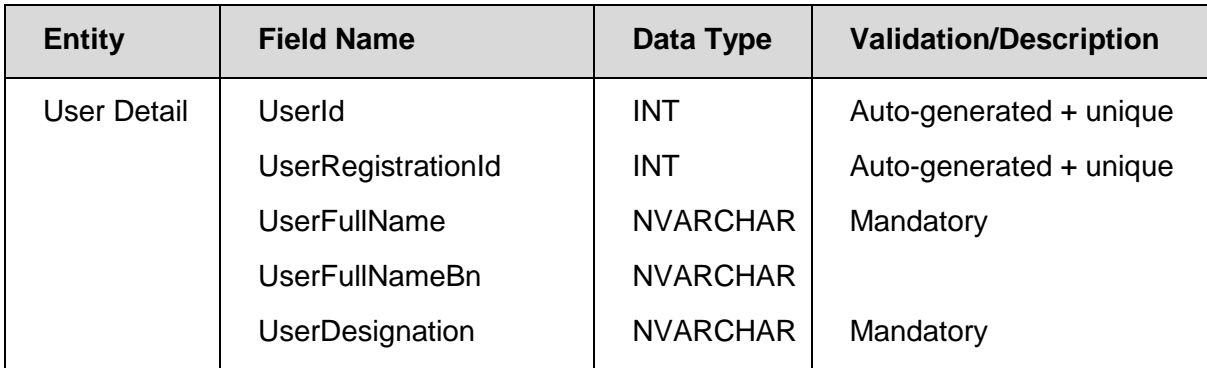
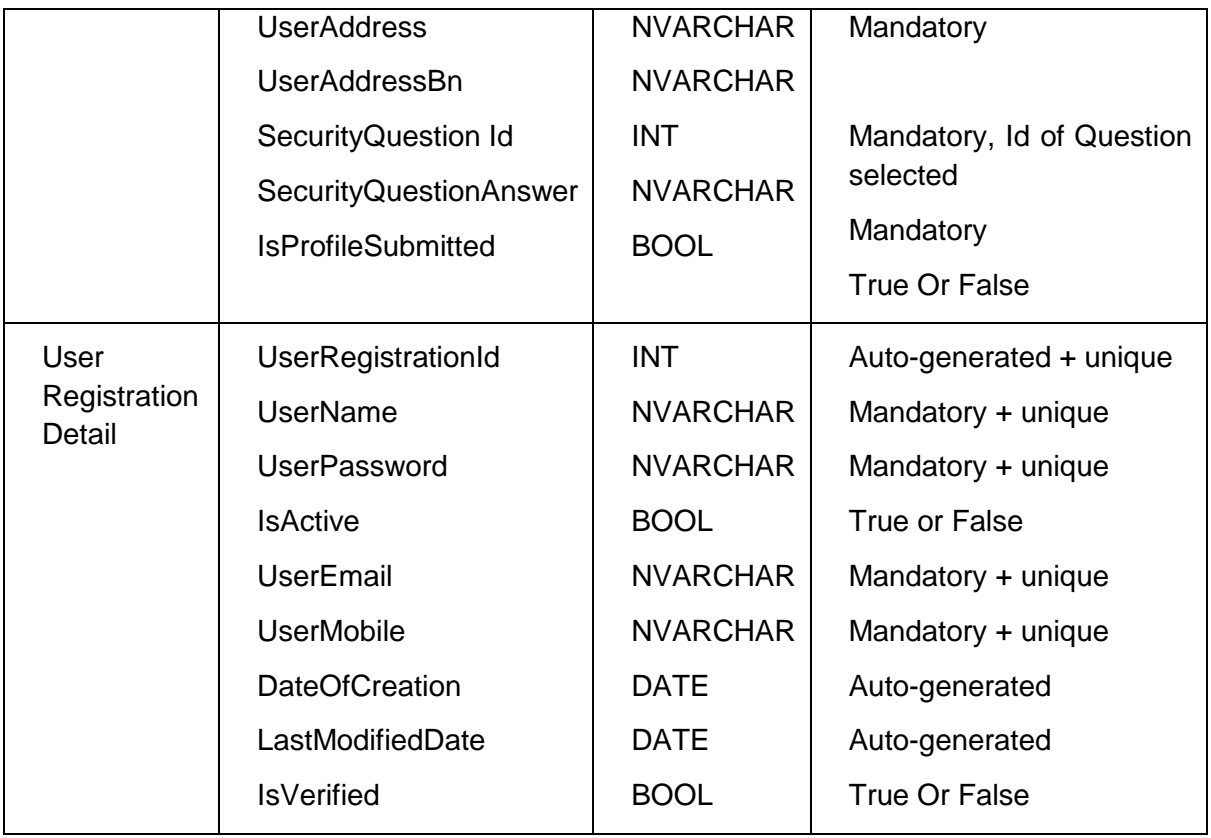

### *Edit Profile*

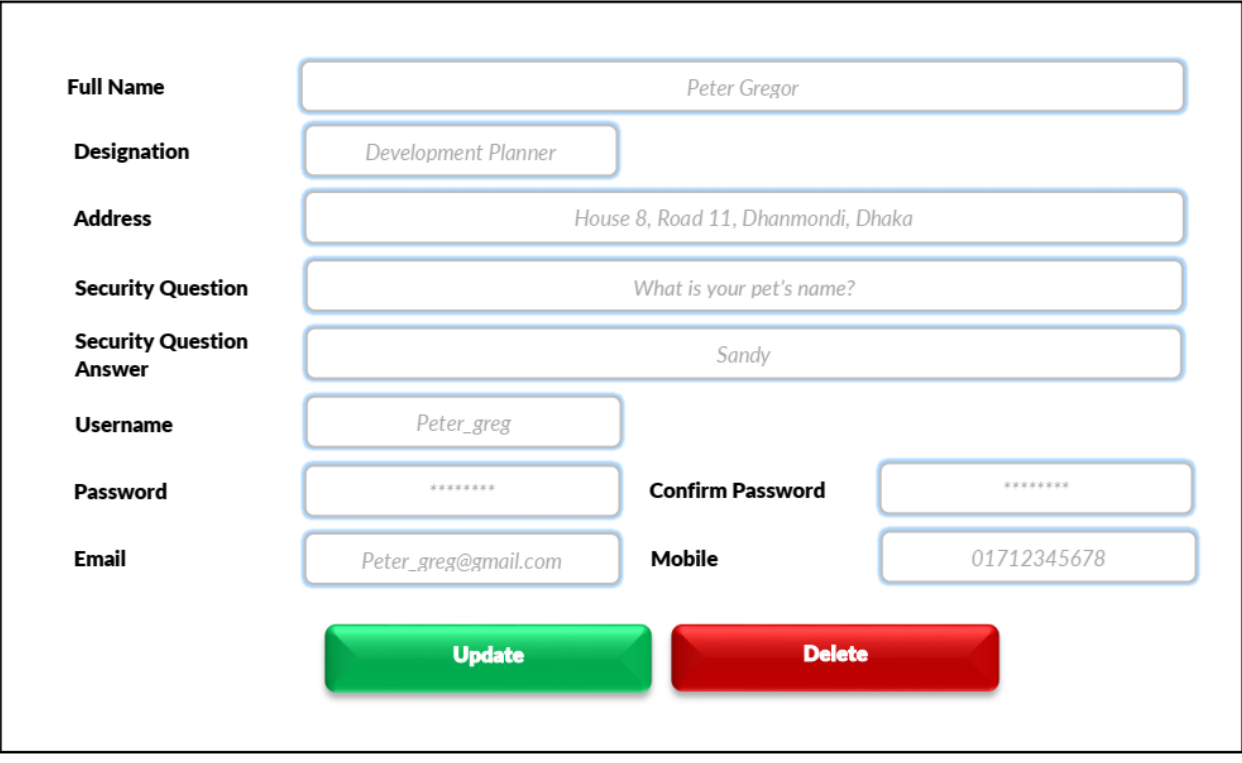

#### *UC-014: Activate/Deactivate Account*

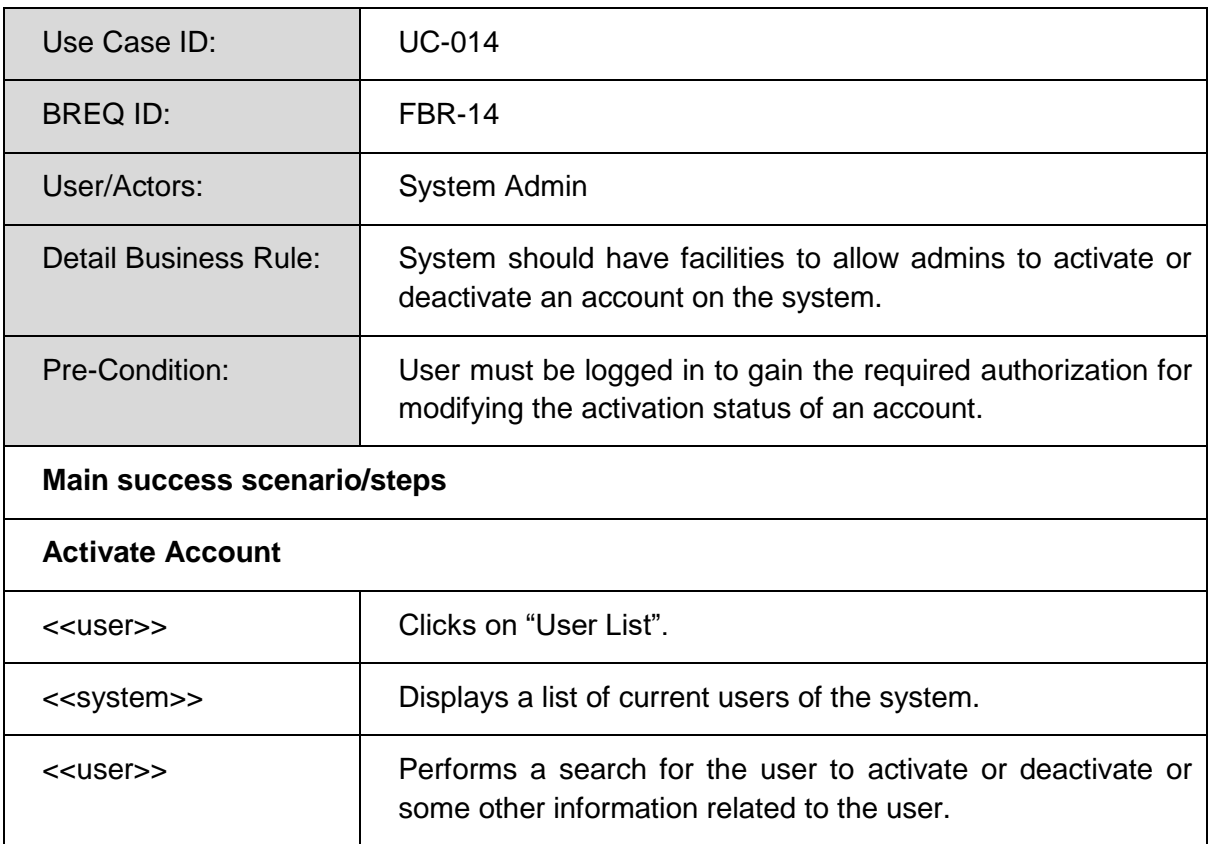

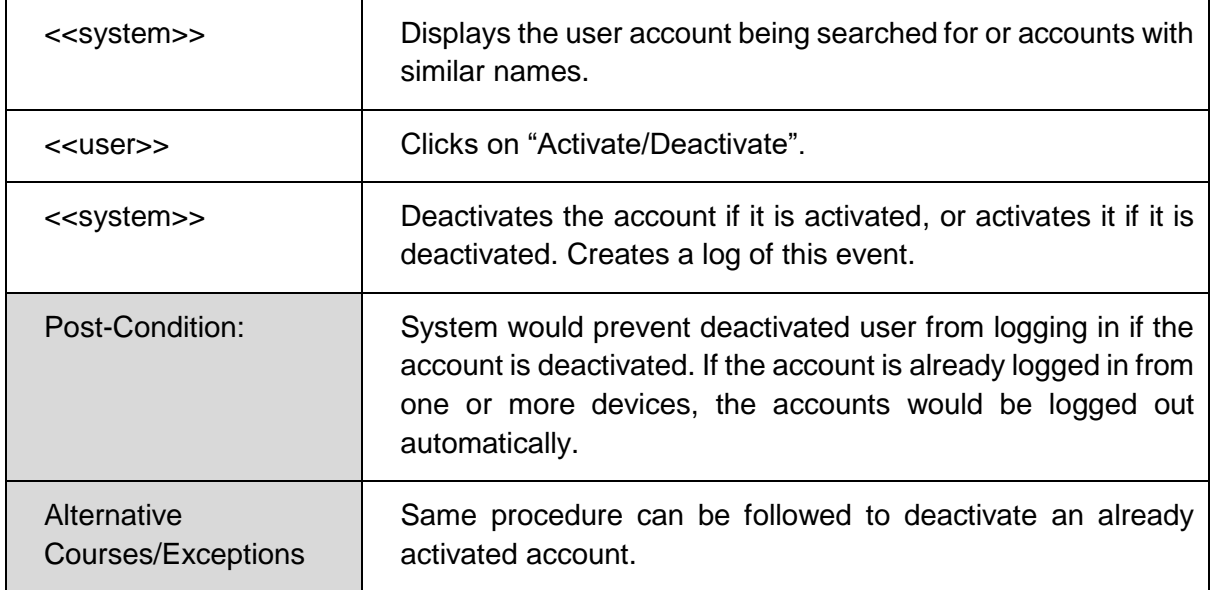

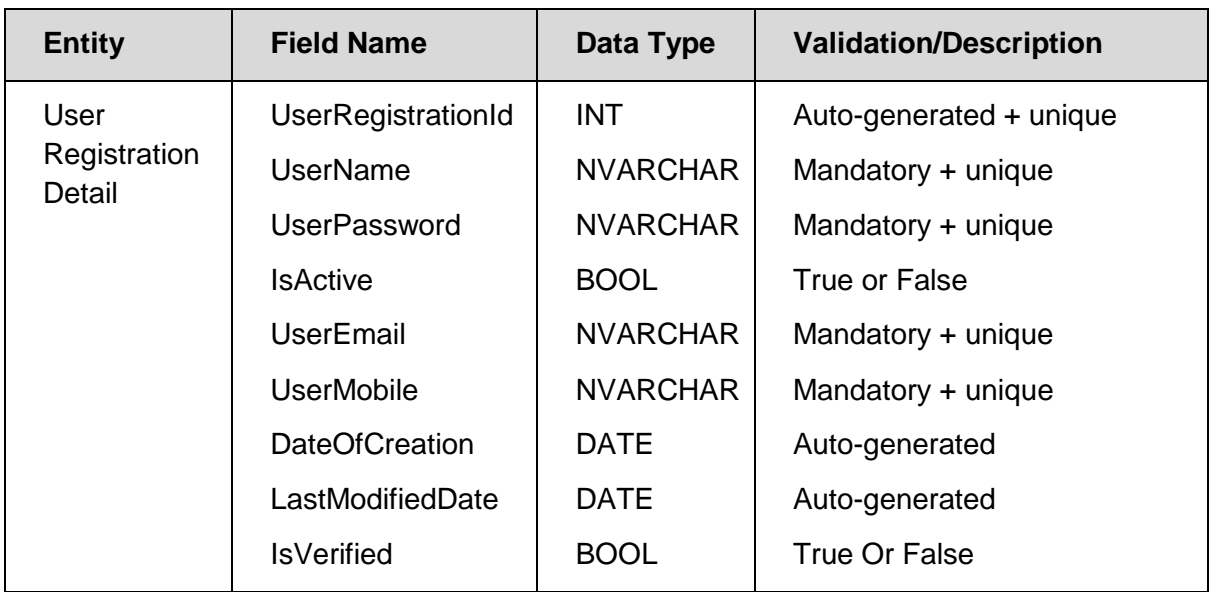

## *Prototype*

*User List*

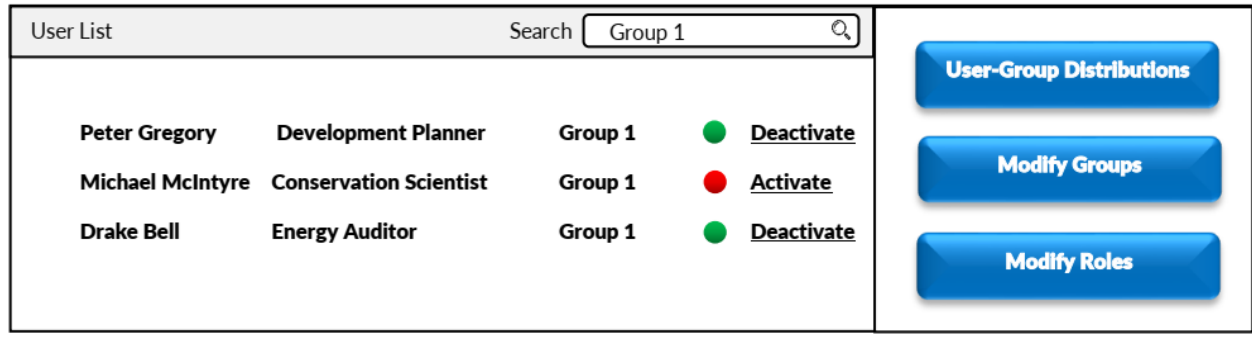

# *UC-015: Create Group*

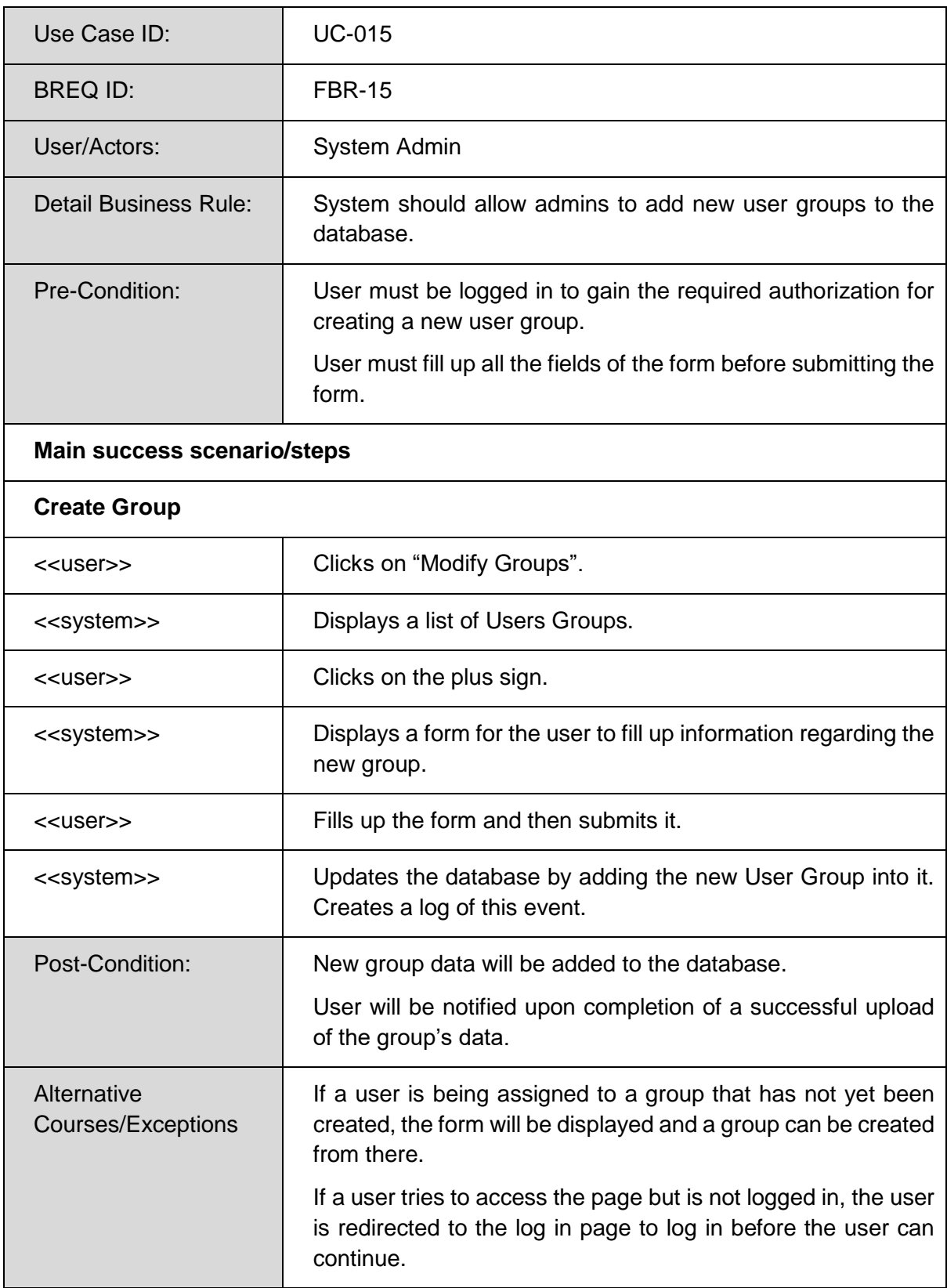

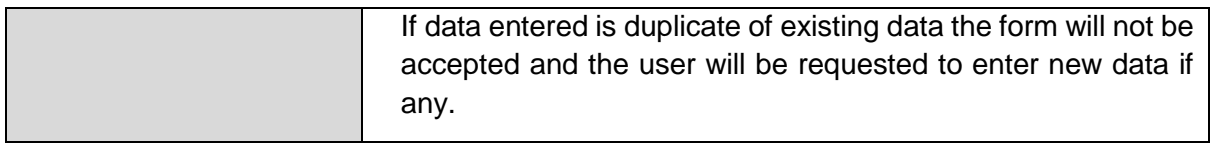

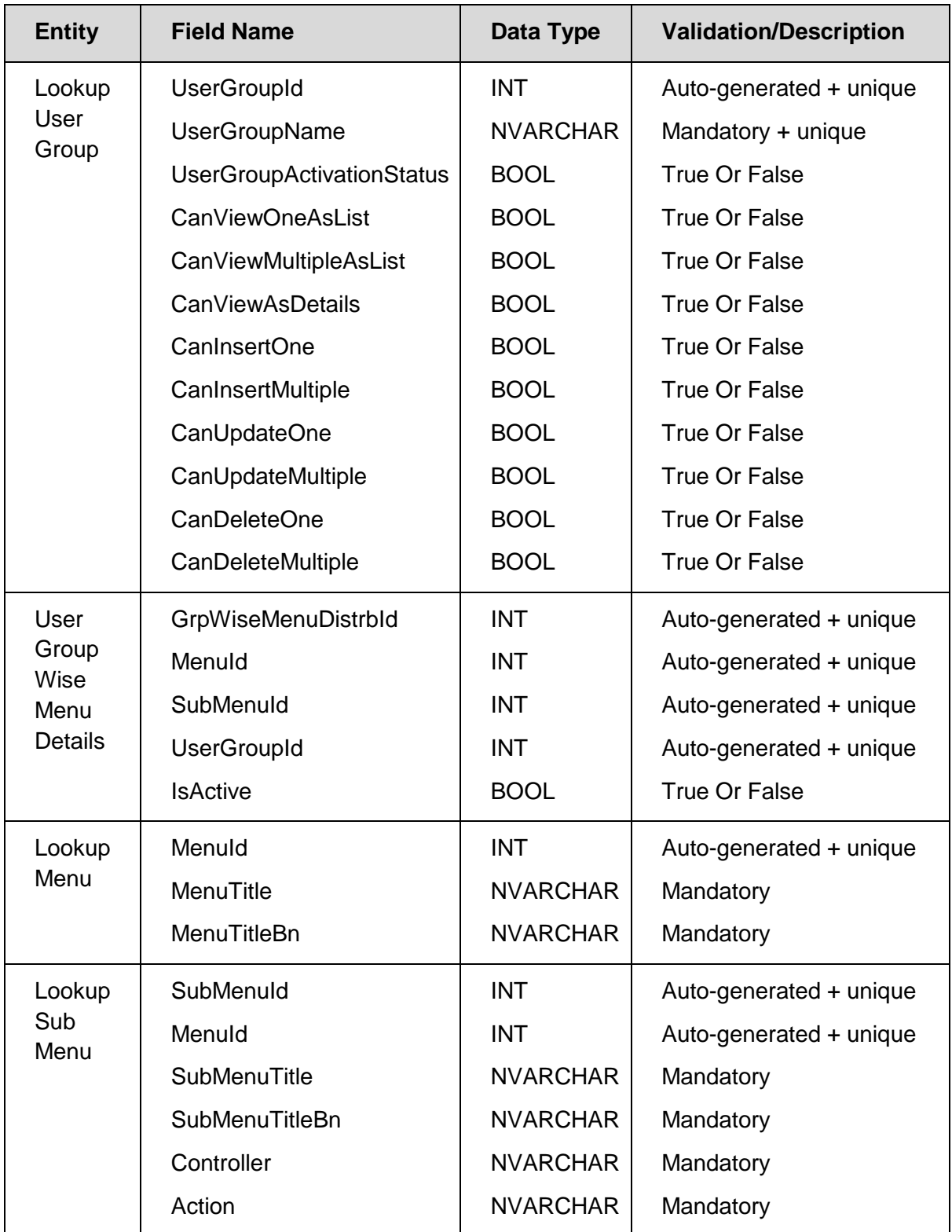

*User List*

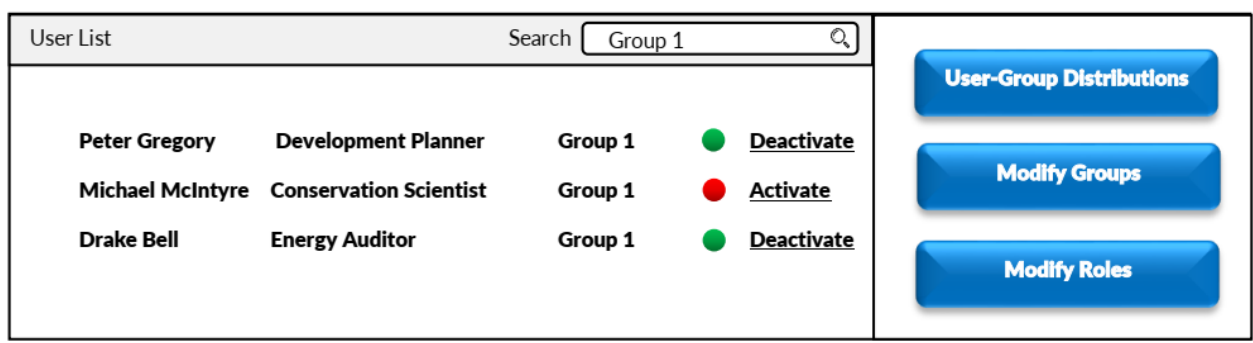

*Modify Groups*

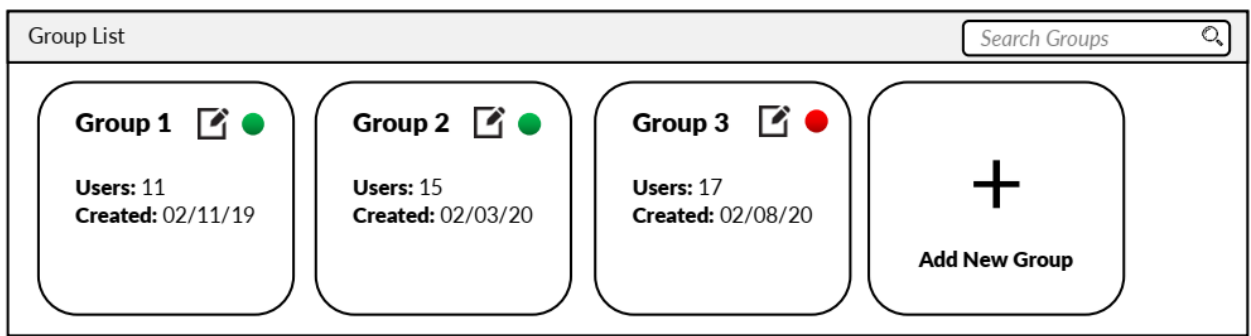

*Create Group*

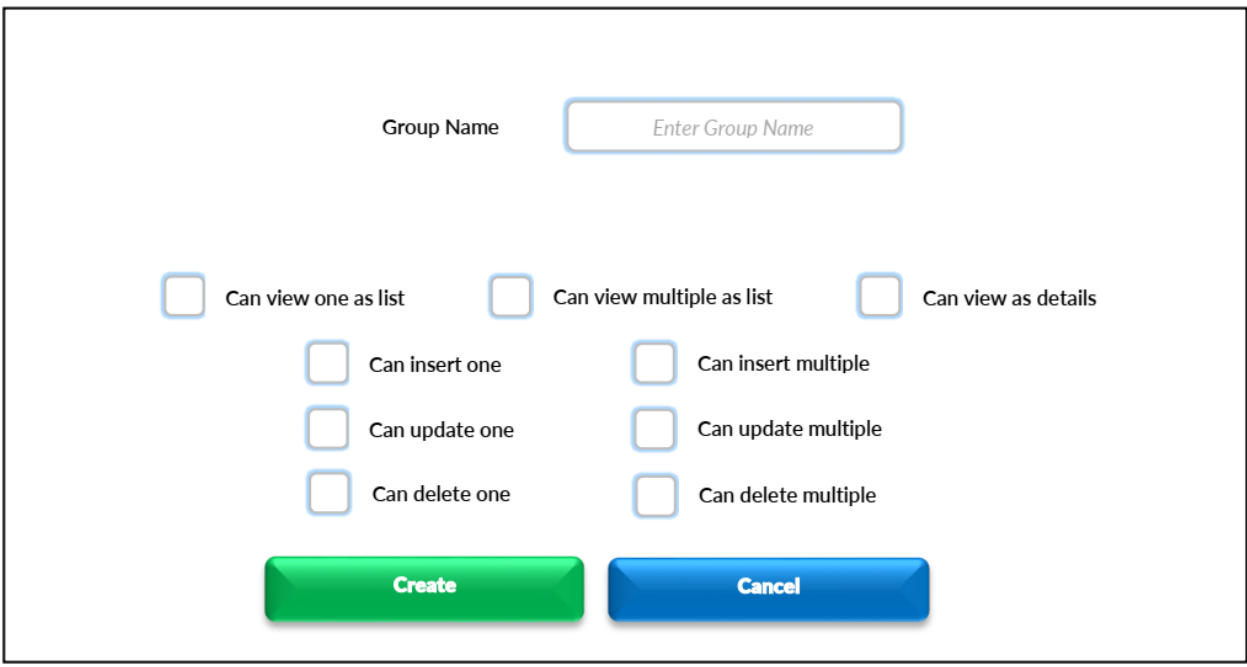

## *UC-016: Edit Group*

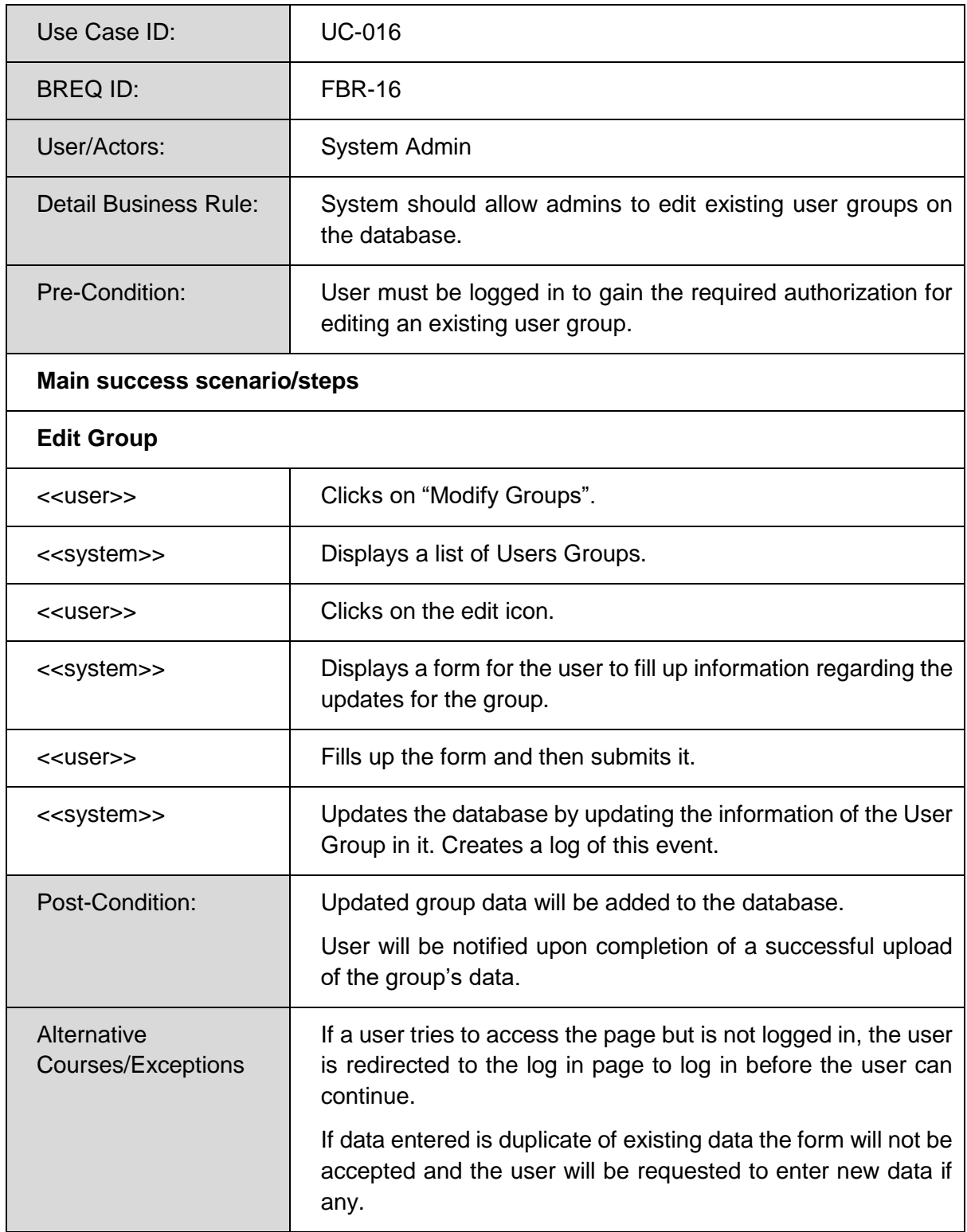

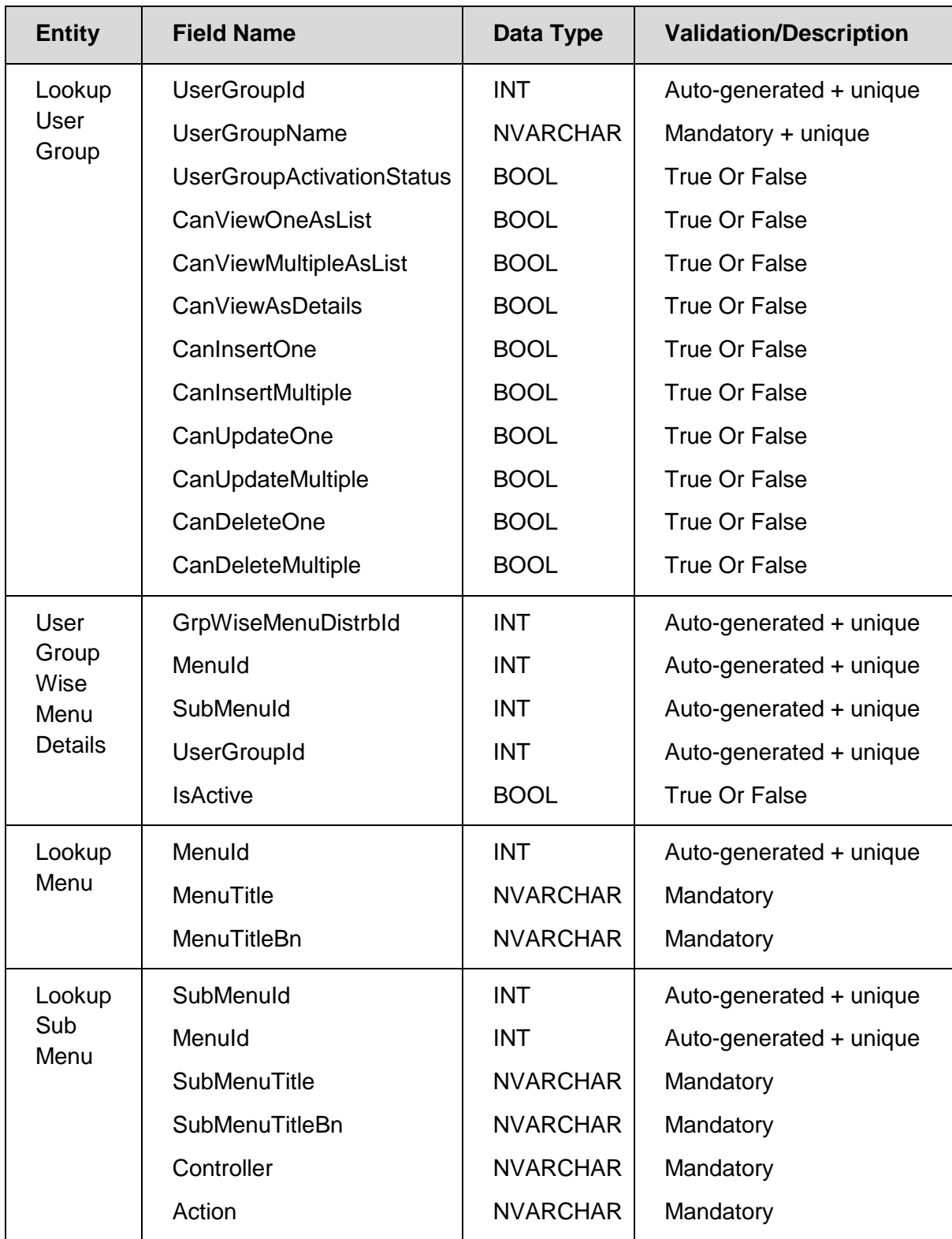

*User List*

| User List            |                                         | Search<br>O<br>Group 1 |                   |                                 |  |
|----------------------|-----------------------------------------|------------------------|-------------------|---------------------------------|--|
|                      |                                         |                        |                   | <b>User-Group Distributions</b> |  |
| <b>Peter Gregory</b> | <b>Development Planner</b>              | Group 1                | <b>Deactivate</b> | <b>Modify Groups</b>            |  |
|                      | Michael McIntyre Conservation Scientist | Group 1                | Activate          |                                 |  |
| <b>Drake Bell</b>    | <b>Energy Auditor</b>                   | Group 1                | <b>Deactivate</b> | <b>Modify Roles</b>             |  |

*Modify Groups*

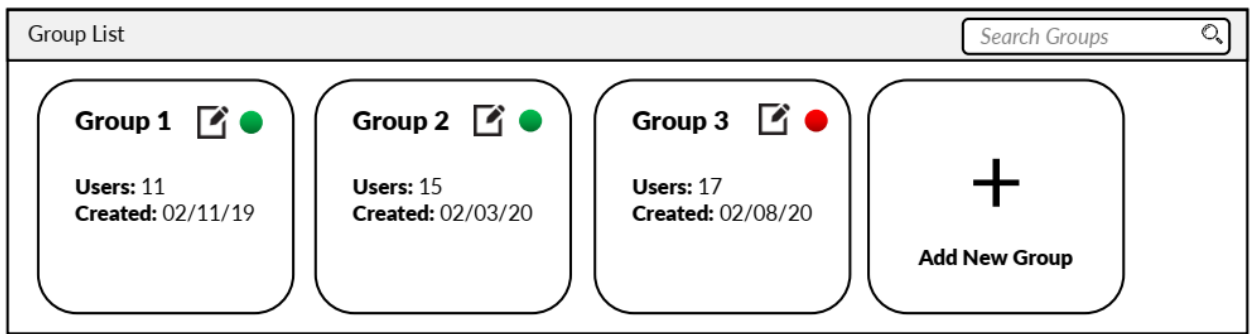

Edit Group

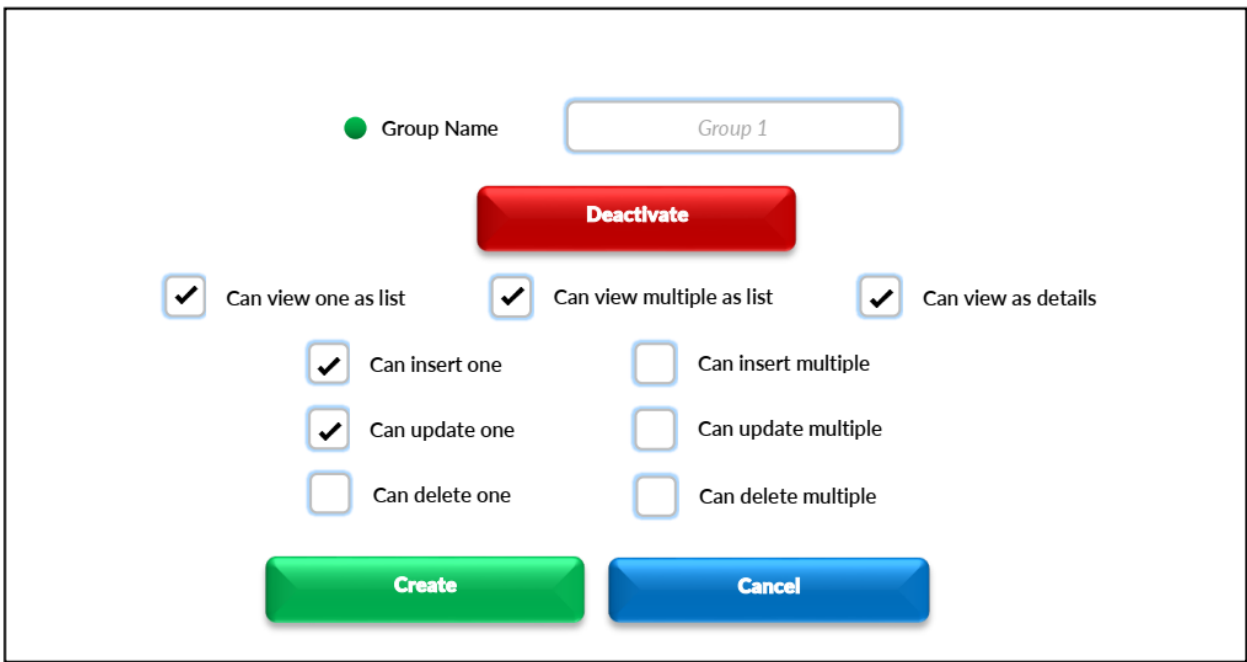

# UC-017: Assign Role To Group

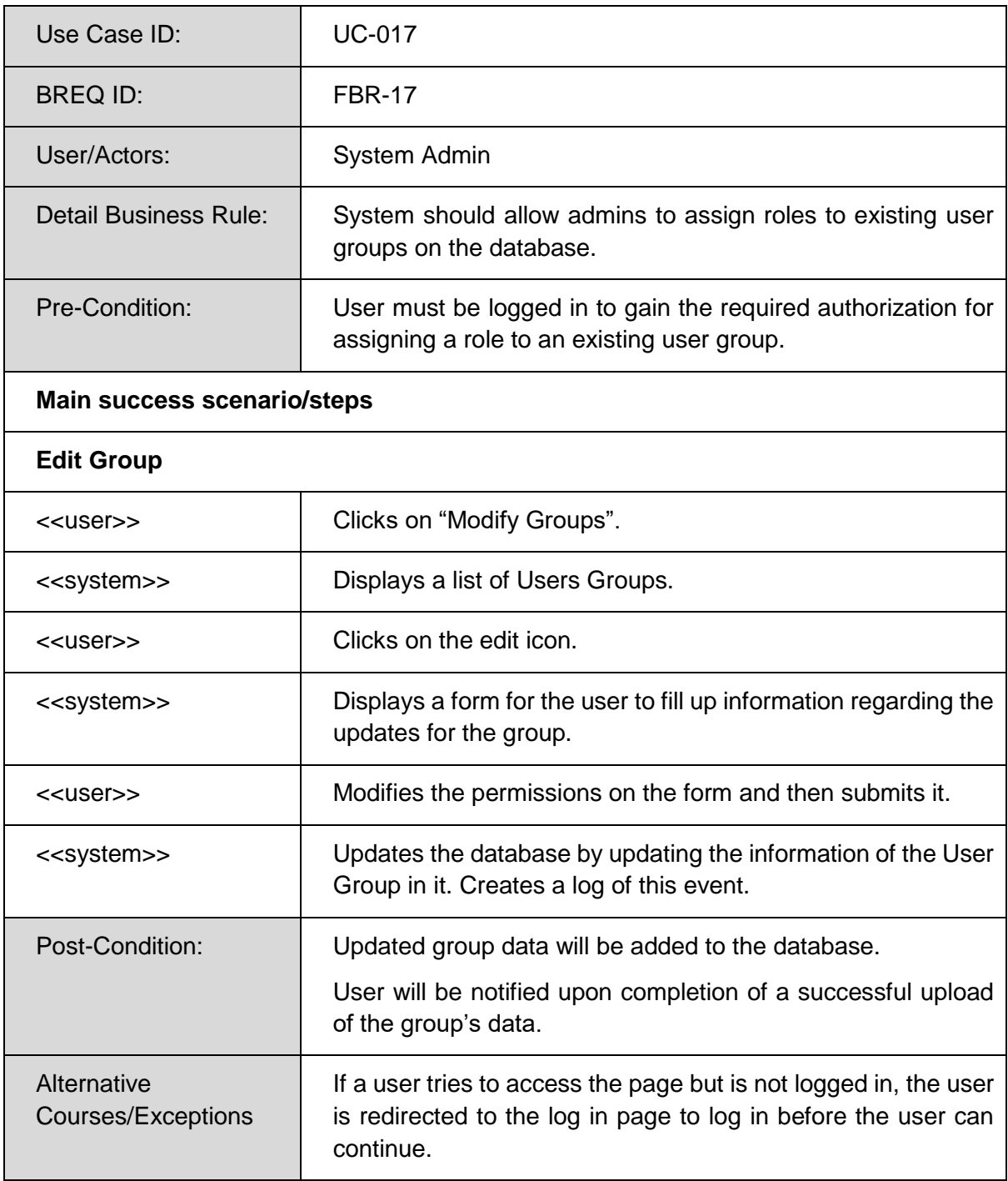

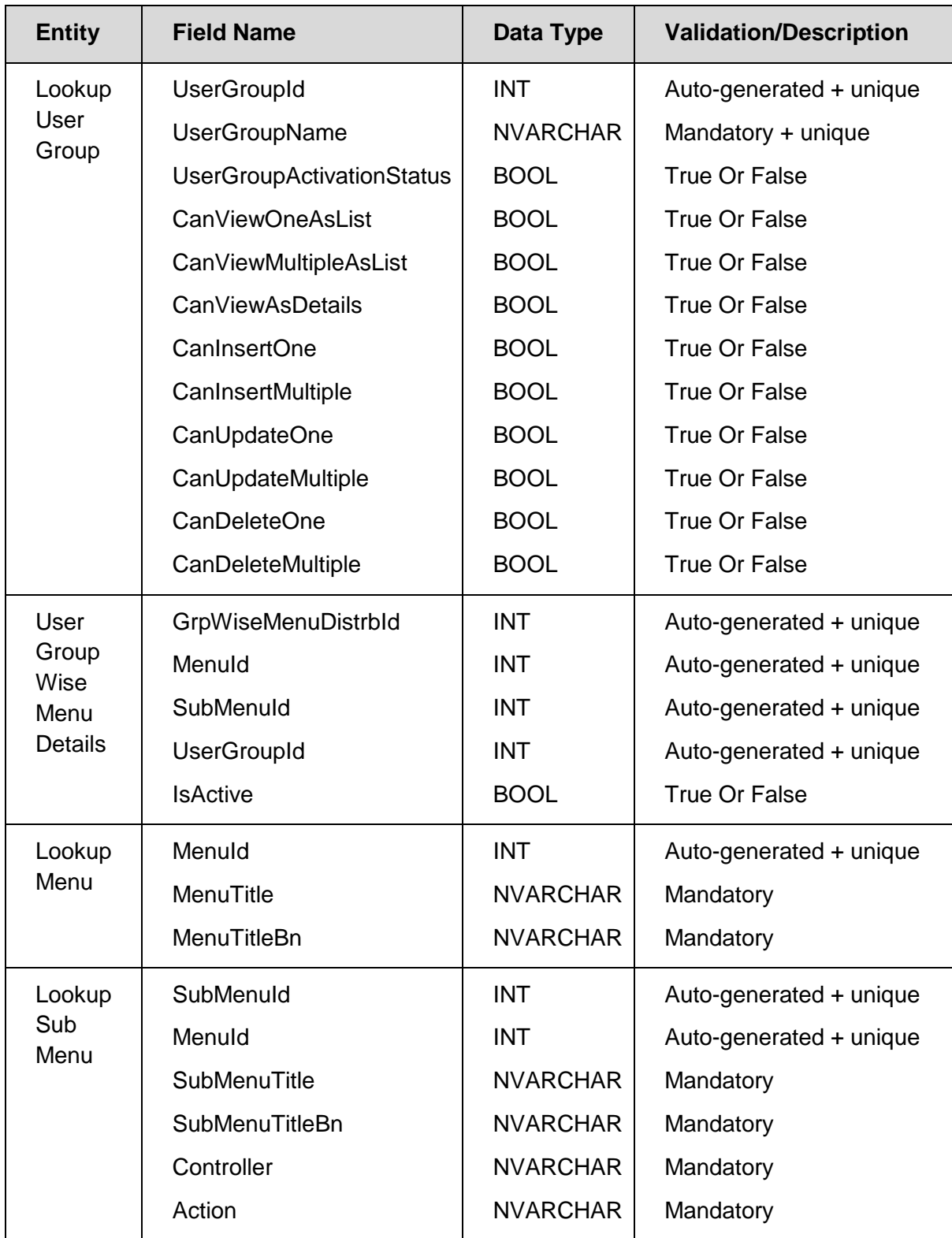

## User List

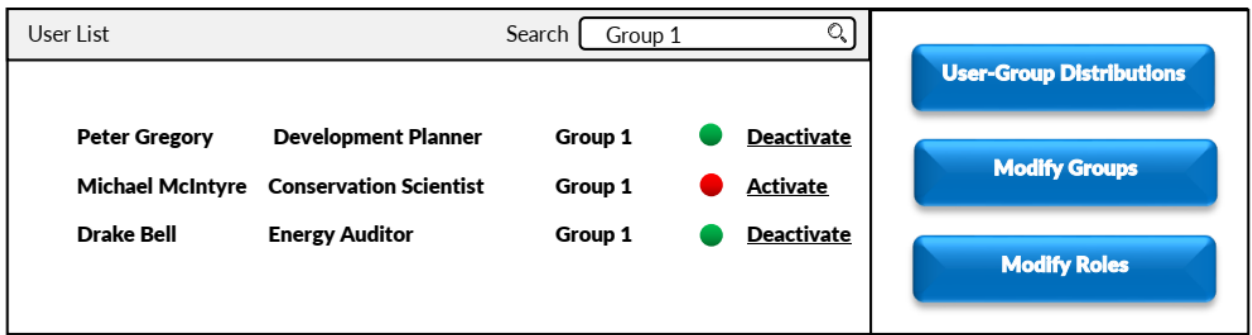

# Modify Groups

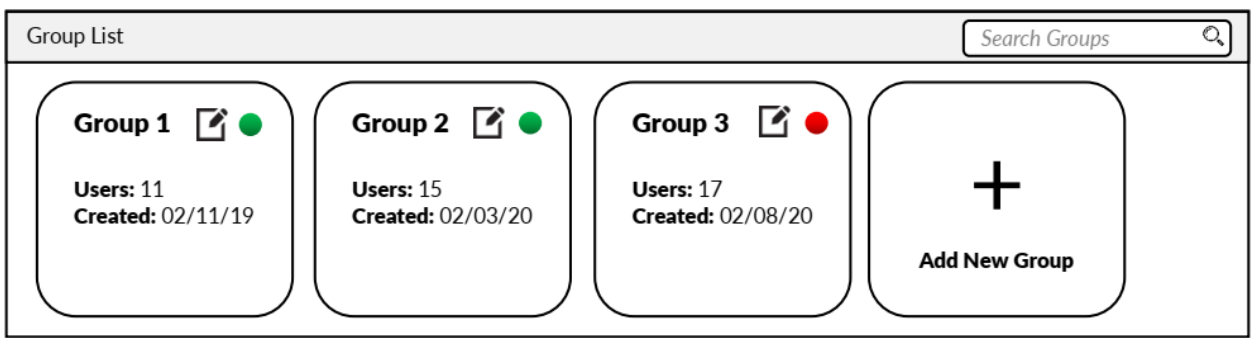

# Edit Group

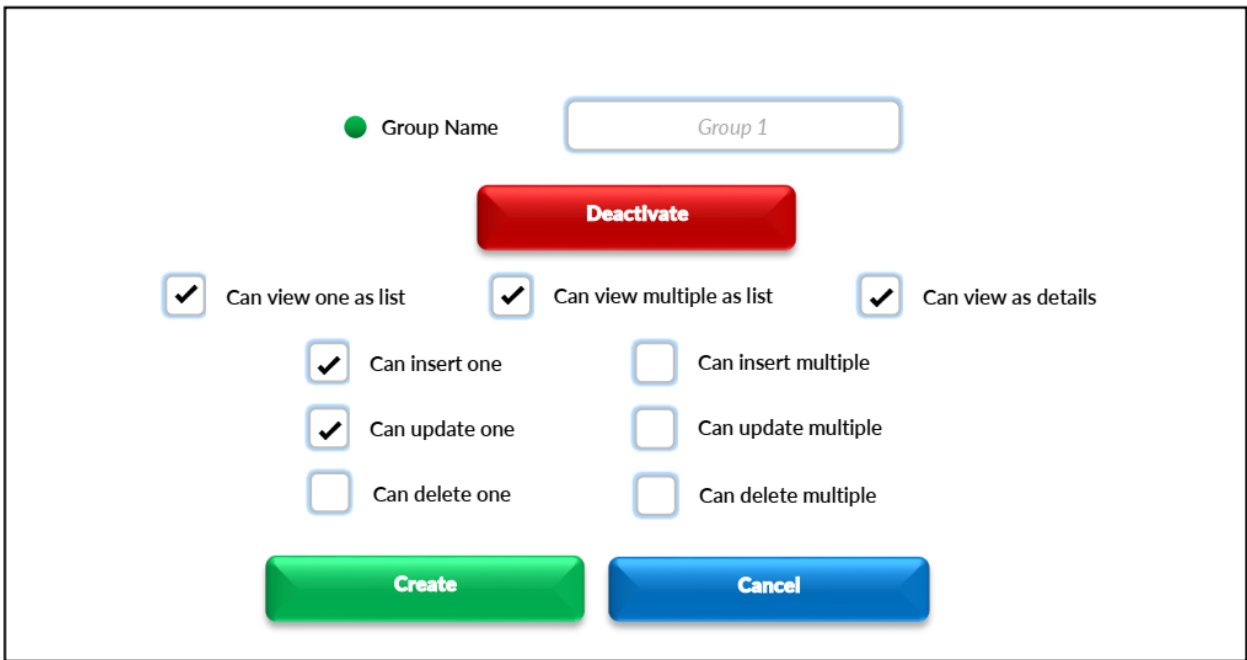

UC-018: Activate/Deactivate Group

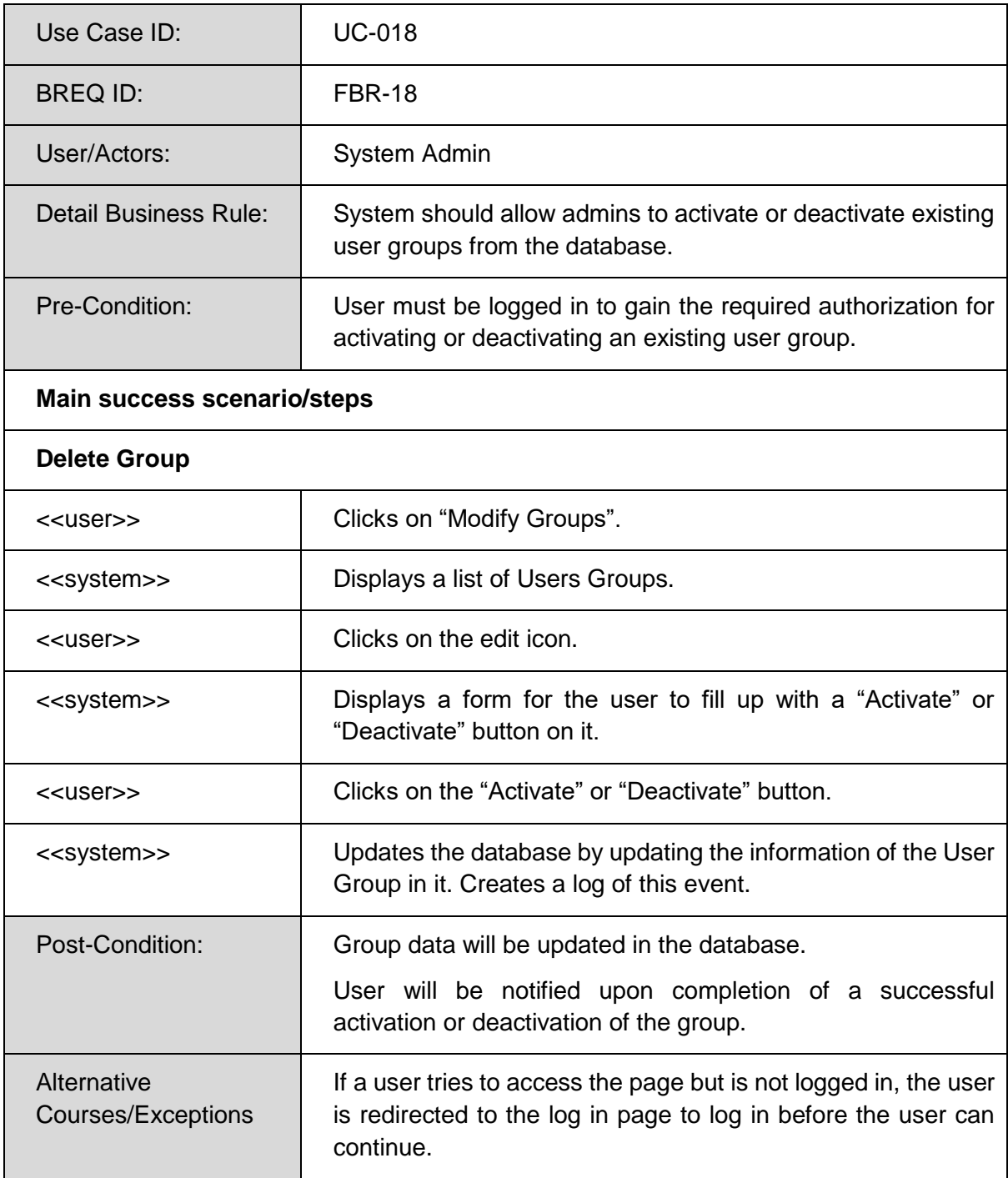

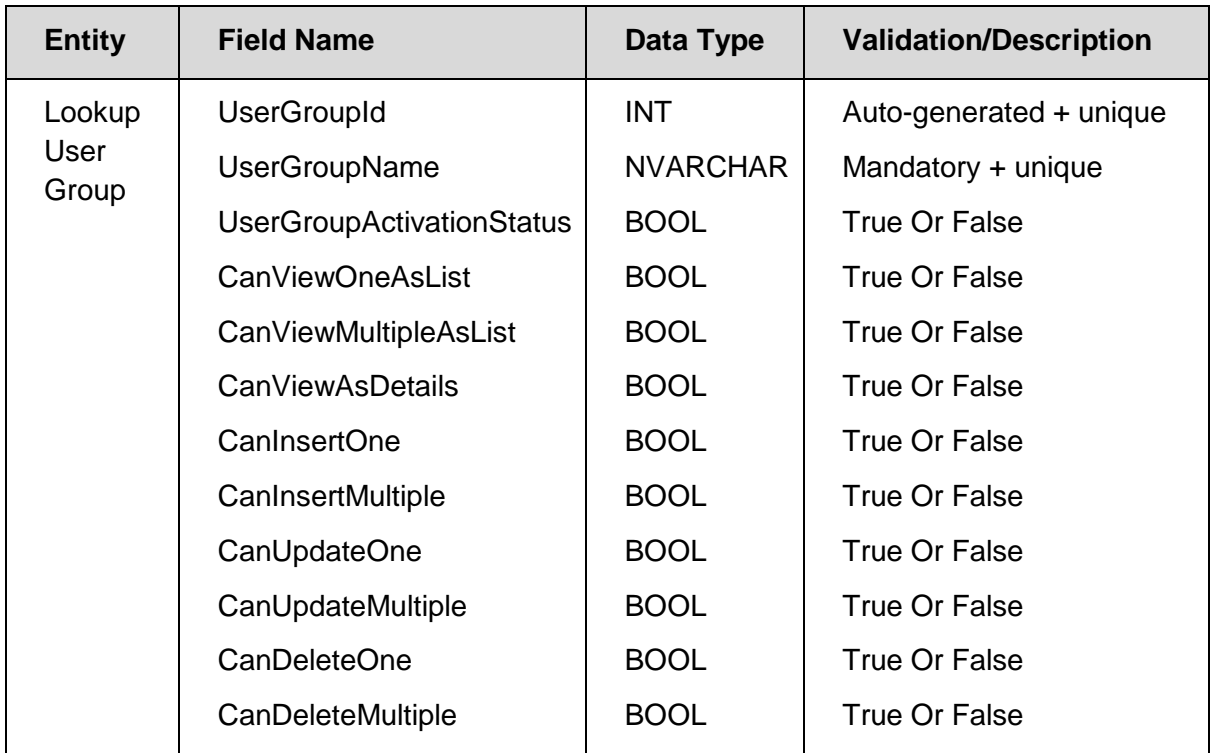

# Prototype

User List

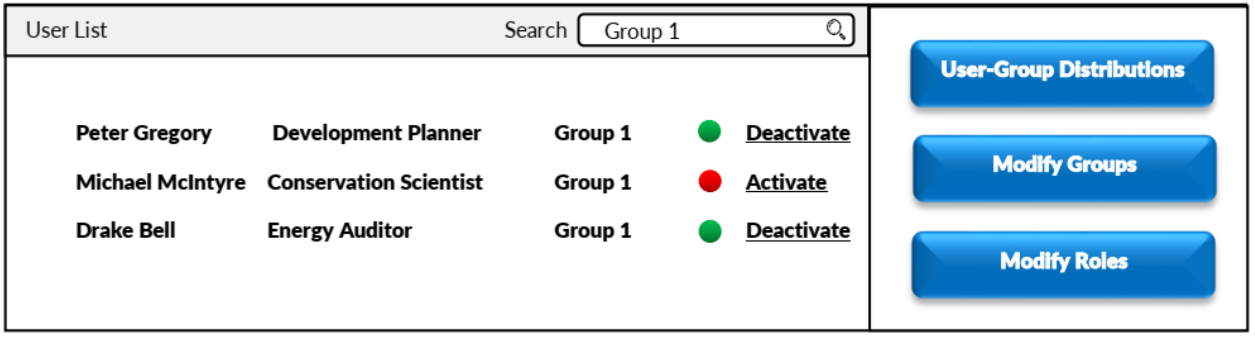

# Modify Groups

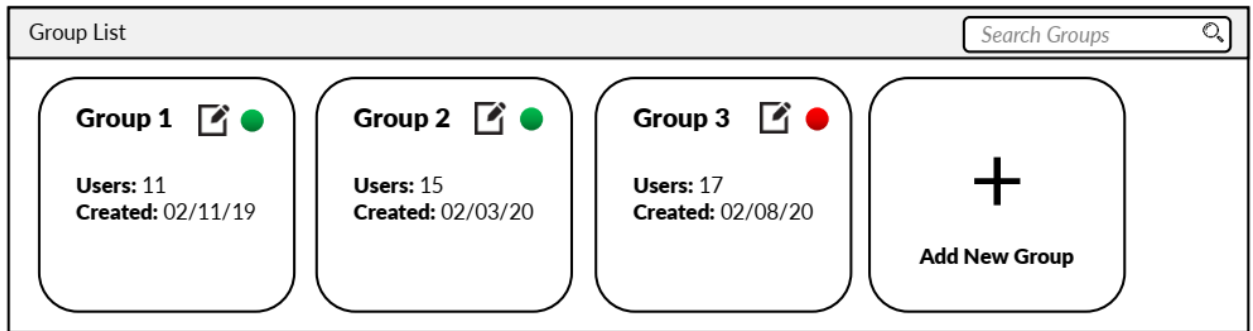

# Edit Group

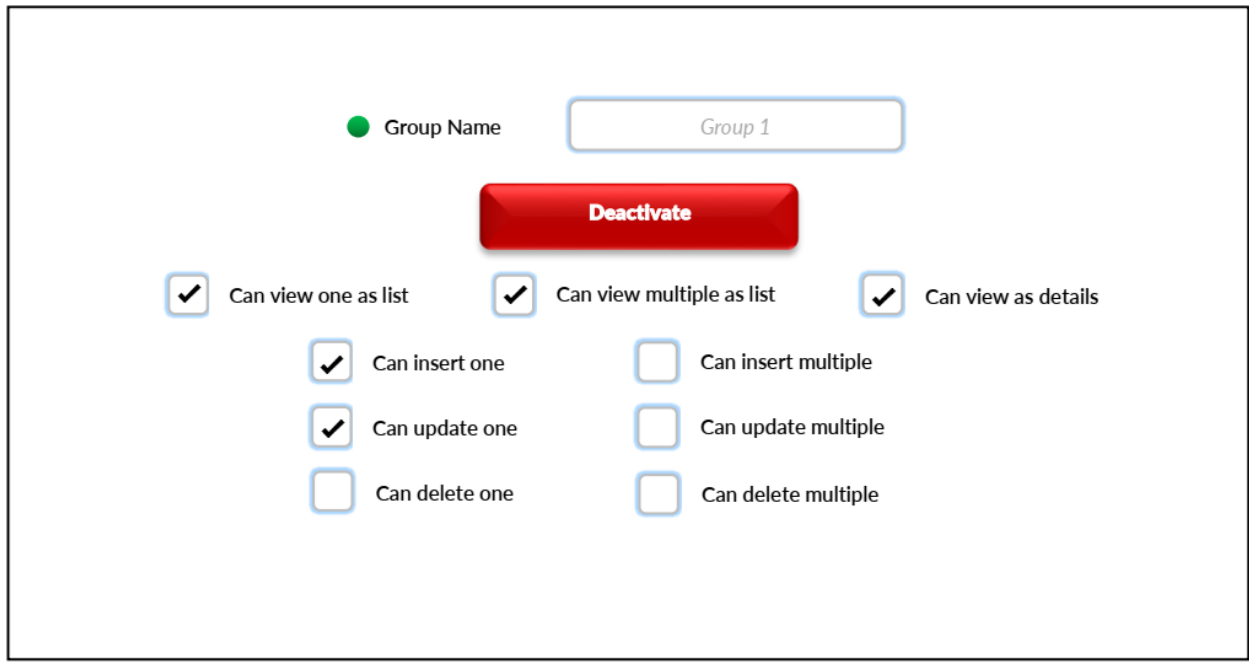

# UC-019: Manage User-Group Distribution

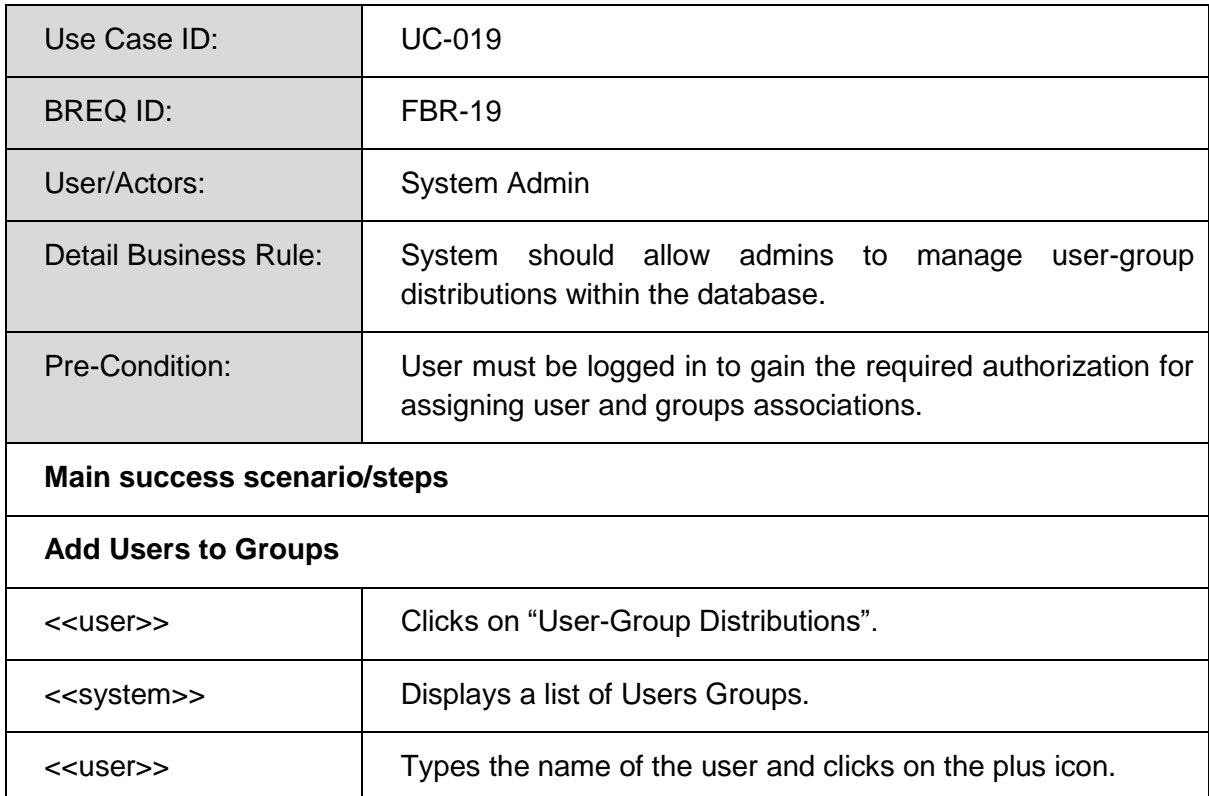

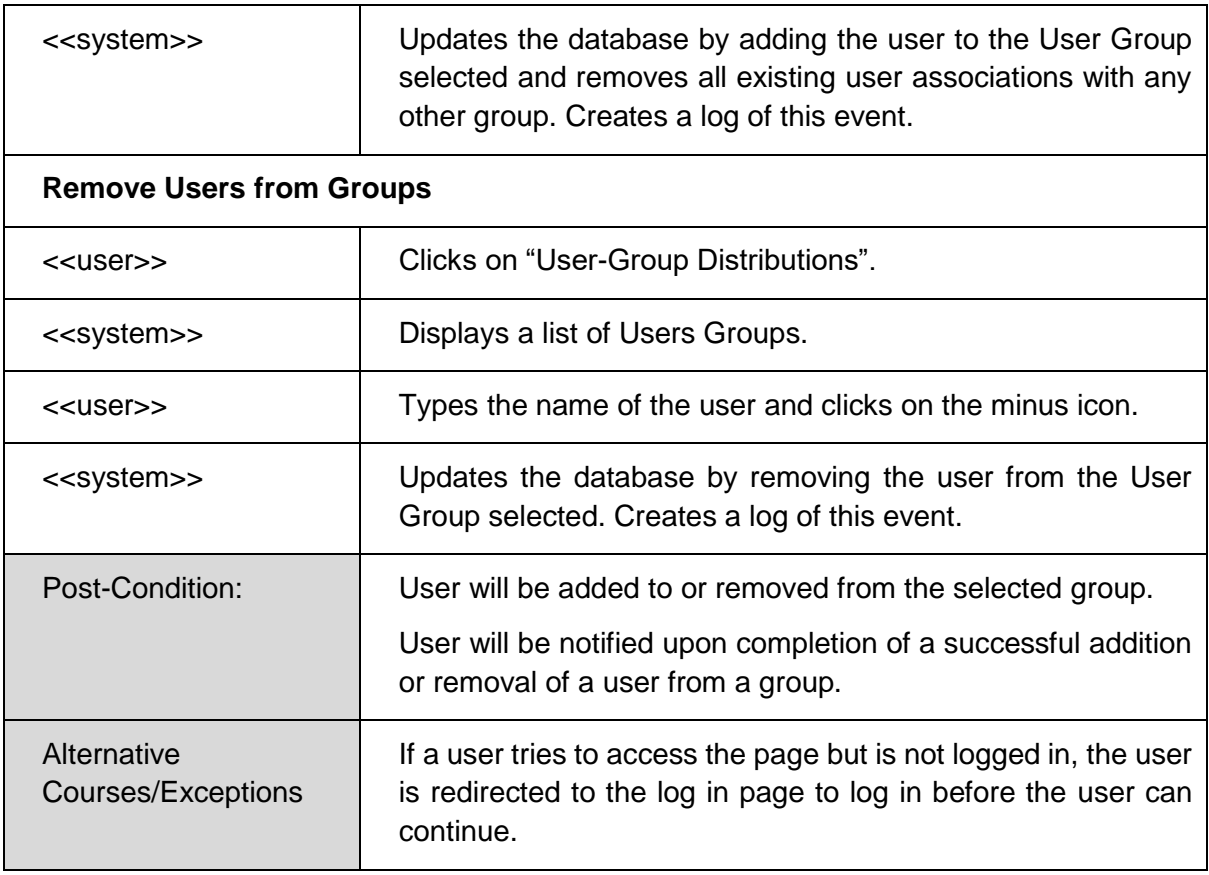

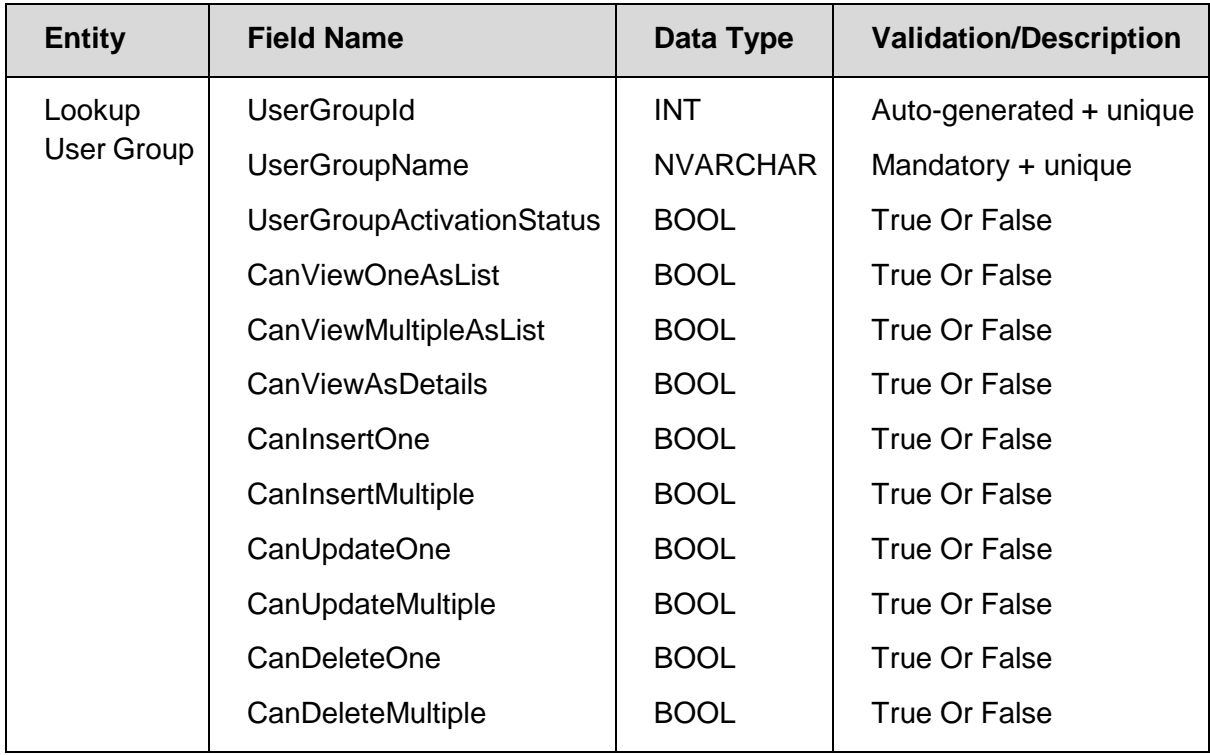

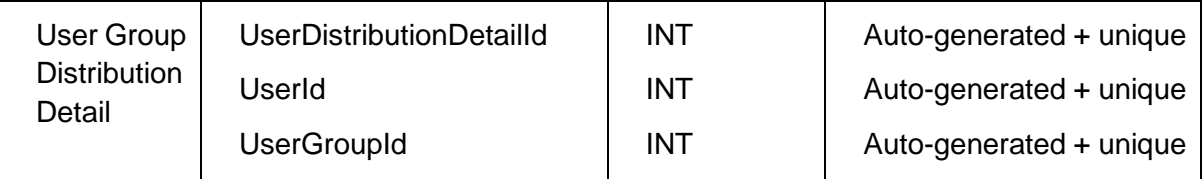

User List

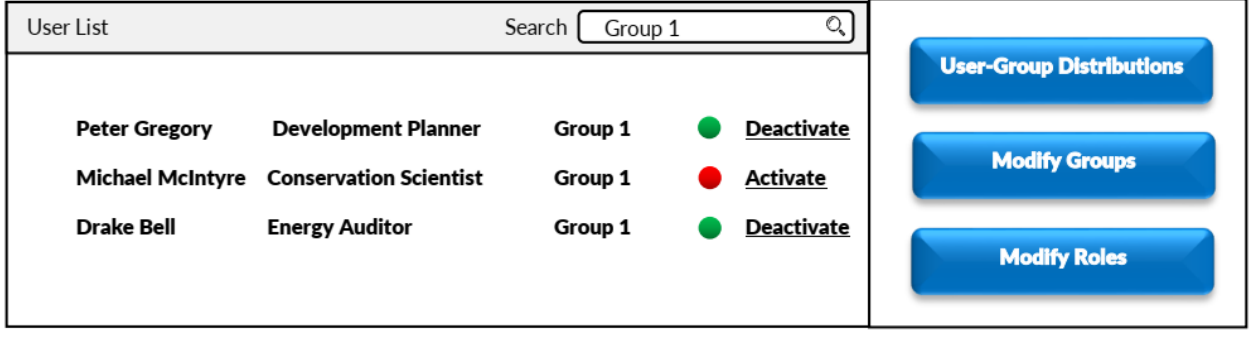

#### *User-Group Distributions*

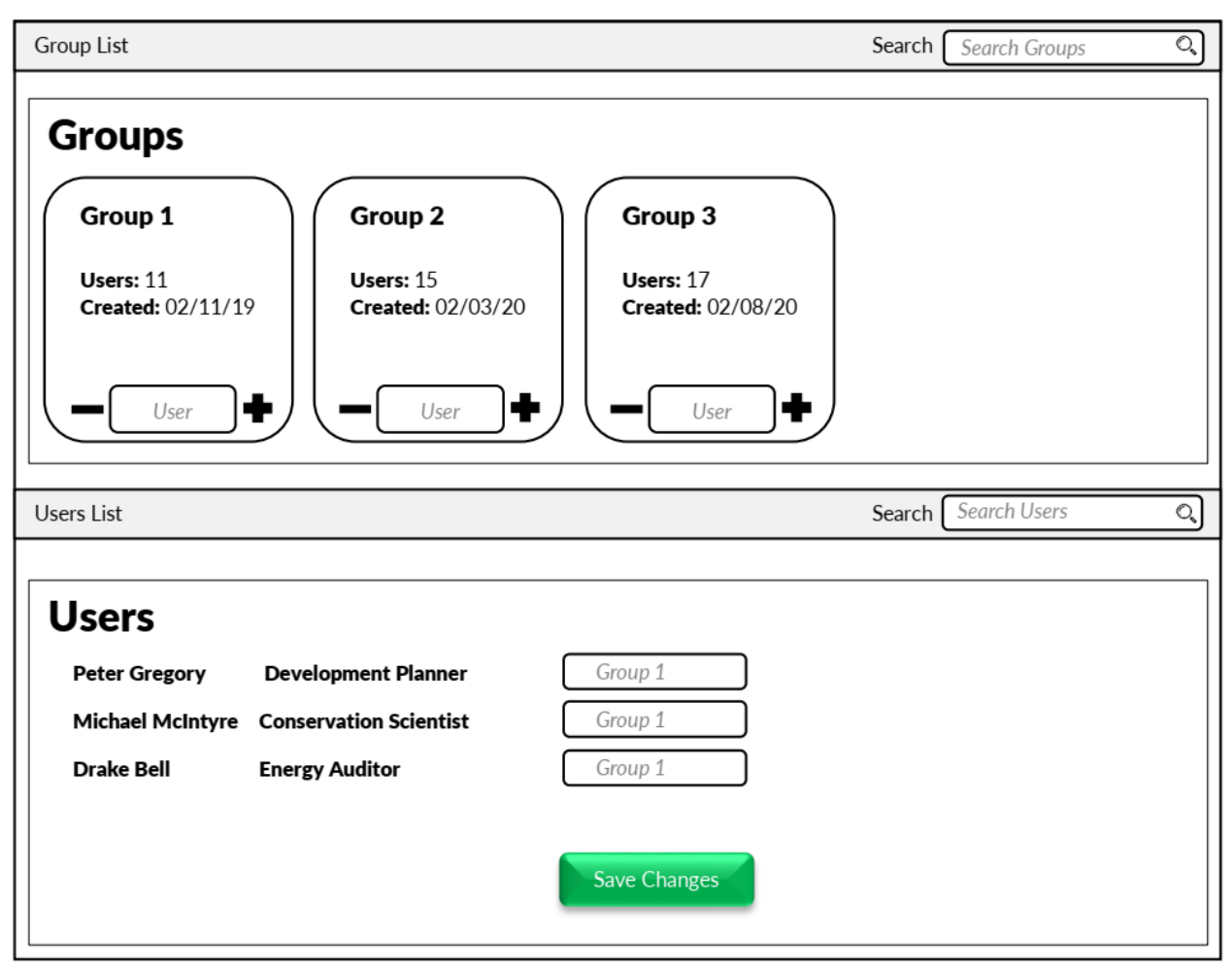

#### UC-020: Monitor User Log History

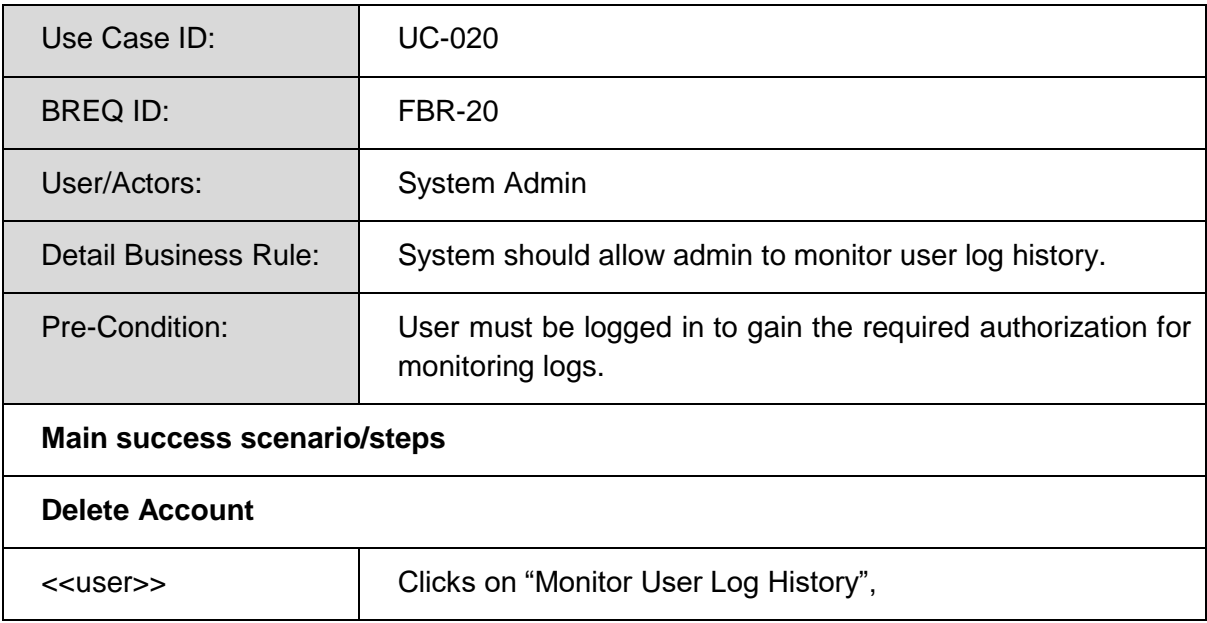

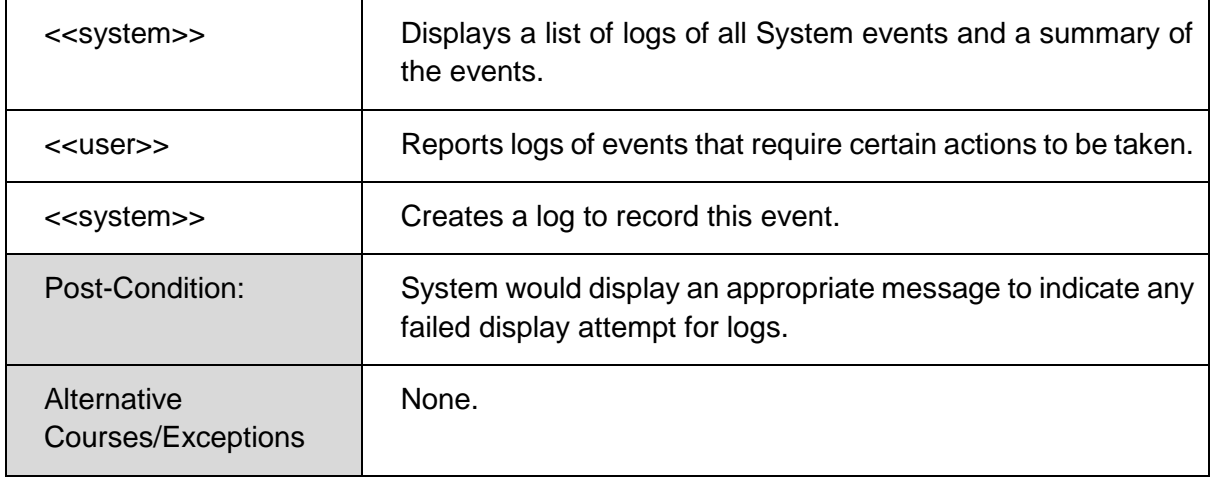

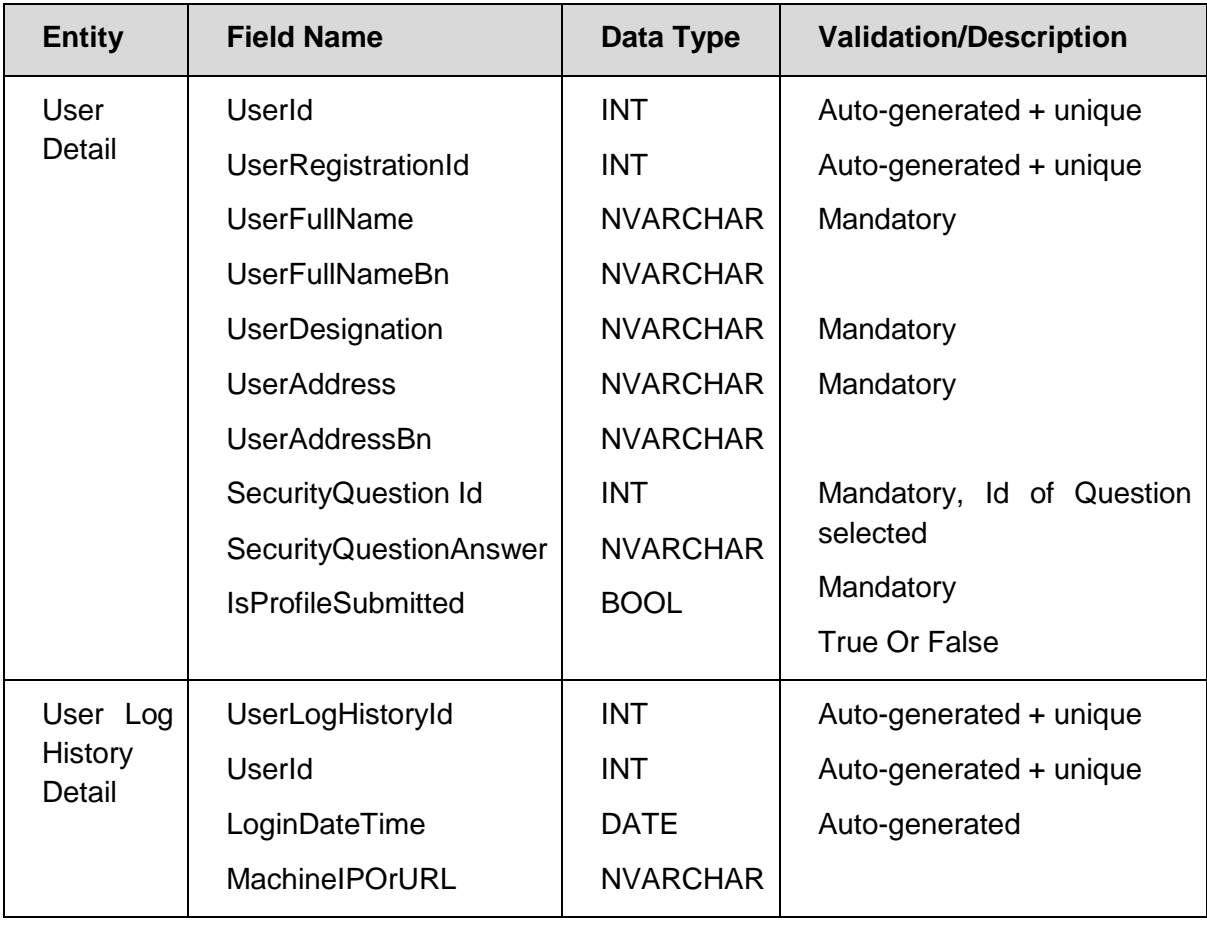

User Log History Page

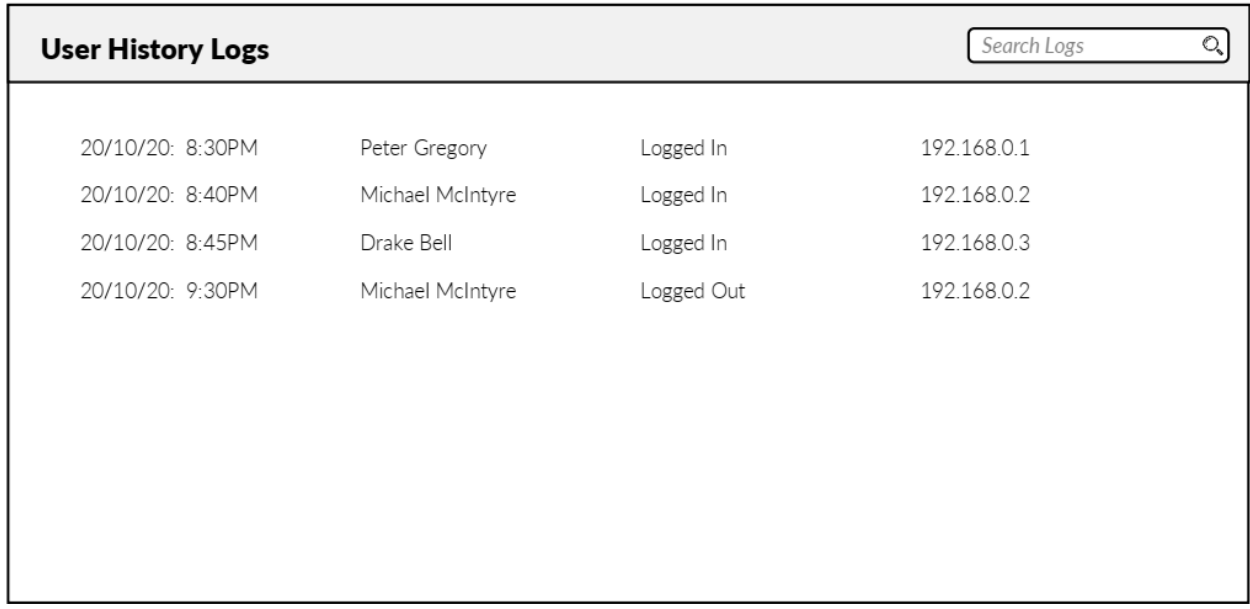

#### *5.3.2 External Interface Requirements( ARH )*

#### **Hardware Interface**

No hardware interfacing is required except standard printing devices for printing the reports.

#### **Software Interface**

No software interfacing is required. It is an independent module.

#### **Communications Interface**

Communications protocols: TCP/IP Database (MySQL) access port number: 3306

#### *5.3.3 Nonfunctional Requirements( ARH )*

The consultant team identified the following non-functional requirement:

**Usability Requirement** 

To make the system easily navigated there should be dropdown menu facility. The following will meet the usability requirement:

- $\rightarrow$  Background color should be comfortable
- $\rightarrow$  Font of the software should be large enough so that user can read easily
- $\rightarrow$  Dropdown menu needs to be used to ease the navigation.
- $\rightarrow$  DRIP user manual will help the users to operate the system easily.
- $\rightarrow$  Training must be given to the System User to use the system perfectly.
- $\rightarrow$  Training document should be given to the system user.
- **-** Reliability

System need to be available 24/7.

• Performance

System should response with in 8 seconds after submitting the request.

- **-** Supportability
	- $\rightarrow$  Coding will have in line documentation and proper indenting between functions, variables, etc.
	- $\rightarrow$  There will be naming convention for coding.
- **Security Requirement** 
	- $\rightarrow$  User authentication is required.
	- $\rightarrow$  Users need to be logged in to the system for any type of processing.
	- $\rightarrow$  User will give proper user id and password to authenticate.
	- $\rightarrow$  Role based security is required.
	- $\rightarrow$  Privileges will be given to roles (user groups).
	- $\rightarrow$  User will be assigned with particular roles.
- **•** Operational Requirements

N/A

**Design Constrains** 

The system needs to be designed to work with MySQL database

## **5.4 Development of DRIP System**

Based on the above mentioned literature review, inception workshop and stakeholder analysis, the DRIP will be developed. The system will be developed in a gis based architecture. The web application will also be developed considering the role-based architecture. Thus most of the features of this application will be accessible by the authenticated users.

## **5.5 System Architecture**

A system architecture of DRIP system has been finalized. According to the requirement, the system will be designed and developed using the standard four-tier architecture of software development. Hence, It will consist of the following layers: 1) Presentation (user-interface), 2) Web server, 3) Application server, 4) Data server

## *5.5.1 Presentation Layer*

The presentation layer is a user-interface that a user uses to interact with the application. This layer will be developed using ASP.Net Core. The development of the system can be performed by the PHP programming language as well. However, it is too much time consuming in the php environment to implement some simple functionality than in ASP.Net Core. In addition, the features of the ASP.Net Core is very flexible, robust and time-efficient with respect to an application development like DRIP. The design and look of interfaces will be made simple and user-friendly in consultation with the officials of Programming Division and UNDP.

### *5.5.2 Web Server*

The main component for a web-enabled application is the web server. A program manages and delivers web pages and allows users to communicate with the server for data service Approach and Methodology 11 through the Internet or the intranet. The web server will be configured using Internet Information Services.

#### *5.5.3 Application Server*

The application layer will consist of business and data components. The business component is used to impose different business rules and logic. The data component is responsible for retrieving data from the server. The application layer will be developed using ASP .Net.

### *5.5.4 Data Server*

The data server contains data, views, triggers and stored-procedure. It executes SQL statements, views, triggers and stored-procedure for data manipulation. A geo-spatial database will be used for storing spatial data. MySQL Database Management System will be used for managing this database.

### **5.6 Development of Geo-Spatial Database**

A Geo-spatial database has been be designed for the DRIP system which will be used to store data in a relational dbms environment. In order to develop this database, the requirements identified has been converted into a Data Flow Diagram (DFD). Depending on the DFD, a logical model has been developed to produce an ER diagram. Depending on the logical model (ER Diagram), the physical database has been designed. According to the specifications, system analysis and considering the volume of data, MySQL DBMS has been chosen to develop the physical database. To avoid data redundancy and inconsistency, the database has been normalized and a number of tables have been used to store attribute data. Parentchild relationship has been implemented between tables to maintain data relationships and the referential integrity has been implemented for maintaining the data integrity. The referential integrity ensures that, no data can be entered in the child tables without entering corresponding data in the parent table. Each table maintains a primary key, which uniquely identifies each record in the table to reduce the chances of data duplication.

#### *5.6.1 Data Flow Diagram*

A data flow diagram (DFD) of DRIP system has been drawn to view the graphical representation of the flow of data through an information system, modelling its process aspects. The DFD of DRIP system shows what kinds of information will be input to and output from it, where the data will come from and go to, and where the data will be stored. A context-level data flow diagram shows the interaction between the system and external agents which act as data sources and data sinks.

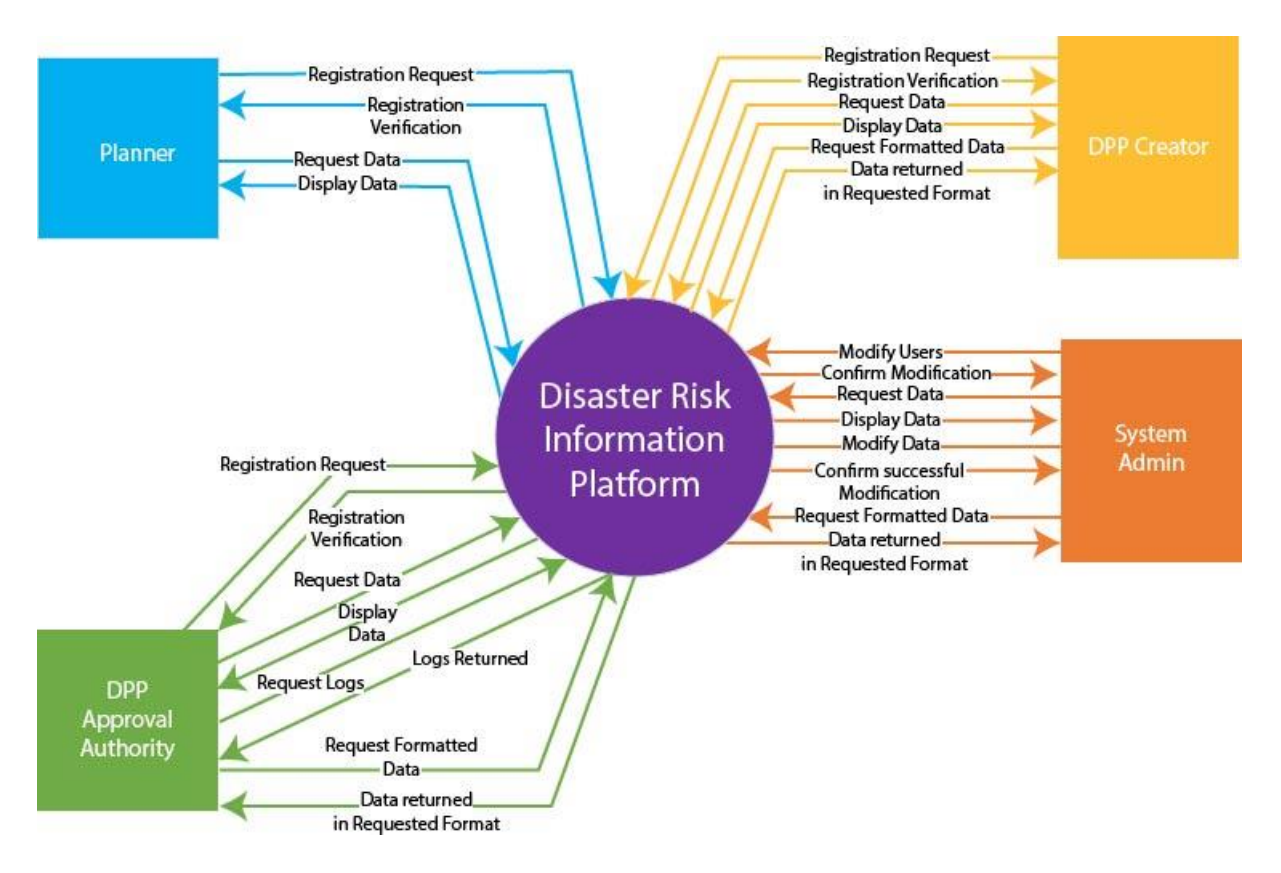

A level-0 DFD of the DRIP system is given below.

**Figure 5.1: DFD-0/Context Diagram of DRIP**

A level-1 DFD of the DRIP system is given below.

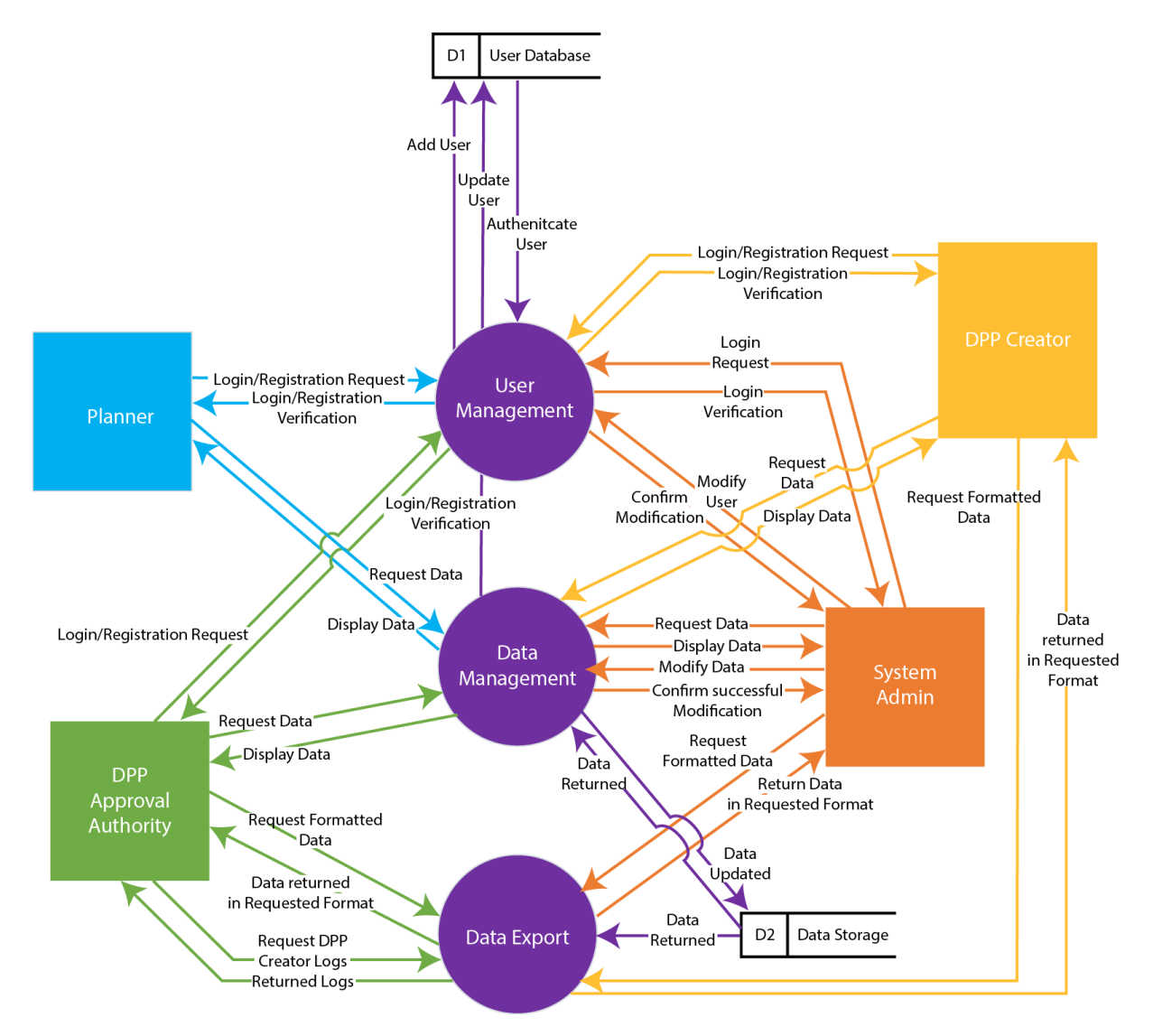

**Figure 5.2: DFD-1 Diagram of DRIP**

A level-2 DFD of the DRIP system is given below.

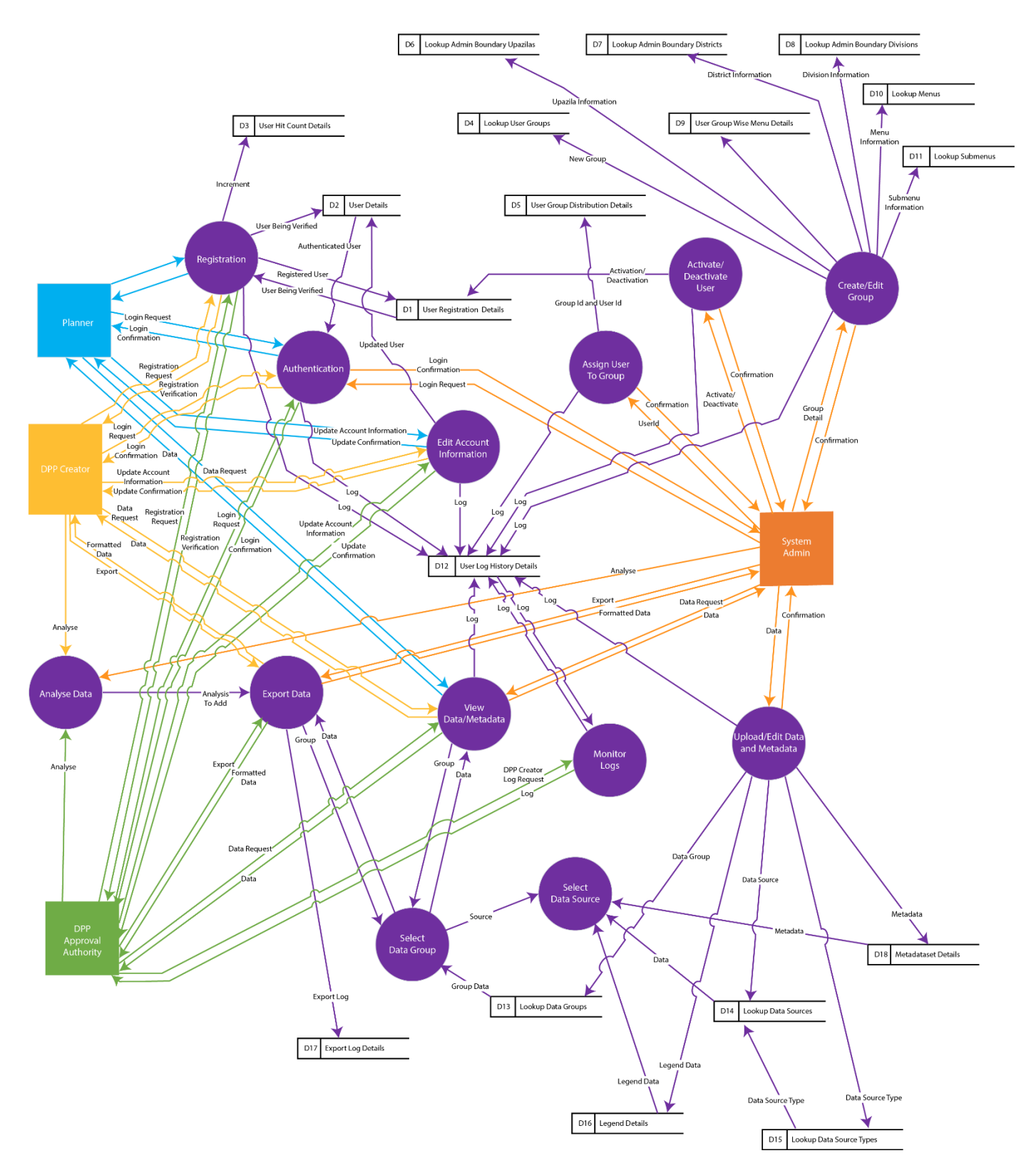

**Figure 5.3: DFD-2 Diagram of DRIP**

## *5.6.2 E-R Diagram*

The ER diagrams have been prepared for the DRIP system which represents the Data Definition Tables, Lookup Tables and Data Tables that has been designed for this system. The ER diagrams of tables related to DRIP System is shown in the following figures:

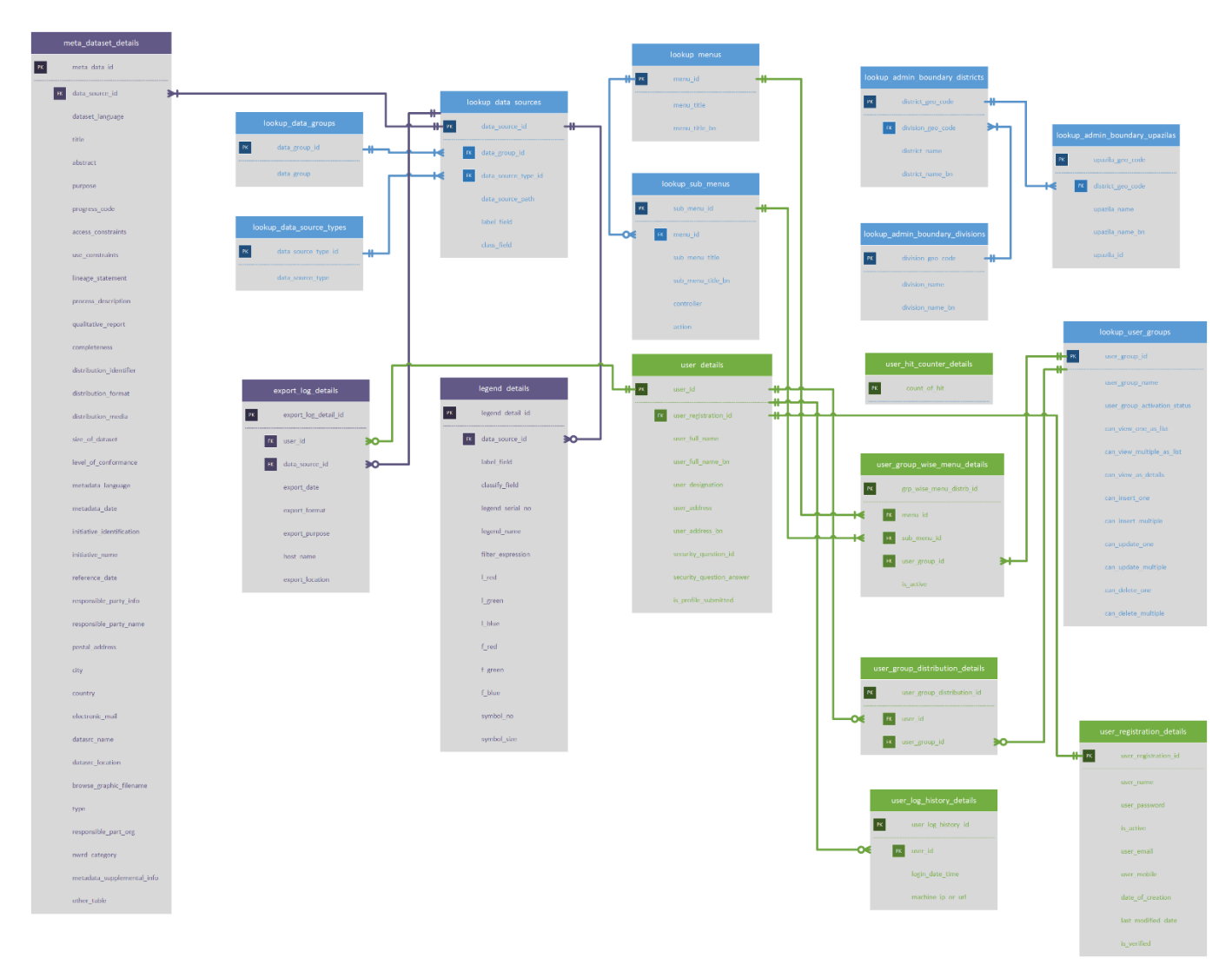

**Figure 5.4: E-R Diagram of DRIP**

## *5.6.3 Structure of DB Tables*

After completing E-R diagram, description of structure of each table of DRIP has been prepared. The description contains Column Name, Data Type, Length, PK/FK, Ref. Table, Ref. Field. A list of similar kind of table structure is given below.

#### **Table Name: meta\_dataset\_details**

**Description:** This table stores meta dataset information. The key parameter fields of this table are **meta\_data\_id, data\_source\_id, dataset\_language** etc. **meta\_data\_id** field is assigned as primary key (PK). **data\_source\_id** has been used as the foreign key where **lookup\_data \_sources** is treated as their reference table respectively.

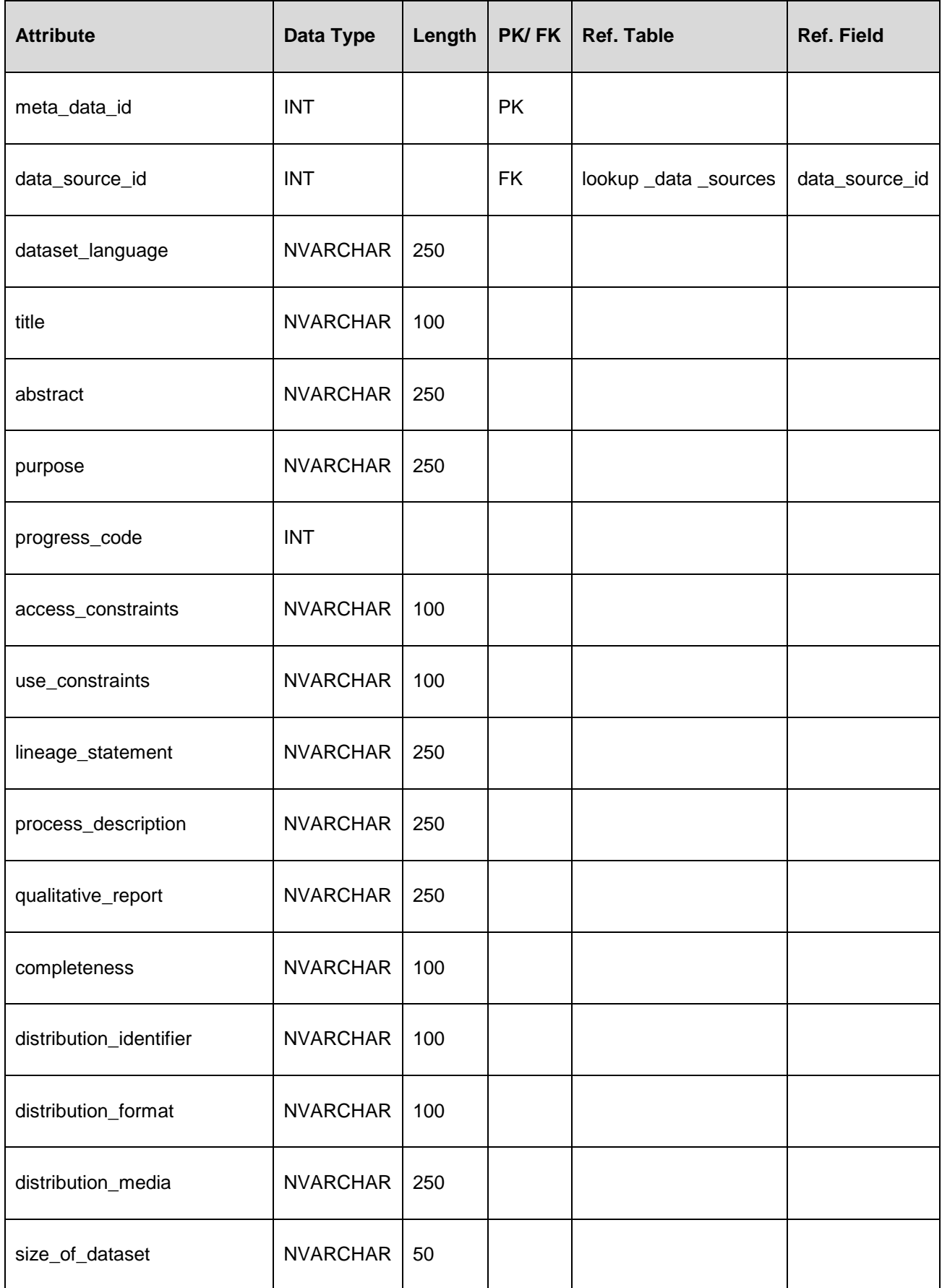

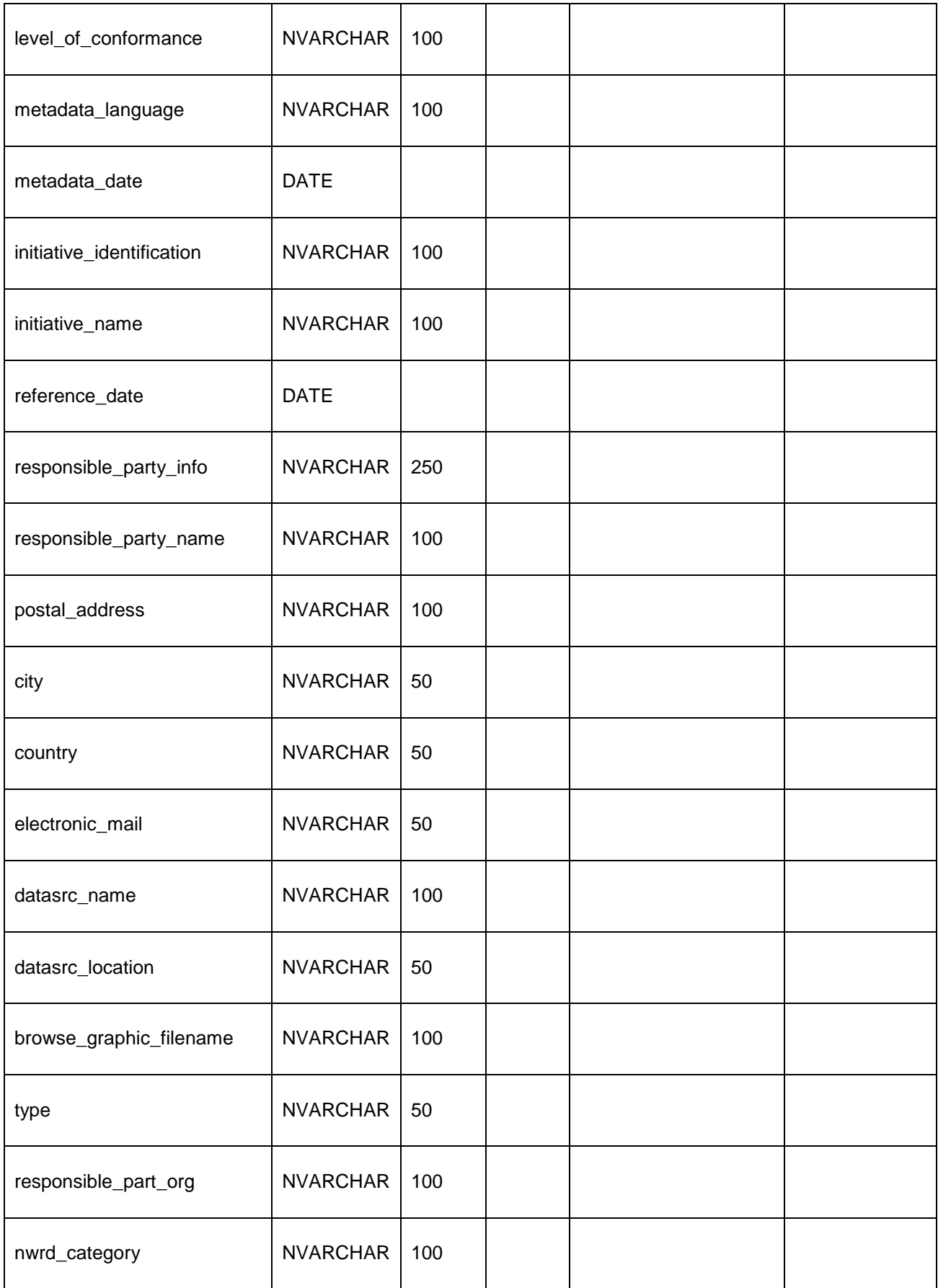

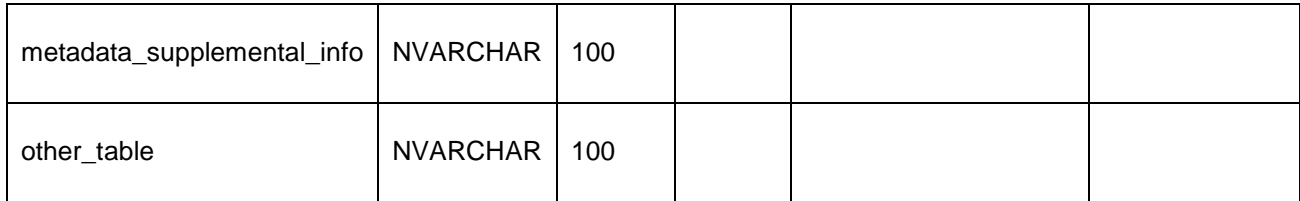

#### **Table Name: legend\_details**

**Description:** This table stores legend information. The key parameter fields of this table are **legend\_detail\_id, data\_source\_id, label\_field** etc. **legend\_detail\_id** field is assigned as primary key (PK). **data\_source\_id** has been used as the foreign key where **lookup \_data \_sources** is treated as their reference table respectively.

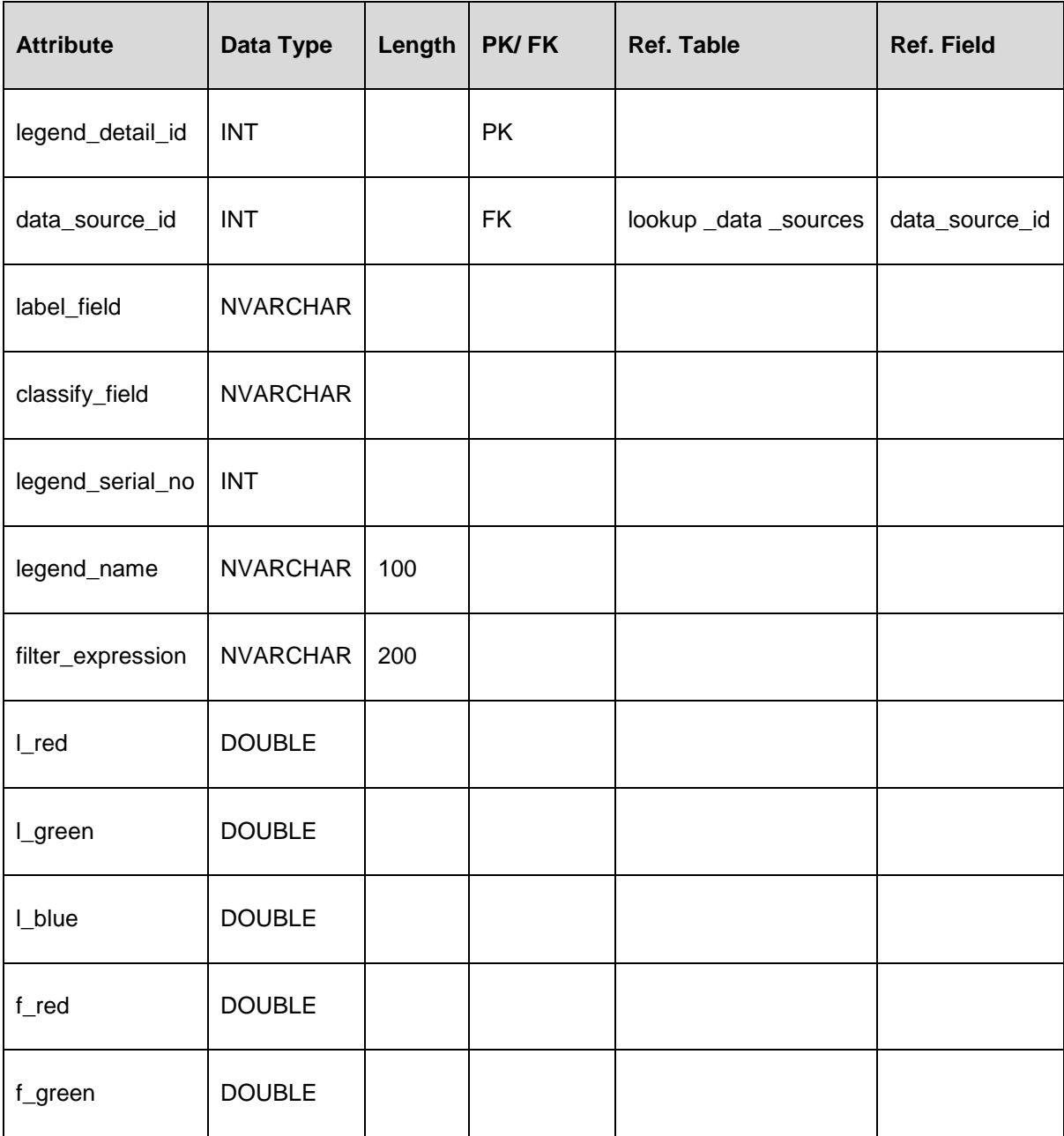

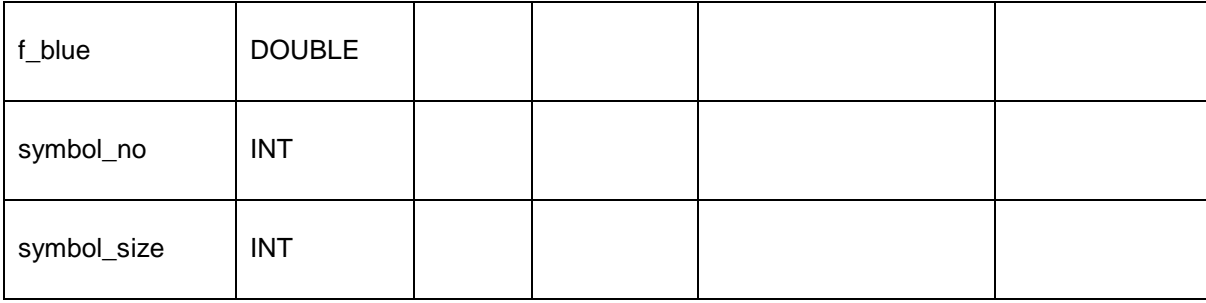

#### **Table Name: user\_details**

**Description:** This table stores user's information. The key parameter fields of this table are **user\_id,user\_registration\_id,user\_full\_name** etc. **User\_Id** field is assigned as primary key (PK). **user\_registration\_id** has been used as the foreign key where **user\_registration \_details** is treated as their reference table respectively.

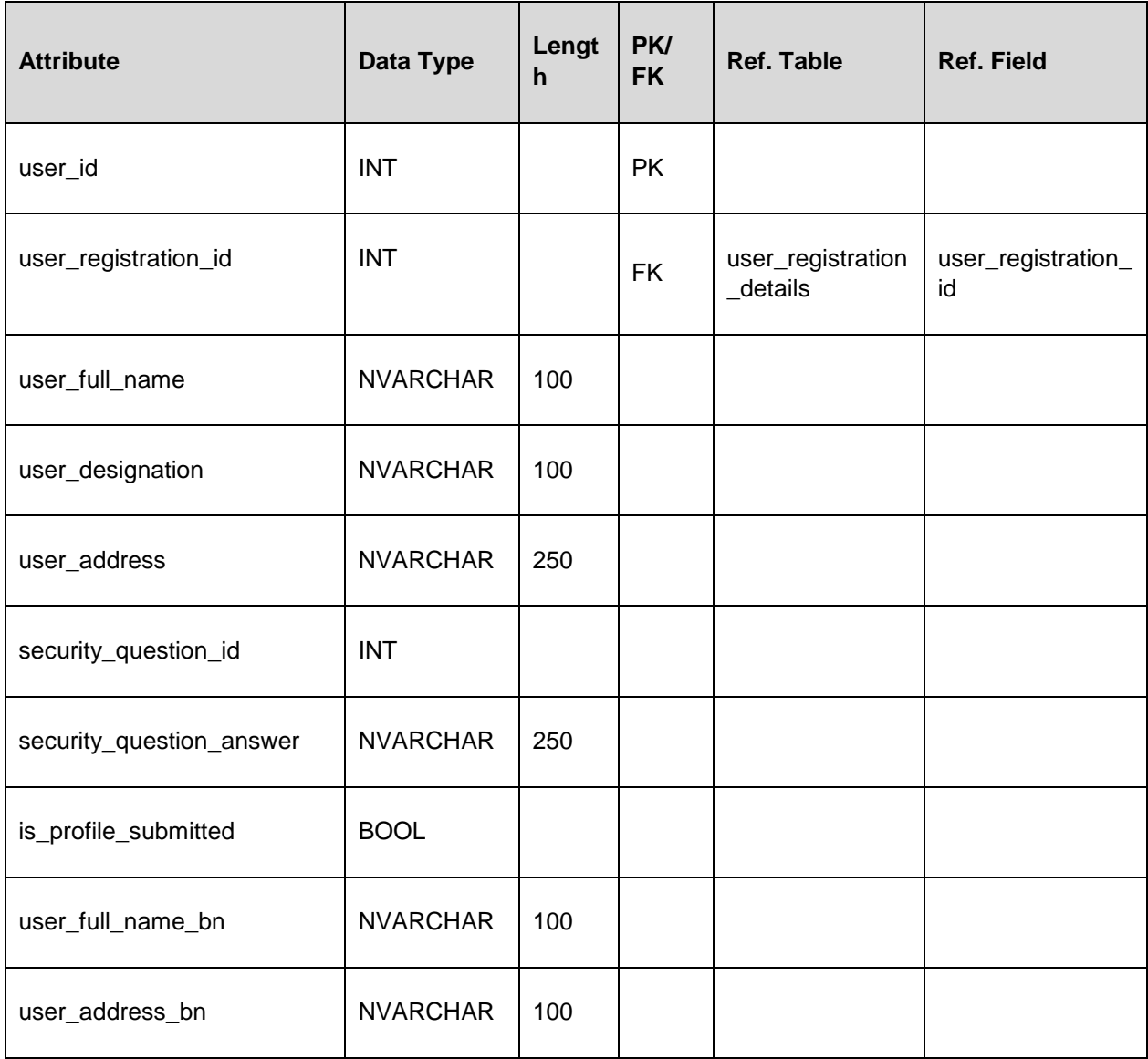

#### **Table Name: user\_registration\_details**

**Description**: This table stores user's registration information. The key parameter fields of this table are **user\_registration\_id, user\_name, user\_password** etc. **user\_registration\_id** field is assigned as primary key (PK).

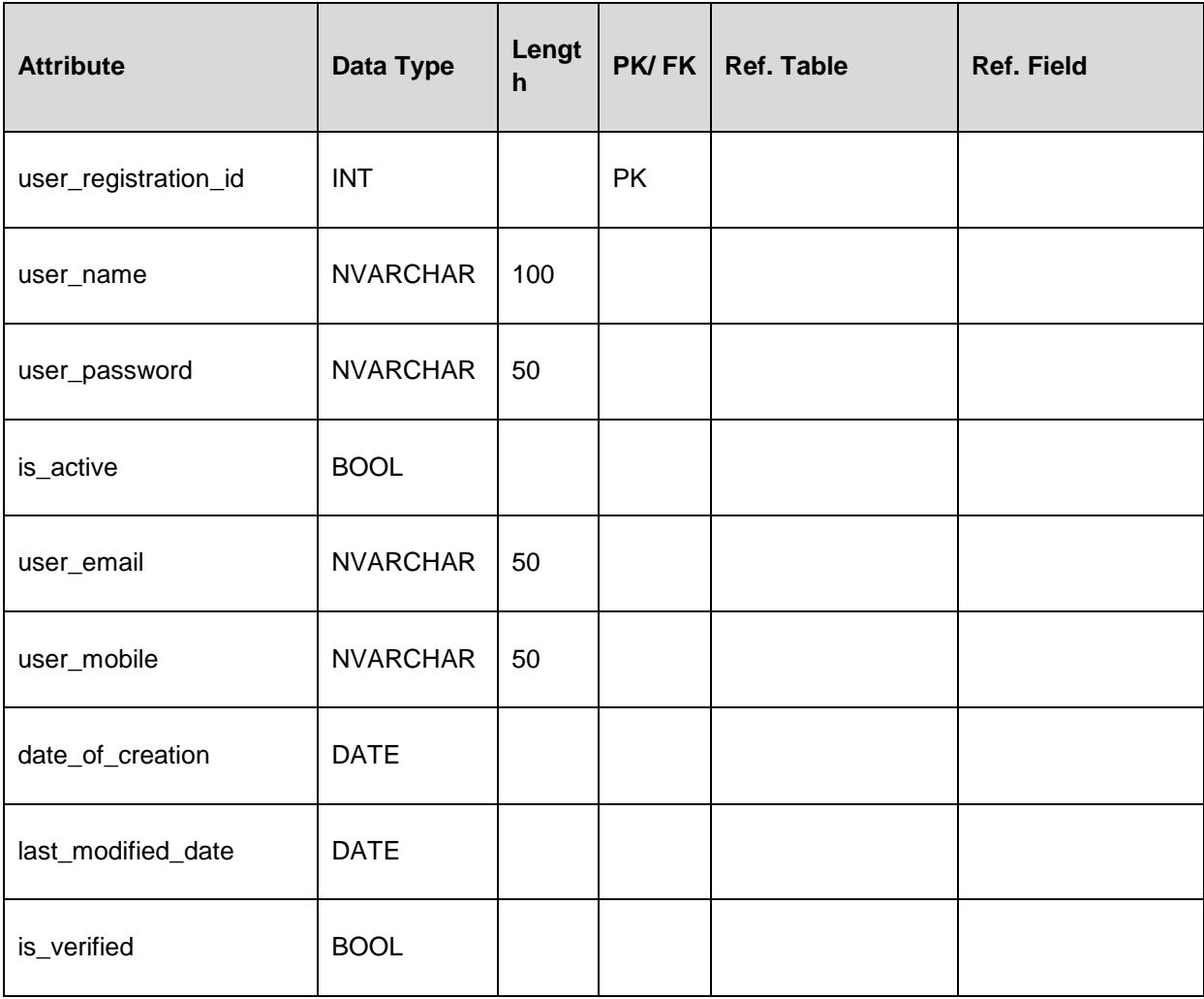

## **Table Name: user\_group\_distribution \_details**

**Description**: This table stores user's group distribution information. The key parameter fields of this table are **user\_group\_distribution\_id, user\_id, user\_group\_id**. **user\_group\_distribution\_id** field is assigned as primary key (PK). **user\_id** and **user\_group\_id** have been used as the foreign key where **user\_details** and **lookup\_user\_groups** are treated as their reference table respectively.

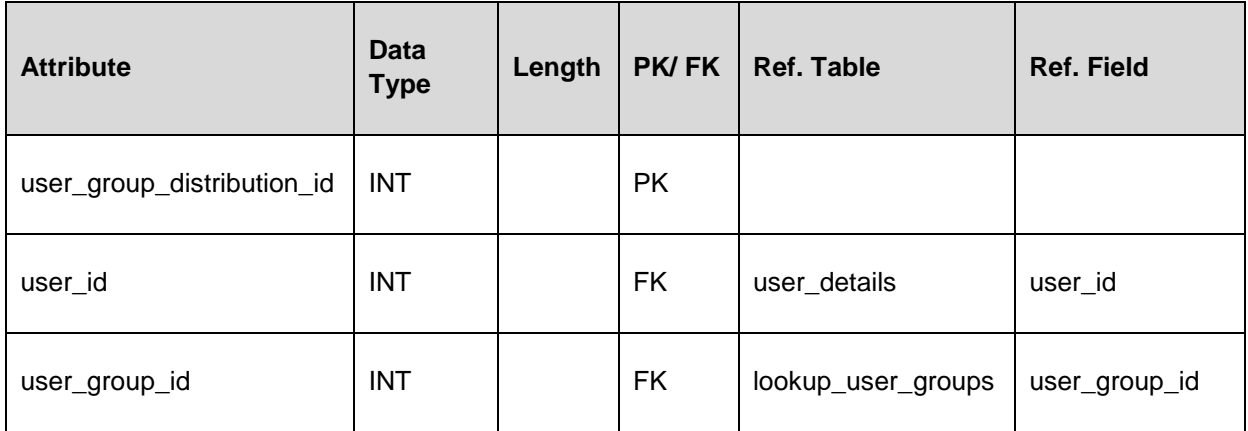

#### **Table Name: user\_log\_history \_details**

**Description**: This table stores user's log history information. The key parameter fields of this table are **user\_log\_history\_id, user\_id, login\_date\_time** etc. **user\_log\_history\_id** field is assigned as primary key (PK). **user\_id** has been used as the foreign key where **user\_details** is treated as their reference table respectively.

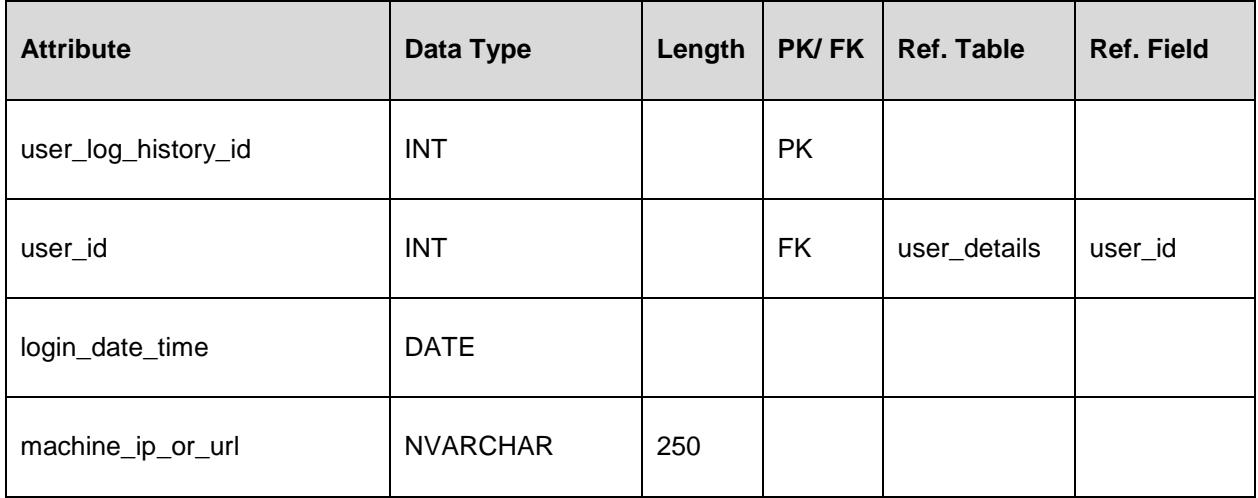

#### **Table Name: user\_hit\_counter\_details**

**Description**: This table stores hit counter information. The key parameter fields of this table are **user\_counter**. **user\_counter** field is assigned as primary key (PK).

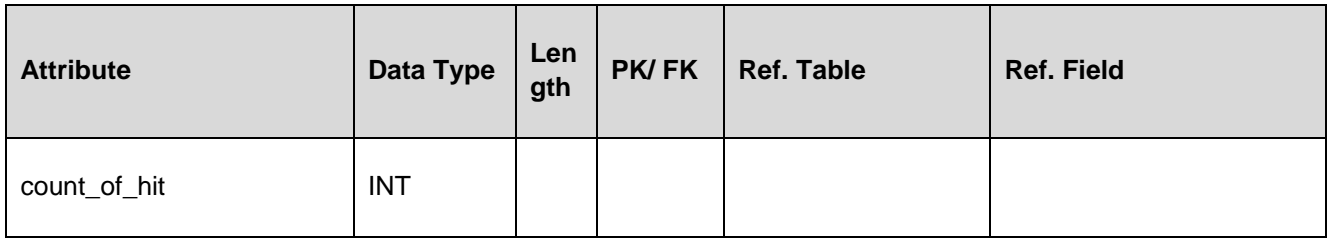

#### **Table Name: export\_log\_details**

**Description:** This table stores export log information. The key parameter fields of this table are **export\_log\_detail\_id, export\_format, export\_date, export\_purpose** etc. **export\_log\_detail\_id** field is assigned as primary key (PK). **user\_id** and **data\_source\_id** have been used as the foreign key where **user\_details** and **lookup \_data \_sources** are treated as their reference table respectively.

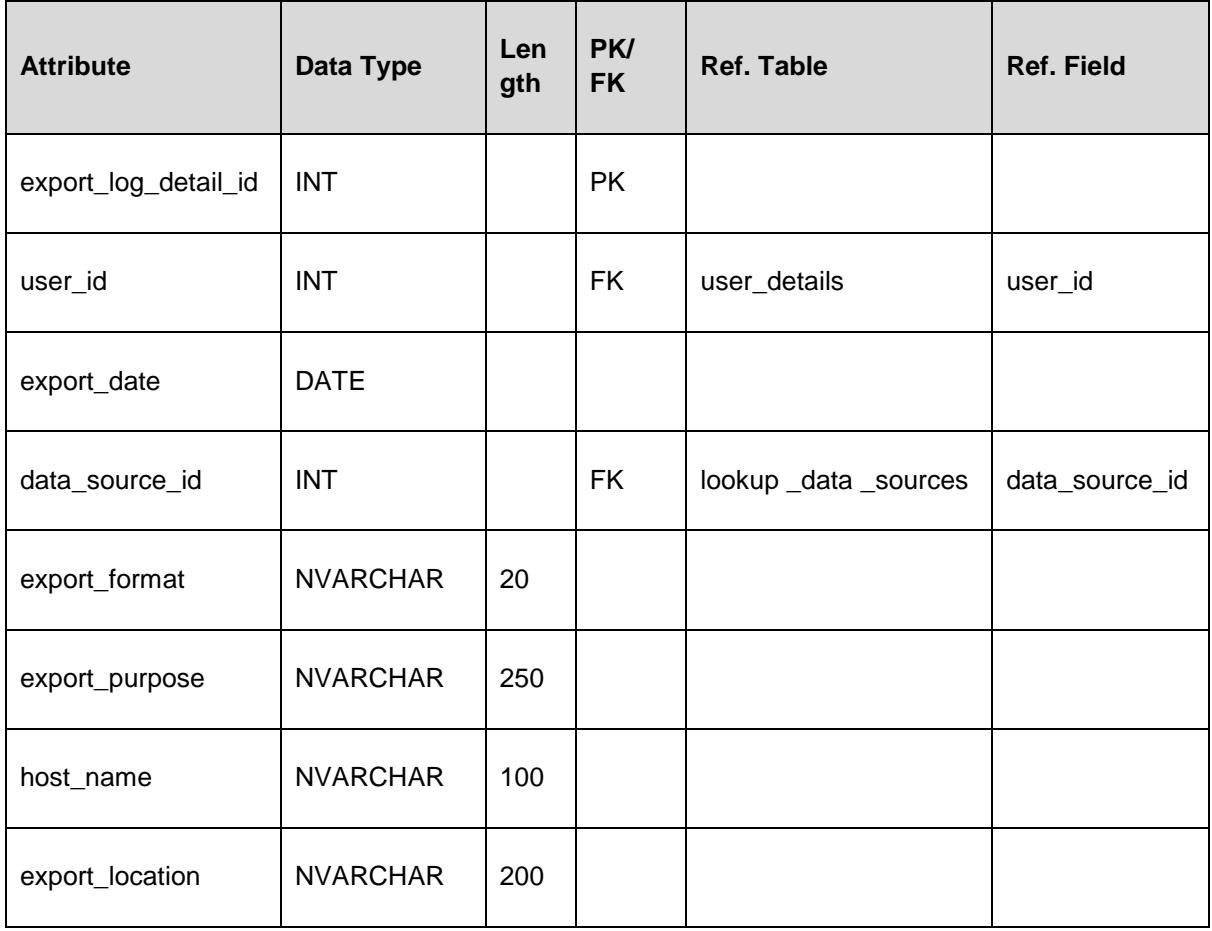

#### **Table Name: lookup\_user\_groups**

**Description**: This table stores user's group information for lookup. The key parameter fields of this table are user\_group\_id, user\_group\_name etc. **user\_group\_id** field is assigned as primary key (PK).

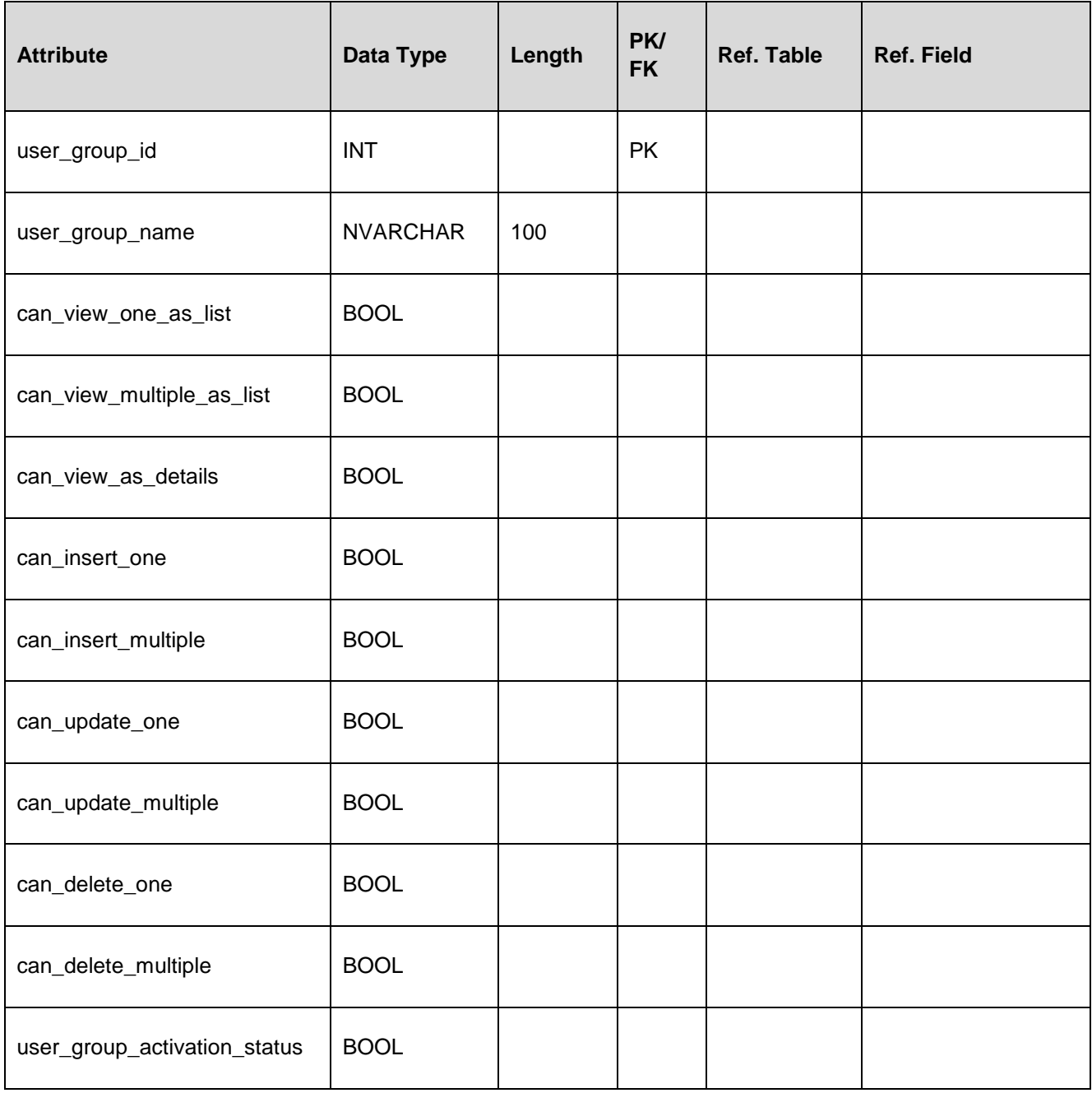

#### **Table Name: lookup\_data\_sources**

**Description**: This table stores data source information for lookup. The key parameter fields of this table are **data\_source\_id, data\_group\_id, data\_source\_type\_id** etc. **data\_source\_id** field is assigned as primary key (PK). **data\_group\_id** and **data\_source\_type\_id** have been used as the foreign key where **lookup \_data \_groups** and **lookup \_data \_source \_types** are treated as their reference table respectively.

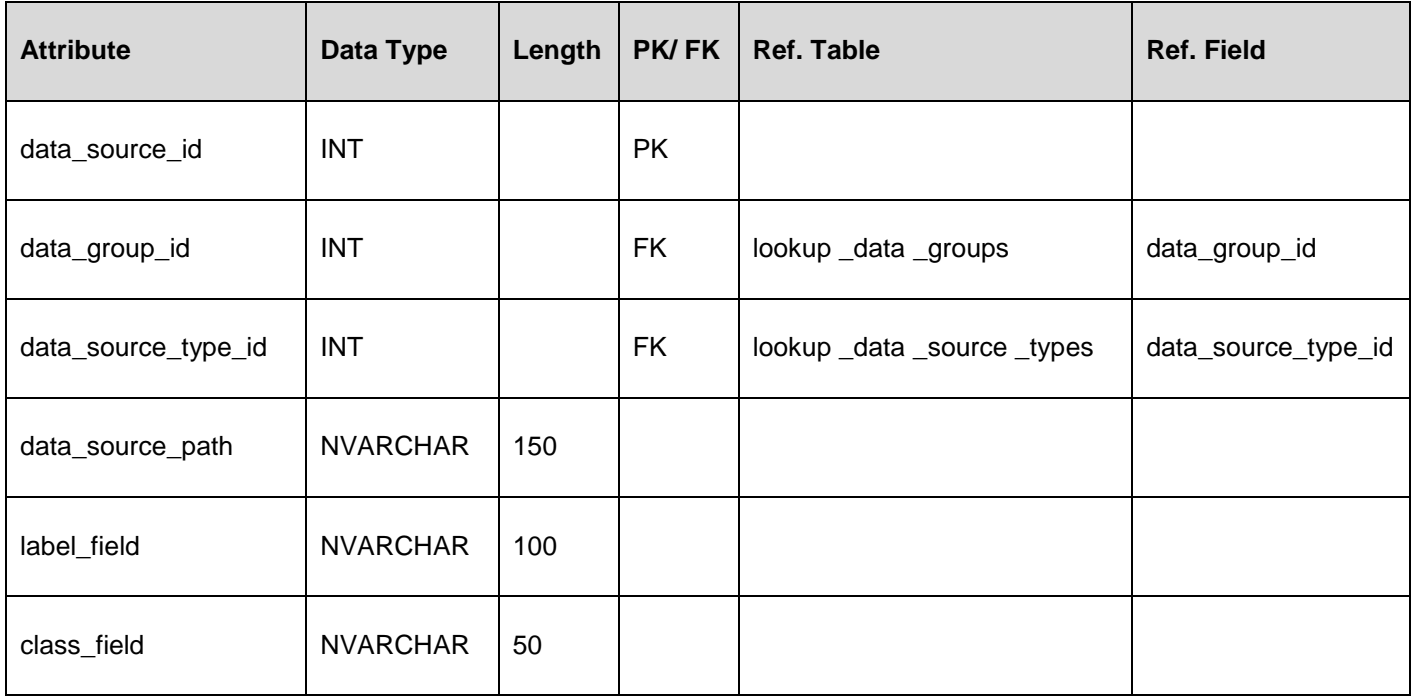

#### **Table Name: lookup\_data\_source\_types**

**Description**: This table stores data source types for lookup. The key parameter fields of this table are **data\_source\_type\_id, data\_source** etc. **data\_source\_type\_id** field is assigned as primary key (PK).

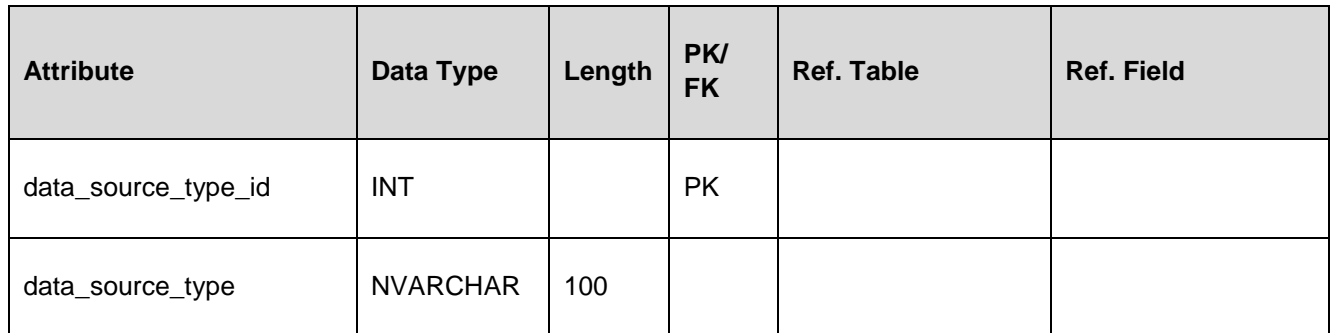

#### **Table Name: lookup\_data\_group**

**Description**: This table stores data group information for lookup. The key parameter fields of this table are data\_group\_id, data\_group etc. **data\_group\_id** field is assigned as primary key (PK).

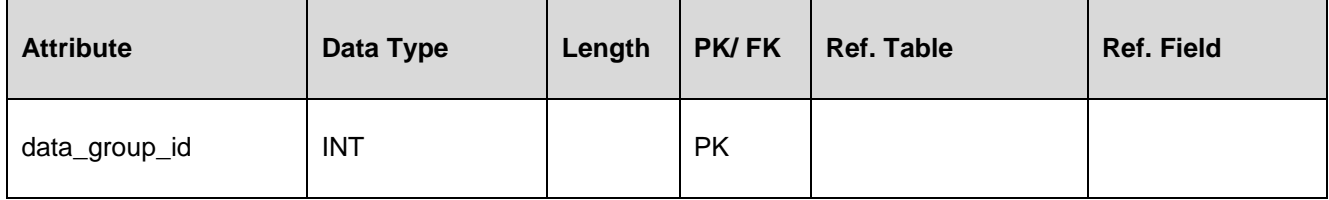

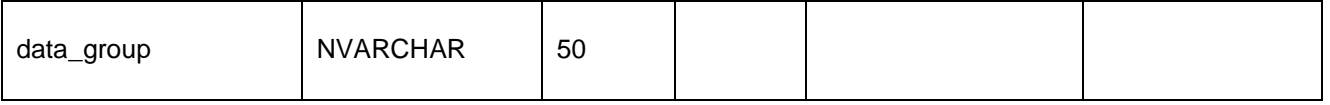

#### **Table Name: user\_group \_wise \_menu \_details**

**Description**: This table stores user group wise menu information. The key parameter fields of this table are Grp Wise Menu Distrb\_Id, Menu\_Id, Sub\_Menu\_Id etc. **grp\_wise\_menu\_distrb\_id** field is assigned as primary key (PK). **menu\_id, sub\_menu\_id**  and **user\_group\_id** have been used as the foreign key where **lookup\_menus, lookup\_submenus** and **lookup\_user\_groups** are treated as their reference table respectively.

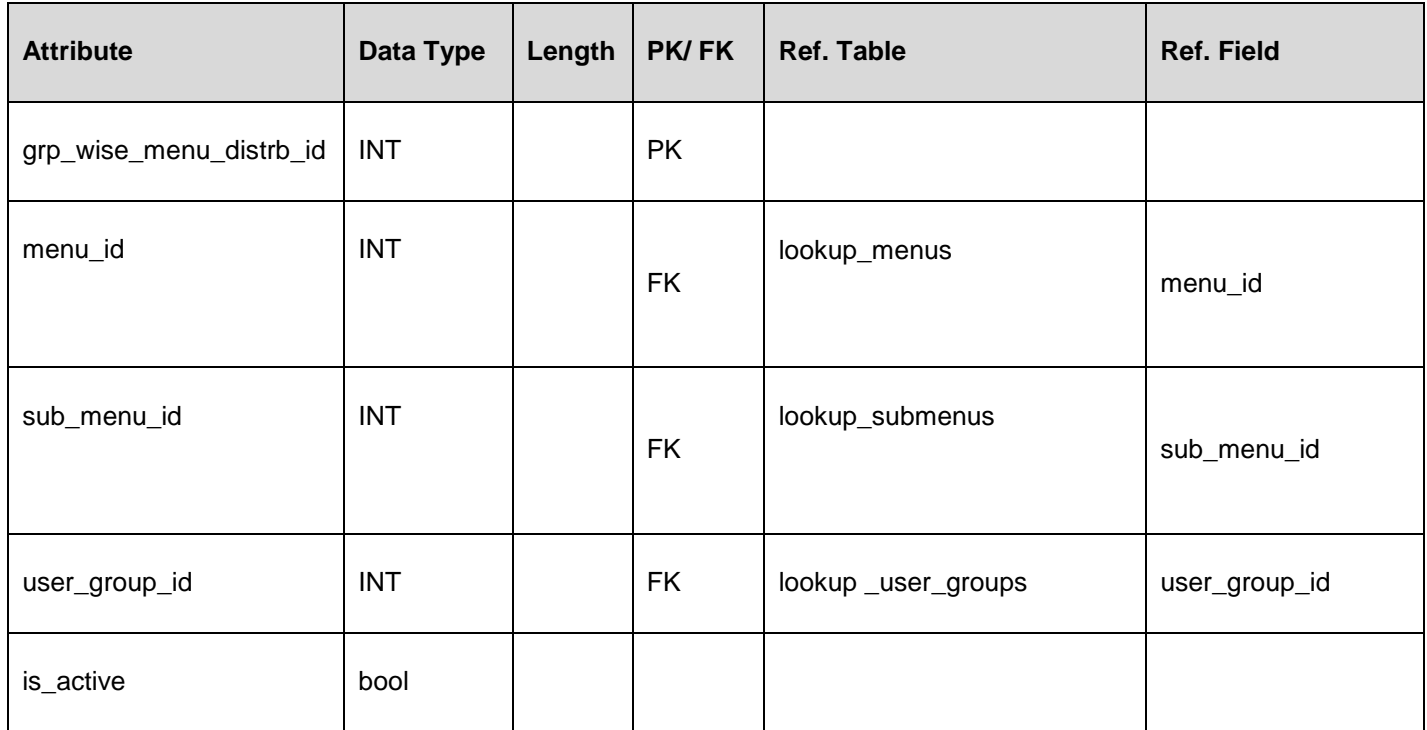

#### **Table Name: lookup\_menus**

**Description**: This table stores menu information for lookup. The key parameter fields of this table **menu\_id, menu\_titile** etc. **menu\_id** field is assigned as primary key (PK).

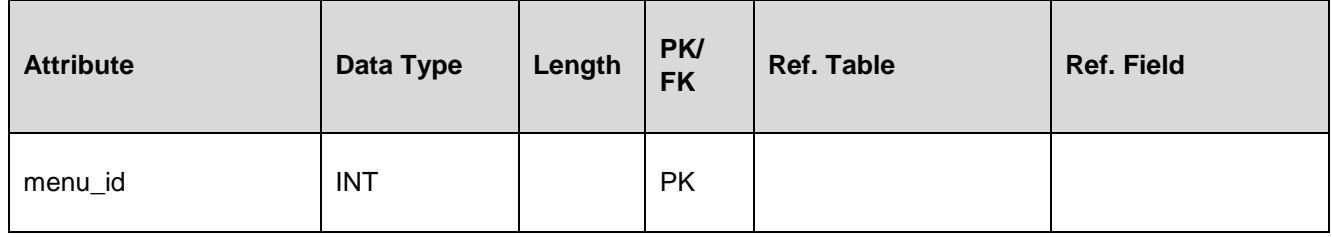
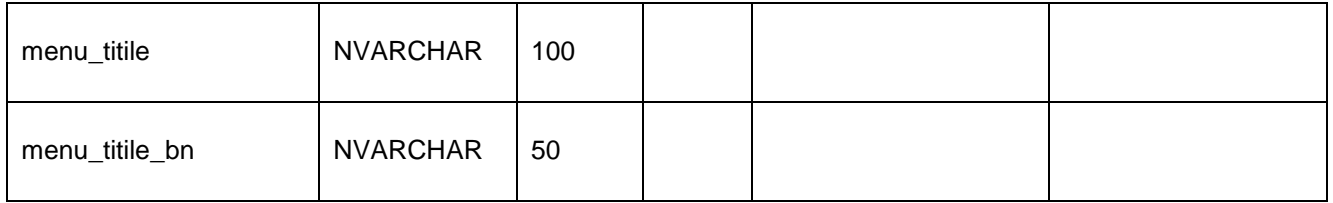

#### **Table Name: lookup\_submenus**

**Description**: This table stores submenu information for lookup. The key parameter fields of this table are **sub\_menu\_id, menu\_Id** etc. **sub\_menu\_id** field is assigned as primary key (PK). **menu\_Id,** has been used as the foreign key where **lookup\_menus** is treated as their reference table respectively.

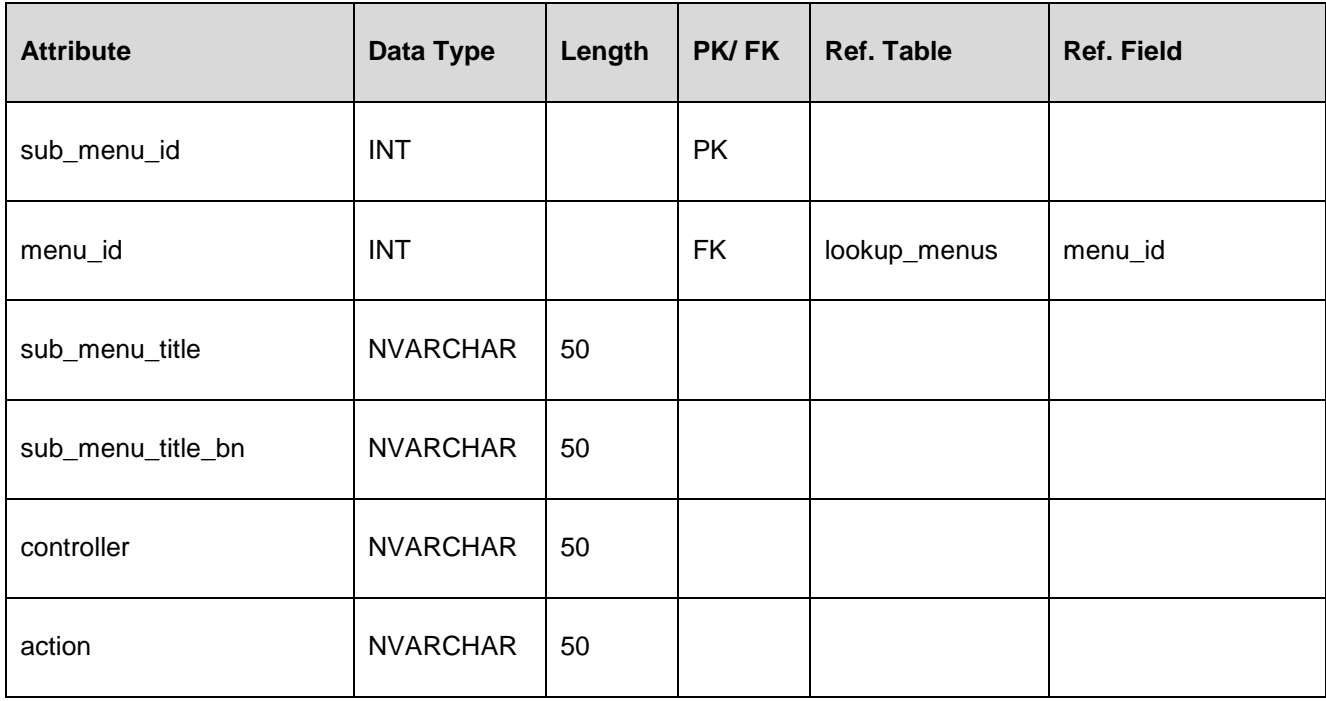

#### **Table Name: lookup\_admin\_boundary\_division**

**Description**: This table stores admin boundary division level information for lookup. The key parameter fields of this table are **division\_geo\_code, division \_name, division \_name\_bn**. **division \_geo\_code** field is assigned as primary key (PK).

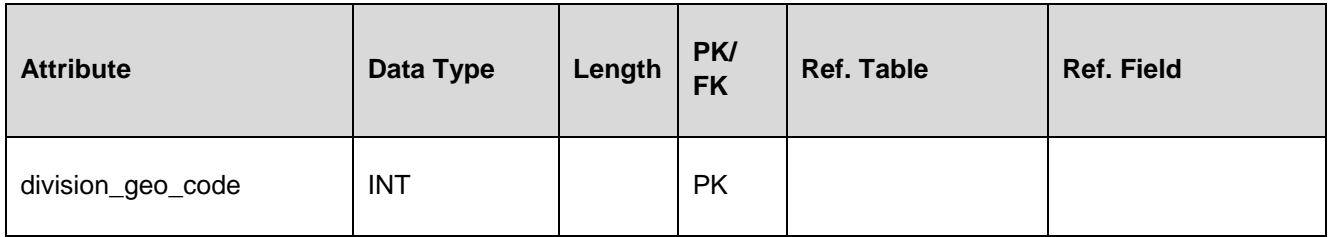

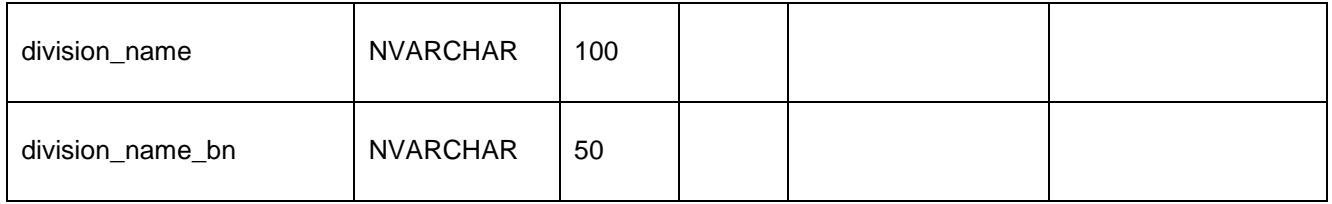

#### **Table Name: lookup\_admin\_boundary\_districts**

**Description**: This table stores admin boundary district level information for lookup. The key parameter fields of this table are **division \_geo\_code, division \_name, division \_name\_bn**. **district\_geo\_code** field is assigned as primary key (PK).

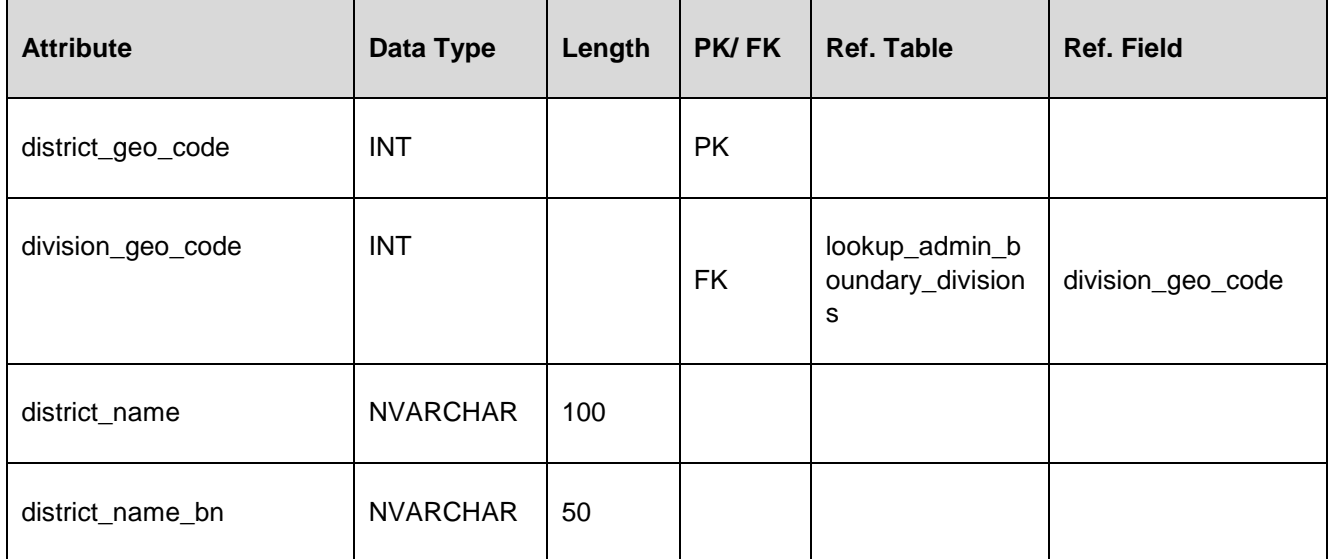

#### **Table Name: lookup\_admin\_boundary\_upazilas**

**Description**: This table stores admin upazilla level boundary information for lookup. The key parameter fields of this table are division **upazila\_geo\_code, upazila\_name, upazila\_name\_bn**. **upazila\_geo\_code** field is assigned as primary key (PK). **district\_geo\_code** has been used as the foreign key where **lookup\_admin\_boundary\_districts** is treated as their reference table respectively.

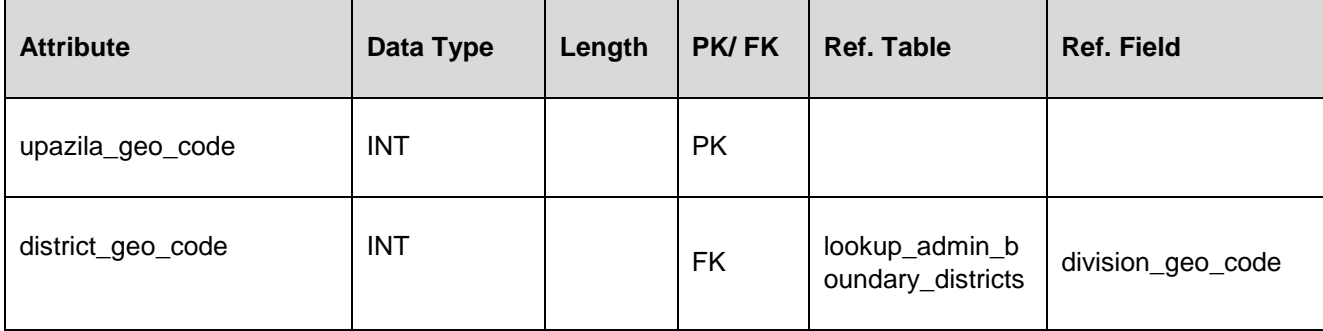

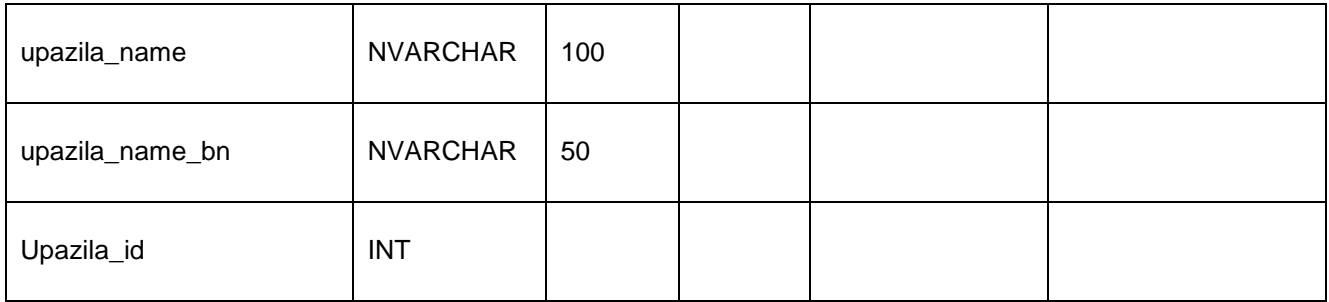

#### **5.7 Design and Development of Web Application**

#### *5.7.1 Use Case Diagram*

The Use case diagrams of DRIP have been prepared used to gather the requirements of a system including internal and external influences. These requirements are mostly design requirements which has been modelled to present the outside view. Some of the use case diagrams of DRIP System are given below.

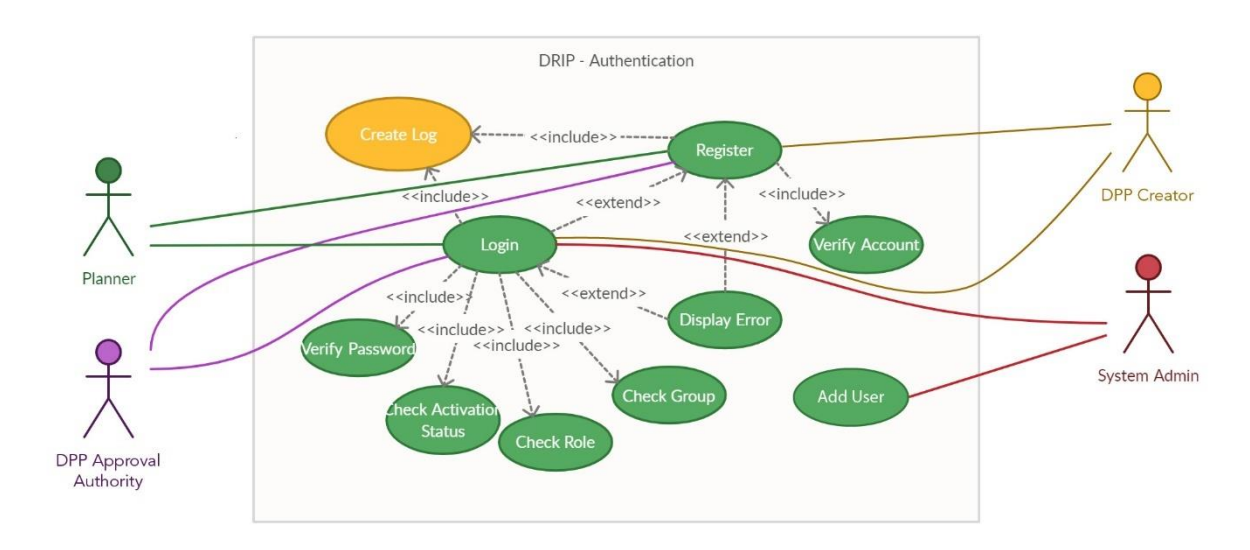

**Figure 5.5: Use Case Diagram of DRIP Authentication**

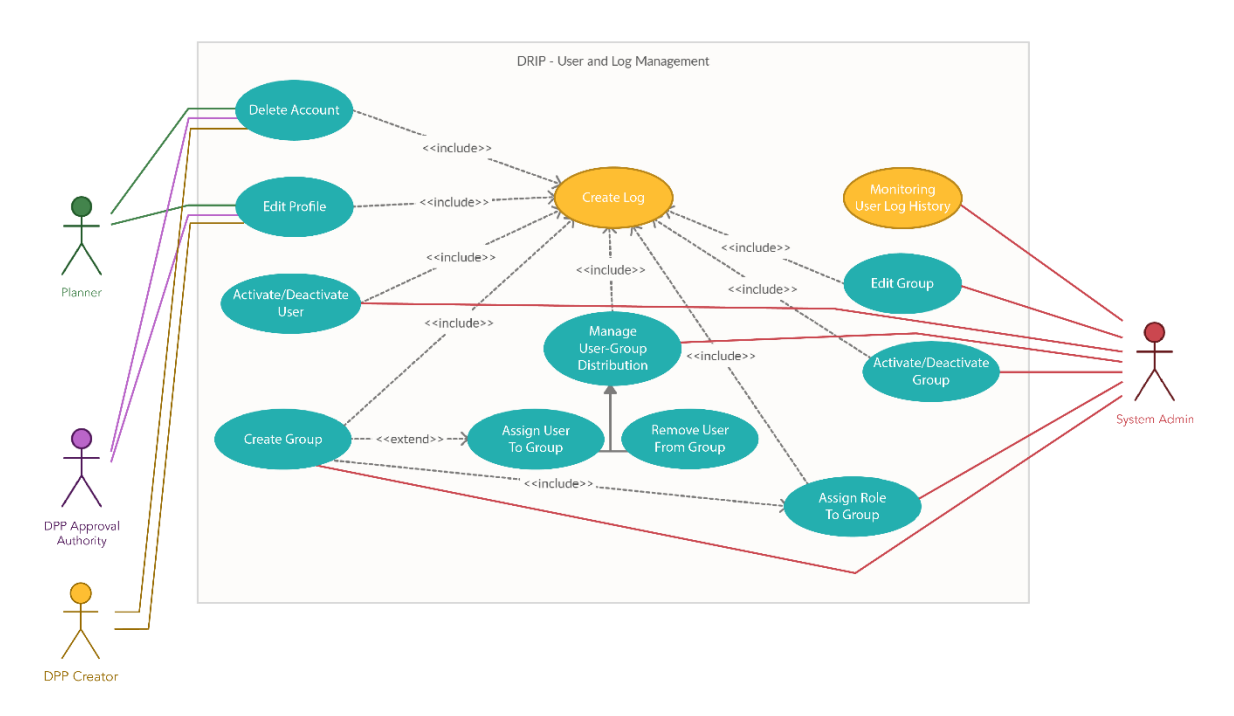

**Figure 5.6: Use Case Diagram of DRIP – User and Log Management**

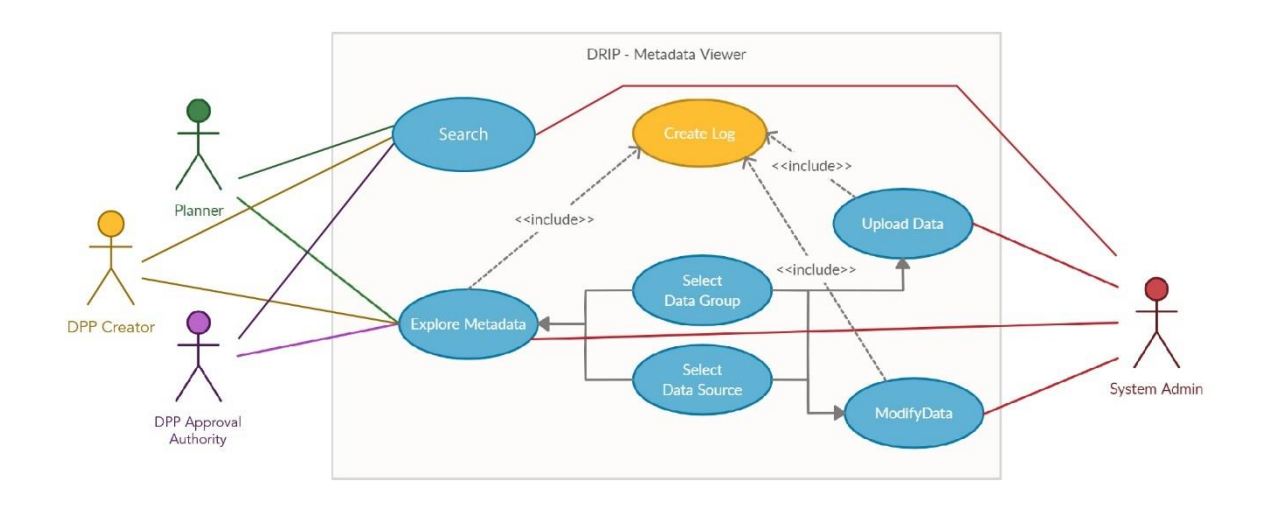

**Figure 5.7: Use Case Diagram of DRIP – Metadata Viewer**

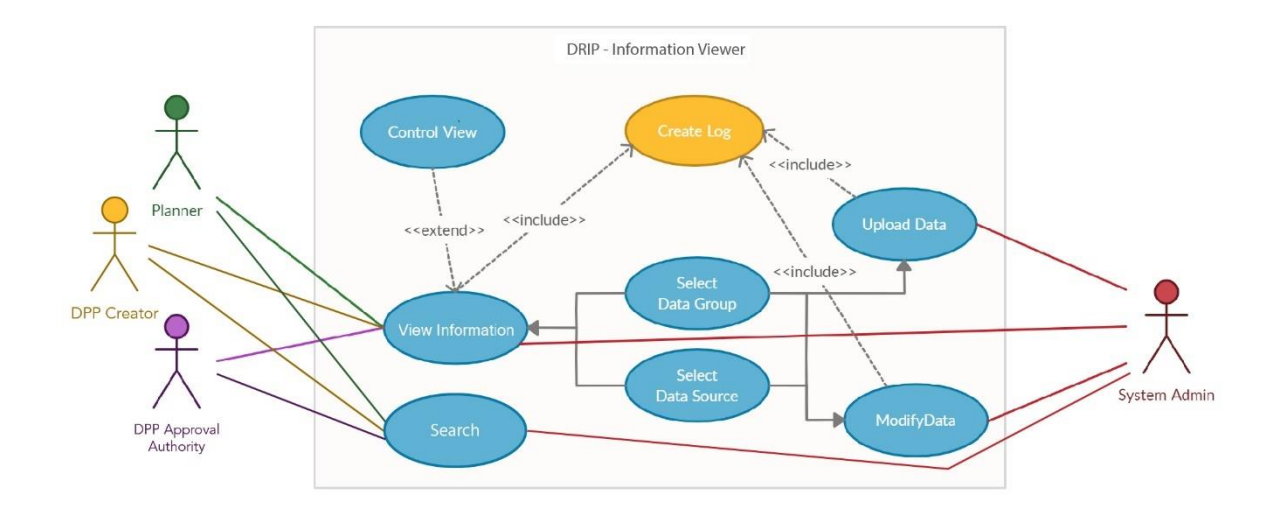

**Figure 5.8: Use Case Diagram of DRIP – Information Viewer**

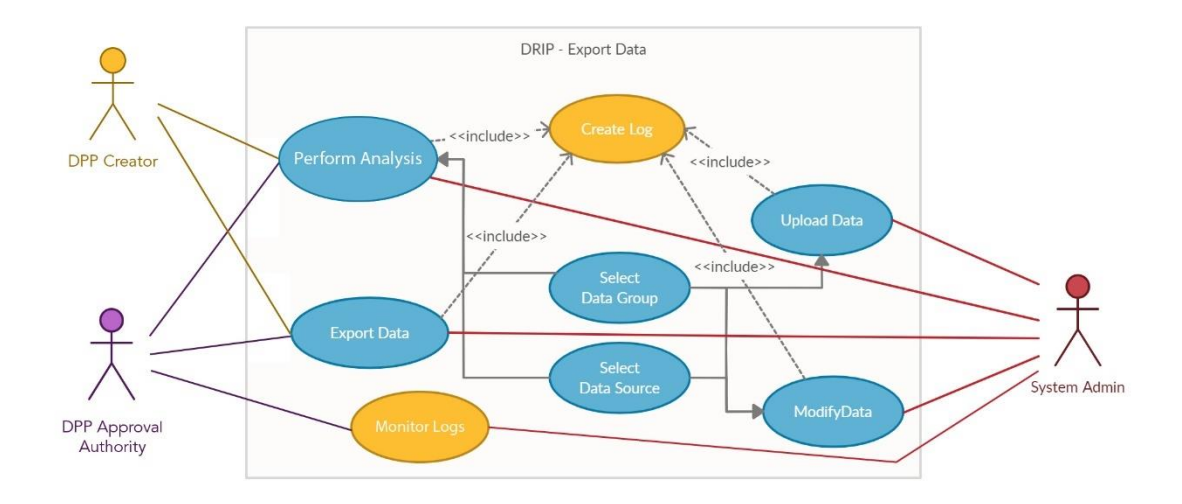

**Figure 5.9: Use Case Diagram of DRIP – Export Data**

# *5.7.2 Sequence Diagram*

The sequence diagrams of DRIP system have been prepared to focus the interaction of objects that shows how they operate with one another and in what order. This diagram also represents the construct of a message sequence chart of DRIP system. In the diagram, the objects that will used in the DRIP system has been arranged in time sequence. Some of the sequence diagrams of DRIP System are given below.

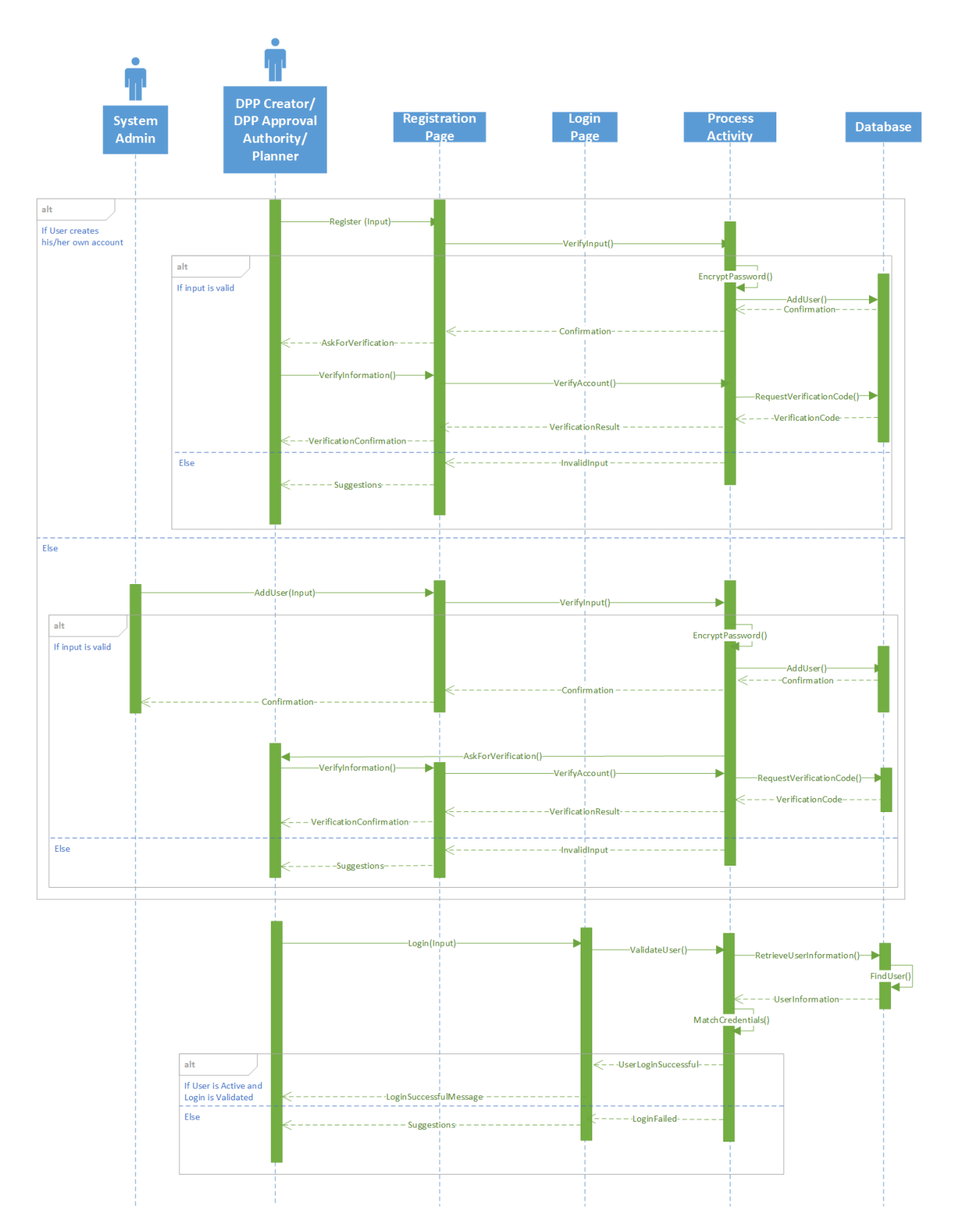

**Figure 5.10: Sequence Diagram of DRIP – User Authentication**

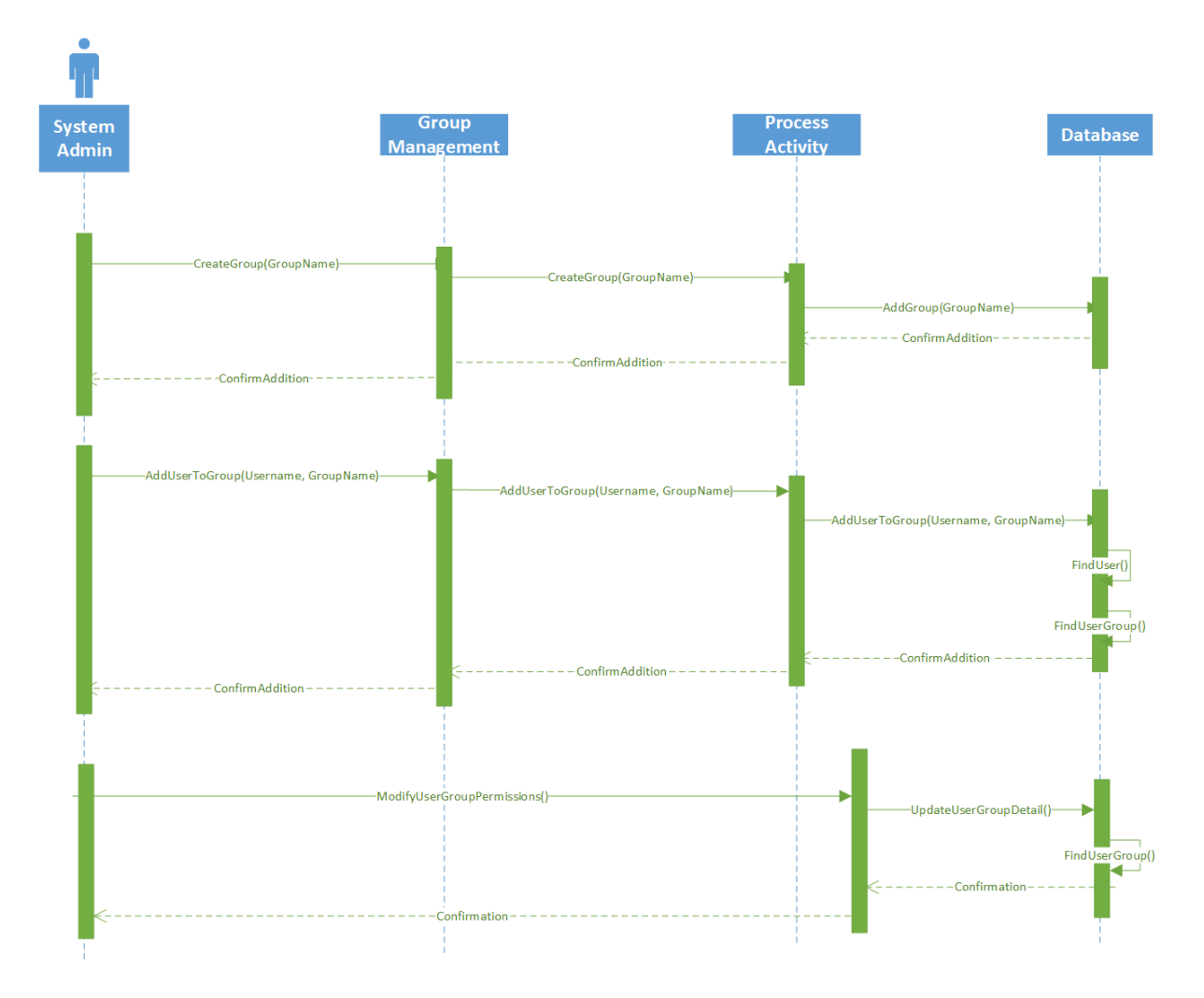

**Figure 5.11: Sequence Diagram of DRIP – User Group Distribution – System Admin**

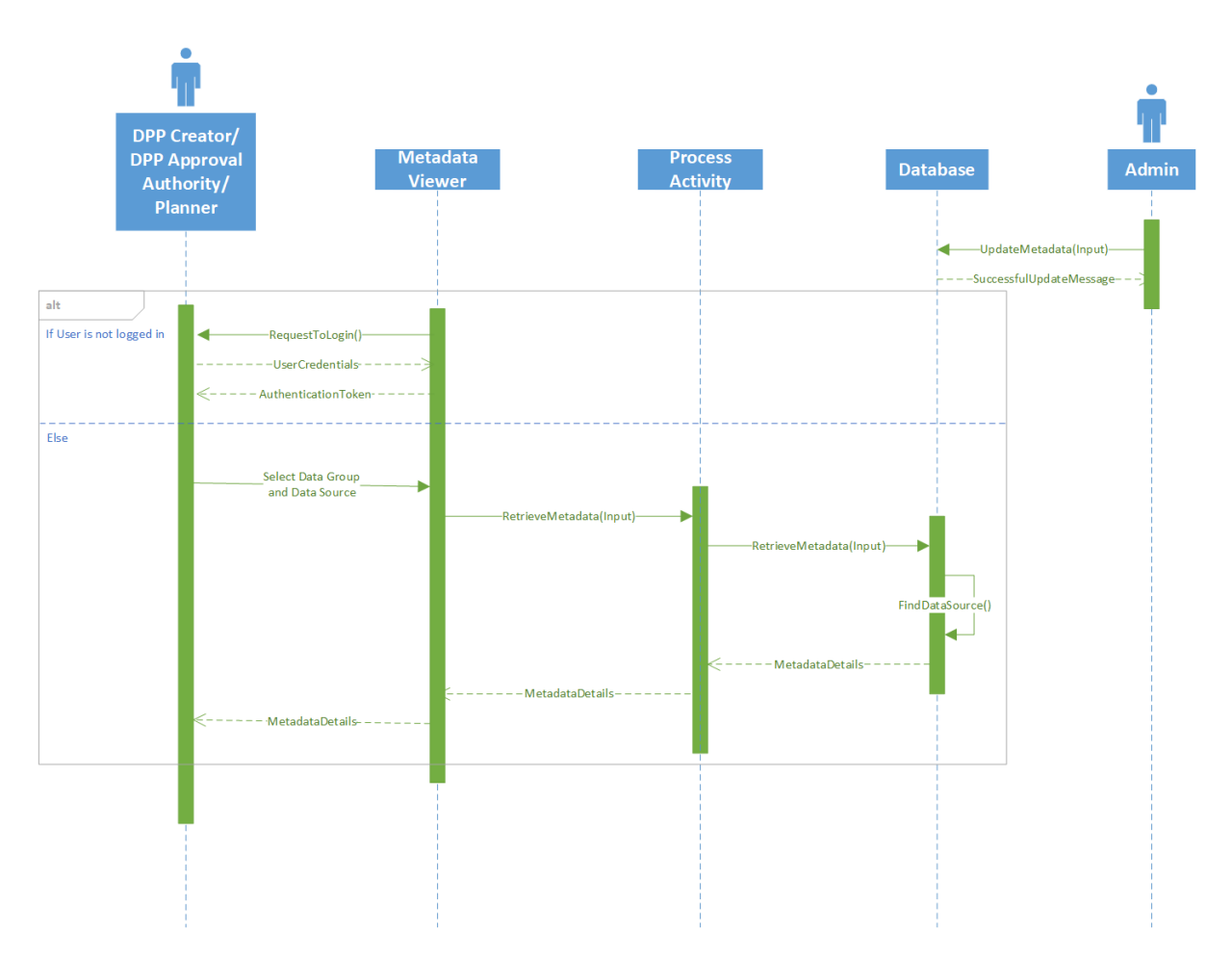

**Figure 5.12: Sequence Diagram of DRIP – Metadata Viewer**

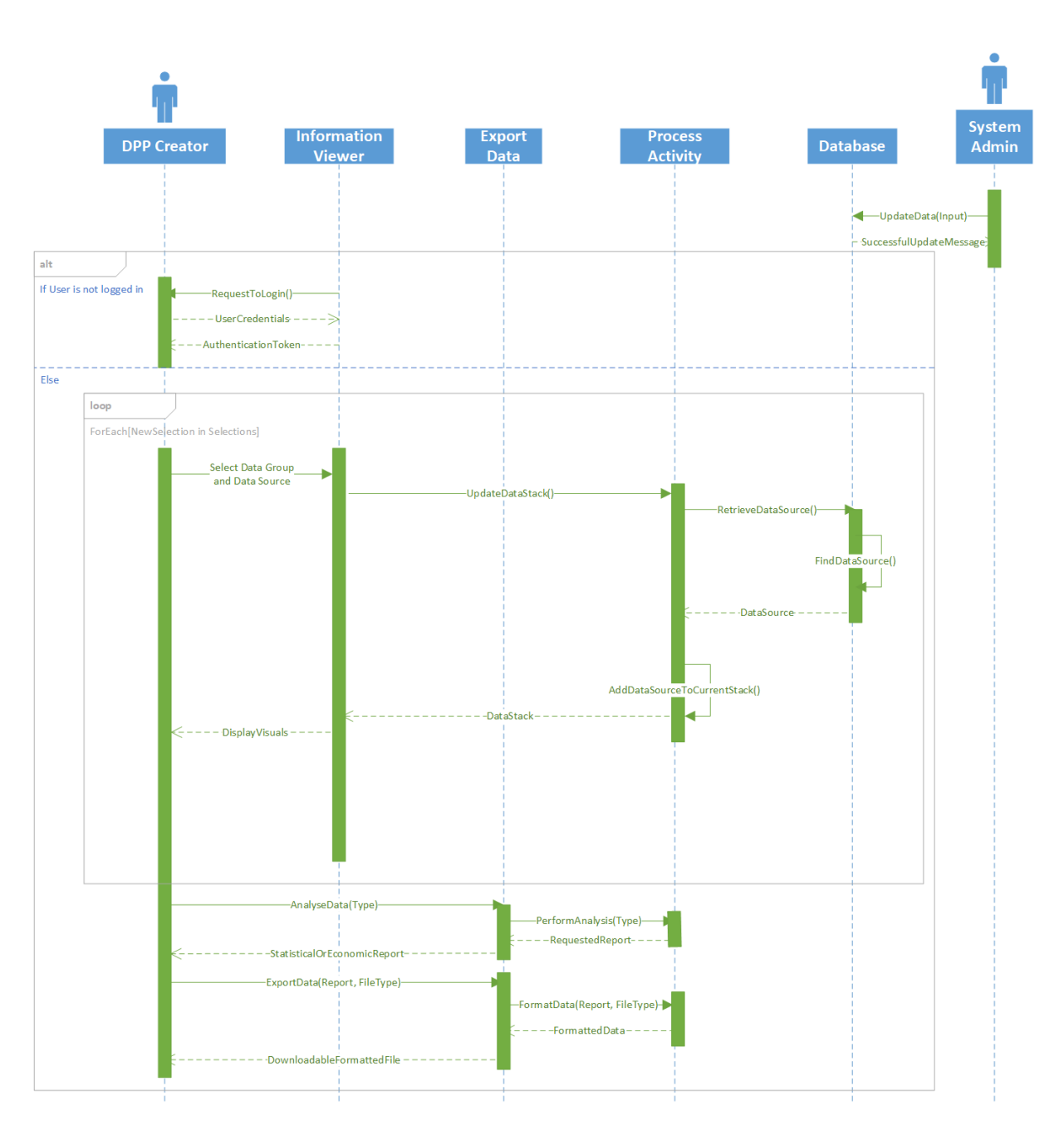

**Figure 5.13: Sequence Diagram of DRIP – Information Viewer – DPP Creator**

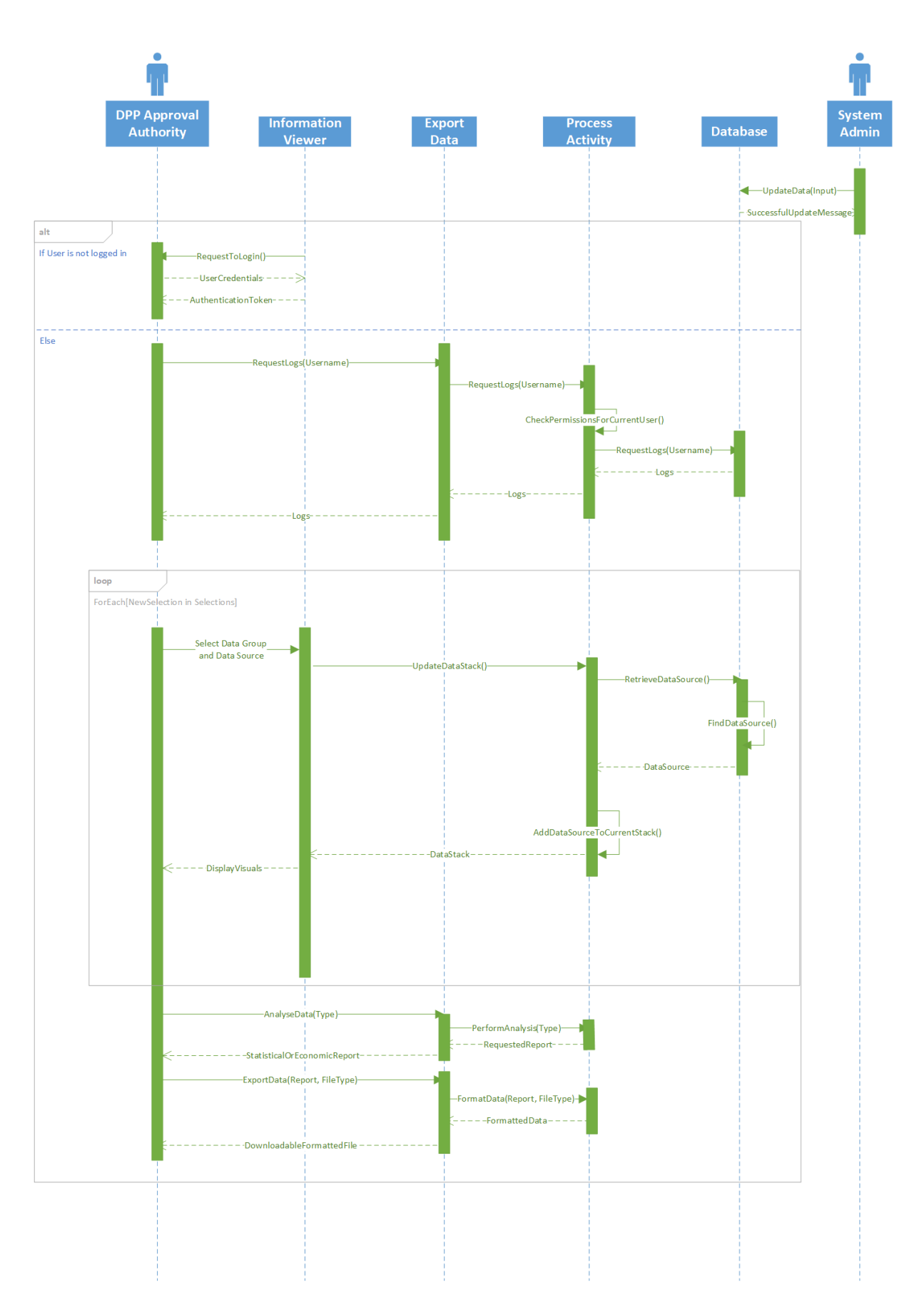

**Figure 5.14: Sequence Diagram of DRIP – Information Viewer – DPP Approval Authority**

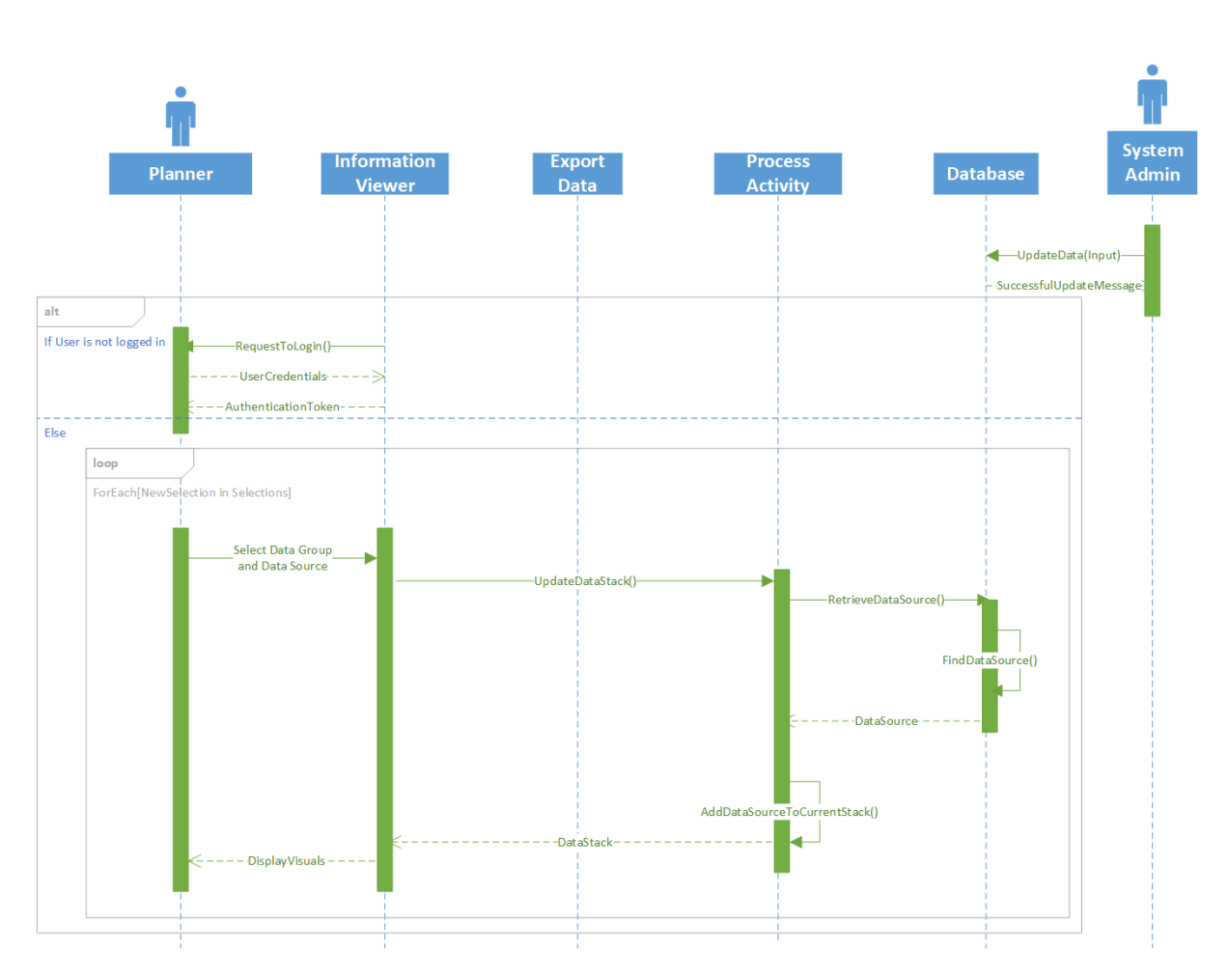

**Figure 5.15: Sequence Diagram of DRIP– Information Viewer - Planner**

# *5.7.3 Class Diagram*

To model the static view of the DRIP system, the class diagram has been prepared which will be directly mapped with object-oriented languages like ASP. Net (C#).

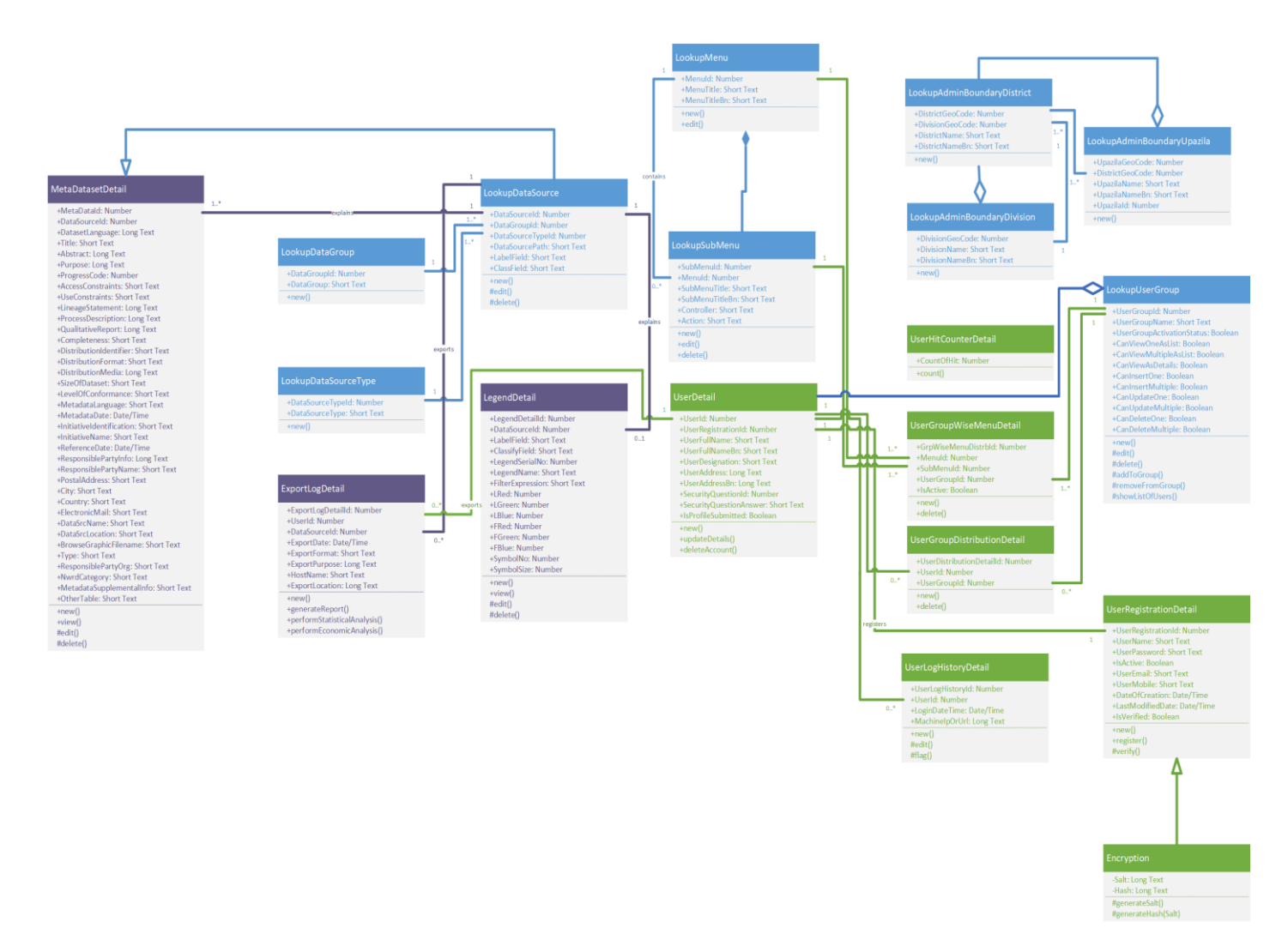

**Figure 5.16: Class Diagram of DRIP**

#### *5.7.4 DRIP System Modules*

During development, all of the features and functionalities of DRIP will be included in the system as different modules. All of the modules will be inter-related as per operational demand. The DRIP System will follow the standard service-oriented architecture to enhance the scope of integratibility and scalability with respect to existing features and functions.

There will be 4 (four) main modules in DRIP: Metadata Viewer, Information Viewer, Reporting Tool and Export/Import Tool. Brief description of each module is given in the following section.

#### *Metadata Viewer*

This tool will be designed and develop to display Metadata for each data layer. Metadata is "data about data". It is the background information which describes the content, quality, condition, and other appropriate characteristics of the data. Metadata enables intelligent and efficient access and management of data. It insures that potential data users can make an informed decision about whether data are appropriate for the intended use.

Customized metadata model will be developed on the basis of ISO standard and model developed for National Water Resources Database (NWRD). Table 5.1 shows the set of elements chosen for metadata model NWRD. The strategy was to conform to ISO level 1 extended with some level two elements.

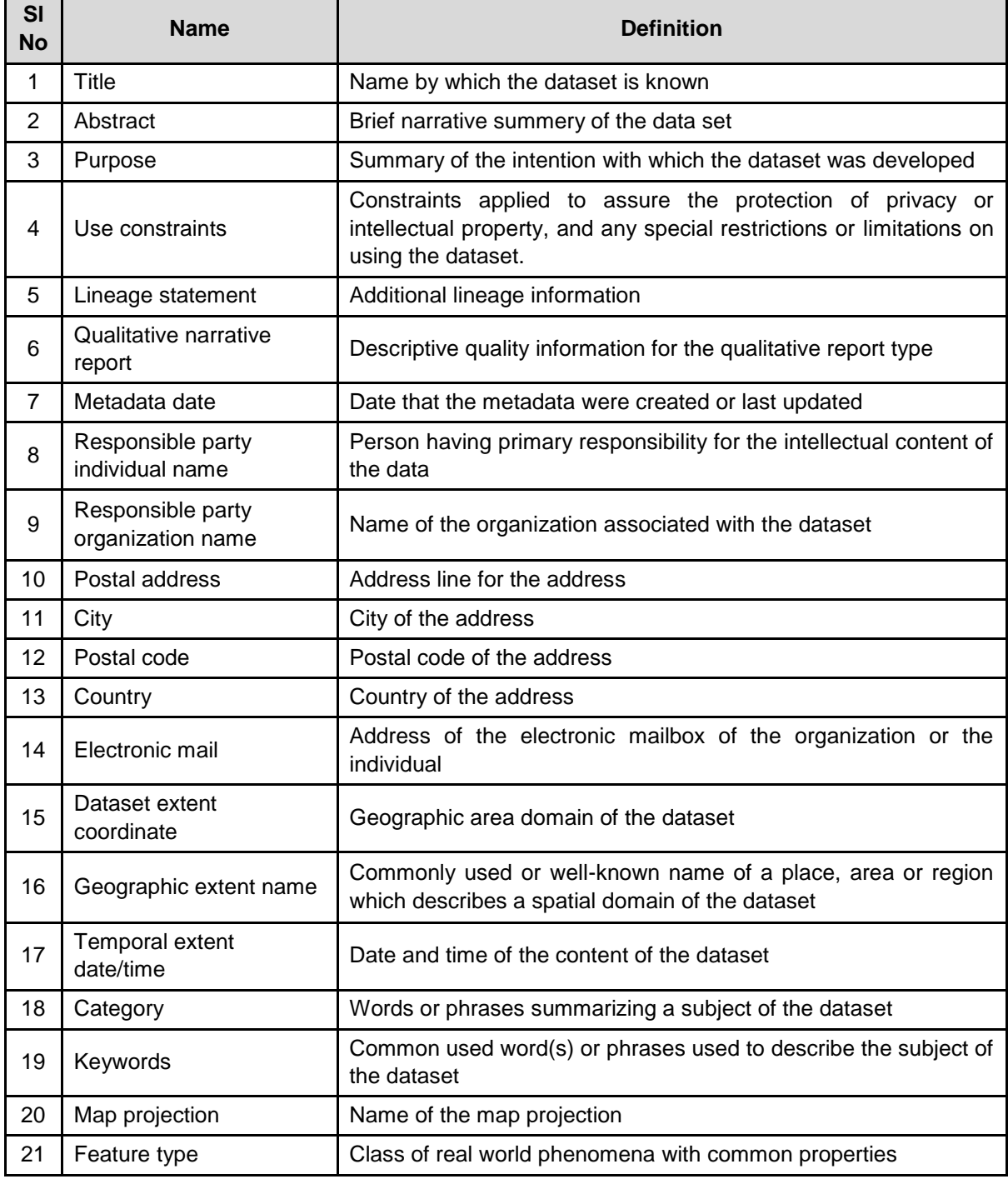

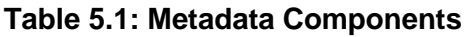

The metadata viewer developed for National Water Resources Database (NWRD) is shown in Figure 5.17 as an example.

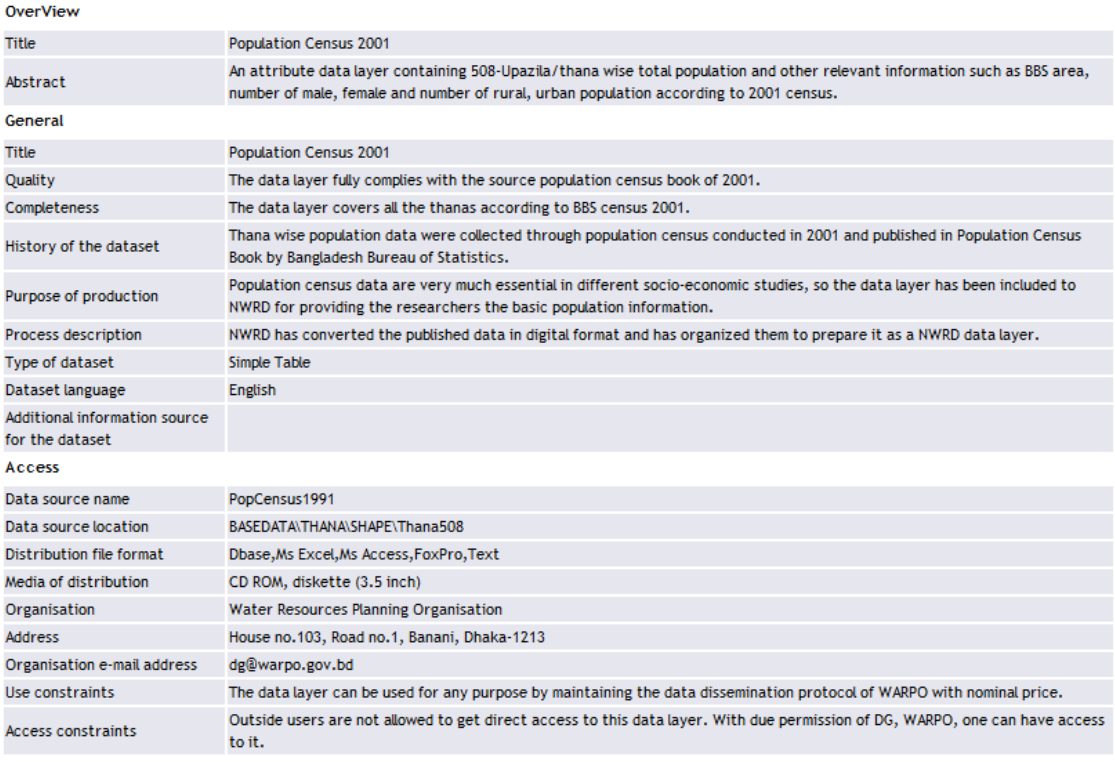

#### **Figure 5.17: Metadata Viewer of NWRD**

#### *Information Viewer*

This module will be designed and developed to display information related to Hazard Intensity, Exposure, Risk, Vulnerability for a particular location. User can navigate different administrative boundaries like district or upazilla through map. Selection of location from dropdown list will also be available. In this case selected location will be zoomed in on map. Now clicking on the location on map will pop-up a window and display hazard, risk or vulnerability related information for that location. Possible Ideas of DRR or CCA measures, relevant design standard of measures, relevant government directives will also be displayed. Thus this module will help programming division in appraisal a project proposed for the selected location. It will also help other stakeholder in risk-informed planning. Different layers like river system, road network etc. can be superimposed administrative boundaries. Zoom in, zoom out, pan, super imposed and other standard facilities of spatial data viewer with advance search option will be incorporated into this tool. It will also provide facilities to view identity and attribute information of the data layer. Label and legend can also be shown on map. Google map will be used as background.

A tentative interface of this tool is shown in Figure 5.18.

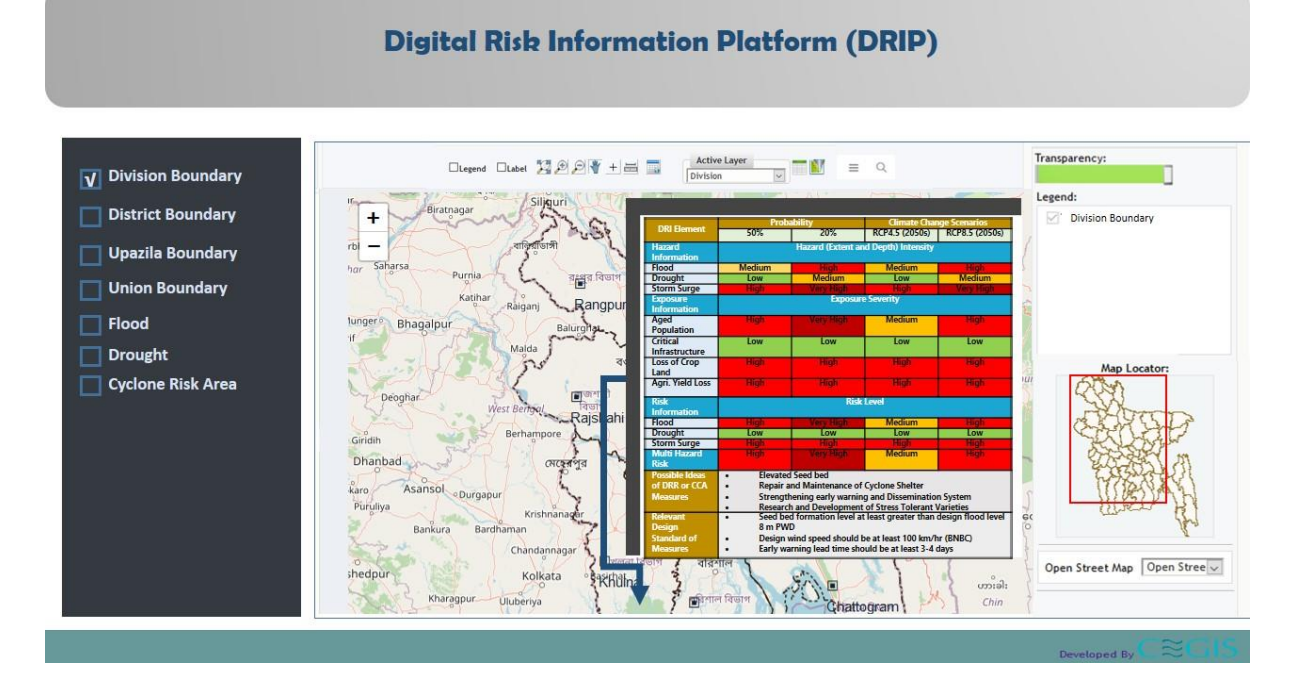

**Figure 5.18: Tentative Information Viewer** 

## *Reporting Tool*

This tool will help to generate different customized reports on hazard, risk or vulnerability for different location. An advance searching option will be provided to select searching criteria for generating the customized reports. It will generate a series of reports along with thematic map and chart to visualize the information from the database. The reports will be produced for different administrative units. The report will also provide facilities for selecting the output fields as well as generating report for different analysis. Output of this tool will be exported in PDF, excel etc. Reporting tool developed for GIS Application of BBS is shown in Figure 5.19.

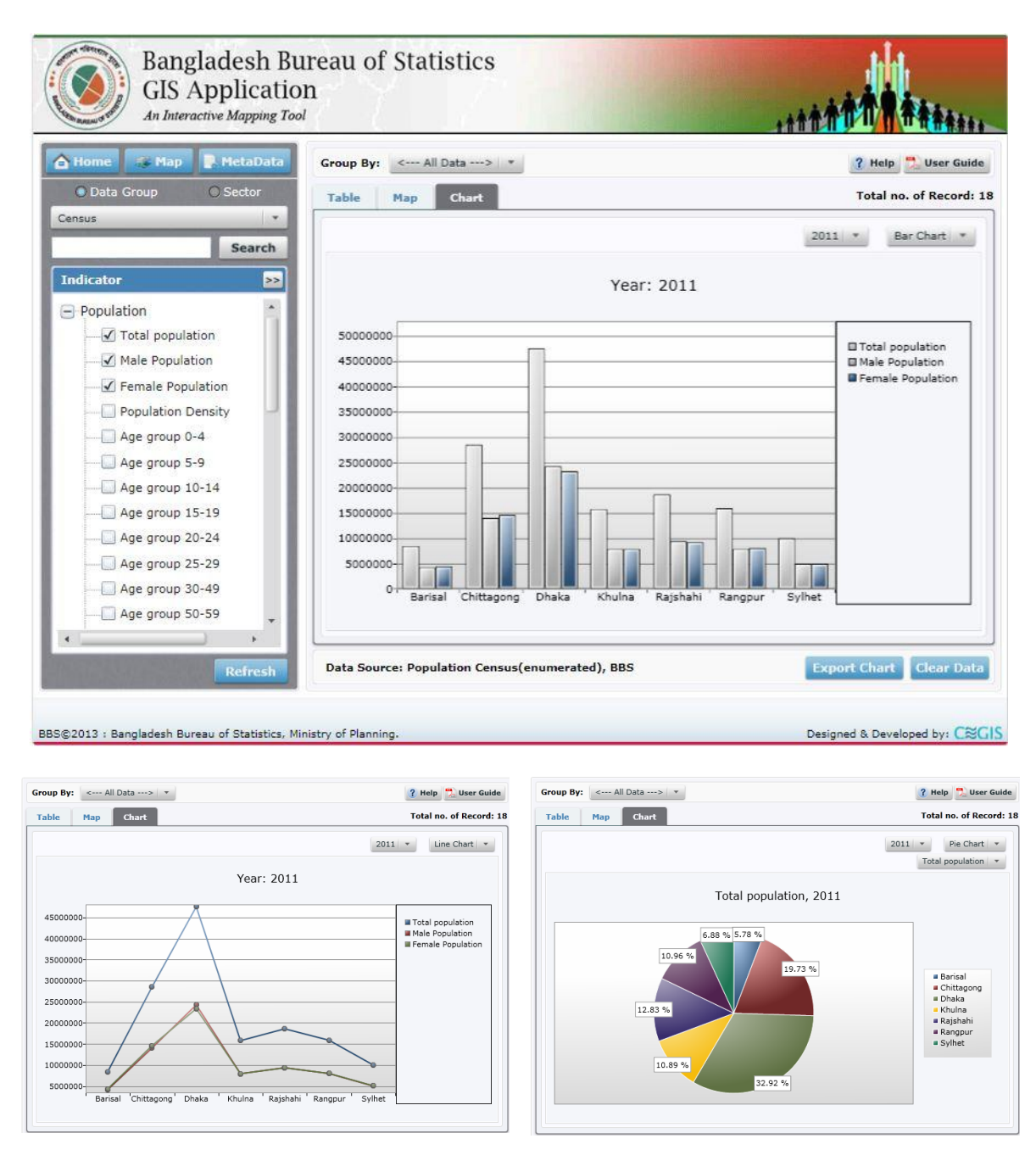

**Figure 5.19: Reporting Tool of GIS Application of BBS**

## *Export/ Import Tool*

A user-friendly generic export tool will be developed for easy exporting of data in PDF, XLs etc. format from database. The import tool allow user to import data from XLS/CSV into the system. This tool will be password protected, so that unauthorized user cannot download/upload valuable data from the database. This tool will also maintain a log file keeping one record for each export/import action. So, which user exports/imports which data can be monitored at any time. Figure 5.20 shows a snapshot of Export Tool of NWRD.

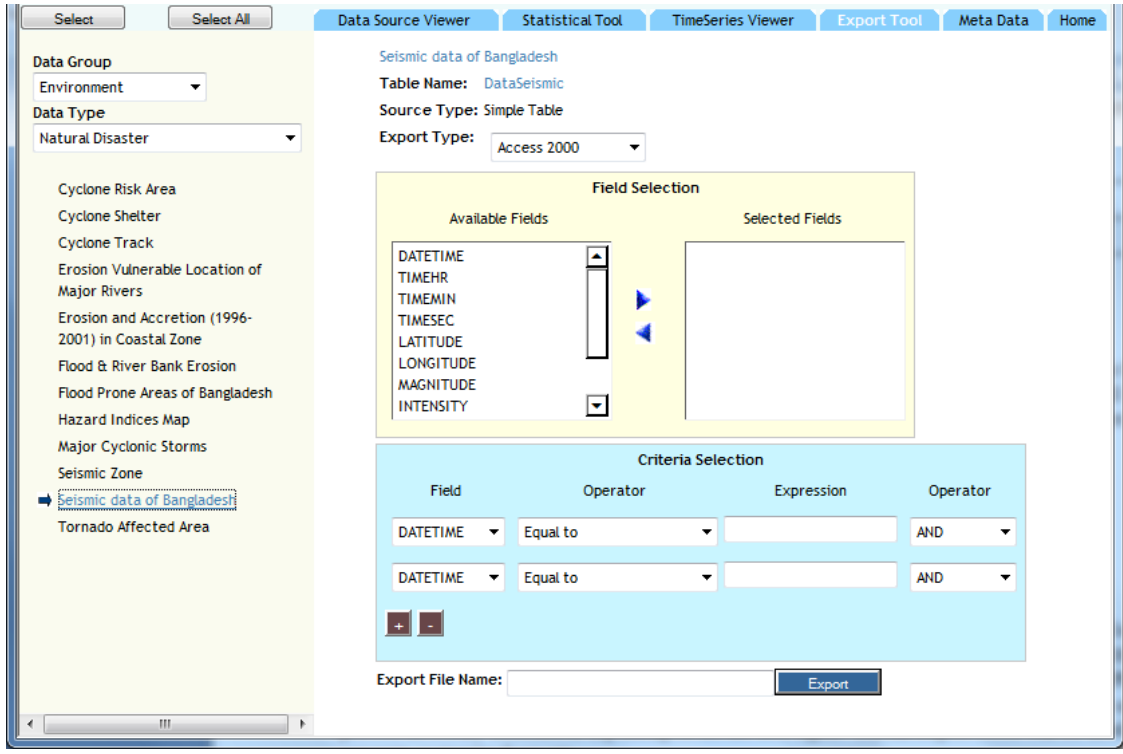

**Figure 5.20: Export Tool of NWRD**

## **5.8 Linking with Existing Initiatives**

The DRIP system will be linked up with the existing digitalization initiatives such as the Planning Information System (PLIS) of Bangladesh Planning Commission, Aspire to Innovate project (a2i), the Digital ECNEC project, the Disaster Management and Information Centre of Department of Disaster Management, and the Ministry of Environment and Forests' online climate database, Bangladesh Delta Plan 2100 Project's knowledge portal, as well as Programming Division's Climate Risk Screening Tool & database. At first, CEGIS team will go through all the above mentioned digital initiatives with the help of Project Director/ Programming Division/ UNDP/ Other concerns. The team will identify the linking scopes based on the primary objectives, scopes and system features. After identification of linking scopes, the consultant team will share it to the Programming Division or other concerns. If the Web Service/RESTful API is available for accessing data from those existing systems and Project Director/ Programming Division/ UNDP/ Other concerns allows to link that data/feature with the DRIP system, CEGIS team will link those up accordingly.

## **5.9 Security and Access Control**

Security and access control is a major issue in designing and developing web-based application software. The proposed systems will support application based, database level and operating system based authentication for control. Following are the steps of the control measures for possible exposed threats.

#### *5.9.1 Application-level Security*

For a web-based application, application level security is a major concern. This can be implemented, by introducing a firewall between the web server and the network. A firewall will be used and configured for ensuring the network level security where some inbound and outbound rules will be applied to maintain specific program or port wise access rights. For intranet, application-level security will be implemented by developing a role-based user authentication system where a unique ID and password will be assigned to each user. The authentication system will ensure that every user must have to authenticate/validate this ID and password, in order to get access to the application. The CEGIS team will identify the required user groups and access roles for each user group with the help of Project Director/ Programming Division/ UNDP/ Other concerns. A user access log history will also be maintained with authentication system to track the user records/activities throughout the system. This security feature for which user will access which module, will be specified at database-level.

## *5.9.2 Database-level Security*

To implement database-level security and to protect data from unauthorized access, the database will not be accessible directly from external network (non-government network). Strict security policies will be established for archived data to prevent unauthorised access and data loss. RDBMS will be used with security controls to ensure aggregation (value of disclosed data) and inference (confidentiality). Four user groups can be created and different levels of access rights can be assigned to each group. Each user will be assigned to a particular user group. The four levels of security access that could be implemented for this project are as follows:

The four levels of security access that could be implemented for this project are as follows:

- Level 1: This level will be assigned to the stakeholders who will prepare DPP. They will view data and it is background information, analyze disaster risk related information in the system for preparing risk informed DPP.
- Level 2: This level will be assigned to approval authority who will approve the DPP. They will also be able to view data and it's background information, analyze disaster risk related information, reports in the system for providing approval of DPP.
- Level 3: This level will be assigned to higher officials of planning division/NRP-PD who will view and search the information important for planning level decision making.
- Level 4: This level will be assigned to System Administrator. The system administrator will create user, assign rights, process data requests, update spatial data and generate customized reports.

## *5.9.3 Operating System-level Security*

Operating system-level security means the limitation of physical access to a machine and would require an additional login in order to gain access. In the application server the windows operating system will be used. So, windows security features will be implemented in it. However, in the database server, the Linux operating system will be used. That is why, the UNIX based security measures will be applied for it.

The operating system will restrict unauthorized users from logging on or opening the computer and database itself, securing database to deleting or adding any data from unauthorized users. Operating system–level security will be implemented by assigning a user ID and password to each user. Each user will be then assigned to a particular user group. . Remote access will be stopped/ disabled from the operating system of the web server, application server and database server.

#### **5.10 Software Test Plan**

After developing the software, different levels testing need to be performed to ensure software quality. In this project the following tests will be performed.

#### *5.10.1 White Box Testing*

The developers of the DRIP system who knows the internal logic of the application's code will apply the white box testing method. They will test against the implementation and will discover any fault of omission, indicating that part of the implementation is faulty. Hence, if any module of the software were faulty it would be identified by this test. Programmers/developers will set up some test cases for this testing and apply to the application software. The following steps will be followed during the white box testing:

- Understand the source code
- Create test cases
- **Execute**

The white box testing method will include some functional testing for DRIP like Unit Testing to validate that a particular module of source code is working properly, Testing for Memory Leaks etc. which will ensure the usability of the system.

#### *5.10.2 Black Box Testing*

The black box testing method will be applied to the DRIP system in order to ensure that the software will produce desired output for specific inputs. This test will discover faults of omission, indicating that part of the software specification has not been fulfilled. The black box testing method is generally applicable to the [Integration Testing,](https://softwaretestingfundamentals.com/integration-testing/) System Testing and User Acceptance Testing where some test cases will be generated and the testers will apply these cases to the application software. The following steps will be followed during the black box testing of DRIP system:

- Initially, the testers with the help of the development team will examine the requirements and specifications of the system.
- The Tester will choose some valid inputs (positive test scenario) to check whether system under test (SUT) processes them correctly. In addition, some invalid inputs (negative test scenario) will be chosen to verify that the SUT is able to detect them.
- **The Tester will determine expected outputs for all those inputs.**
- The Software tester will construct test cases with the selected inputs.
- Then the test cases will be executed.
- After that, they will compare the actual outputs with the expected outputs.
- If they can identify defects, they will inform and submit it to the development team to fix accordingly. After fixing the issues by the development team, the testers will start re-testing.

#### *5.10.3 User Acceptance Testing*

User Acceptance Testing (UAT) is a process for obtaining confirmation by the owner or client of the object under test, through trial or review, that the modification or addition meets mutually agreed-upon requirements. In software development, UAT is one of the final stages of a project and will often occur before a client or customer accepts a new system. After developing the overall system and performing the system test, the responsible official of Programming Division and UNDP will be invited to test the system. A detail UAT plan will be provided describing the engagement of stakeholders linked on different testing stages in the DRIP outline report. The following tasks will be accomplished during the user acceptance testing:

#### *I. Analysis of Business Requirements*

The requirements of DRIP will be reviewed and analysed by a group of experts from the consultant team. They will thoroughly check and study the following documents:

- o Project Charter
- o Business Use Cases
- o Process Flow Diagrams
- o Business Requirements Document(BRD)
- o System Requirements Specification(SRS)

#### *II. Creation of UAT Test Plan*

A UAT test plan will be created which will outline the strategy that will be used to verify and ensure the DRIP meets its business requirements. The UAT test plan of DRIP will include the objectives, test items, features to be tested, features not to be tested, approach, pass/fail criteria, suspension criteria, test deliverables, testing tasks, environmental needs, responsibilities, staffing and training needs, schedule, risks and contingencies, approvals, etc. A summarized view of the UAT plan considering the entry and exit criteria for UAT, test scenarios and test cases approach and timelines of testing is given below:

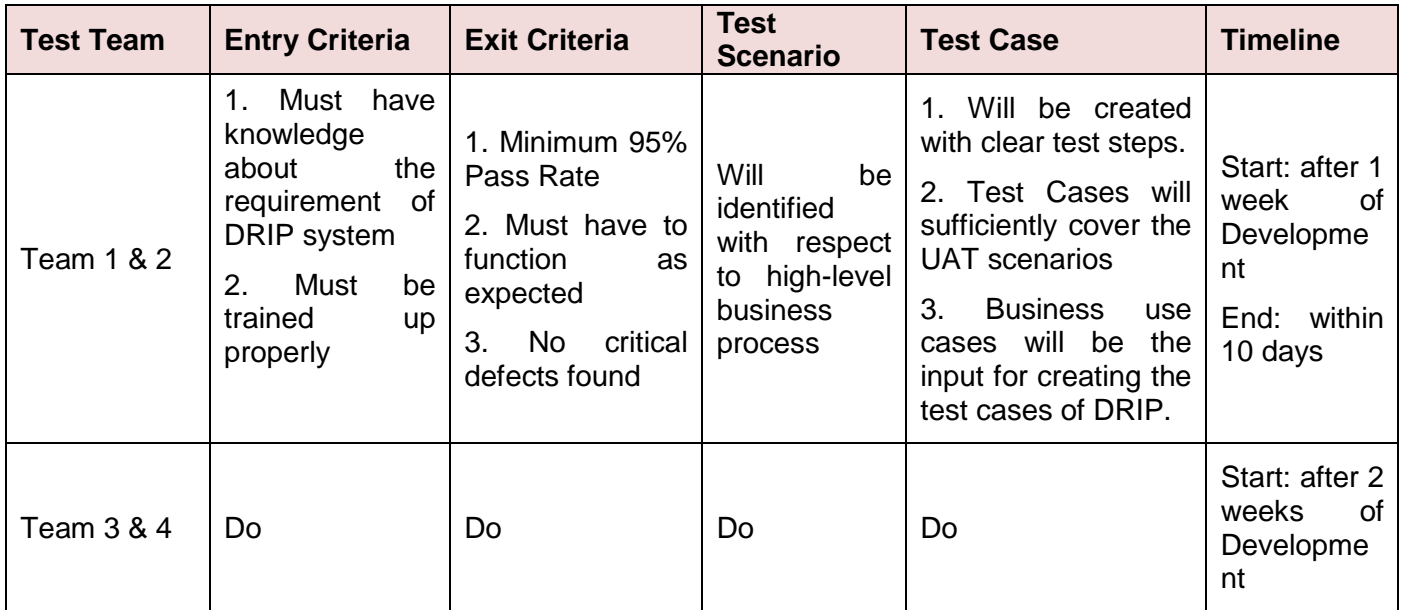

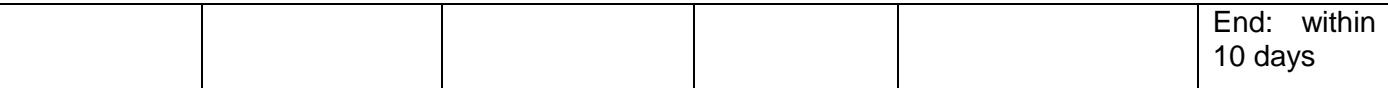

#### *III. Preparation of Test Data (Production like Data)*

It will be advised to use live data for UAT of DRIP system. Data should be scrambled for privacy and security reasons. All of the Testers must have to be familiar with the database flow.

#### *IV. Running and Recording the Test Cases*

The testing team will execute the test cases and if they find any bug, they will record it in a report. The report will contain the Test Results and Defect Log. The Testing team will also retest those bugs once the developer team fixes it. For most of the cases, a Test Management tool will be used for execution.

#### *V. Confirmation of Business Objectives & Sign Off*

Business Analysts or UAT Testers will send a sign off mail after completing the UAT testing. After sign-off, the product will go for production.

#### *VI. Exit Criteria for UAT*

Before moving in to production or live operation of DRIP, following points must be ensured:

- No critical defects open
- **•** Business process works satisfactorily
- UAT Sign off meeting with all stakeholders

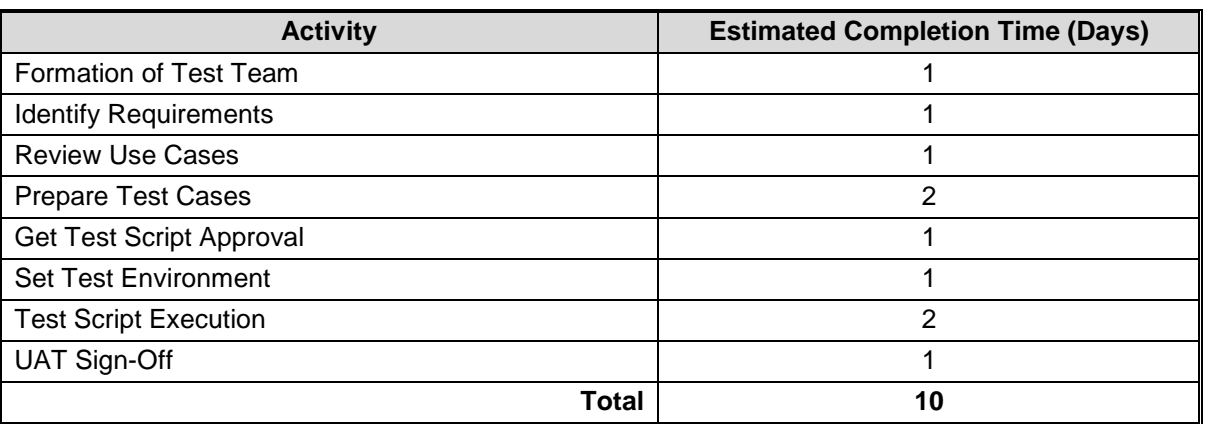

#### **Table 5.2: Testing Schedule**

#### *5.10.4 Pilot Testing*

A Pilot testing will be performed for the DRIP system where a group of users will use the software in totality before the final launch or deployment of the software. This testing will verify a component of the system or the entire system under a real time operating condition. The purpose of the pilot testing will be to evaluate the feasibility, time, cost, risk and performance of DRIP before roll out.

#### **5.11 Deployment Plan**

The database will be installed, created and configured at the server of NRP-PD. All checked and tested information will be transferred from the test database to the production (central) database. The web applications will be installed and configured into the central web server. Considering the scenario, web application's work volumes and network infrastructure, the following hardware, OS, internet bandwidth and essential accessories may be required for hosting the web application:

- Dell Server R740, 128GB RAM with scalable Processors, 6x2TB SAS HDD, Raid 5, 10 and 50 supported Controller with Licensed Software-2 units
- OS: Windows Server 2016
- 42U Dell Server rack with KVM and 1U console monitor
- 10KVA Online UPS for Servers (at least 2 hours' backup support)
- External Data Backup Device, like any USB robust storage/ DLT Tape drive with Tape-2 units
- Internet bandwidth for regular use needs 50 Mbps full duplex min. and for exceptional use up to 80Mbps full duplex min. with 5 real IP
- **Internet connection from two (02) ISP will be required for redundancy and failover** support (BTCL and others)
- Cisco/Juniper Firewall Router 1 unit
- Cisco Router 4000 series or higher 1 unit
- **Server Farm Switch- 1 unit**
- Gigabit/10 Gigabit Network Managed switch-1 unit
- CISCO SFP or Gigabit media converter
- For 24/7/365 running- Data center environment will be required (proper Air condition system, HVAC, Power Generator backup, IPS backup and Fire Protection)

#### **5.12 Backup and Recovery**

As data can be lost or database can be corrupted due to hardware failure or software crash, the system will provide facilities to take regular backup of the database. The database server will run on Archive log mode. This mode will help to recover data from the last backup. In order to reduce backup space and time, a multilevel incremental backup procedure will be used.

An incremental level x backup will copy all changed blocks since previous incremental level y backup where  $x \ge y$ ,  $y \ge 0$  and  $x \ge 0$ .

# **6. Implementation and Sustainability Strategy**

### **6.1 Sustainability Strategy**

A team can be formed selecting IT professionals from Programming Division and/or Planning Division for on the job training who will maintain the system. CEGIS will undertake knowledge transfer to the team/stakeholders during the design and development phases of the platform. Again, CEGIS will provide a one-year maintenance support as part of contractual deliverable to ensure that the platform and system is working properly. In this maintenance period, CEGIS will further train up the team or the key stakeholders, which will cover the following topics:

- 1) Use and Maintenance of the Platform
- 2) Upload data to the platform and database administration
- 3) Maintain and update the platform after implementation
- 4) Users and Role Management
- 5) Manage Data Layers
- 6) Backup database and the application

Other than this, If needed, a one/two years maintenance contract can be made with CEGIS after completion of the project period to further maintenance, guiding and enhancing the skills of the in-house team.

The sustainability issues will be discussed with Programming Division and UNDP through stakeholder analysis and CEGIS will make a plan for sustainability of the platform including preparing strategy for post project operations, forming team and training them for post project operation. In addition, the following policies and plans will be developed to ensure the sustainability:

- a. A maintenance policy
- b. A training plan and Training of Trainers (TOT) manual for end-user training
- c. A costed plan for maintenance of the platform
- d. A policy guideline (*Nitimala*) for best uses of the platform

## *6.1.1 Data Sharing Protocol*

A framework of communication infrastructure needs be introduced to connect DRIP with other national level databases outside and to share data and information among departments. In order to develop this framework to serves vaious departments. A guideline will be developed and disseminated among the prime data providing agencies. In this guideline, DRIP has proposed to form an inter-agency network committee and offered to develop a framework for communication infrastructure.

## *6.1.2 Data Update Protocol*

A Database Management Guideline will be prepared describing database, metadatabase, data definition tables, data type (temporal, attribute and spatial), hierarchical structure of spatial data, views and stored procedures of DRIP. This guideline helps to manage and update the database. This guideline will be updated to include maintenance and operation of DRIP web portal, data collection and processing, data Layer preparation, data quality checking, data storage and archiving, data categorization, database development and management, principle of data sharing and dissemination, data Backup, data purging, maintaining standard in all aspects, roles and responsibilities of respective entities and other activities necessary for the best performance and efficiency of DRIP. A data collection guideline will be developed which will contain plan for data collection, review of sectoral data collection responsibilities and upgrade method of data collection. This guideline will help to update data quality methodologies to maintain the quality of data in all steps including data collection, processing, quality checking, storing and dissemination.

# *6.1.3 Technology Transfer and Roll Out*

Transfer of knowledge and technology is an important issue required for smooth operation and management of the project. The objective of technology transfer could be achieved through selecting suitable training programs and involving implementing professionals. Both in-class training and on-the-job training will be provided to the government officials.

Two user group will be created for in-class training program: 1) End-Users and 2) Super Users. Two in-class training programs will be arranged for the relevant officials

- 1. Training on use of DRIP for End-Users
- 2. TOT on use of DRIP for Super Users

The training schedule and number of participants will be finalized after discussing with Project Director, NRP-PD and UNDP officials. However, a tentative training schedule is given in Table 6.1.

| <b>Subject of Training</b> | <b>User Group</b>  | <b>Number of Officials</b> | <b>Duration of Training</b> |
|----------------------------|--------------------|----------------------------|-----------------------------|
| Training on use of DRIP    | End-Users          | 25                         | 2 days                      |
| TOT on use of DRIP         | <b>Super Users</b> | 20                         | 2 days                      |

**Table 6.1: Tentative Training Schedule for UNDP**

A team of client part will work with the project team. On the job training will be provided to the client team during the development of web enabled GIS based Application Tools, installing and configuring the database and web server, trouble shooting and fixing different problems, taking backup and tuning of database within the project warranty and maintenance period.

# *6.1.4 Maintenance*

CEGIS will provide maintenance and support services for a year since activation of DRIP to ensure platform and system is working properly. A report providing information on the resolution of requests, errors, queries and concerns stated by users will be prepared and submitted at the end of this period. This report will include sustainability plan including data update guideline and maintenance policy for the platform. During this maintenance period, the consultant will perform the following tasks:

- Application bugs will be fixed and minor changes as per user requirement will be incorporated into the application systems;
- Fix any software related problem within 2 days;
- Help database administrator to administer the database;
- Maintain back-up and recovery of data; and
- Assist the client to maintain and enhance the system through transfer of knowledge as required.

## *6.1.5 Risk Factor Management*

Several issues can be raised in this project. Some example of issues that can be raised and probable actions that can be taken is given in following table.

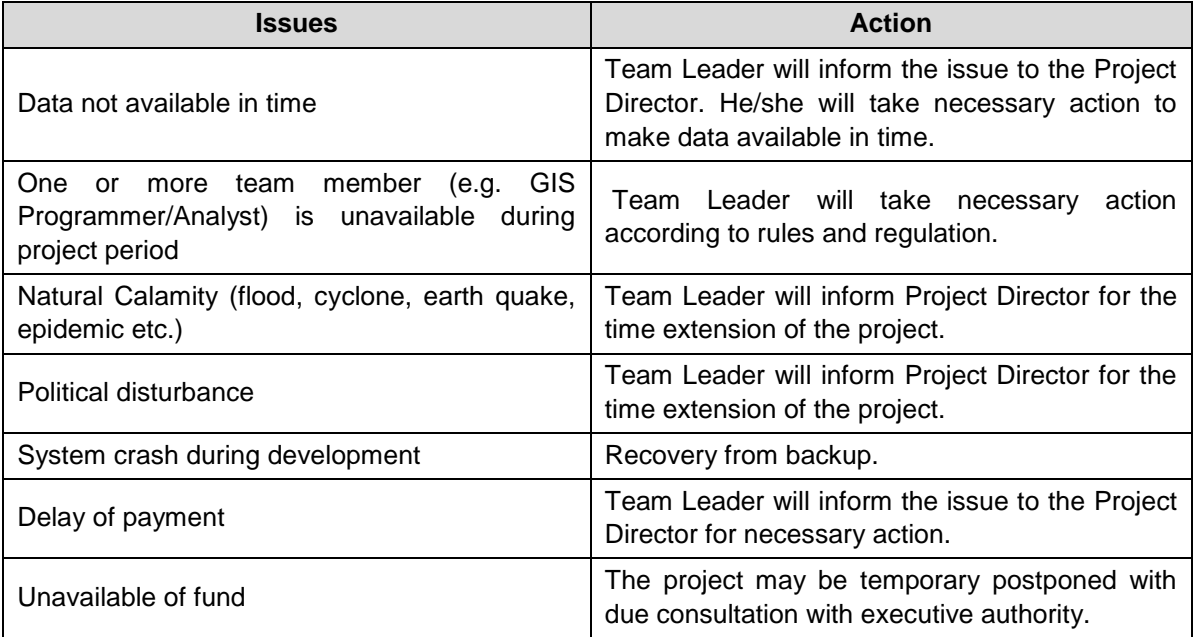

## *6.1.6 Policy Note for Enhancing Data Sharing*

The data collection and management process of DRIP needs an institutional shape which is often oriented toward project needs. Large quantities of data are scattered among many different organizations. This duplication of work, gaps between the data collected and user needs, inconsistent data format and wastage of system outrage. Legally there is no barrier to the collection of processed data, unless it is restricted. Restricted data can only be supplied to the users with clearance from the relevant agencies. Before releasing data to the users, the agencies require government approval issued by the head of the relevant sections requesting information about the purpose of the data collection, extent of area, time or frequency and media requirement. The database is maintained and updated by Planning Commission. Updating at a limited scale is done by DRIP itself. Advanced and complex processes of data generation and updating through GIS data are usually followed under different projects of Planning Commission. To make the database sustainable, regular updating and upgrading of the DRIP is necessary. Making a protocol to linkage with the individual agencies that are the primary source of data through creating focal points in each agency..